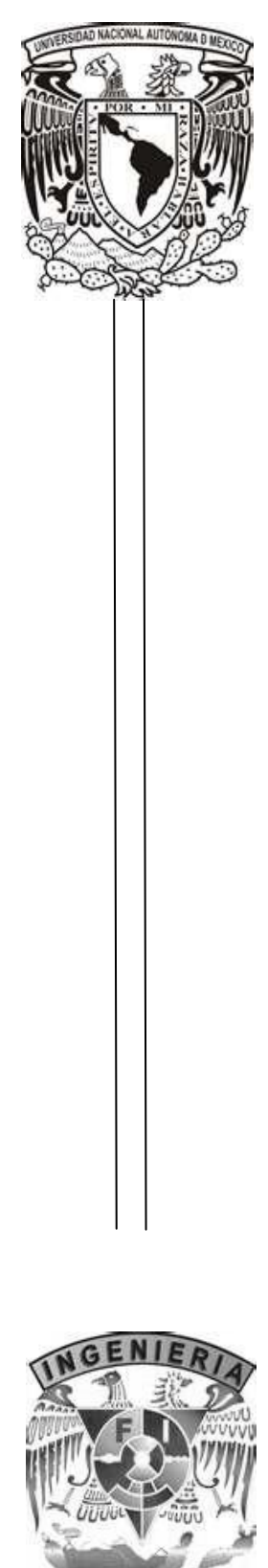

## **UNIVERSIDAD NACIONAL AUTÓNOMA DE MÉXICO**

 **FACULTAD DE INGENIERÍA**

### **SISTEMA DE INFORMACIÓN PARA LA ADMINISTRACIÓN DEL HISTORIAL CLÍNICO DE PACIENTES EN HOSPITALES**

**(SIIM)**

## **T E S I S**

QUE PARA OBTENER EL TÍTULO DE

### **INGENIERO EN COMPUTACIÓN**

PRESENTAN:

### **HUGO BASTIDA VALDEZ**

## **JUAN CARLOS GUTIÉRREZ CERECEDO**

DIRECTOR DE TESIS: ING.CRUZ SERGIO AGUILAR DIAZ

**CIUDAD UNIVERSITARIA, MÉXICO D.F. 2010**

#### **GRACIAS**

A mi Dios por haberme dado esa segunda oportunidad cuando todo parecía perdido y no existía ningún punto fijo ni objetivo por alcanzar, cuando no había esperanza alguna me impulsaste a continuar para poder conseguir este sueño el cual te dedico ya que sin ti no lo hubiera conseguido, gracias por darme esa luz de esperanza en los momentos más oscuros de mi vida.

A mis padres: Silviana y Juan no tengo palabras para agradecerles todo el apoyo y cariño que me han brindado a lo largo de mi vida, en los momentos más difíciles siempre recibí ese respaldo, comprensión y palabras de aliento que han sido fundamentales para poder concluir esta etapa de mi vida, gracias por ser mis padres y espero no defraudarlos nunca por que han sido una inspiración de fuerza, constancia y amor por esto y por todas aquellas cosas que hemos compartido gracias.

A mis hermanas Silvia, Bertha y Lety por alentarme y brindarme ese apoyo en puntos fundamentales de mi vida , por guiarme y mostrarme el camino a seguir, gracias por esa unidad que nos ha mantenido a flote durante este tiempo y espero que continúe siempre no importando las circunstancias porque ustedes son el impulso y motor de la familia, siempre al igual que ustedes estaré ahí cuando se necesite apoyándolos incondicionalmente.

A Israel y Andrés que los aprecio como mis hermanos y que siempre me han brindado su cariño y comprensión, siempre viendo el lado positivo de la cosas, ayudando y cooperado en la unidad de esta familia.

A Allan, Aby, Jorge y Christian que sin importar circunstancias siempre te reciben con una sonrisa, y que a pesar de su corta edad me han enseñado a valorar cada instante de la vida.

A mis amigos que siempre me alentaron y ayudaron cuando la presión llegaba el límite y que compartieron parte de su vida.

Ing. Cruz Sergio por el apoyo, tiempo y dedicación para que esto se concluyera, esperando que continúe impulsando a las nuevas generaciones en este proceso de preparación profesional.

#### **Juan Carlos Gutiérrez Cerecedo**

A mis padres Francisco y Teresa les agradezco el apoyo incondicional y la mayor de sus enseñanzas; que en la vida lo único necesario para ser feliz, es el amor y la comprensión, gracias por su trabajo y dedicación quiero que sepan que todos los años de esfuerzo no han sido nunca en vano, me han educado de la mejor manera, a ustedes les dedico mi vida entera, he llegado hasta este momento gracias a ustedes, los amo.

A mis hermanos Marco, Aarón, Rafa y Tony con mucho cariño les agradezco brindarme su confianza y estar unidos en todo momento, los respeto y admiro, han sido un ejemplo para mí.

A mis amigos Anibal, Milton, Carlos, Ricardo, Alonso, Christian, Jonathan por brindarme su lealtad y comprensión en todo momento son una familia para mí, saben que valoro de gran manera su apoyo y que pueden contar conmigo siempre.

A mis compañeros Brenda, Ricardo, Javier, Erick, Dante, Victor, Daniel, Jorge, Alfredo e Israel, ustedes bien saben el arduo trabajo que ha costado llegar a la culminación de esta meta, les agradezco ser mis amigos incondicionalmente durante buenos y malos momentos que hemos compartido, todos son excelentes personas.

A la Universidad Nacional Autónoma de México, por ser mi casa y brindarme las herramientas necesarias para cumplir el sueño de convertirme en Ingeniero, llevo los colores de tan honorable institución tatuados en el corazón.

Al Ing. Sergio Aguilar por brindarme su confianza y darme la posibilidad de desarrollarme como estudiante y profesionista, gracias por creer en mí para la realización de esta tesis, y motivarme siempre a culminar este trabajo.

A Juan Carlos por su dedicación para culminar esta tesis, gracias por tu esfuerzo y apoyo durante estos años.

Gracias a todas las personas que han formado parte de mi vida, de mis sueños, de mis alegrías y tristezas les agradezco infinitamente, la entereza, y entrega, forman parte de este objetivo cumplido todos ocupan un lugar dentro de mi corazón.

#### **Hugo Bastida Valdez**

## ÍNDICE

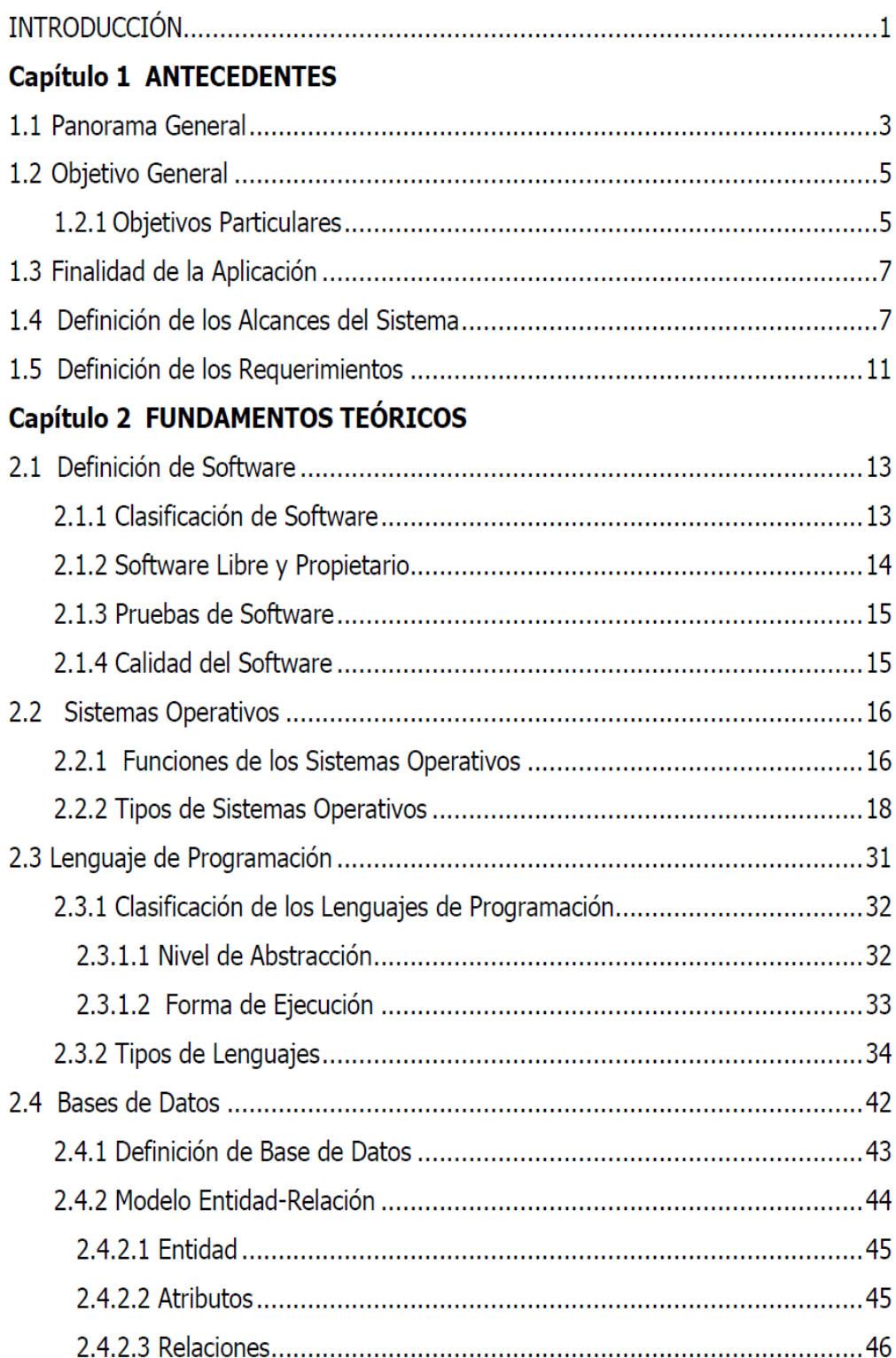

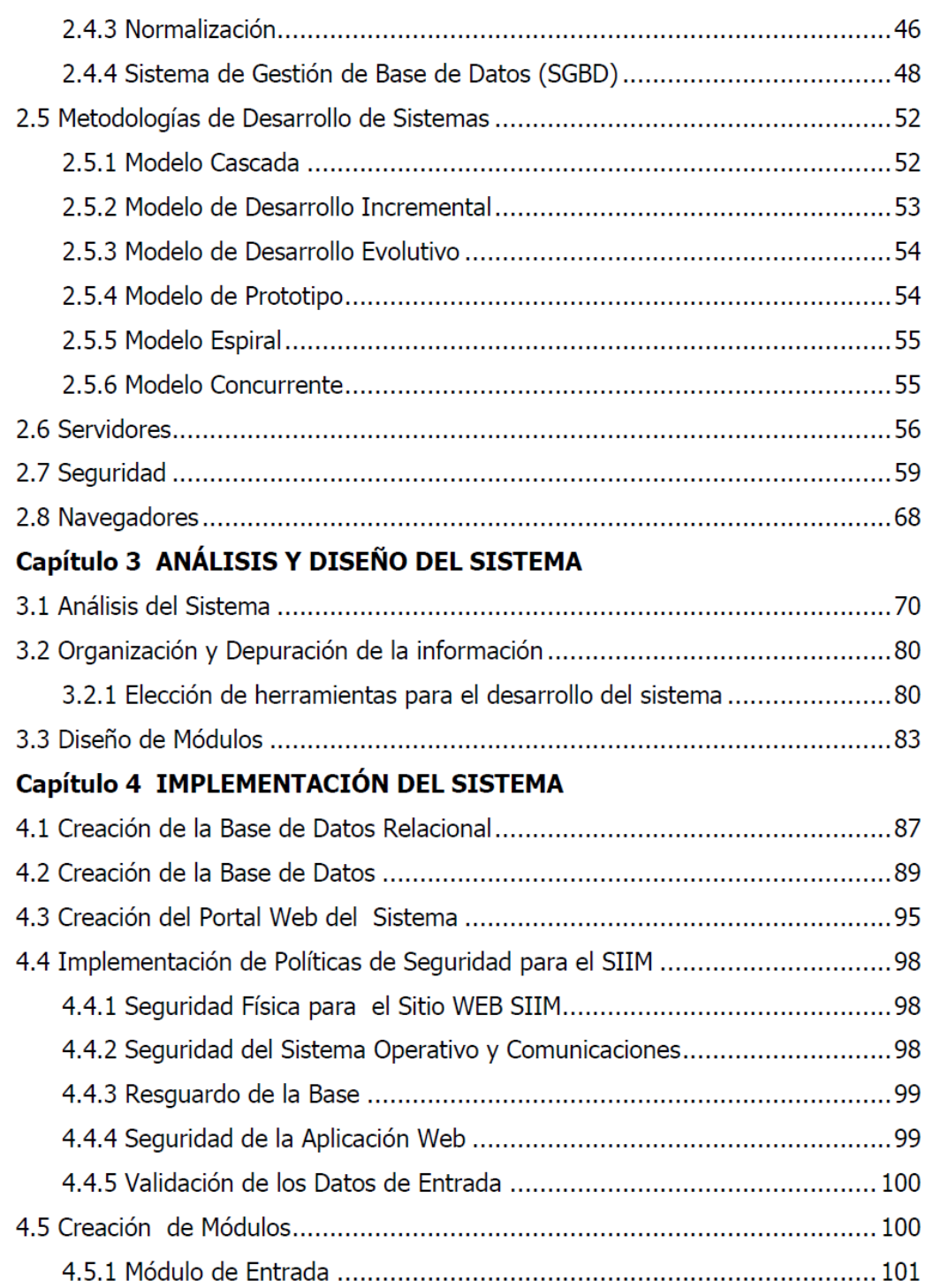

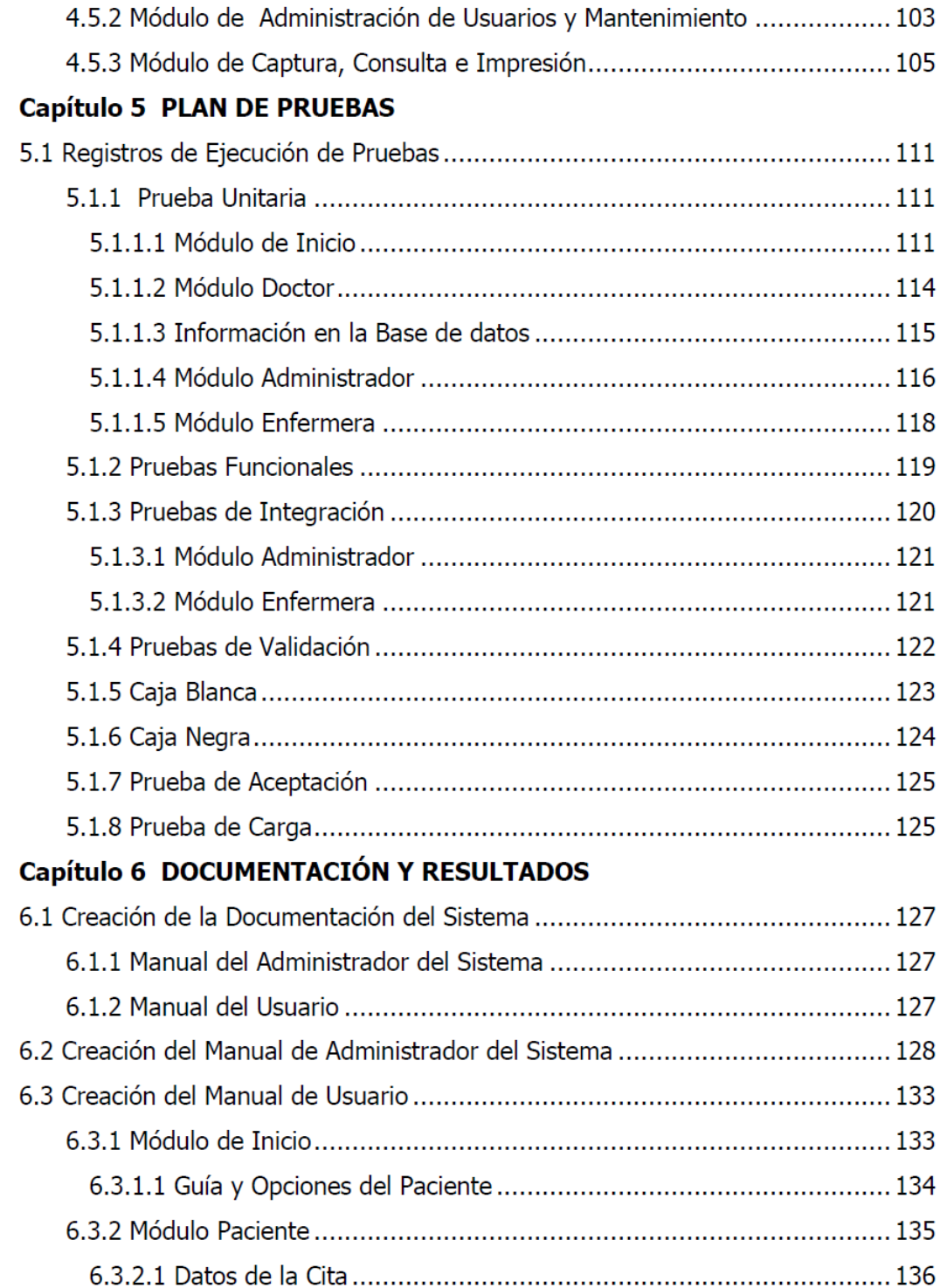

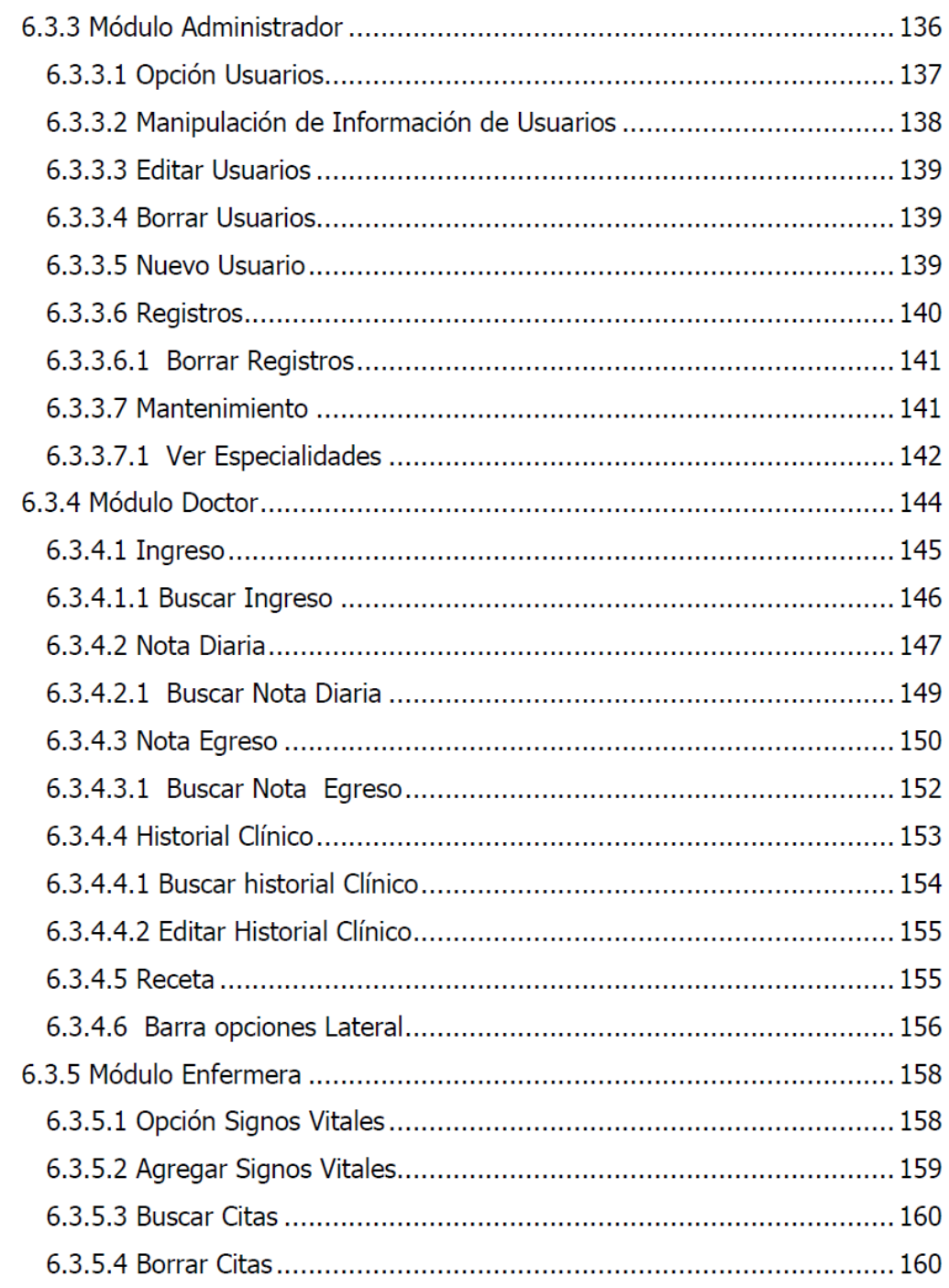

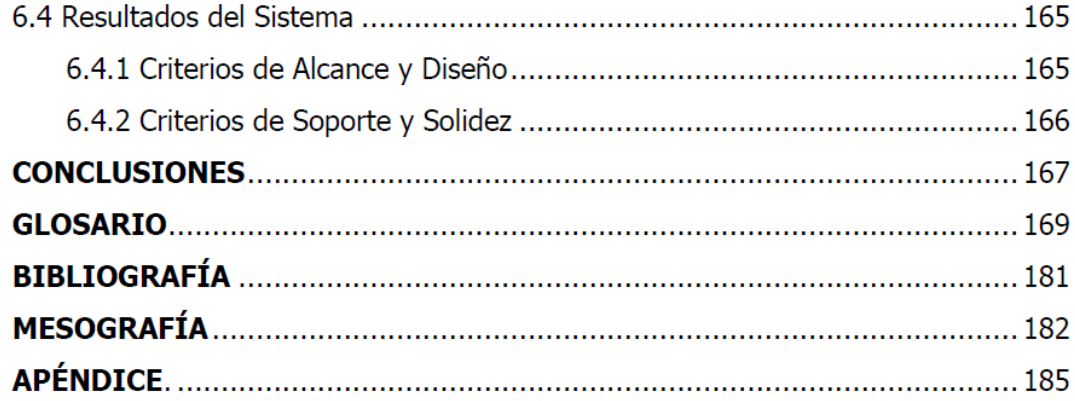

## **INTRODUCCIÓN**

#### **INTRODUCCIÓN**

Actualmente los sistemas basados en tecnologías de la información representan una herramienta de apoyo muy importante en grandes áreas de las actividades humanas, proporcionando grandes ventajas sobre los métodos antiguos de almacenamiento y manejo de información.

Este trabajo muestra cómo fue implementado el sistema para la administración del historial clínico en hospitales, así como las bases teóricas que se utilizaron para su realización con la finalidad de que su funcionamiento cumpla con las necesidades en una clínica hospitalaria.

El capítulo uno presenta un panorama general dando a conocer las desventajas que se tienen. Actualmente algunas clínicas con el manejo de los historiales clínicos, en además se describe el objetivo de la realización del sistema.

El capítulo dos analiza los requerimientos y alcances del sistema, así como las herramientas necesarias para llevar a cabo el desarrollo de la aplicación.

El tercer capítulo especifica los fundamentos teóricos para la realización del sistema, es de vital importancia tener esta base para continuar con el diseño del mismo, ya que cómo se verá en páginas posteriores la documentación en un sistema de información es una parte fundamental para futuras mejoras y correcciones en el sistema.

El capítulo cuatro lleva a cabo el análisis del sistema de acuerdo a los requerimientos analizados previamente, con base en ello se hace la elección de software, hardware y se realiza el diseño de los módulos que se adapten a las necesidades de la clínica hospitalaria.

Con base en el análisis realizado al sistema, en el capítulo cinco se lleva a cabo la creación de la base de datos y los módulos planteados para el funcionamiento del sistema, aquí se muestran gráficamente y de manera más tangible los avances del sistema.

El capítulo seis se realizan las pruebas pertinentes en el sistema para validar el correcto funcionamiento del mismo, este es un punto muy importante dentro del desarrollo, en este momento donde se tiene que verificar si el análisis ha sido el correcto de acuerdo a los requerimientos solicitados y obtener los resultados deseados.

El capítulo siete se desarrolla la documentación y el manual del usuario, con estos documentos se deja registrado un archivo histórico que muestra de forma clara las instrucciones necesarias para ejecutar el sistema y una guía que se puede utilizar para mejoras futuras en el mismo, además de conservar un registro de las pruebas realizadas en la aplicación.

En las conclusiones se precisa de manera individual los resultados obtenidos en la realización del sistema.

# **CAPÍTULO 1 ANTECEDENTES**

#### **1.1 Panorama General**

La salud es indudablemente uno de los temas primordiales para el ser humano, según la Organización Mundial de la Salud (OMS) se puede definir cómo: "el estado de completo bienestar físico, mental y social, y no solamente la ausencia de afecciones y/o [enfermedades](http://es.wikipedia.org/wiki/Enfermedad)".

Para lograr este bienestar la raza humana desde sus inicios se ha preocupado por atender los malestares que aquejan a los individuos, en un principio con remedios caseros, y con el transcurso de los siglos con los descubrimientos científicos se comenzó con el uso de medicamentos, sin embargo fue hasta finales del siglo XIX cuando en países de Europa se comenzaron a establecer leyes de salud pública como un conjunto de medidas para la sanidad de las poblaciones.

Es con la instauración de medidas de salud pública a principios del siglo XX y con los avances en la medicina surge la necesidad de llevar un registro de los padecimientos acontecidos hasta ese momento y la forma en la cual podían llevar un tratamiento para una posible cura.

La historia clínica o historia médica es un documento que surge del contacto entre el profesional de la salud u Hospitales y los pacientes o usuarios, a partir de la segunda mitad del siglo XX. La historia clínica es un documento con valor legal y por supuesto con valor clínico, la cual es una forma de registrar cualquier actividad médica.

Una historia clínica contiene datos médicos que tienen relación con la situación del paciente, su proceso evolutivo, tratamiento y recuperación, la historia clínica no se limita a ser una narración o exposición de hechos simplemente, sino que incluye juicios, documentos, procedimientos, informaciones y consentimiento informado, del paciente; es un documento que se va haciendo en el tiempo, incrementando fundamentalmente la relación médico-paciente.

La información recogida y ordenada en la historia clínica es un registro de datos imprescindible para el desarrollo de actividades de:

- **Docencia e Investigación**: A partir de las historias clínicas pueden realizarse estudios e investigaciones sobre determinadas patologías, publicaciones científicas.
- **Epidemiología**: La historia clínica es considerada por las normas de ontológicas y por las normas legales como un derecho del paciente derivado del derecho a una asistencia médica de calidad.

Puesto que se trata de un fiel reflejo de la relación médico-paciente así como un registro de la actuación médico-sanitaria prestada al paciente, su estudio y valoración permite establecer el nivel de calidad asistencial prestada.

**Gestión y Administración**: La historia clínica es el elemento fundamental para el control y gestión de los servicios médicos de las instituciones sanitarias.

#### **Historia Clínica**

Se origina con el primer episodio de enfermedad o control de salud que se atiende al paciente, ya sea en el hospital o en Atención Primaria. La Historia Clínica es el documento principal de un sistema de información hospitalario, imprescindible en su vertiente asistencial y administrativa. Además, constituye el registro completo de la atención prestada al paciente durante su enfermedad, de lo que se deriva su trascendencia como documento legal.

#### **Partes de la Historia Clínica**

La información contenida en la historia clínica puede obtenerse por diferentes vías que son:

- Entrevista clínica: proporcionada por el paciente o anamnesis.
- Exploración física o clínica.
- Pruebas o exámenes complementarios realizados por el médico.
- Juicios de valor que el propio médico extrae o de documentos que él elabora para fundar un diagnóstico, prescribir el tratamiento y, finalmente, dejar constancia del curso de la enfermedad.
- Tratamiento instaurado.

#### **Características de la Historia Clínica**

Los cinco componentes principales de la historia clínica son:

- 1. Recopilar información del paciente.
- 2. Datos objetivos obtenidos de la exploración física y de las exploraciones complementarias.
- 3. Diagnóstico.
- 4. Pronóstico
- 5. Tratamiento.

Con el transcurso del tiempo los datos surgidos de la enfermedad del paciente ayudan a comprender la variación de la historia natural de la enfermedad.

En algunas instituciones médicas la administración de las historias clínicas de los pacientes es muy deficiente, el motivo su elaboración es arcaica, en el caso de la historia clínica en papel tiene diversos inconvenientes como la legibilidad de la caligrafía, del volumen de espacio que ocupa, el deterioro con el uso, la destrucción programada para recuperar espacio en los archivos de los centros de salud, la forma de almacenamiento es un proceso de consulta lento y sería muy complejo realizar un respaldo, la razón, podría ocurrir algún incidente natural o humano que dañe de manera parcial o total la información.

Por lo que es conveniente la introducción de medios informáticos para el almacenamiento y manipulación de la información. Con esto se pretende tener eficiencia en el manejo, consulta y administración de los datos del paciente.

#### **1.2 Objetivo General**

La presente tesis tiene como objetivo desarrollar un sistema de información que brinde el almacenamiento y consulta del historial clínico para pacientes de una institución médica.

#### **1.2.1 Objetivos Particulares**

#### **-Ágil**

Una de las principales ventajas de la historia clínica computarizada tiene que ver con la accesibilidad de la información contenida en la misma. La recuperación de una pieza específica de información es mucho más rápida: una computadora puede entregar un dato en una fracción de segundo, frente a los minutos u horas que puede requerir localizar, obtener y revisar una convencional.

#### **-Accesible**

Su disponibilidad es también mayor, diferentes usuarios de una red pueden consultar la misma información desde distintos puntos y en forma simultánea. Esto evita además el clásico "tránsito" de una historia clínica a través de los diversos departamentos, con el consiguiente riesgo de extravío.

#### **-Disponibilidad**

La disponibilidad puede llegar al punto de permitir el acceso a la información desde el propio domicilio del profesional.

El Sistema Integral de Información Médica (SIIM), permite el almacenamiento de:

- Un gran volumen de información, dependiendo de la capacidad del disco duro que se utilice y acceder a estos datos por diferentes vías.
- Mantener la actualización de las historias Clínicas en forma prolija, así como también las ínter consultas, estudios complementarios.

#### **-Versátil**

Se pueden realizar búsquedas por varios ítem:

- CURP
- Intervalos de fechas.

Brinda la identificación de grupos de pacientes por diferentes campos:

- Obra social.
- Patología.
- Antecedentes Familiares y de medio, etc.

Permite la identificación en forma automática de varios diagnósticos en base a los datos que recabemos en la historia evitando de esta manera que por distracciones personales pasen inadvertidos.

#### **-Integral**

Proporciona un sistema de agenda para los usuarios del sistema, además del Vademécum (opcional).

#### **-Amigable**

- Con la finalidad de agilizar la administración de información se proporcionará un software basado en un ambiente gráfico el cual será de fácil utilización.
- Controlando el acceso de los usuarios del sistema por medio de Password y de sus niveles de trabajo. Adaptándose a las necesidades del cliente en este caso una institución médica.
- Permita el acceso a la información de los usuarios para su consulta, modificación, adición y creación de la misma.
- Registro de acceso interno al sistema para control de usuarios.

#### **1.3 Finalidad de la Aplicación**

El sistema está estructurado en perfiles, los cuales permitirán el acceso a ciertos módulos de la aplicación de acuerdo a las actividades que el usuario desarrolle dentro de la institución o fuera si se requiere.

Se contemplará cuatro tipos de perfil para el sistema:

- Médico.
- Enfermera.
- Administrador del Sistema.
- Paciente.

El **Médico** debe tener acceso a la mayoría de las característica que tenga el sistema, esto es: agregar información sobre el diagnostico y algunas otras observaciones sobre el paciente. Dicha información se irá anexando a su historial clínico para posteriores referencias.

El **Enfermera** sólo agregará cierta información al historial clínico del paciente de acuerdo a sus funciones. Tendrá la capacidad de manipular las citas, así como registrar y tratar datos de pacientes de nuevo ingreso. Además de obtener reportes e impresiones de las actividades realizadas por los pacientes dichas personas.

El **Administrador** será el encargado de crear cuentas de usuarios soporte y mantenimiento a la base de datos.

El **Paciente** permite consultar e imprimir citas únicamente.

Se puede considerar incorporar un vademécum a este sistema. Esto permite el chequeo de la medicación con los datos recolectados en la Historia Clínicas en forma automática, advirtiendo al médico sobre posibles contraindicaciones o interacciones con los medicamentos.

#### **1.4 Definición de los Alcances del Sistema**

Es necesario determinar los alcances y límites que debe cumplir el sistema en cuanto al manejo de la información ya que es importante la seguridad de ésta, los usuarios finales y los recursos con que cuenta la institución.

De acuerdo a lo anterior el sistema tendrá la capacidad de almacenar la información de los usuarios con la finalidad de tener un historial clínico permitiendo la creación, consulta o modificación de dichos datos.

Se contemplará cuatro tipos de perfiles.

- Médico.
- Enfermera.
- Administrador.
- Paciente.

Debido a la confidencialidad con la que se deben de manejar los datos el sistema solo será de uso local es decir intranet para los perfiles médico, enfermera y administrador los cuales tendrán acceso a:

**Médico**: Este perfil se le otorgará un nombre de usuario y una contraseña los cuales serán únicos para cada uno de los médicos que laboran en dicha institución, por lo que tendrá la posibilidad de ingresar al sistema y de esta manera agregar modificar y revisar información de los pacientes.

**Enfermera**: Tendrá acceso al sistema mediante su nombre de usuario y contraseña los cuales serán proporcionados por el administrador del sistema este rol solamente podrá agregar parte del historial clínico si ese fuera el caso, tendrá la capacidad de ingresar datos personales de los pacientes para que sean registrados y contemplados para futuras consultas y acceso al sistema hospitalario, así como manipulación de citas.

**Administrador**: Como su nombre lo indica el administrador podrá registrar a cada uno de los perfiles así como la manipulación de cada uno de ellos, también tendrá la posibilidad de modificar el sistema de acuerdo a las necesidades que se presenten a lo largo del tiempo.

Para el perfil paciente la consulta será vía internet y el acceso se manejara de la siguiente manera:

**Paciente**: Sólo tendrá acceso a sus datos personales e información sobre sus citas previas y avisos importantes para el paciente.

Tendrá acceso mediante su nombre de usuario y una clave asignada por la institución en el momento de su registro.

De acuerdo con la norma oficial mexicana NOM-168-SSA1-1998 del expediente clínico se tomará en cuenta las siguientes características para la elaboración del sistema propuesto:

#### **Expediente en Consulta Externa**

#### **Historia Clínica**

Deberá elaborarla el médico y constará de: interrogatorio, exploración física, diagnósticos y tratamientos.

#### **Nota de Interconsulta**

La solicitud deberá elaborarla el médico cuando se requiera y quedará asentada en el expediente clínico.

La elabora el médico consultado, y deberá contar con:

- Criterios diagnósticos.
- Plan de estudios.
- Sugerencias diagnósticas y tratamiento.
- Nota de referencia/traslado.

#### **Notas Médicas**

Deberá elaborarla el médico con lo siguiente:

- Fecha y hora en que se otorga el servicio.
- Signos vitales.
- Motivo de la consulta.
- Resumen del interrogatorio, exploración física y estado mental en su caso.
- Diagnósticos o problemas clínicos.
- Resultados de estudios de los servicios auxiliares de diagnóstico y tratamiento.
- Tratamiento y Pronóstico.

#### **Nota de evolución**

Deberá elaborarla el médico cada vez que proporciona atención al paciente.

#### **Notas Médicas en Hospitalización**

#### **Nota de ingreso**

Deberá elaborarla el médico que ingresa al paciente la cual contendrá como mínimo los datos siguientes:

• Signos vitales.

- Resumen del interrogatorio, exploración física y estado mental, en su caso.
- Resultados de estudios en los servicios auxiliares de diagnóstico y tratamiento.
- Tratamiento y pronóstico.

#### **Nota de egreso**

Elaborada por el médico como mínimo deberá llevar los siguientes datos:

- Fecha de ingreso/egreso.
- Motivo del egreso.
- Diagnósticos finales.
- Resumen de la evolución y el estado actual.
- Manejo durante la estancia hospitalaria.
- Problemas clínicos pendientes.
- Plan de manejo y tratamiento.
- Atención de factores de riesgo (incluido tabaquismo, alcoholismo y otras adicciones).
- Pronóstico y en caso de defunción, las causas de la muerte acorde al certificado de defunción (si se solicitó y obtuvo estudio de necropsia hospitalaria).

#### **Reportes del Personal Profesional, Técnico y Auxiliar**

#### **Hoja de enfermería**

Deberá elaborarse por el personal de turno, según la frecuencia establecida por las normas del establecimiento y las órdenes del médico, deberá contener como mínimo:

- Habitus exterior.
- Gráfica de signos vitales.
- Ministración de medicamentos, fecha, hora, cantidad y vía.
- Procedimientos realizados.
- Observaciones.

#### **Servicios Auxiliares de Diagnóstico y Tratamiento**

Será elaborado por el personal que realizó el estudio con los siguientes datos como mínimo:

- Fecha y hora del estudio.
- Identificación del solicitante.
- Estudio solicitado.
- Problema clínico en estudio.
- Resultados del estudio.
- Incidentes si los hubo.
- Identificación del personal que realiza el estudio.

#### **1.5 Definición de los Requerimientos**

Dentro de la ingeniería de software las fases de análisis de requerimientos y especificaciones son de particular importancia. Se define de manera precisa, completa y sin ambigüedades las características y requerimientos para satisfacer la futura aplicación así como las correcciones que se pueden realizar a un costo moderado comparado con el costo de corregirlas en fases terminales.

El análisis de requerimientos facilita especificar la función y comportamiento de los programas, brevemente se describe a continuación los pasos en los que consiste:

- Obtener información acerca de lo que los usuarios desean.
- Clasificar esos deseos para comenzar a estructurar requerimientos.
- Identificar los niveles de jerarquía del sistema y empezar a alojar los ya clasificados requerimientos en cada nivel.
- Especificar formalmente los requerimientos de acuerdo al nivel de audiencia que se desea.

Los tipos de requerimientos se clasifican en:

- Entorno (sistema operativo, sistema gestor de base de datos, etc.).
- Ergonómicos (interfaces gráficas).
- Funcionales (lo que el sistema debe hacer).
- Desempeño (características que debe tener el sistema).

Con las características establecidas anteriormente se han determinado los requerimientos con los cuales el sistema funcionará de una manera óptima.

En el caso del hardware será indispensable contar con un equipo de cómputo que contenga las siguientes características mínimas:

- Procesador Pentium III 700Mhz ó superior.
- Memoria RAM 256Mb.
- Tarjeta de Ethernet o Inalámbrica.
- Monitor SVGA 1280 X 800 pixeles.
- Impresora.

El sistema que se plantea necesita:

- Acceso a internet.
- Sistema Operativo (Windows ó Linux).
- Navegador (Internet Explorer ó Mozilla Firefox).
- WAMP Server.

## **CAPÍTULO 2 FUNDAMENTOS TEÓRICOS**

#### **2.1 Definición de Software**

Es el conjunto de archivos, programas, procedimientos, reglas, documentación y datos asociados que forman parte de las operaciones de un sistema de cómputo. Es todo aquello que está en una computadora y que no podemos tocar, pero sí podemos utilizar.

#### **2.1.1 Clasificación de Software**

**[Software:](http://es.wikipedia.org/wiki/Software_de_sistema)** Su objetivo es desvincular adecuadamente al usuario y al programador de los detalles de la computadora en particular que se use, aislándolo especialmente del procesamiento referido a las características internas de: memoria, discos, puertos y dispositivos de comunicaciones, impresoras, pantallas, teclados, etc. El software de sistema le proporciona al usuario adecuadas interfaces de alto nivel, herramientas y utilidades de apoyo que permiten su mantenimiento.

Incluye entre otros:

- [Sistemas operativos.](http://es.wikipedia.org/wiki/Sistema_operativo)
- [Controladores de dispositivo.](http://es.wikipedia.org/wiki/Controlador_de_dispositivo)
- [Herramientas de diagnóstico.](http://es.wikipedia.org/wiki/Herramienta_de_diagn%C3%B3stico)
- Herramientas de corrección y optimización.
- [Servidores.](http://es.wikipedia.org/wiki/Servidor_inform%C3%A1tico)
- Utilidades.

**Software de programación:** Es el conjunto de herramientas que permiten al [programador](http://es.wikipedia.org/wiki/Programador) desarrollar programas informáticos, usando diferentes alternativas y [lenguajes de programación,](http://es.wikipedia.org/wiki/Lenguaje_de_programaci%C3%B3n) de una manera práctica.

Incluye entre otros:

- [Editores de texto.](http://es.wikipedia.org/wiki/Editor_de_texto)
- [Compiladores.](http://es.wikipedia.org/wiki/Compilador)
- [Intérpretes.](http://es.wikipedia.org/wiki/Int%C3%A9rprete_inform%C3%A1tico)
- [Enlazadores.](http://es.wikipedia.org/wiki/Enlazador)
- [Depuradores.](http://es.wikipedia.org/wiki/Depurador)
- Entornos de Desarrollo Integrados.

**[Software:](http://es.wikipedia.org/wiki/Software_de_aplicaci%C3%B3n)** Aquel que permite a los usuarios llevar a cabo una o varias tareas específicas, en cualquier campo de actividad susceptible de ser automatizado o asistido, con especial énfasis en los negocios.

Incluye entre otros:

- Aplicaciones de [Sistema](http://es.wikipedia.org/wiki/Sistema_de_control) y [automatización](http://es.wikipedia.org/wiki/Automatizaci%C3%B3n) [industrial.](http://es.wikipedia.org/wiki/Industria)
- [Aplicaciones ofimáticas.](http://es.wikipedia.org/wiki/Aplicaci%C3%B3n_ofim%C3%A1tica)
- [Software educativo.](http://es.wikipedia.org/wiki/Software_educativo)
- [Software médico.](http://es.wikipedia.org/wiki/Software_m%C3%A9dico)
- Software de [Cálculo Numérico.](http://es.wikipedia.org/wiki/C%C3%A1lculo_Num%C3%A9rico)
- Software de [Diseño Asistido](http://es.wikipedia.org/wiki/Dise%C3%B1o_asistido_por_computador) (CAD).
- Software de Control Numérico [\(CAM\)](http://es.wikipedia.org/wiki/Fabricaci%C3%B3n_asistida_por_computadora).

Otra clasificación que se le da al software es por su uso o estandarización.

#### **2.1.2 Software Libre y Propietario**

**Software libre:** En [inglés](http://es.wikipedia.org/wiki/Idioma_ingl%C3%A9s) free software, es la denominación del [software](http://es.wikipedia.org/wiki/Software) que brinda [libertad](http://es.wikipedia.org/wiki/Libertad) a los usuarios sobre su producto adquirido y por tanto, una vez obtenido, puede ser usado, copiado, estudiado, modificado y redistribuido libremente.

Según la [Free Software,](http://es.wikipedia.org/wiki/Free_Software_Foundation) el software libre se refiere a la [libertad](http://es.wikipedia.org/wiki/Libertad) de los usuarios para ejecutar, copiar, distribuir, estudiar, cambiar y mejorar el [software;](http://es.wikipedia.org/wiki/Software) de modo más preciso, se refiere a [cuatro libertades de los usuarios del software:](http://es.wikipedia.org/wiki/C%C3%B3digo_libre#Libertades_del_Software_Libre) la libertad de usar el programa con cualquier propósito; de estudiar el funcionamiento del programa, y adaptarlo a las necesidades; de distribuir copias, con lo que puede ayudar a otros; de mejorar el programa y hacer públicas las mejoras, de modo que toda la comunidad se beneficie (para la segunda y última libertad mencionadas, el acceso al [código fuente](http://es.wikipedia.org/wiki/C%C3%B3digo_fuente) es un requisito previo).

**Software propietario:** Significa que algún individuo o compañía retiene el [derecho de autor](http://www.linux10.com.ar/Glosario/terminos/copyright.htm) exclusivo sobre una pieza de programación, al mismo tiempo que niega a otras personas el acceso al [código fuente](http://www.linux10.com.ar/Glosario/terminos/codigo_fuente.htm) del programa y el derecho a copiarlo, modificarlo o estudiarlo.

El término "propietario" alude a que está "poseído y controlado privadamente". No obstante, el programa puede seguir siendo propietario aunque su código fuente se haya hecho público, si es que se mantienen restricciones sobre su uso, distribución o modificación.

Por otro lado, el programa se puede considerar no-propietario, una vez que se haya lanzado con una licencia que permita a otros crear versiones del software modificadas independientemente, sin restricciones excesivas, aun cuando los derechos de autor puedan permanecer en manos de un individuo en particular.

**Software Gratis:** Es aquel que conservando su carácter de libre, pero puede ser distribuido de forma gratuita, aunque tiene la restricción de no incluir el código fuente, ni puede ser modificable y además es un software de evaluación generalmente de 30 días, para que el usuario compruebe su funcionalidad y adquiera el original posteriormente.

#### **2.1.3 Pruebas de Software**

Son los procesos que permiten verificar y revelar la calidad de un producto software. Estás pruebas de software se integran dentro de las diferentes fases del ciclo del software dentro de la [Ingeniería de software.](http://es.wikipedia.org/wiki/Ingenier%C3%ADa_de_software) Ejecuta un programa y mediante técnicas experimentales se trata de descubrir que [errores](http://es.wikipedia.org/wiki/Error_de_software) tiene.

Para determinar el nivel de calidad se deben efectuar unas medidas o pruebas que permitan comprobar el grado de cumplimiento respecto de las especificaciones iniciales del sistema.

- Las pruebas de software, testing, es un proceso usado para identificar posibles fallos de implementación o calidad.
- Básicamente es una fase en el desarrollo de [software](http://es.wikipedia.org/wiki/Software) consistente en probar las aplicaciones construidas.
- El testing puede probar la presencia de errores pero no la ausencia de ellos.

Hay muchos planteamientos a la hora de abordar las pruebas de software, pero para verificar productos complejos de forma efectiva requiere de un proceso de investigación.

La palabra **prueba**, será entonces: La realización de un proceso de evaluación del producto desde un punto de vista crítico, donde el "tester" somete el producto a una serie de acciones inquisitivas, y el producto responde con su comportamiento como reacción.

#### **2.1.4 Calidad del Software**

En la cadena de valor del desarrollo de un software específico, el proceso de prueba es clave a la hora de detectar errores o fallas.

Las características se deben cuidar al momento de desarrollar Software son:

- Estabilidad.
- Escalabilidad.
- **•** Eficiencia.
- Seguridad.

Las aplicaciones de software han crecido en complejidad y tamaño, por consiguiente también en costos.

Hoy en día es crucial verificar y evaluar la calidad de lo construido de modo de minimizar el costo de su reparación, mientras se detecte antes una falla, es más barata su corrección.

El proceso de prueba es un proceso técnico especializado de investigación que requiere de profesionales altamente capacitados en lenguajes de desarrollo, métodos y técnicas de testeo, así como herramientas especializadas.

Tipos de pruebas

- [Pruebas unitarias.](http://es.wikipedia.org/wiki/Prueba_unitaria)
- [Pruebas funcionales.](http://es.wikipedia.org/wiki/Pruebas_funcionales)
- [Pruebas de Integración.](http://es.wikipedia.org/wiki/Pruebas_de_Integraci%C3%B3n)
- [Pruebas de validación.](http://es.wikipedia.org/wiki/Pruebas_de_validaci%C3%B3n)
- [Pruebas de sistema.](http://es.wikipedia.org/w/index.php?title=Pruebas_de_sistema&action=edit&redlink=1)
- [Caja blanca \(sistemas\).](http://es.wikipedia.org/wiki/Caja_blanca_%28sistemas%29)
- [Caja negra \(sistemas\).](http://es.wikipedia.org/wiki/Caja_negra_%28sistemas%29)
- [Pruebas de aceptación.](http://es.wikipedia.org/w/index.php?title=Pruebas_de_aceptaci%C3%B3n&action=edit&redlink=1)
- [Pruebas de regresión.](http://es.wikipedia.org/wiki/Pruebas_de_regresi%C3%B3n)
- [Pruebas de carga.](http://es.wikipedia.org/w/index.php?title=Pruebas_de_carga&action=edit&redlink=1)

#### **2.2 Sistemas Operativos**

#### **Definición de Sistema**

Un sistema es un conjunto ordenado de elementos cuyas propiedades se interrelacionan e interactúan de forma armónica entre sí. Estos conjuntos se denominan módulos. A su vez cada módulo puede ser un subsistema, dependiendo si sus propiedades son abiertas o cerradas.

#### **Definición de Sistemas Operativos**

Los sistemas operativos surgen con la necesidad de agilizar y manipular de una manera eficaz las computadoras y crear un medio para que el usuario pueda operarla con un entorno, lenguaje y operación bien definido para hacer un verdadero uso y explotación de ésta.

#### **2.2.1 Funciones de los Sistemas Operativos**

- Interpreta los comandos que permiten al usuario comunicarse con la computadora.
- Coordina y manipula el hardware de la computadora, como la memoria, las impresoras, las unidades de disco, el teclado o el mouse.
- Organiza los archivos en diversos dispositivos de almacenamiento, como discos flexibles, discos duros, discos compactos o cintas magnéticas.
- Gestiona los errores de hardware y la pérdida de datos.
- Sirve de base para la creación del software logrando que equipos de marcas distintas funcionen de manera análoga, salvando las diferencias existentes entre ambos.
- Configura el entorno para el uso del software y los periféricos; dependiendo del tipo de máquina que se emplea, debe establecerse en forma lógica la disposición y características del equipo. De igual forma, provee de protección a la información que almacena.

Un sistema operativo desempeña 6 funciones básicas en la operación de un sistema informático, como se muestra en la figura 2.1:

- Interfaces del Usuario.
- Administración de Recursos.
- Administración de Archivos.
- Administración de Tareas.
- Servicio de Soporte.
- Manejo de Recursos.

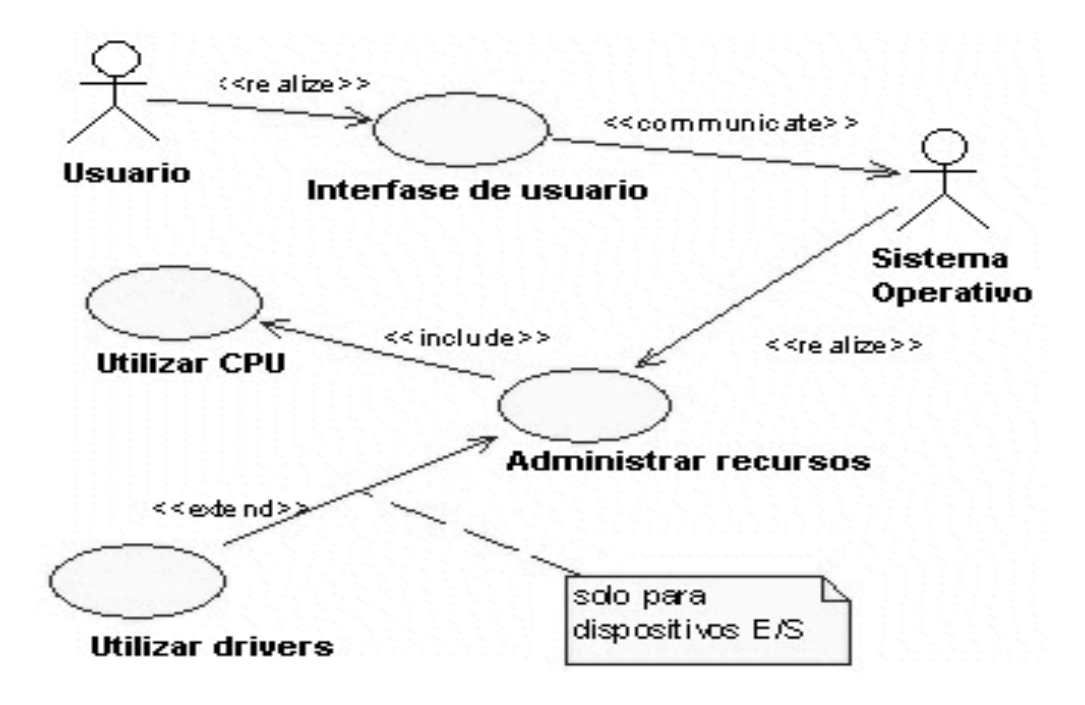

Figura 2.1 Funciones del sistema operativo

Existe una clasificación para los sistemas operativos por los servicios que brinda. Dicha clasificación podemos apreciarla en la figura 2.2

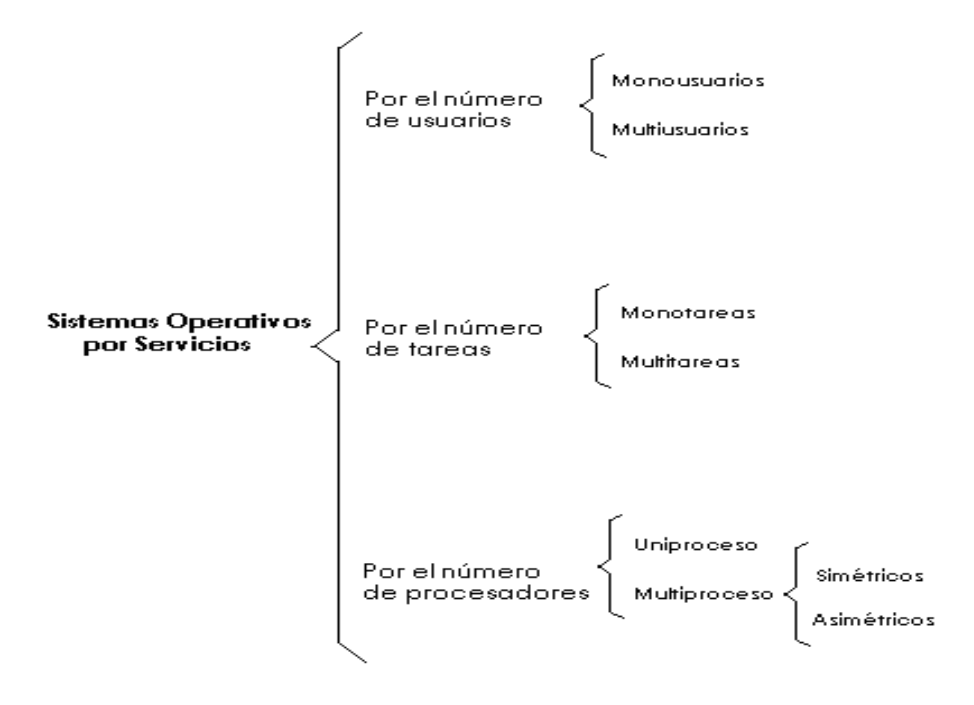

Figura 2.2 Diagrama de clasificación de sistemas operativos por servicios

#### **2.2.2 Tipos de Sistemas Operativos**

#### **MS-DOS**

Es un sistema operativo de la familia DOS (Disk Operating System) creado originalmente para las computadoras de la familia IBM PC, que utilizaban los procesadores Intel 8086 y 8088, de 8 y 16 bits respectivamente, siendo el primer sistema operativo popular sobre esta plataforma.

#### **Microsoft Windows**

Familia de [sistemas operativos](http://www.alegsa.com.ar/Dic/sistema%20operativo.php) gráficos [\(GUI\)](http://www.alegsa.com.ar/Dic/gui.php) para [computadoras](http://www.alegsa.com.ar/Dic/computadora.php) desarrollada por la empresa [Microsoft.](http://www.alegsa.com.ar/Dic/microsoft.php) Su nombre significa "Ventanas" pues su [interfaz](http://www.alegsa.com.ar/Dic/interfaz.php) se basa en ellas. Microsoft Windows es el sistema operativo más usado del mundo con un 90% de penetración en el mercado, en la imagen 2.3 se muestra un diagrama de la historia de Microsoft Windows.

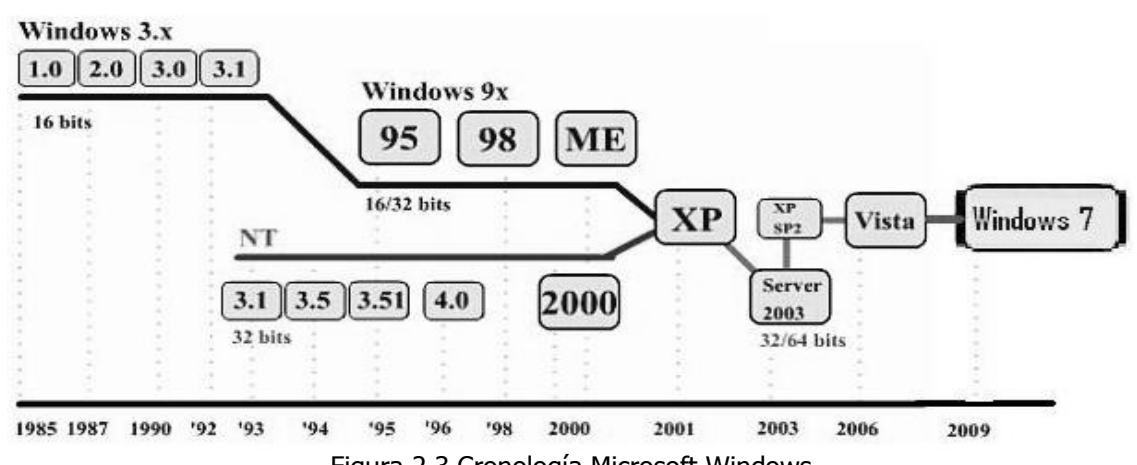

Figura 2.3 Cronología Microsoft Windows

En sus primeras [versiones](http://www.alegsa.com.ar/Dic/version.php) sólo era un [programa](http://www.alegsa.com.ar/Dic/programa.php) funcionando en el sistema operativo [MS-DOS.](http://www.alegsa.com.ar/Dic/ms-dos.php) Su primera versión, Windows 1.0, salió en 1985 y la última versión como programa fue la [3.x](http://www.alegsa.com.ar/Dic/windows%203.x.php) de gran popularidad en 1990.

El gran salto lo dio cuando se convirtió en un sistema operativo con el nombre de [Windows 95,](http://www.alegsa.com.ar/Dic/windows%2095.php) con grandes. Luego le sucedieron versiones más o menos populares como [Windows 98,](http://www.alegsa.com.ar/Dic/windows%2098.php) [ME,](http://www.alegsa.com.ar/Dic/windows%20me.php) [XP,](http://www.alegsa.com.ar/Dic/windows%20xp.php) [Vista,](http://www.alegsa.com.ar/Dic/windows%20vista.php) etc.

Desde el principio el sistema operativo fue muy cuestionado por muchas personas por su baja seguridad, la competencia desleal y monopólica que ejercía Microsoft, aprovechando la popularidad del sistema.

Desde su versión Windows 95, Microsoft se ha convertido en la empresa dominante en los sistemas de computadoras junto con los microprocesadores de [Intel,](http://www.alegsa.com.ar/Dic/intel.php) esta unión es llamada coloquialmente [Wintel.](http://www.alegsa.com.ar/Dic/wintel.php)

#### O **Windows XP**

Está construido en el código de Windows 2000 con un nuevo interfaz gráfico (llamado Luna), el cual incluye características ligeramente rediseñadas, algunas de las cuales se asemejan al entorno de escritorio presente en Mac OS X. La pantalla de login gráfica con imágenes para cada usuario.

Microsoft inicialmente sacó dos versiones:

**Windows XP Home:** está destinada al mercado doméstico, esta versión no tiene originalmente soporte para SMP, aunque con los Service Pack se utiliza dicha función, gracias a esto los procesadores con HT se pueden utilizar con esta versión.

- **Windows XP Professional:** dispone de características adicionales diseñadas para entornos empresariales, como la autenticación por red y el soporte multiprocesador. Algunas de sus características principales son:
- $\degree$  Secuencias más rápidas de inicio y de hibernación.
- Capacidad del sistema operativo de desconectar un dispositivo externo, de instalar nuevas aplicaciones y controladores sin necesidad de reiniciar.
- Una nueva interfaz de uso más fácil, incluyendo herramientas para el desarrollo de temas de escritorio.
- Uso de varias cuentas, que permite un usuario guarde el estado actual y aplicaciones abiertos en su escritorio y permita que otro usuario abra una sesión sin perder esa información.
- $\circ$ ClearType, diseñado para mejorar legibilidad del texto encendido en pantallas de cristal líquido (LCD) y monitores similares.
- Escritorio Remoto, que permite a los usuarios abrir una sesión con una computadora que funciona con Windows XP a través de una red o Internet, teniendo acceso a sus usos, archivos, impresoras, y dispositivos; y
- Soporte para la mayoría de módems ADSL y conexiones wireless, así como el  $\circ$ establecimiento de una red FireWire.

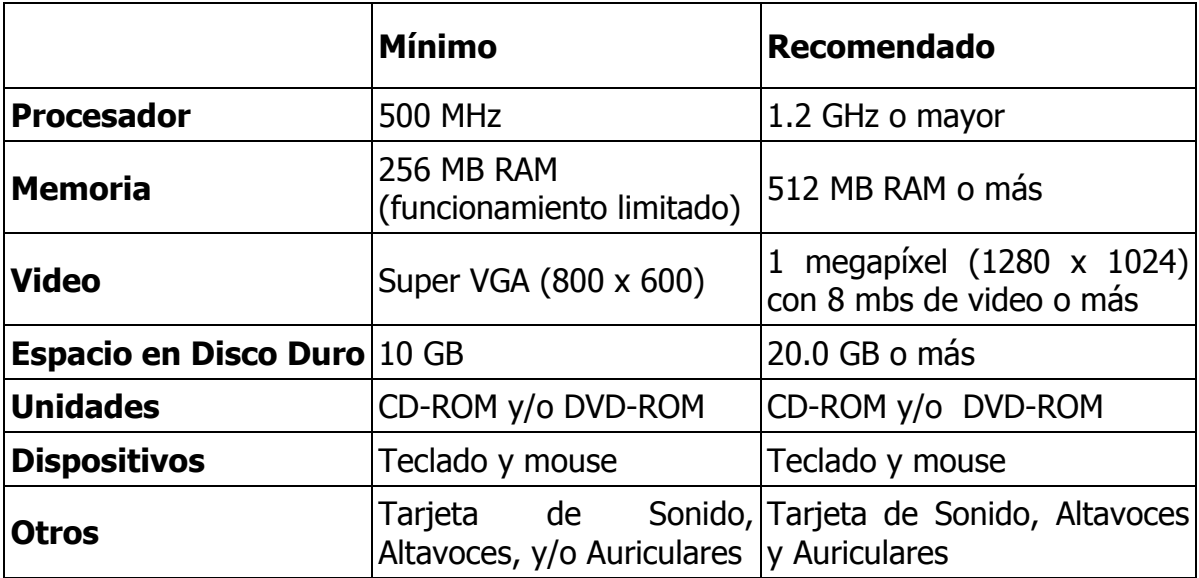

Tabla 2.1 Requisitos Windows XP

#### O **Windows Vista**

Windows Vista incorpora varios cambios importantes en cuanto a la apariencia del sistema. Por una parte Vista incorpora una nueva interfaz llamada Aero la cual incorpora características como la semitransparencia de las ventanas, lo que permite ver lo que hay detrás de ellas.

Para activarlo, emplea Windows System Assessment Tool, WINSAT, que se ejecuta automáticamente durante la instalación de Vista y también cuando se modifica la configuración de la PC. El sistema operativo utiliza esta información para determinar, entre otras cosas, qué modalidad de Aero puede ser ejecutada y si la máquina se halla capacitada para reproducir vídeo de alta definición. Estos datos aglutinan información relevante acerca de la CPU, la memoria principal, el rendimiento del disco duro, etc.

La interfaz Aero como se aprecia en la imagen 2.4 sólo está presente en las versiones Business, Home Premium, Enterprise y Ultimate.

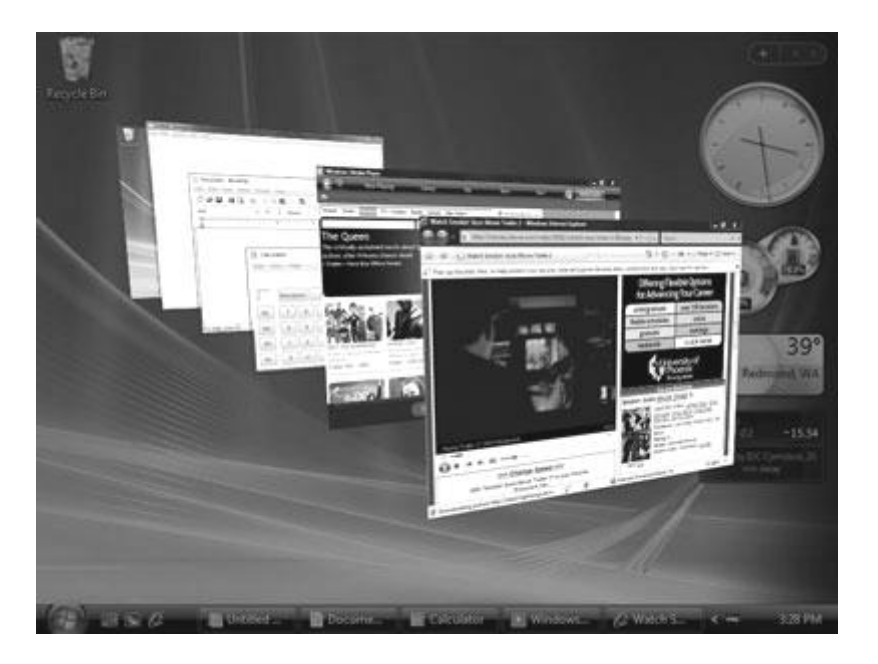

Figura 2.4 Sistema Operativo Windows Vista

- **Windows Vista Home Basic:** Incluye una versión del tema Aero ligera, que no proporciona los efectos de transparencia Glass, Flip 3D o las vistas previas de las ventanas en la barra de inicio.
- **Windows Vista Home Premium:** Equivalente a Windows XP Media Center Edition. Incluye además de todo lo contenido en el Home Basic lo siguiente: el Media Center y soporte para Tablet PC, HDTV y hasta 30 GB de memoria RAM.
- **Windows Vista Enterprise:** Basado en la anterior versión (Microsoft Windows Vista Business). Tiene todo lo del anterior, más Virtual PC, MUI (Multilingual User Interface), y podrá soportar aplicaciones UNIX. No se venderá a través de los medios tradicionales de venta, sólo estará disponible para los suscriptores de Software Assurance bajo los esquemas de licenciamiento por volumen (Open, Open Académico, Open Value, Select, Enterprise Agreement, School/Campus Agreement).
- **Windows Vista Ultimate:** Esta es la edición de Windows Vista más completa. Combina todas las características de Home Premium junto con las de Business. Como las versiones para el mercado profesional, es una versión de Windows Vista "sin compromisos" y contendrá todo lo que Microsoft Windows Vista tiene que ofrecer para usarse en casa o en la oficina.

#### O **Windows 7**

Es la versión más reciente de [Microsoft Windows,](http://es.wikipedia.org/wiki/Microsoft_Windows) un [sistema operativo](http://es.wikipedia.org/wiki/Sistema_operativo) producido por [Microsoft](http://es.wikipedia.org/wiki/Microsoft_Corporation) para uso en [PCs,](http://es.wikipedia.org/wiki/Computadora_personal) incluyendo [equipos de escritorio](http://es.wikipedia.org/wiki/Computadora_de_escritorio) en hogares y oficinas, [equipos portátiles,](http://es.wikipedia.org/wiki/Computadora_port%C3%A1til) ["tablet PC"](http://es.wikipedia.org/wiki/Tablet_PC), ["netbooks"](http://es.wikipedia.org/wiki/Netbook) y equipos ["media center"](http://es.wikipedia.org/wiki/Centro_multimedia). El desarrollo de Windows 7 se completó el 22 de julio de 2009, siendo entonces confirmada su fecha de venta oficial para el 22 de octubre de 2009. Su equivalente para servidores, [Windows Server 2008 R2,](http://es.wikipedia.org/wiki/Windows_Server_2008_R2) será lanzado al mismo tiempo.

A diferencia de su antecesor, Windows 7 es una actualización incremental del núcleo [NT 6.0,](http://es.wikipedia.org/wiki/Windows_NT) lo que tiene como fin el mantener cierto grado de compatibilidad con [aplicaciones](http://es.wikipedia.org/wiki/Software) y [hardware](http://es.wikipedia.org/wiki/Hardware) en los que [Windows Vista](http://es.wikipedia.org/wiki/Windows_Vista) ya era compatible.

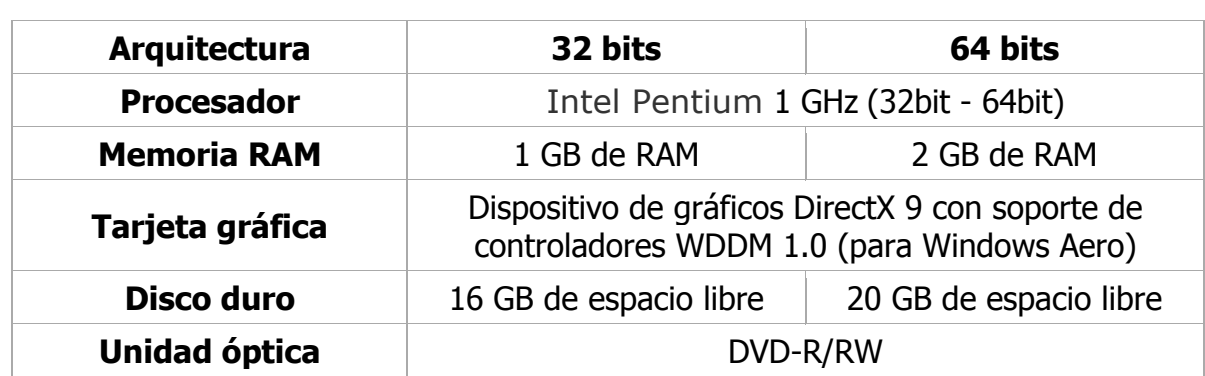

Tabla 2.2 Requisitos de hardware mínimos recomendados para Windows 7

#### **Linux**

Linux tiene su origen en Unix. Éste apareció en los años sesenta, desarrollado por los investigadores Dennis Ritchie y Ken Thompson, de los Laboratorios Telefónicos Bell.

Andrew Tanenbaum desarrolló un sistema operativo parecido a Unix (llamado Minix) para enseñar a sus alumnos el diseño de un sistema operativo. Debido al enfoque docente de Minix, Tanenbaum nunca permitió que éste fuera modificado, ya que podrían introducirse complicaciones en el sistema para sus alumnos.

Linux es la denominación de un sistema operativo tipo Unix (también conocido como GNU/Linux). Está formado mediante la combinación del núcleo Linux con las bibliotecas y herramientas del proyecto GNU y de muchos otros proyectos/grupos de software (libre o no libre).

Es una implementación de libre distribución UNIX para computadoras personales (PC), servidores, y estaciones de trabajo. Fue desarrollado para el i386 y ahora soporta los procesadores i486, Pentium, Pentium Pro y Pentium II, así como los clones AMD y Cyrix. También soporta máquinas basadas en SPARC, DEC Alpha, PowerPC/PowerMac, y Mac/Amiga Motorola 680x0.

Como sistema operativo, GNU/Linux es muy eficiente y tiene un excelente diseño.

#### **Características:**

Multitarea: Puede ejecutar varios programas al mismo tiempo. LINUX utiliza la llamada multitarea preventiva, la cual asegura que todos los programas que se están utilizando en un momento dado serán ejecutados, siendo el sistema operativo el encargado de ceder tiempo de microprocesador a cada programa.

- Multiusuario: Muchos usuarios usando la misma máquina al mismo tiempo.
- Multiplataforma: Las plataformas en las que en un principio se puede utilizar Linux son 386-, 486-. Pentium, Pentium Pro, Pentium II, Amiga y Atari, también existen versiones para su utilización en otras plataformas, como amd64, Alpha, ARM, MIPS, PowerPC y SPARC.
- Multiprocesador: Soporte para sistemas con más de un procesador está disponible para Intel, AMD y SPARC.

#### **Distribuciones de Linux**

Una distribución de Linux es una variante de ese sistema operativo que incorpora determinados paquetes de software para satisfacer las necesidades de un grupo específico de usuarios, dando así origen a ediciones hogareñas, empresariales y para servidores. Pueden ser exclusivamente de software libre, o también incorporar aplicaciones o controladores propietarios.

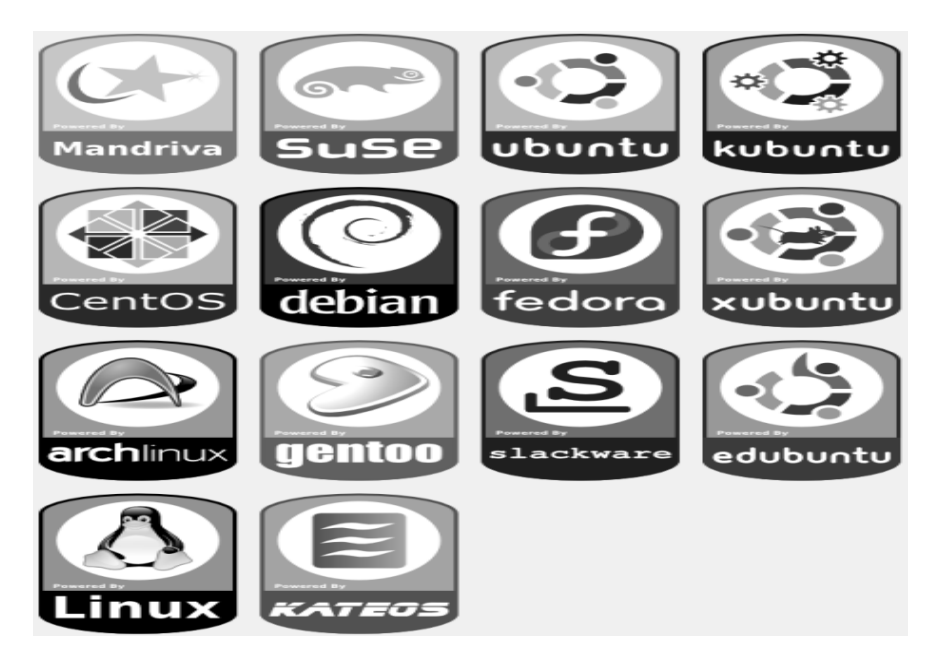

Figura 2.5 Logotipos Distribuciones de Linux

La base de cada distribución incluye el núcleo Linux, con las bibliotecas y herramientas del proyecto GNU y de muchos otros proyectos/grupos de software, como BSD, Xorg, Apache, MySQL, PostgreSQL, Perl, Python, PHP, Gnome y KDE.

Algunas distribuciones son Ubuntu, Lycoris, Xandros, Lindows, Mandriva, Famelix, Fedora que son consideradas las mejores para aquellos usuarios nuevos en Linux que quieren empezar a ser productivos con Linux lo antes posible sin tener que aprender todas sus complejidades.

En el lado opuesto se tiene a Gentoo, Debian y Slackware que son distribuciones más avanzadas que requieren un completo aprendizaje antes de poder ser usadas eficientemente. Mandrake, Red Hat y SuSE se encuentran a medio camino entre ambas. Knoppix es un caso aparte, es genial para probar Linux sin tener que hacer nada, ya que funciona directamente del CD, si ninguna instalación.

Otra variante de los sistemas operativos Linux son los Live CD, por ejemplo Knopix, Ubuntu, Fedora,…, etc.; que cargan el sistema y las herramienta necesarias desde el CD-ROM en memoria RAM y permiten utilizarlas aplicaciones del sistema seleccionado, algunos logotipos de las distribuciones más conocidas de Linux se pueden apreciar en la imagen 2.5.

#### **Ubuntu**

Ubuntu está basado en la distribución Debian, pero a diferencia de esta, se saca una versión cada seis meses, aproximadamente, y se mantiene actualizada durante 18 meses después de su lanzamiento.

Otra diferencia es el empleo del escritorio Gnome como escritorio principal. No obstante, esta distribución pretende no romper la compatibilidad con debian, de modo que puedan intercambiarse paquetes sin problemas.

Por todo ello, esto hace una distribución muy orientada al escritorio, pero con bastante estabilidad. Fundamentalmente comparte las ventajas de debian (exceptuando que tiene ligeramente menos paquetes, y no están tan probados), añadiéndole el hecho de tener una distribución bastante actualizada.

#### **Debian**

Debian GNU/Linux inició su andadura de la mano de Ian Murdock en 1993. Debian es un proyecto totalmente no-comercial; posiblemente el más puro de los ideales que iniciaron el movimiento del software libre.

Debian se caracteriza por:

- La disponibilidad en varias plataformas hardware. La versión 4.0 incluye soporte para 11 plataformas (alpha, amd64, arm, hppa, i386, ia64, mips, mipsel, powerpc, s390 y sparc).
- Una amplia colección de software disponible. La versión 4.0 viene con 18733 paquetes.
- Un grupo de herramientas para facilitar el proceso de instalación y actualización del software (APT, Aptitude, Dpkg, Synaptic, Dselect, /etc/sources.list, etc).
- Su compromiso con los principios y valores involucrados en el movimiento del Software Libre.
- No tiene marcado ningún entorno gráfico en especial, pudiéndose instalar, ya sean: GNOME, KDE ó Xfce.

# **Mandriva**

Mandrake Linux (antiguo nombre de Mandriva), creada por Gaël Duval, es una distribución que ha experimentado un enorme aumento de popularidad desde su primera versión de julio de 1998. Los desarrolladores partieron de la distribución de Red Hat, cambiaron el entorno de escritorio predeterminado por KDE, y añadieron un instalador fácil de usar rompiendo el mito de que Linux es difícil de instalar. Las herramientas de detección de hardware de Mandrake y sus programas para el particionamiento de discos son consideradas por muchos como las mejores de la industria.

Desde entonces Mandrake Linux ha madurad, se ha convertido en una distribución popular entre los nuevos usuarios de Linux y aquellos hogares que buscan un sistema operativo alternativo.

El desarrollo de Mandriva es completamente abierto y transparente, con paquetes nuevos que se añaden al directorio llamado "cooker" a diario.

# **Red Hat – Fedora**

Red Hat Linux se ha convertido en la distribución Linux dominante en servidores en todo el mundo. Otra de las razones del éxito de Red Hat es la gran variedad de servicios populares que ofrece la compañía. Los paquetes de software son fácilmente actualizables usando la Red Hat Network, un repositorio oficial de software e información. Una larga lista de servicios de soporte son accesibles en la compañía y, aunque no siempre baratos, tienes virtualmente asegurado un excelente soporte de personal altamente cualificado.

La compañía ha desarrollado incluso un programa de certificación para popularizar su distribución, el RHCE (Certificado de Ingeniería de Red Hat), academias y centros examinadores están disponibles en casi todas partes del mundo.

Todos estos factores han contribuido a que Red Hat sea una marca reconocida en el mundo de la industria de las TI.

#### **Gentoo**

Gentoo Linux fue creada por Daniel Robbins, un conocido desarrollador de Stampede Linux y FreeBSD. Fue el contacto del autor con FreeBSD y su función de autobuild llamada "ports" lo que le inspiró a incorporar los "ports" en Gentoo bajo el nombre de "portage".

Un informe detallado de los principios de Gentoo se puede encontrar en esta trilogía llamada Creando la distribución. La primera versión estable de Gentoo fue anunciada en Marzo del 2002.Gentoo Linux es una distribución basada en código fuente, la única en esta lista.

Mientras que los sistemas de instalación proveen de varios niveles de paquetes pre-compilados, para obtener un sistema Linux básico funcionando, el objetivo de Gentoo es compilar todos los paquetes de código en la máquina del usuario. La principal ventaja de esto es que todo el software se encuentra altamente optimizado para la arquitectura de tu computadora.

También, actualizar el software instalado a una nueva versión es tan fácil como teclear un comando, y los paquetes, mantenidos en un repositorio central, se mantienen bastante actualizados. Instalar Gentoo y convertirla en una distribución completa, con los últimos entornos gráficos, multimedia y de desarrollo es un trabajo largo así como tedioso, cuenta varios días incluso en una máquina rápida.

#### **SuSE - Novell Linux Desktop**

SuSE es otra compañía orientada a los escritorios. La distribución ha recibido buenas críticas por su instalador y la herramienta de configuración YaST, desarrollada por los desarrolladores de la propia SuSE.

La documentación que viene con las versiones comerciales, ha sido evaluada como la más completa, útil y usable con diferencia a la de sus competidores.

La distribución tiene un gran porcentaje de mercado en Europa y América del norte, pero no se vende en Asia y otras partes del mundo. El desarrollo de SuSE se realiza completamente a puerta cerrada, no se lanzan betas públicas para probar.

Siguen la política de no permitir descargar el software hasta tiempo después de que salgan a la venta las versiones comerciales.

A pesar de todo, SuSE no entrega imágenes ISO de fácil instalación de su distribución, usando el software empaquetado para la gran mayoría de su base de usuarios.

## **Knoppix**

Se realizan actualizaciones con frecuencia, pero una vez ha adquirido estabilidad, estas suelen distanciarse entre sí por varios meses. Las actualizaciones incluyen parches de fallos así como el último software de la rama inestable de Debian. Actualmente se ha pasado a soporte DVD para poder incluir todos aquellos paquetes que no cabían en un CD-Rom.

## **Slackware(Slax)**

Es extremadamente estable y segura, muy recomendada para servidores. Los administradores con experiencia encuentran que es una distribución con pocos errores, la cual usa la mayoría de paquetes en su forma original, sin demasiadas modificaciones propias de la distribución, que son un riesgo potencial de añadir nuevos fallos. Es raro que se produzcan lanzamientos de nuevas versiones (aproximadamente una al año), aunque siempre se pueden encontrar paquetes actualizados para descargar después del lanzamiento oficial. Slackware es una buena distribución para aquellos interesados en profundizar en el conocimiento de las entrañas de Linux.

Esta distribución también tiene una distribución "live", que se ha llamado slax, y cuyo principal atractivo es la posibilidad de adaptarte el live a las necesidades del usuario (Proporcionan toda la ayuda necesaria para llevar a buen término esta tarea).

# **Ventajas de Linux**

- o Linux es básicamente un duplicado de UNIX, lo que significa que incorpora muchas de las ventajas de este importante sistema operativo.
- o En Linux pueden correr varios procesos a la vez de forma ininterrumpida como un servidor de red al tiempo que un procesador de textos, una animación, copia de archivos o revisar el correo electrónico.
- o Seguridad porque es un sistema operacional diseñado con la idea de Cliente Servidor con permisos de acceso y ejecución a cada usuario. Por lo que varios usuarios pueden utilizar una misma máquina al tiempo sin interferir en cada proceso.
- o Linux es software libre, casi gratuito.
- o Linux integra una implementación completa de los diferentes protocolos y estándares de red, con los que se puede conectar fácilmente a Internet y acceder a todo tipo de información disponible.
- o Su filosofía y sus programas están dictados por el movimiento"Open Source'' que ha venido crecido en los últimos años y ha adquirido el suficiente fortaleza para hacer frente a los gigantes de la industria del software.
- o Linux puede ser utilizado como una estación personal pero también como un potente servidor de red.
- o Linux incorpora una gama de sistemas de interfaz gráfica (ventanas) de igual o mejor calidad que otras ofrecidas en muchos paquetes comerciales.
- o Posee el apoyo de miles de programadores a nivel mundial.
- o El paquete incluye el código fuente, lo que permite modificarlo de acuerdo a las necesidades del usuario.
- o Utiliza varios formatos de archivo que son compatibles con casi todos los sistemas operacionales utilizados en la actualidad.

### **Desventajas de Linux**

- o Linux no cuenta con una empresa que lo respalde, por lo que no existe un verdadero soporte como el de otros sistemas operativos.
- o La pendiente de aprendizaje es lenta.
- o No es tan fácil de usar como otros sistemas operativos, aunque actualmente algunas distribuciones están mejorando facilidad de uso, gracias al entorno de ventanas, escritorios, las aplicaciones diseñadas específicamente para él, cada día resulta más sencillo su integración y uso.
- o Documentación y terminología muy técnica.
- o Funciona únicamente con proveedores de hardware que accedieron a la licencia GPL y en algunas instancias no es compatible con variedad de modelos y marcas.
- o La configuración de dispositivos de entrada y salida no es trivial.
- o Muy sensible al hardware.
- o Muchas distribuciones e idiomas, además hay que leer y entender código.

### **UNIX**

UNIX fue concebido para entornos grandes, potentes servidores de internet y básicamente, para el mundo empresarial por lo que hace que un sistema Unix sea demasiado caro para el usuario final.

Su sistema de archivos proporciona un método sencillo de organizar archivos y permite la protección de archivos. Sin embargo, las instrucciones del UNIX no son intuitivas.

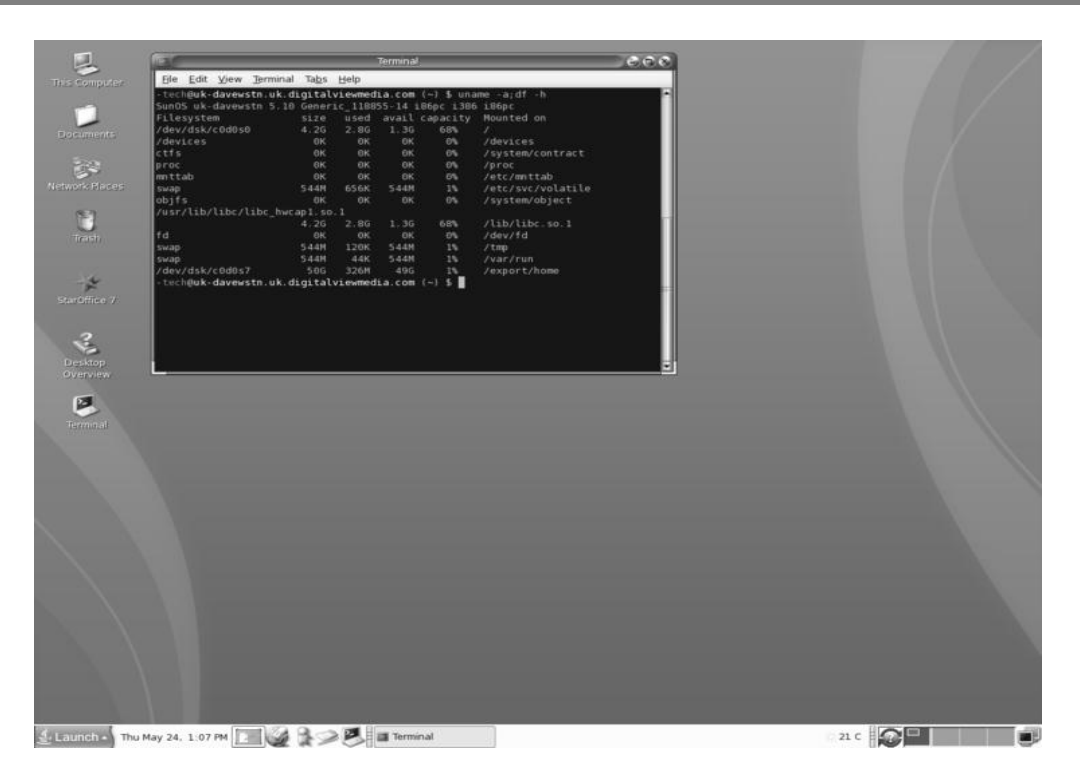

Figura 2.6 Entorno de Solaris 10

### **Características:**

- Interactivo: El usuario puede trabajar de forma interactiva, sin tener que esperar un gran tiempo de respuesta.
- Multiusuario: Varios usuarios pueden trabajar a la vez desde distintos terminales (tiempo compartido).
- Multitarea: Más de una tarea la vez, en diferentes sesiones, modo background.
- Multiprocesador: Permite más de un procesador.

De Propósito General: no es específico para un tipo de trabajos sino que admite todo tipo de aplicaciones.

Está diseñado para crear un entorno de programación sencillo, eficiente y flexible para programadores y diseñadores. Soporta lenguajes de programación como: C, PASCAL, ENSAMBLADOR, COBOL, INFORMIX, ORACLE.

En la imagen 2.6 podemos apreciar el entorno grafico de la versión Solaris 10 que es un [sistema operativo](http://es.wikipedia.org/wiki/Sistema_operativo) de tipo [Unix](http://es.wikipedia.org/wiki/Unix)

Este sistema ofrece las siguientes utilidades:

- Inclusión de compiladores e intérpretes de lenguaje.
- Existencia de programas de interface con el usuario, como ventanas, menús, etc.
- Muchas facilidades a la hora de organización de archivos.
- Inclusión de lenguajes de interrogación.
- Facilidades gráficas.
- Programas de edición de textos.

## **2.3 Lenguaje de Programación**

Un lenguaje de programación es un lenguaje que puede ser utilizado para controlar el comportamiento de una máquina, particularmente una computadora. Consiste en un conjunto de símbolos, reglas sintácticas y semánticas que definen su estructura y el significado de sus elementos y expresiones.

Un lenguaje de programación permite especificar de manera precisa: sobre qué datos una computadora debe operar, cómo deben ser estos almacenados, transmitidos y qué acciones debe tomar bajo una variada gama de circunstancias. Todo esto, a través de un lenguaje que intenta estar relativamente próximo al lenguaje humano o natural, tal como sucede con el lenguaje Léxico.

Una característica relevante de los lenguajes de programación es que puedan tener un conjunto común de instrucciones que puedan ser comprendidas para realizar la construcción del programa.

Los procesadores usados en las computadoras son capaces de entender y actuar según lo indican programas escritos en un lenguaje fijo llamado lenguaje máquina.

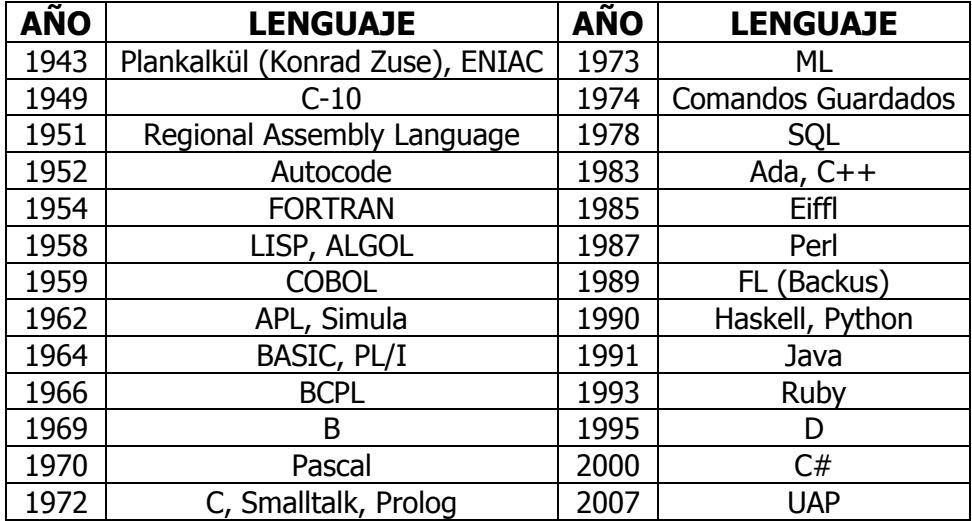

Tabla 2.3 Cronología de los lenguajes de programación

### **2.3.1 Clasificación de los Lenguajes de Programación**

Los lenguajes de programación se determinan según el nivel de abstracción, la forma de ejecución y el paradigma de programación que poseen cada uno de ellos.

#### **2.3.1.1 Nivel de Abstracción**

#### **Lenguajes de bajo nivel**

Los lenguajes de bajo nivel son lenguajes de programación que se acercan al funcionamiento de una computadora. El lenguaje de más bajo nivel es el código máquina y el lenguaje ensamblador.

- o El lenguaje maquina: Este lenguaje ordena a la máquina las operaciones fundamentales para su funcionamiento. Consiste en la combinación de 0's y 1's para formar las ordenes entendibles por el hardware de la maquina. Este lenguaje es mucho más rápido que los lenguajes de alto nivel.
- o El lenguaje ensamblador es un derivado del lenguaje máquina y está formado por abreviaturas de letras y números llamadas mnemotécnicos. Una de las ventajas con respecto al código máquina es que los códigos fuentes son más cortos y los programas creados ocupan menos memoria.

#### **Lenguajes de medio nivel**

Hay lenguajes de programación que son considerados como lenguajes de medio nivel pueden acceder a los registros del sistema, trabajar con direcciones de memoria, todas ellas características de lenguajes de bajo nivel y a la vez realizar operaciones de alto nivel.

Dentro de estos lenguajes podría situarse C la razón es que puede acceder a los registros del sistema, trabajar con direcciones de memoria, todas ellas características de lenguajes de bajo nivel y a la vez realizar operaciones de alto nivel.

#### **Lenguajes de alto nivel**

Son aquellos que se encuentran más cercanos al lenguaje natural que al lenguaje máquina.

Se tratan de lenguajes independientes de la arquitectura de la computadora. Por lo que, en principio, un programa escrito en un lenguaje de alto nivel, lo puedes migrar de una máquina a otra sin ningún tipo de problema.

Los lenguajes de alto nivel son normalmente fáciles de aprender porque están formados por elementos de lenguajes naturales, como el inglés, tal es el caso de lenguajes como: Ada, BASIC, COBOL, FORTRAN, Pascal.

#### **Lenguajes de Cuarta generación**

Son lenguajes que se relacionan menos con procedimientos, algunas características incluyen capacidades de consulta y base de datos, de creación de códigos y capacidades gráficas.

Por ejemplo: Visual C++, Visual Basic, Power Builder, Delphi.

### **2.3.1.2 Forma de Ejecución**

#### **Lenguajes compilados**

Naturalmente, un programa que se escribe en un lenguaje de alto nivel también tiene que traducirse a un código que pueda utilizar la máquina. Los programas traductores que pueden realizar esta operación se llaman compiladores.

Éstos, como los programas ensambladores avanzados, pueden generar muchas líneas de código de máquina por cada proposición del programa fuente. Los compiladores son aquellos cuya función es traducir un programa escrito en un determinado lenguaje a un idioma que la computadora entienda (lenguaje máquina con código binario).

#### **Lenguajes interpretados**

Se puede también utilizar una alternativa diferente de los compiladores para traducir lenguajes de alto nivel. En lugar de traducir el programa fuente y grabar en forma permanente el código objeto que se produce durante la compilación, el usuario sólo carga el programa fuente en la computadora junto con los datos que se van a procesar, para que posteriormente un programa intérprete, almacenado en el sistema operativo del disco, o incluido de manera permanente dentro de la máquina, convierta cada proposición del programa fuente en lenguaje de máquina conforme vaya siendo necesario durante el proceso de los datos.

# **2.3.2 Tipos de Lenguajes**

A continuación haremos una breve reseña de lenguajes destacados y sus características principales:

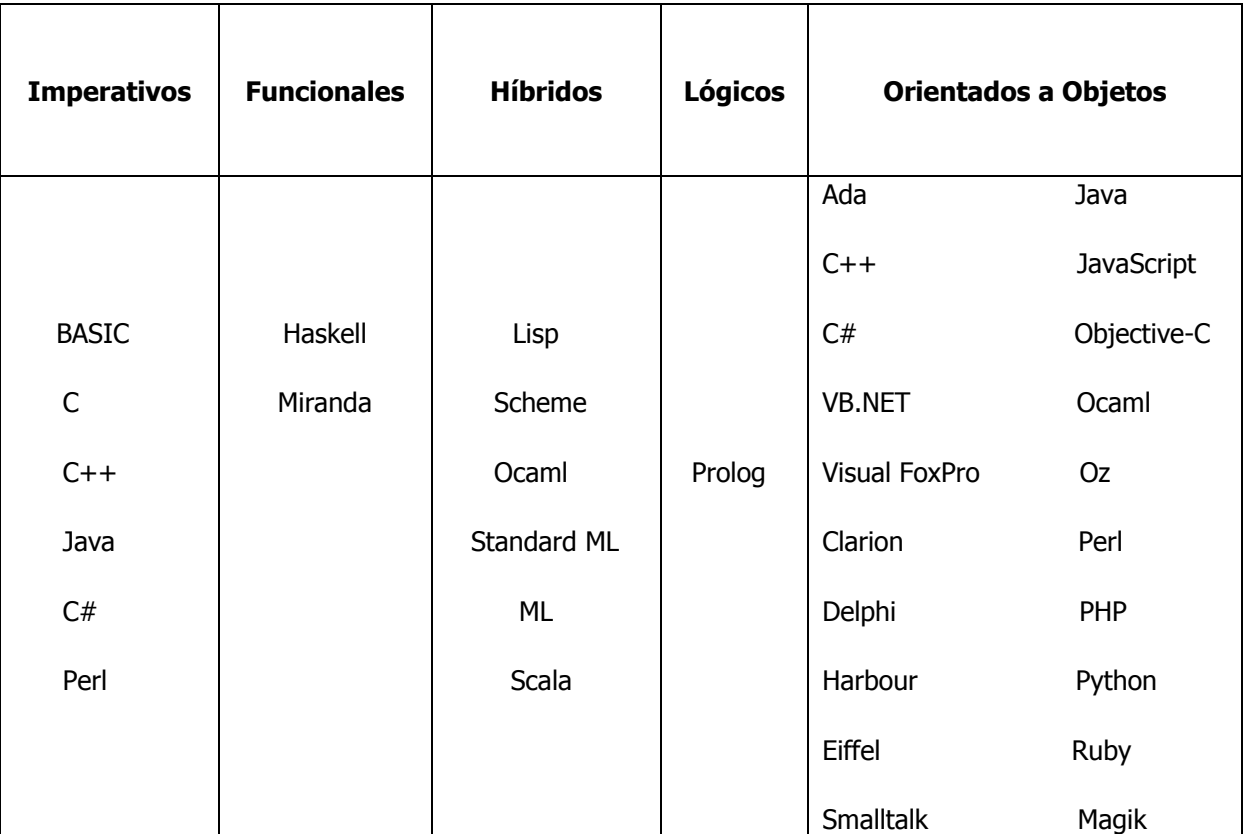

Tabla 2.4 Clasificación de Lenguajes de Programación

# **Delphi**

Es un entorno de desarrollo de software (IDE) diseñado para la programación de propósito general con énfasis en la programación visual. En Delphi utiliza como lenguaje de programación una versión moderna de Pascal llamada Object Pascal. En sus diferentes variantes, permite producir archivos ejecutables para Windows, Linux y la plataforma .NET.

# **C++**

Es un lenguaje que abarca tres paradigmas de la programación: la programación estructurada, la programación genérica y la programación orientada a objetos. Las principales características del C++ son las facilidades que proporciona para la programación orientada a objetos y para el uso de plantillas o programación genérica.

 $C_{++}$  está considerado por muchos como el lenguaje más potente, permite trabajar tanto a alto como a bajo nivel, sin embargo es a su vez uno de los que menos automatismos trae lo que dificulta mucho su aprendizaje.

### **Visual Basic**

Visual Basic es un lenguaje de programación desarrollado por Alan Cooper para Microsoft. El lenguaje de programación es un dialecto de BASIC, con importantes añadidos.

Visual Basic constituye un IDE (entorno de desarrollo integrado o en inglés Integrated Development Enviroment) que ha sido empaquetado como un programa de aplicación, consiste en un editor de código, un depurador, un compilador y un constructor de interfaz gráfica o GUI.

Esta centrado en un motor de formularios que facilita el rápido desarrollo de aplicaciones gráficas. Su sintaxis, derivada del antiguo BASIC, ha sido ampliada con el tiempo al agregarse las características típicas de los lenguajes estructurados modernos.

Se ha agregado una implementación limitada de la programación orientada a objetos, aunque sí admite el polimorfismo mediante el uso de las interfaces, no admite la herencia.

#### **HTML**

Siglas de HyperText Markup Language (Lenguaje de Etiquetas de Hipertexto), es el lenguaje de marcado predominante para la construcción de páginas Web.

Es usado para describir la estructura y el contenido en forma de texto, así como para complementar el texto con objetos tales como imágenes.

HTML se escribe en forma de etiquetas. HTML también puede describir, hasta un cierto punto, la apariencia de un documento, y puede incluir un (Javascript).

El lenguaje HTML puede ser creado y editado con cualquier editor de textos básico, como puede ser Gedit, el Bloc de Notas de Windows, o cualquier otro editor que admita texto sin formato como GNU Emacs, Microsoft Wordpad, Textpad, Vim, Notepad++, etc.

### **Java**

Es un lenguaje de programación orientado a objetos que toma mucha de su sintaxis de C y C++, tiene un modelo de objetos más simple y elimina herramientas de bajo nivel, que suelen inducir a muchos errores, como la manipulación directa de punteros o memoria.

Las aplicaciones Java están típicamente compiladas en un bytecode, aunque la compilación en código máquina nativo también es posible.

En el tiempo de ejecución, el bytecode es normalmente interpretado o compilado a código nativo para la ejecución, aunque la ejecución directa por hardware del bytecode por un procesador Java también es posible.

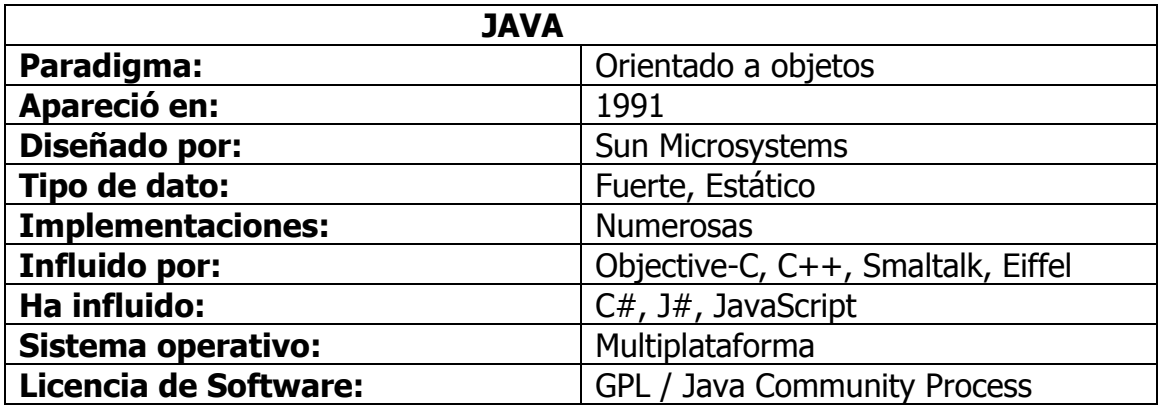

Tabla 2.5 Lenguaje Java

#### **Javascript**

Es un lenguaje de programación interpretado no requiere [compilación,](http://es.wikipedia.org/wiki/Compilaci%C3%B3n) utilizado principalmente en páginas Web, con una sintaxis semejante a la del lenguaje Java y el [lenguaje C.](http://es.wikipedia.org/wiki/Lenguaje_C)

Al contrario de Java, JavaScript no es un lenguaje orientado a objetos, ya que no dispone de Herencia, es un lenguaje basado en prototipos, por lo que las nuevas clases se generan clonando las clases base (prototipos) y extendiendo su funcionalidad.

Todos los navegadores modernos interpretan el código JavaScript integrado dentro de las páginas Web. Para interactuar con una página Web se provee al lenguaje JavaScript de una implementación del [DOM.](http://es.wikipedia.org/wiki/DOM)

El lenguaje fue inventado por Brendan Eich en la empresa [Netscape](http://es.wikipedia.org/wiki/Netscape_Communications)  [Communications,](http://es.wikipedia.org/wiki/Netscape_Communications) quien desarrolló los primeros navegadores Web comerciales.

Apareció por primera vez en el producto de Netscape llamado Netscape Navigator 2.0.

Tradicionalmente, se venía utilizando en páginas Web HTML, para realizar tareas y operaciones en el marco de la aplicación únicamente cliente, sin acceso a funciones del servidor. JavaScript se ejecuta en el [agente de usuario](http://es.wikipedia.org/wiki/Agentes_de_usuario) al mismo tiempo que las sentencias van descargándose junto con el código HTML.

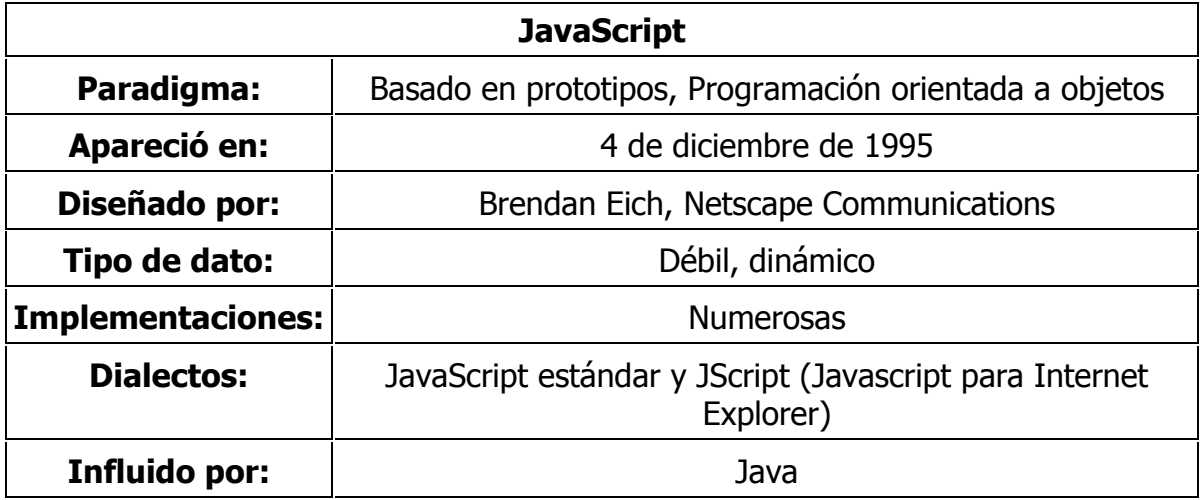

Tabla 2.6 Lenguaje JavaScript

### **Asp.Net**

Herramienta de desarrollo Web comercializado por Microsoft. Es usado por programadores para construir sitios Web dinámicos, aplicaciones Web y servicios XML. Forma parte de la plataforma .NET de Microsoft y es la tecnología sucesora de la tecnología Active Server Pages (ASP).

En la actualidad una aplicación ASP.NET puede ejecutarse de dos formas distintas:

**Aplicaciones Cliente/Servidor**: Estas aplicaciones están típicamente en formato de ejecutables compilados, pueden integrar una interfaz de usuario, Pero acostumbran ser menos gestionables y escalables que las demás aplicaciones.

**Aplicaciones que utilizan el Navegador**: Dichas aplicaciones están caracterizadas por contar con una interfaz de Web. La interfaz gráfica integra varias tecnologías, las cuales son el HTML, XHTML, scripting, etc.; siempre y cuando el navegador que se esté utilizando soporte estas tecnologías.

#### **PHP**

Es un lenguaje de programación interpretado usado normalmente para la creación de páginas Web dinámicas. PHP es un acrónimo recursivo que significa "PHP Hypertext Pre-processor".

Actualmente también se utiliza para la creación de otros tipos de programas incluyendo aplicaciones con interfaz gráfica usando las bibliotecas Qt o GTK+.

Permite la conexión a diferentes tipos de servidores de bases de datos tales como MySQL, Postgres, Oracle, ODBC, DB2, Microsoft SQL Server, Firebird y SQLite.

PHP también tiene la capacidad de ser ejecutado en la mayoría de los sistemas operativos, tales como UNIX (y de ese tipo, como Linux o Mac OS X), Windows y puede interactuar con los servidores de Web más populares, existe en versión CGI, módulo para Apache, e ISAPI.

PHP es una alternativa a las tecnologías de Microsoft ASP y ASP.NET (que utiliza C#/VB.NET como lenguajes), a ColdFusion de la compañía Adobe (antes Macromedia), a JSP/Java de Sun Microsystems, y a CGI/Perl.

### **Usos De PHP**

Los principales usos del PHP son los siguientes:

- Programación de páginas Web dinámicas, habitualmente en combinación con el motor de base datos MySQL, aunque cuenta con soporte nativo para otros motores, incluyendo el estándar ODBC, lo que amplía en gran medida sus posibilidades de conexión.
- Programación en consola, al estilo de Perl o Shell scripting.
- Creación de aplicaciones gráficas independientes del navegador, por medio de la combinación de PHP y Qt/GTK+, permite desarrollar aplicaciones de escritorio en los sistemas operativos en los que está soportado.

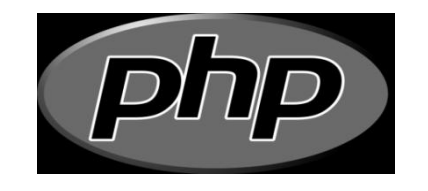

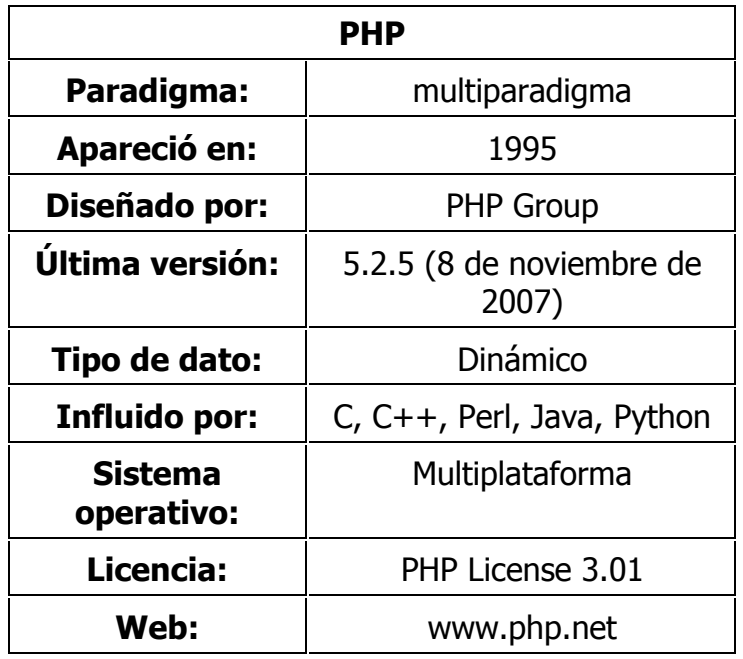

Tabla 2.7 Características de PHP

### **Ventajas**

- Es un lenguaje multiplataforma.
- Capacidad de conexión con la mayoría de los manejadores de base de datos que se utilizan en la actualidad, destaca su conectividad con MySQL
- Capacidad de expandir su potencial utilizando la enorme cantidad de módulos (llamados ext's o extensiones).
- Es libre, se presenta como una alternativa de fácil acceso para todos.
- Permite las técnicas de Programación Orientada a Objetos.
- Biblioteca nativa de funciones sumamente amplia e incluida
- No requiere definición de tipos de variables.
- Tiene manejo de excepciones.

#### **Desventajas**

- No posee una abstracción de base de datos estándar, sino bibliotecas especializadas para cada motor.
- No posee adecuado manejo de internacionalización, unicode, etc.
- Por su diseño dinámico no puede ser compilado y difícil de optimizar.
- Por sus características promueve la creación de código desordenado y complejo de mantener.

# **SQL**

El Lenguaje de consulta estructurado (SQL Structured Query Language) es un lenguaje declarativo de acceso a bases de datos relacionales que permite especificar diversos tipos de operaciones sobre las mismas. Una de sus características es el manejo del álgebra y el cálculo relacional permitiendo lanzar consultas con el fin de recuperar información de interés de una base de datos, de una forma sencilla. Es un lenguaje de cuarta generación (4GL).

### **Características Generales**

SQL es un lenguaje de acceso a bases de datos que explota la flexibilidad y potencia de los sistemas relacionales permitiendo gran variedad de operaciones sobre los mismos. Es un lenguaje declarativo de alto nivel o de no procedimiento, gracias a su fuerte base teórica y orientación, al manejo de conjuntos de registros, y no a registros individuales, permite una alta productividad en codificación.

De esta forma una sola sentencia puede equivaler a uno o más programas que utilizasen un lenguaje de bajo nivel orientado a registro.

### **MySQL**

MySQL es un SGBD relacional, multihilo y multiusuario.

### **Aplicaciones**

MySQL es muy utilizado en aplicaciones Web, en plataformas (Linux/Windows-Apache-MySQL-PHP/Perl/Python), y por herramientas de seguimiento de errores como Bugzilla.

Su popularidad como aplicación Web está muy ligada a PHP, que a menudo aparece en combinación con MySQL. MySQL es una base de datos muy rápida en la lectura cuando utiliza el motor no transaccional MyISAM, pero puede provocar problemas de integridad en entornos de alta concurrencia en la modificación.

En aplicaciones Web hay baja concurrencia en la modificación de datos y en cambio el entorno es intensivo en lectura de datos, lo cual hace a MySQL ideal para este tipo de aplicaciones.

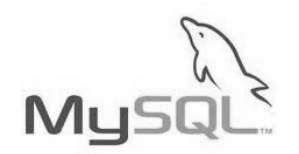

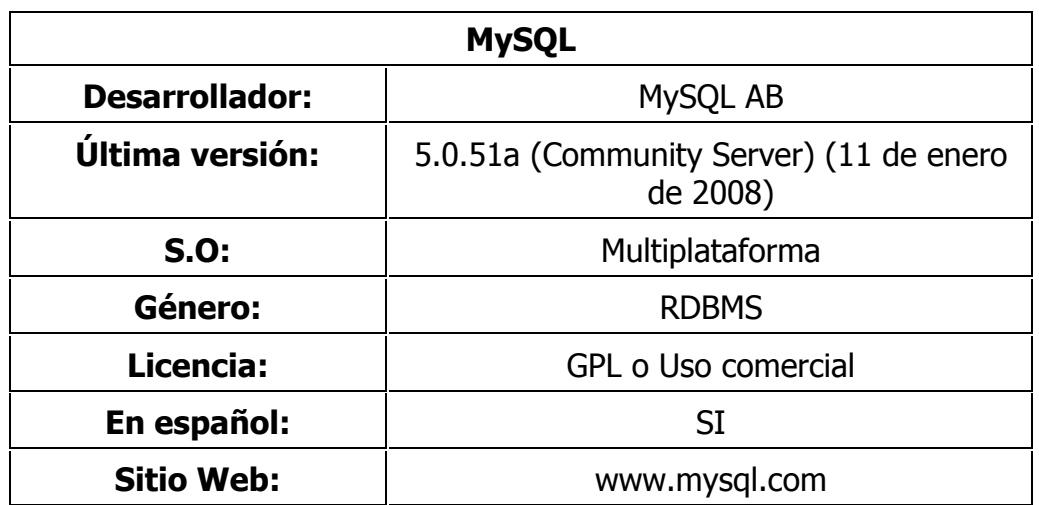

Tabla 2.8 Especificaciones MYSQL

### **CSS**

Las hojas de estilo en cascada (Cascading Style Sheets), CSS es un lenguaje usado para definir la presentación de un documento estructurado escrito en HTML o XML (y por extensión en XHTML). El W3C (World Wide Web Consortium) es el encargado de formular la especificación de las hojas de estilo que servirán de estándar para los agentes de usuario o navegadores.

La idea que se encuentra detrás del desarrollo de CSS es separar la estructura de un documento de su presentación.

#### **Tipos de Estilos**

CSS proporciona tres caminos diferentes para aplicar las reglas de estilo a una página Web:

- 1. **Una hoja de estilo externa**. Está almacenada en un archivo que almacena el código HTML de la página Web. Es la manera de programar más potente, porque separa completamente las reglas de formateo para la página HTML de la estructura básica de la página.
- 2. **Una hoja de estilo interna**. Está incrustada dentro de un documento HTML. (Va a la derecha dentro del elemento <head>). De esta manera se obtiene el beneficio de separar la información del estilo, del código HTML propiamente dicho. Se puede optar por copiar la hoja de estilo incrustada de una página a otra, (esta posibilidad es difícil de ejecutar si se desea para guardar las copias sincronizadas).

En general, la única vez que se usa una hoja de estilo interna, es cuando se quiere proporcionar alguna característica a una página Web en un simple fichero, por ejemplo, si se está enviando algo a la página Web.

3. **Un estilo en línea**. Es un método para insertar el lenguaje de estilo de página, directamente, dentro de una etiqueta HTML. Esta manera de proceder no es totalmente adecuada. El incrustar la descripción del formateo dentro del documento de la página Web, a nivel de código se convierte en una tarea larga, tediosa y poco elegante de resolver el problema de la programación de la página.

Este modo de trabajo se podría usar de manera ocasional si se pretende aplicar un formateo con prisa, al vuelo. No es todo lo claro, o estructurado, que debería ser, pero funciona.

#### **Ventajas de usar las hojas de Estilo**

Las ventajas de utilizar CSS (u otro lenguaje de estilo) son:

- Control centralizado de la presentación de un sitio Web completo, se agiliza de forma considerable la actualización del mismo.
- Los Navegadores permiten a los usuarios especificar su propia hoja de estilo local que será aplicada a un sitio Web, aumenta considerablemente la accesibilidad. Por ejemplo, personas con deficiencias visuales pueden configurar su propia hoja de estilo para aumentar el tamaño del texto o remarcar más los enlaces.
- Una página puede disponer de diferentes hojas de estilo según el dispositivo que la muestre o incluso a elección del usuario. Por ejemplo, para ser impresa, mostrada en un dispositivo móvil, o ser "leída" por un sintetizador de voz.
- El documento HTML en sí mismo es más claro de entender y se consigue reducir considerablemente su tamaño (siempre y cuando no se utilice estilo en línea).

### **2.4 Bases de Datos**

En el área de sistemas es imprescindible la actividad de análisis, este es el punto de partida para el trabajo posterior, si se tiene un correcto análisis de nuestro requerimiento se tienen mayores posibilidades de concluir satisfactoriamente el sistema.

Una base de datos es un "almacén" que nos permite guardar grandes cantidades de información de forma organizada para que luego se pueda encontrar y utilizar fácilmente.

Desde el punto de vista informático, la base de datos es un sistema formado por un conjunto de datos almacenados en discos que permiten el acceso directo a ellos y un conjunto de programas que manipulen ese conjunto de datos.

Cada base de datos se compone de una o más tablas que guarda un conjunto de datos. Cada tabla tiene una o más **columnas** y **filas**. Las columnas guardan una parte de la información sobre cada elemento que se quiere guardar en la tabla, cada fila de la tabla conforma un registro.

### **2.4.1 Definición de Base de Datos**

Se define una base de datos como una serie de datos organizados y relacionados entre sí, los cuales son recolectados así como explotados por los sistemas de información para un fin particular.

## **Características**

Entre las principales características de los sistemas de base de datos podemos mencionar:

- Independencia lógica y física de los datos.
- Redundancia mínima.
- Acceso concurrente por parte de múltiples usuarios.
- Integridad de los datos.
- Consultas complejas optimizadas.
- Seguridad de acceso y auditoría.
- Respaldo y recuperación.
- Acceso a través de lenguajes de programación estándar.

Para tener una mejor perspectiva de lo que es una base de datos es necesario tener en claro diversos conceptos que enlistaremos a continuación:

- Tabla.
- Entidad.
- Registro.
- **Atributo.**
- **Llave Primaria.**
- **Llave Foránea.**
- Tipo de Dato.
- **Longitud.**
- Consulta.

Diccionario de Datos.

### **2.4.2 Modelo Entidad-Relación**

También conocido como DER (Diagramas Entidad-Relación) es una herramienta de modelado para [bases de datos,](http://es.wikipedia.org/wiki/Bases_de_datos) mediante el cual se pretende 'visualizar' los objetos que pertenecen a la Base de Datos como **entidades** las cuales tienen unos atributos y se vinculan mediante relaciones.

Es una representación conceptual de la información. Mediante una serie de procedimientos se puede pasar del modelo E-R a otros, como por ejemplo el [modelo relacional.](http://es.wikipedia.org/wiki/Modelo_relacional)

#### El modelado entidad-relación **es una técnica para el modelado de datos utilizando diagramas entidad relación.**

- 1. Se parte de una descripción textual del problema o sistema de información a automatizar (los requisitos).
- 2. Se hace una lista de los sustantivos y verbos que aparecen.
- 3. Los sustantivos son posibles entidades o atributos.
- 4. Los verbos son posibles relaciones.
- 5. Analizando las frases se determina la cardinalidad de las relaciones y otros detalles.
- 6. Se elaboran Diagramas Entidad-Relación.
- 7. Se completa el modelo con listas de atributos y una descripción de otras restricciones que no se pueden reflejar en el diagrama.

Dado lo rudimentario de esta técnica se necesita cierto entrenamiento y experiencia para lograr buenos modelos de datos.

El modelado de datos no acaba con el uso de esta técnica.

Son necesarias otras técnicas para lograr un modelo directamente implementable en una [base de datos.](http://es.wikipedia.org/wiki/Base_de_datos)

Brevemente:

- Transformación de relaciones múltiples en binarias.
- [Normalización](http://es.wikipedia.org/wiki/Normalizaci%C3%B3n_de_bases_de_datos) de relaciones (algunas relaciones pueden transformarse en atributos y viceversa).
- Conversión en tablas (en caso de utilizar una [base de datos relacional\)](http://es.wikipedia.org/wiki/Base_de_datos_relacional).

El Modelo Entidad-Relación se basa en los conceptos descritos a continuación para representar un modelo de la vida real.

### **2.4.2.1 Entidad**

Representa una "cosa" u "objeto" del mundo real con existencia independiente, es decir, se diferencia unívocamente de cualquier otro objeto o cosa, incluso siendo del mismo tipo.

Ejemplos:

- Una persona: Se diferencia de cualquier otra persona, incluso siendo gemelos.
- Un automóvil: Aunque sean de la misma marca, el mismo modelo,..., tendrán atributos diferentes, por ejemplo, el número de bastidor.
- Una casa: Aunque sea exactamente igual a otra, aún se diferenciará en su dirección.

Una entidad puede ser un objeto con existencia física como: una persona, un animal, una casa, etc. (entidad concreta), o un objeto con existencia conceptual como: un puesto de trabajo, una asignatura de clases, un nombre, etc. (entidad abstracta).

Una entidad está descrita y se representa por sus características o atributos. Por ejemplo, la entidad **Persona** puede llevar consigo las características: Nombre, Apellido, Género, Estatura, Peso, Fecha de nacimiento, etc.

### **Conjunto de entidades**

Es una colección de entidades que comparten los mismos atributos o características.

# **2.4.2.2 Atributos**

Los atributos son las propiedades que describen a cada entidad en un conjunto de entidades.

Un conjunto de entidades dentro de una entidad, tiene **valores** específicos asignados para cada uno de sus atributos, de esta forma, es posible su identificación unívoca.

Cada una de las entidades pertenecientes a este conjunto se diferencia de las demás por el valor de sus atributos. Nótese que dos o más entidades diferentes pueden tener los mismos valores para algunos de sus atributos, pero nunca para todos.

En particular, los **atributos identificativos** son aquellos que permiten diferenciar a una instancia de la entidad de otra distinta. Por ejemplo, el atributo identificativo que distingue a un alumno de otro es su número de id.

Para cada atributo, existe un **dominio** del mismo, este hace referencia al tipo de datos que será almacenado o a restricciones en los valores que el atributo puede tomar (Cadenas de caracteres, números, solo dos letras, solo números mayores que cero, solo números enteros...).

Cuando una entidad no tiene un valor para un atributo dado, este toma el valor **nulo**, bien sea que no se conoce, que no existe o que no se sabe nada al respecto del mismo.

### **2.4.2.3 Relaciones**

Describe cierta dependencia entre entidades o permite la asociación de las mismas. Una relación tiene sentido al expresar las entidades que relaciona.

### **Conjunto de relaciones**

Consiste en una colección de relaciones de la misma naturaleza.

La dependencia o asociación entre los conjuntos de entidades es llamada **participación**. En el ejemplo anterior los conjuntos de entidades "Habitación" y "Huésped" **participan** en el conjunto de relaciones habitación-huésped.

Se llama **grado** del conjunto de relaciones a la cantidad de conjuntos de entidades participantes en la relación.

### **Cardinalidad de las Relaciones**

El diseño de relaciones entre las tablas de una base de datos puede ser la siguiente:

- **Relaciones de uno a uno:** Una instancia de la entidad A se relaciona con una y solamente una de la entidad B.
- **Relaciones de uno a muchos:** Cada instancia de la entidad A se relaciona con varias instancias de la entidad B.
- **Relaciones de muchos a muchos:** Cualquier instancia de la entidad A se relaciona con cualquier instancia de la entidad B.

# **2.4.3 Normalización**

Es un conjunto de reglas que sirven para ayudar a desarrollar un esquema que minimice los problemas de lógica.

Cada regla está basada en la que le antecede. La normalización se adoptó porque el viejo estilo de poner todos los datos en un solo lugar, como un archivo o una tabla de la base de datos, era ineficiente y conducía a errores de lógica cuando se trataba de manipular los datos.

Para llevar a cabo la normalización existen reglas que mencionaremos a continuación:

### **Primera Forma Normal (1FN)**

Una tabla está en Primera Forma Normal si:

- Todos los atributos son atómicos. La tabla contiene una clave primaria.
- La llave primaria no contiene atributos nulos.
- No posee ciclos repetitivos.
- No debe de existir variación en el número de columnas.

## **Segunda Forma Normal (2FN)**

**Dependencia Funcional.** Una relación está en 2FN si está en 1FN y si los atributos que no forman parte de ninguna clave dependen de forma completa de la clave principal. Es decir que no existen dependencias parciales.

### **Tercera Forma Normal (3FN)**

La tabla se encuentra en 3FN si es 2FN y si no existe ninguna dependencia funcional transitiva entre los atributos que no son clave.

### **Forma normal de Boyce-Codd (FNBC)**

La tabla se encuentra en FNBC si cada determinante, atributo que determina completamente a otro, es clave candidata. Deberá registrarse de forma anillada ante la presencia de un intervalo seguido de una formalización perpetua, es decir las variantes creadas, en una tabla no se llegaran a mostrar, si las ya planificadas, dejan de existir.

### **Cuarta Forma Normal (4FN)**

Una tabla se encuentra en 4FN si, y sólo si, para cada una de sus dependencias múltiples no funcionales X->->Y, siendo X una super-clave que, X es o una clave candidata o un conjunto de claves primarias.

#### **Quinta Forma Normal (5FN)**

Una tabla se encuentra en 5FN si:

- La tabla está en 4FN
- No existen relaciones de dependencias no triviales que no siguen los criterios de las claves. Una tabla que se encuentra en la 4FN se dice que está en la 5FN si, y sólo si, cada relación de dependencia se encuentra definida por las claves candidatas.

#### **2.4.4 Sistema de Gestión de Base de Datos (SGBD)**

Los SGBD son un tipo de software muy específico, dedicado a servir de interfaz entre la base de datos, el usuario y las aplicaciones que la utilizan. Se compone de un lenguaje de definición de datos, de un lenguaje de manipulación de datos y de un lenguaje de consulta.

#### **Ventajas**

#### **Control sobre la redundancia de datos**

Los sistemas de archivos almacenan varias copias de los mismos datos en archivos distintos. Esto hace que se desperdicie espacio de almacenamiento, además de provocar la falta de consistencia de datos.

En los sistemas de bases de datos todos estos archivos están integrados, por lo que no se almacenan varias copias de los mismos datos. Sin embargo, en una base de datos no se puede eliminar la redundancia completamente, debido a que en ocasiones es necesaria para modelar las relaciones entre los datos.

#### **Consistencia de datos**

Eliminando o controlando las redundancias de datos se reduce en gran medida el riesgo de que haya inconsistencias.

Si un dato está almacenado una sola vez, cualquier actualización se debe realizar sólo una vez, y está disponible para todos los usuarios inmediatamente.

Si un dato está duplicado y el sistema conoce esta redundancia, el propio sistema puede encargarse de garantizar que todas las copias se mantienen consistentes.

#### **Compartición de datos**

En los sistemas de archivos, los archivos pertenecen a las personas o a los departamentos que los utilizan.

Pero en los sistemas de bases de datos, la base de datos pertenece a la empresa y puede ser compartida por todos los usuarios que estén autorizados.

#### **Mantenimiento de estándares**

Gracias a la integración es más fácil respetar los estándares necesarios, tanto los establecidos a nivel de la empresa como los nacionales e internacionales.

Estos estándares pueden establecerse sobre el formato de los datos para facilitar su intercambio, pueden ser estándares de documentación, procedimientos de actualización y también reglas de acceso.

#### **Mejora en la integridad de datos**

La integridad de la base de datos se refiere a la validez y la consistencia de los datos almacenados. Normalmente, la integridad se expresa mediante restricciones o reglas que no se pueden violar.

Estas restricciones se pueden aplicar tanto a los datos, como a sus relaciones, y es el SGBD quien se debe encargar de mantenerlas.

#### **Mejora en la seguridad**

La seguridad de la base de datos es la protección de la base de datos frente a usuarios no autorizados. Sin unas buenas medidas de seguridad, la integración de datos en los sistemas de bases de datos hace que éstos sean más vulnerables que en los sistemas de archivos.

#### **Mejora en la accesibilidad a los datos**

Muchos SGBD proporcionan lenguajes de consultas o generadores de informes que permiten al usuario hacer cualquier tipo de consulta sobre los datos, sin que sea necesario que un programador escriba una aplicación que realice tal tarea.

#### **Mejora en la productividad**

El SGBD proporciona muchas de las funciones estándar que el programador necesita escribir en un sistema de archivos. A nivel básico, el SGBD proporciona todas las rutinas de manejo de archivos típicas de los programas de aplicación.

El hecho de disponer de estas funciones permite al programador centrarse mejor en la función específica requerida por los usuarios, sin tener que preocuparse de los detalles de implementación de bajo nivel.

#### **Mejora en el mantenimiento**

En los sistemas de archivos, las descripciones de los datos se encuentran inmersas en los programas de aplicación que los manejan.

Esto hace que los programas sean dependientes de los datos, de modo que un cambio en su estructura, o un cambio en el modo en que se almacena en disco, requiere cambios importantes en los programas cuyos datos se ven afectados.

Sin embargo, los SGBD separan las descripciones de los datos de las aplicaciones. Esto es lo que se conoce como independencia de datos, gracias a la cual se simplifica el mantenimiento de las aplicaciones que acceden a la base de datos.

#### **Aumento de la concurrencia**

En algunos sistemas de archivos, si hay varios usuarios que pueden acceder simultáneamente a un mismo archivo, es posible que el acceso interfiera entre ellos de modo que se pierda información o se pierda la integridad. La mayoría de los SGBD gestionan el acceso concurrente a la base de datos y garantizan que no ocurran problemas de este tipo.

#### **Mejora en los servicios de copias de seguridad**

Muchos sistemas de archivos dejan que sea el usuario quien proporcione las medidas necesarias para proteger los datos ante fallos en el sistema o en las aplicaciones. Los usuarios tienen que hacer copias de seguridad cada día, y si se produce algún fallo, utilizar estas copias para restaurarlos.

En este caso, todo el trabajo realizado sobre los datos desde que se hizo la última copia de seguridad se pierde y se tiene que volver a realizar. Sin embargo, los SGBD actuales funcionan de modo que se minimiza la cantidad de trabajo perdido cuando se produce un fallo.

### **Desventajas de las Bases de Datos**

**Complejidad**: Los SGBD son conjuntos de programas que pueden llegar a ser complejos con una gran funcionalidad. Es preciso comprender muy bien esta funcionalidad para poder realizar un buen uso de ellos.

**Costo del equipamiento adicional**: Tanto el SGBD, como la propia base de datos, pueden hacer que sea necesario adquirir más espacio de almacenamiento. Además, para alcanzar las prestaciones deseadas, es posible que sea necesario adquirir una máquina más grande o una máquina que se dedique solamente al

SGBD. Todo esto hará que la implantación de un sistema de bases de datos sea más cara.

**Vulnerable a los fallos**: El hecho de que todo esté centralizado en el SGBD hace que el sistema sea más vulnerable ante los fallos que puedan producirse. Es por ello que deben tenerse copias de seguridad (Backup).

### **Tipos de Base de Datos**

Entre los diferentes tipos de base de datos, podemos encontrar los siguientes:

- **MySQL:** Base de datos con licencia GPL basada en un servidor. Se caracteriza por su rapidez. No es recomendable usar para grandes volúmenes de datos.
- **PostgreSql y Oracle:** Sistemas de base de datos poderosos. Administra muy bien grandes cantidades de datos, y suelen ser utilizadas en intranets y sistemas de gran calibre.
- **Access:** Es una base de datos desarrollada por Microsoft. Esta base de datos, debe ser creada bajo el programa Access, el cual crea un archivo .mdb con la estructura ya explicada.
- **Microsoft SQL Server:** Base de datos más potente que Access desarrollada por Microsoft. Se utiliza para manejar grandes volúmenes de informaciones.

### **Tipos de Campos**

Cada Sistema de Base de Datos posee tipos de campos que pueden ser similares o diferentes. Entre los más comunes podemos nombrar:

- **Numérico:** Entre los diferentes tipos de campos numéricos podemos encontrar enteros "sin decimales" y reales "decimales".
- **Booleanos:** Poseen dos estados: Verdadero "Si" y Falso "No".
- **Memos:** Campos alfanuméricos de longitud ilimitada. Presentan el inconveniente de no poder ser indexados.
- **Fechas:** Almacenan fechas facilitando posteriormente su explotación. Almacenar fechas de esta forma posibilita ordenar los registros por fechas o calcular los días entre una fecha y otra.
- **Alfanuméricos:** Contienen cifras y letras, presentan una longitud limitada (255 caracteres).
- **Autoincrementables:** Campos numéricos enteros que incrementan en una unidad su valor para cada registro incorporado. Su utilidad resulta: Servir de identificador ya que resultan exclusivos de un registro.

### **2.5 Metodologías de Desarrollo de Sistemas**

Un modelo de ciclo de vida de software es una vista de las actividades que ocurren durante el desarrollo de software, intenta determinar el orden de las etapas involucradas y los criterios de transición asociadas entre estas etapas.

Un modelo de ciclo de vida del software:

- Describe las fases principales de desarrollo de software.
- Define las fases primarias esperadas de ser ejecutadas durante esas fases.
- Ayuda a administrar el progreso del desarrollo, y
- Provee un espacio de trabajo para la definición de un detallado proceso de desarrollo de software.

Así, los modelos por una parte suministran una guía para los ingenieros de software con el fin de ordenar las diversas actividades técnicas en el proyecto, por otra parte suministran un marco para la administración del desarrollo y el mantenimiento, en el sentido en que permiten estimar recursos, definir puntos de control intermedios, monitorear el avance, etc.

### **2.5.1 Modelo Cascada**

Es más comúnmente conocido como [modelo en cascada](http://es.wikipedia.org/wiki/Modelo_en_cascada) es también llamado "modelo clásico", "modelo tradicional" o "modelo lineal secuencial". La visión del modelo cascada; menciona que el desarrollo de software puede ser a través de una secuencia simple de fases. Cada fase tiene un conjunto de metas bien definidas, y las actividades dentro de una fase que contribuye a la satisfacción de metas de esa fase o quizás a una subsecuencia de ellas.

El modelo de ciclo de vida cascada, captura algunos principios básicos:

- Planear un proyecto.
- Definir el comportamiento externo deseado del sistema antes de diseñar su arquitectura interna.
- Documentar los resultados de cada actividad.
- Diseñar un sistema antes de codificarlo.
- Testear un sistema después de construirlo.

Una de las contribuciones más importantes del modelo cascada es para los administradores, habilitando el avance en el desarrollo, aunque en una escala muy burda.

#### **2.5.2 Modelo de Desarrollo Incremental**

Los riesgos asociados con el desarrollo de sistemas largos y complejos son enormes. Una forma de reducir los riesgos es construir sólo una parte del sistema, reservando otros aspectos para niveles posteriores. El desarrollo incremental es el proceso de construcción siempre incrementando subconjuntos de requerimientos del sistema. Típicamente, un documento de requerimientos es escrito al capturar todos los requerimientos para el sistema completo.

Note que el desarrollo incremental es 100% compatible con el modelo cascada. El desarrollo incremental no demanda una forma específica de observar el desarrollo de algún otro incremento. Así, el modelo cascada puede ser usado para administrar cada esfuerzo de desarrollo.

El modelo de desarrollo incremental provee algunos beneficios significativos para los proyectos:

- Construir un sistema pequeño es siempre menos riesgoso que construir un sistema grande.
- Al ir desarrollando parte de las funcionalidades, es más fácil determinar si los requerimientos planeados para los niveles subsiguientes son correctos.
- Si un error importante es realizado, sólo la última iteración necesita ser descartada.
- Reduciendo el tiempo de desarrollo de un sistema (en este caso en incremento del sistema) decrecen las probabilidades que esos requerimientos de usuarios puedan cambiar durante el desarrollo.
- Si un error importante es realizado, el incremento previo puede ser usado.
- Los errores de desarrollo realizados en un incremento, pueden ser arreglados antes del comienzo del próximo incremento.

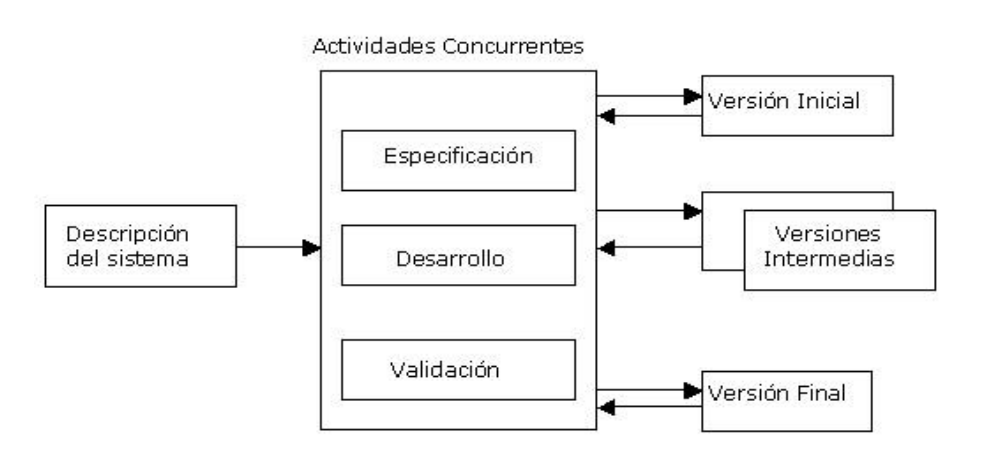

Figura 2.7 Modelo Incremental

#### **2.5.3 Modelo de Desarrollo Evolutivo**

Como el modelo de desarrollo incremental, el modelo de desarrollo evolutivo (algunas veces denominado como prototipo evolutivo) construye una serie de grandes versiones sucesivas de un producto. Sin embargo, mientras que la aproximación incremental presupone que el conjunto completo de requerimientos es conocido al comenzar, el modelo evolutivo asume que los requerimientos no son completamente conocidos al inicio del proyecto.

En el modelo evolutivo, los requerimientos son cuidadosamente examinados, y sólo esos que son bien comprendidos son seleccionados para el primer incremento. Los desarrolladores construyen una implementación parcial del sistema que recibe sólo estos requerimientos. El sistema es entonces desarrollado, los usuarios lo usan, y proveen retroalimentación a los desarrolladores. Basada en esta retroalimentación, la especificación de requerimientos es actualizada, y una segunda versión del producto es desarrollada y desplegada. El proceso se repite indefinidamente.

Note que el desarrollo evolutivo es 100% compatible con el modelo cascada.

El desarrollo evolutivo no demanda una forma específica de observar el desarrollo de algún incremento. Así, el modelo cascada puede ser usado para administrar cada esfuerzo de desarrollo. Obviamente, el desarrollo incremental y evolutivo puede ser combinado también.

El desarrollo de software en forma evolutiva requiere un especial cuidado en la manipulación de documentos, programas, datos de test, etc. desarrollados para distintas versiones del software.

Cada paso debe ser registrado, la documentación debe ser recuperada con facilidad, los cambios deben ser efectuados de una manera controlada.

#### **2.5.4 Modelo de Prototipo**

Este modelo es la creación de una implementación parcial de un sistema, para el propósito explícito de aprender sobre los requerimientos del sistema. Un prototipo es construido de una manera rápida tal como sea posible. Esto es dado a los usuarios, clientes o representantes de ellos, posibilitando que ellos experimenten con el prototipo. Estos individuos luego proveen la retroalimentación acerca del prototipo proporcionado, posteriormente se obtiene una documentación actual de la especificación de requerimientos entregada por los usuarios para el desarrollo del sistema real. El prototipo puede ser usado como parte de la fase de requerimientos (determinar requerimientos) o como predecesor de requerimientos.

Diferente del modelo evolutivo donde los requerimientos mejor entendidos están incorporados, un prototipo generalmente se construye con los requerimientos entendidos más pobremente.

#### **2.5.5 Modelo Espiral**

El modelo espiral de los procesos software es un modelo del ciclo de meta-vida. En este modelo, el esfuerzo de desarrollo es iterativo. Tan pronto como uno completa un esfuerzo de desarrollo, otro comienza. Además, en cada desarrollo ejecutado, puedes seguir estos tres pasos:

- Determinar qué se quiere lograr.
- Determinar las rutas alternativas que puedes tomar para lograr estas metas. Por cada una, analizar los riesgos y resultados finales, y seleccionar la mejor.
- Establecer qué se tiene terminado.

El modelo espiral captura algunos principios básicos:

- Decidir qué problema se quiere resolver antes de empezar a resolverlo.
- Examinar múltiples alternativas de acción y elegir una de las más convenientes.
- Evaluar qué se tiene hecho y qué se tiene que haber aprendido después de hacer algo.
- No ser tan ingenuo para pensar que el sistema que se está construyendo será "EL" sistema que el cliente necesita, y
- Comprender los niveles de riesgo, que se tendrán que tolerar.

El modelo espiral no es una alternativa del modelo cascada, ellos son completamente compatibles.

#### **2.5.6 Modelo Concurrente**

Como el modelo espiral, el modelo concurrente provee una meta-descripción del proceso software. Mientras que la contribución primaria del modelo espiral es en realidad que esas actividades del software ocurran repetidamente, la contribución del modelo concurrente es su capacidad de describir las múltiples actividades del software ocurriendo simultáneamente.

El modelo de proceso concurrente define una serie de acontecimientos que dispararan transiciones de estado a estado para cada una de las actividades de la ingeniería del software. Por ejemplo, durante las primeras etapas del diseño, no se contempla una inconsistencia del modelo de análisis.

Esto genera la corrección del modelo de análisis de sucesos, que disparara la actividad de análisis del estado hecho al estado cambios en espera, este modelo lo podemos resumir gráficamente como se muestra en la figura 2.8.

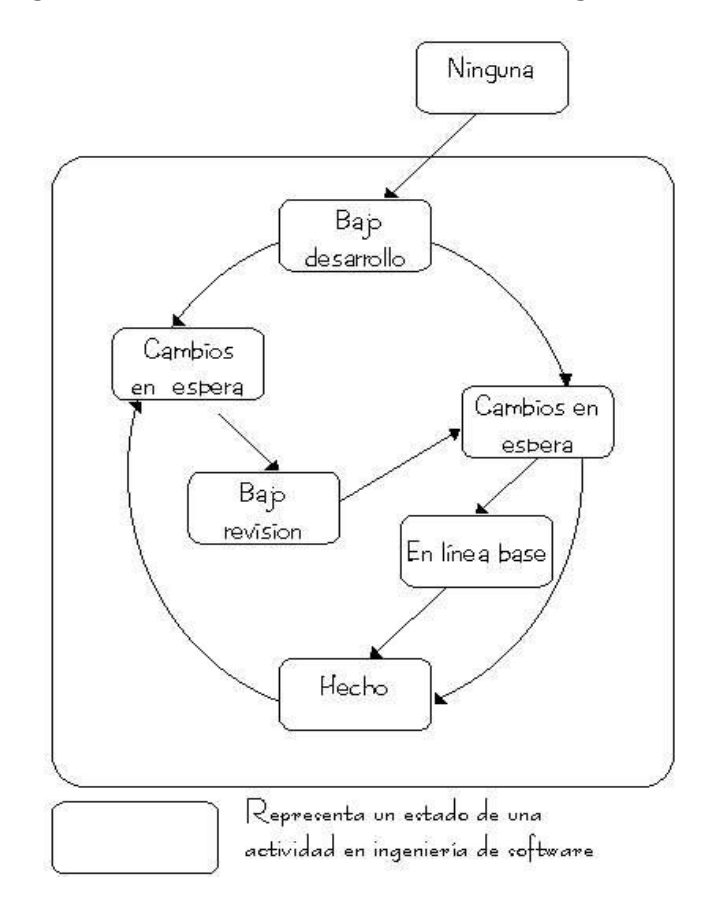

Figura 2.8 Modelo Concurrente

El modelo de desarrollo concurrente se utiliza a menudo como el paradigma de desarrollo de aplicaciones cliente/servidor. Un sistema cliente/servidor se compone de un conjunto de componentes funcionales.

En realidad, el modelo de desarrollo concurrente es aplicable a todo tipo de desarrollo de software y proporciona una imagen exacta del estado actual de un proyecto. En vez de confinar actividades de ingeniería de software a una secuencia de sucesos, define una red de actividades, todas las actividades de la red existen simultáneamente con otras.

### **2.6 Servidores**

En términos de computación, un servidor es un tipo de software que realiza ciertas tareas en nombre de los usuarios.

El término servidor ahora también se utiliza para referirse al equipo físico en el cual funciona ese software, una máquina cuyo propósito es proveer datos de modo que otros equipos puedan utilizar esos datos.

Este uso dual puede crear confusión. Por ejemplo, en el caso de un servidor Web, este término podría referirse a la máquina que almacena y maneja los sitios Web, y en este sentido es utilizada por las compañías que ofrecen hosting u hospedaje. Alternativamente, el servidor Web podría referirse al software, como el servidor de http de Apache, que funciona en la máquina y maneja la entrega de los componentes de las páginas Web como respuesta a peticiones de los navegadores de los clientes.

Los archivos para cada sitio de Internet se almacenan y se ejecutan en el servidor. Hay muchos servidores en Internet y muchos tipos de servidores, pero comparten la función común de proporcionar el acceso a los archivos y servicios.

Un servidor sirve información a las computadoras que se conecten a él. Cuando los usuarios se conectan a un servidor pueden acceder a programas, archivos y otra información del servidor.

En la Web, un servidor Web es una computadora que usa el protocolo http para enviar páginas Web a la de un usuario cuando el usuario las solicita.

Los servidores Web, servidores de correo y servidores de bases de datos son a lo que tiene acceso la mayoría de la gente al usar Internet.

Algunos servidores manejan solamente correo o solamente archivos, mientras que otros hacen más de un trabajo, ya que una misma computadora puede tener diferentes programas de servidor funcionando al mismo tiempo.

Los servidores se conectan a la red mediante una interfaz que puede ser una red verdadera o mediante conexión vía línea telefónica o digital.

#### **Tipos de servidores WEB**

**Servidores de archivos:** Una empresa la cual administre un gran número de documentos puede utilizar un servidor de archivos para un almacenamiento centralizado que permite crear una especie de biblioteca de documentos. Cuando un usuario necesita un archivo, lo busca en el servidor de archivos, trabaja con él localmente en su escritorio y después lo devuelve.

**Plataformas de Servidor (Server Platforms):** Un término usado a menudo como sinónimo de sistema operativo, la plataforma es el [hardware](http://www.masadelante.com/faq-software-hardware.htm) subyacentes para un sistema, es decir, el motor que dirige el servidor.

**Servidores de Aplicaciones (Application Servers):** Designados a veces como un tipo de middleware [\(software](http://www.masadelante.com/faq-software-hardware.htm) que conecta dos aplicaciones), los servidores de aplicaciones ocupan una gran parte del territorio entre los servidores de bases de datos y el usuario, a menudo los conectan.

**Servidores de Noticias (News Servers):** Los servidores de noticias actúan como fuente de distribución y entrega para los millares de grupos de noticias públicos actualmente accesibles a través de la red de noticias USENET.

**Servidores Proxy (Proxy Servers):** Los servidores proxy se sitúan entre un programa del cliente (típicamente un [navegador\)](http://www.masadelante.com/faq-que-es-un-navegador.htm) y un servidor externo (típicamente otro servidor Web) para filtrar peticiones, mejorar el funcionamiento y compartir conexiones.

**Servidores Telnet (***Telnet Servers***):** Un servidor telnet permite a los usuarios entrar en una computadora huésped y realizar tareas como si estuviera trabajando directamente en esa computadora.

**Servidores de impresión:** Como puede imaginar, un servidor de impresión permite el acceso a una o varias impresoras. En ocasiones, el mismo servidor funciona como servidor de archivos y de impresión.

**Servidores Web (Web Servers):** Básicamente, un servidor Web sirve contenido estático a un [navegador,](http://www.masadelante.com/faq-que-es-un-navegador.htm) carga un archivo y lo sirve a través de la red al navegador de un usuario. Este intercambio es mediado por el navegador y el servidor que hablan el uno con el otro mediante HTTP.

Se pueden utilizar varias tecnologías en el servidor para aumentar su potencia más allá de su capacidad de entregar páginas HTML; éstas incluyen scripts CGI, seguridad SSL y páginas activas del servidor (ASP). Dentro de la clasificación de servidores WEB podemos mencionar algunos de los más conocidos tal como:

- **Servidores de Audio/Video (Audio/Video Servers):** Los servidores de Audio/Video añaden capacidades multimedia a los sitios Web permitiéndoles mostrar contenido multimedia en forma de flujo continuo desde el [servidor.](http://www.masadelante.com/faq-servidor.htm)
- **Servidores de Chat (Chat Servers):** Los servidores de chat permiten intercambiar información a una gran cantidad de usuarios ofreciendo la posibilidad de llevar a cabo discusiones en tiempo real.
- **Servidores de Fax (Fax Servers):** Un [servidor](http://www.masadelante.com/faq-servidor.htm) de fax es una solución ideal para organizaciones que tratan de reducir el uso del teléfono pero necesitan enviar documentos por fax.
- **Servidores [FTP](http://www.masadelante.com/faq-ftp.htm) (FTP Servers):** Uno de los servicios más antiguos de [Internet,](http://www.masadelante.com/faq-internet.htm) [File Transfer Protocol](http://www.masadelante.com/faq-ftp.htm) permite mover uno o más archivos.
- **Servidores Groupware (Groupware Servers):** Un servidor groupware es un [software](http://www.masadelante.com/faq-software-hardware.htm) diseñado para permitir colaborar a los usuarios, sin importar la localización, vía [Internet](http://www.masadelante.com/faq-internet.htm) o vía Intranet corporativo y trabajar juntos en una atmósfera virtual.
- **Servidores IRC (IRC Servers):** Otra opción para usuarios que buscan la discusión en tiempo real, Internet Relay Chat consiste en varias redes de servidores separadas que permiten que los usuarios conecten el uno al otro vía una red IRC.
- **Servidores de Listas (List Servers):** Los servidores de listas ofrecen una manera mejor de manejar listas de [correo electrónico,](http://www.masadelante.com/faq-como-funciona-el-correo-electronico.htm) bien sean discusiones interactivas abiertas al público o listas unidireccionales de anuncios, boletines de noticias o publicidad.
- **Servidores de Correo (Mail Servers):** Casi tan ubicuos y cruciales como los servidores Web, los servidores de correo mueven y almacenan el [correo](http://www.masadelante.com/faq-como-funciona-el-correo-electronico.htm)  [electrónico](http://www.masadelante.com/faq-como-funciona-el-correo-electronico.htm) a través de las redes corporativas (vía LANs y WANs) y a través de [Internet.](http://www.masadelante.com/faq-internet.htm)

# **2.7 Seguridad**

Son aquellas reglas técnicas y/o actividades destinadas a prevenir, proteger y resguardar lo que es considerado como susceptible de pérdida o daño, ya sea de manera personal, grupal o empresarial.

Una clasificación muy utilizada en los servicios de seguridad es la siguiente:

- 1. Confidencialidad.
- 2. Autenticación.
- 3. Integridad.
- 4. No repudio.
- 5. Control de acceso.
- 6. Disponibilidad.

### **1.- Confidencialidad**

La confidencialidad es la capacidad de asegurar que sólo las personas autorizadas tengan acceso a algo. La confidencialidad es un aspecto primario y sumamente importante en la seguridad, significa mantener la información secreta para proteger los recursos y la información contra el descubrimiento intencional o accidental por personal no autorizado, es decir, es la protección de datos transmitidos de cualquier ataque pasivo.

Los servicios de confidencialidad proveen protección de recursos y de la información en términos del almacenamiento y la información, para asegurar que:

- Nadie pueda leer, copiar, descubrir o modificar la información sin autorización.
- Nadie pueda interceptar las comunicaciones o los mensajes entre entidades.

Estos dos aspectos de la confidencialidad son llamados confidencialidad de contenido y confidencialidad de flujo de mensaje.

- **Servicios de confidencialidad de contenido:** Utilizando una técnica de cifrado para prevenir el descubrimiento no autorizado del contenido de un recurso de la red como un mensaje, un archivo o un registro de datos. Las formas de este tipo de servicio pueden ser en protección a un solo mensaje o campos específicos dentro de un mensaje.
- **Servicios de confidencialidad de flujo de mensaje:** Son provistos a través del cifrado y una técnica de envoltura para permitir al creador del mensaje ocultar el flujo de un mensaje lo cual procura que la información sea protegida.

#### **2.- Autenticación**

Es verificar la entidad. Esto es que la autenticidad garantiza que quien dice ser es realmente. Es decir, se deben implementar mecanismos para verificar quien está enviando la información.

### **3.- Integridad**

Es necesario proteger la información contra la modificación sin el permiso del dueño. La información a ser protegida incluye no sólo la que está almacenada directamente en los sistemas de cómputo sino que también se deben de considerar elementos menos obvios como respaldos, documentación, registros del sistema, tránsito en una red, etc. Esto comprende cualquier tipo de modificaciones:

- Causadas por errores de hardware y/o software.
- Causadas de forma intencional.
- Causadas de forma accidental.
- Causadas por errores humanos.

Existen dos tipos de servicios de integridad. Servicio de integridad del contenido y servicios de integridad de la secuencia de mensaje.

- **Servicios de integridad del contenido.** Estos proveen pruebas de que el contenido no ha sido alterado o modificado por inserción o supresión.
- **Servicios de integridad de la secuencia del mensaje.** Proporcionan pruebas de que el orden de una secuencia de mensajes ha sido mantenida durante su transmisión.

## **4.- No repudio**

Ni el origen ni el destino en un mensaje deben poder negar la transmisión. Quien envía el mensaje puede probar que, en efecto, el mensaje fue enviado y viceversa. Los servicios de no repudio suministran pruebas que puedan ser demostradas a una tercera entidad. Los siguientes servicios son los que pueden ser proporcionados.

## **5.- Control de Acceso**

Es la habilidad para limitar y controlar el acceso a los sistemas anfitriones y las aplicaciones mediante los puentes de comunicación. Para lograr este control, cada entidad que trata de ganar acceso, debe de identificarse primero o autentificarse, así que los derechos de acceso pueden ser adoptados de manera individual. Ejemplos de los privilegios o permisos de una entidad:

- Creación o destrucción.
- Lectura o escritura.
- Adición, supresión o modificación del contenido.
- Exportación o importación.
- Ejecución.

# **6.- Disponibilidad**

La información debe estar presente para ser usada cuando se requiera y tantas veces como se desee. De nada sirve la información si se encuentra intacta en el sistema pero los usuarios no pueden acceder a ella. Por tanto, se deben de proteger los servicios de cómputo de forma que no se degraden o dejen de estar disponibles a los usuarios de forma no autorizada.
La disponibilidad también se entiende como la capacidad de un sistema para recuperarse rápidamente en caso de algún problema.

#### **Estructura de control**

#### **1.- Política de seguridad**

Dirigir y dar soporte a la gestión de la seguridad de la información.

- La alta dirección debe definir una política que refleje las líneas directrices de la organización en materia de seguridad, aprobarla y publicitarla de forma adecuada a todo el personal implicado en la seguridad de la información.
- La política se constituye en la base de todo el sistema de seguridad información.
- La alta dirección debe apoyar visiblemente la seguridad de la información en la compañía.

#### **2.- Aspectos organizativos para la seguridad**

- Gestionar la seguridad de la información dentro de la organización.
- Mantener la seguridad de los recursos de tratamiento de la información y de los activos de información de la organización que son accedidos por terceros.
- Mantener la seguridad de la información cuando la responsabilidad de su tratamiento se ha hecho externo a otra organización.
- 1. Debe diseñarse una estructura organizativa dentro de la compañía que defina las responsabilidades que en materia de seguridad tiene cada usuario o área de trabajo relacionada con los sistemas de información de cualquier forma.
- 2. Dicha estructura debe poseer un enfoque multidisciplinar: los problemas de seguridad no son exclusivamente técnicos.

#### **3.- Clasificación y control de activos**

Mantener una protección adecuada sobre los activos de la organización y asegurar un nivel de protección adecuado a los activos de información.

Debe definirse una clasificación de los activos relacionados con los sistemas de información, manteniendo un inventario actualizado que registre estos datos, y proporcionando a cada activo el nivel de protección adecuado a su criticidad en la organización.

#### **4.- Seguridad ligada al personal**

Reducir los riesgos de errores humanos, robos, fraudes o mal uso de las instalaciones y los servicios, asegurar que los usuarios son consientes de las amenazas y riesgos en el ámbito de la seguridad de la información, y que están preparados para sostener la política de seguridad de la organización en el curso normal de su trabajo; minimizar los daños provocados por incidencias de seguridad y por el mal funcionamiento, controlándolos y aprendiendo de ellos.

- Las implicaciones del factor humano en la seguridad de la información son muy elevadas.
- Todo el personal, tanto interno como externo a la organización, debe conocer tanto las líneas generales de la política de seguridad corporativa como las implicaciones de su trabajo en el mantenimiento de la seguridad global.
- Diferentes relaciones con los sistemas de información: operador, administrador, guardia de seguridad, personal de servicios, etc.
- Procesos de notificación de incidencias claros, ágiles y conocidos por todos.

#### **5.- Seguridad física y del entorno**

Evitar accesos no autorizados, daños e interferencias contra los locales y la información de la organización, evitar pérdidas, daños o comprometer los activos así como la interrupción de las actividades de la organización y prevenir las exposiciones a riesgo o robos de información y de recursos de tratamiento de información.

Las áreas de trabajo de la organización y sus activos deben ser clasificadas y protegidas en función de su criticidad, siempre de una forma adecuada y frente a cualquier riesgo factible de índole física (robo, inundación, incendio...).

#### **6.- Gestión de comunicaciones y operaciones**

Asegurar la operación correcta y segura de los recursos de tratamiento de información, minimizar el riesgo de fallos en los sistemas, proteger la integridad del software y de la información, mantener la integridad y la disponibilidad de los servicios de tratamiento de información y comunicación.

Asegurar la salvaguarda de la información en las redes y la protección de su infraestructura de apoyo, evitar daños a los activos e interrupciones de actividades de la organización, prevenir la pérdida, modificación o mal uso de la información intercambiada entre organizaciones.

Se debe garantizar la seguridad de las comunicaciones y de la operación de los sistemas críticos para el negocio.

#### **7.- Control de accesos**

Controlar los accesos a la información evitar accesos no autorizados a los sistemas de información, de usuarios no autorizados. A computadoras, a la información contenida en los sistemas; detectar actividades no autorizadas, proteger los servicios de la red, así como garantizar la seguridad de la información cuando se utilizan dispositivos de informática móvil.

Se debe de establecer los controles de acceso adecuados para proteger los sistemas de información críticos para el negocio, a diferentes niveles: sistema operativo, aplicaciones, redes, etc.

#### **8.- Desarrollo y mantenimiento de sistemas**

Asegurar que la seguridad está incluida dentro de los sistemas de información, que los proyectos de tecnología de la información y las actividades complementarias son llevadas a cabo de una forma segura; evitar las pérdidas, modificaciones o mal uso de los datos de usuarios en las aplicaciones, así como, mantener la seguridad del software y la información de la aplicación del sistema.

Debe de contemplarse la seguridad de la información en todas las etapas del ciclo de vida del software en una organización: especificación de requisitos, desarrollo, explotación, mantenimiento, etc.

#### **9.- Gestión de continuidad del negocio**

Reaccionar a la interrupción de actividades del negocio y proteger sus procesos críticos frente grandes fallos o desastres.

- Todas las situaciones que puedan provocar la interrupción de las actividades del negocio deben ser prevenidas y contrarrestadas mediante los planes de contingencia adecuados.
- Los planes de contingencia deben de ser probados y revisados periódicamente.
- Se deben definir equipos de recuperación ante contingencias, en los que se identifiquen claramente las funciones y responsabilidades de cada miembro en caso de desastre.

#### **10.- Conformidad con la legislación**

Evitar el incumplimiento de cualquier ley, estatuto, regulación u obligación contractual y de cualquier requerimiento de seguridad, garantizar la alineación de los sistemas con política de seguridad de la organización y con la normativa derivada de la misma; maximizar la efectividad así como minimizar la interferencia de o desde el proceso de auditoría de sistemas.

- Se debe identificar convenientemente la legislación aplicable a los sistemas de información, integrándola en el sistema de seguridad de la información de la organización y garantizando su cumplimiento.
- Se debe definir un plan de contingencia de auditoría interna y ser ejecutado convenientemente, para garantizar la detección de desviaciones.

#### **Amenazas**

Definición: Una amenaza es una condición del entorno del sistema de información llámese (persona, máquina, suceso o idea), que dada una oportunidad, podría dar lugar a que se genere una violación de la seguridad confidencialidad, integridad, disponibilidad o uso legítimo.

#### **Fuentes de Amenazas**

- Humanas: Muchas veces la amenaza surge por ignorancia en el manejo de la información, por descuido, por negligencia, por inconformidad (cuando algún empleado es despedido de alguna empresa u organización).
- Fallas en el hardware: Se da la amenaza por fallas físicas que presente cualquier elemento de los dispositivos que conforman a la computadora.
- Fallas en la Red: Esta amenaza se presenta cuando no se calcula bien el flujo de la información que va a circular por el canal de comunicación, es decir, que un atacante podría saturar el canal de comunicación provocando la no disponibilidad de la red. Otro factor es la desconexión del canal. Por ejemplo, cuando uno o varios usuarios están conectados a la red, si el canal se llega a desconectar por cualquier razón.
- Fallas de tipo lógico: La amenaza se hace presente cuando un diseño bien elaborado de un mecanismo de seguridad, se implementa mal, es decir, no cumple con las especificaciones del diseño. La comunicación entre procesos puede resultar una amenaza cuando un intruso utilice una aplicación que permita enviar y recibir información, esto podría consistir en enviar

contraseñas y recibir el mensaje de contraseña válida; dándole al intruso elementos para un posible ataque.

**Factores Naturales:** Este tipo de amenaza surge de fuerzas naturales tales como las inundaciones, los terremotos, el fuego, el viento. Dichos desastres hacen surgir amenazas directas, debido a que repercuten indiscutiblemente en el funcionamiento físico de las computadoras, redes, instalaciones, líneas de comunicación, etc.

#### **Sistemas de Protección**

**Seguridad en Redes:** Es mantener bajo protección los recursos y la información con que se cuenta en la red, a través de procedimientos basados en una política de seguridad tales que permitan el control de lo actuado.

Para una buena seguridad en la red se deberá tomar en cuenta los siguientes puntos:

- **Sistema de archivos:** Se debe garantizar a los usuarios autorizados que sólo ellos pueden acceder a los archivos o modificarlos.
- **Código malicioso:** Se denomina malicioso, al código que se inserta dentro de un programa "autorizado" y que realiza una serie de acciones desconocidas para el usuario, las cuales, además, actúan normalmente en su detrimento.
- **Autenticación de usuarios:** Proceso de verificación de la identidad de una persona en el momento de acceder a un recurso. Habitualmente, los usuarios se autentican mediante un nombre de usuario y una contraseña (existen diferentes tipos de autenticación y diferentes políticas de asignación de contraseñas, que puede determinar un administrador).
- **Criptografía:** El uso de herramientas criptográficas permite garantizar la confidencialidad de los datos que circulan por la red o que se encuentran almacenados en un sistema informático.

#### **Herramientas de seguridad**

Se puede hacer uso de varias herramientas con la finalidad de comprobar y mantener la seguridad de la red. En general, podemos diferenciar las siguientes:

> Herramientas para comprobar la vulnerabilidad de las mismas máquinas.

- Herramientas que ofrecen servicios seguros.
- Herramientas que garantizan la integridad del sistema.

**Monitorización del sistema**: Es el procedimiento mediante el cual se registran en un archivo las actividades que tienen lugar en un sistema operativo o en una aplicación. La importancia de los archivos log es evidente, y nos permitirá averiguar qué ha sucedido en un sistema informático y, si es necesario, tomar las medidas adecuadas. Es muy importante plantear qué aplicaciones debe registrar el log y cuándo lo debe efectuar, así como cuándo se han de eliminar o enviar a un dispositivo de almacenamiento para, de este modo, tener espacio suficiente en el sistema.

**Seguridad de las topologías y los tipos de red:** En una configuración normal de red, el Firewall suele ser un elemento fundamental de la seguridad que reúne una gran parte de las medidas de protección que evitan los ataques exteriores. En cambio, en una red sin hilos, los atacantes no necesitan "pasar" por el cortafuego, y pueden atacar directamente otros dispositivos de la red.

**Seguridad del hardware de red:** En relación con la seguridad de los conmutadores, hubs, routers y concentradores es necesario tener en cuenta los siguientes aspectos:

Activación del cifrado (en el caso de que los dispositivos lo admitan).

En el caso de que no sea necesario, debemos desactivar el control remoto de administración.

Cambiar las contraseñas de administración predeterminadas de estos dispositivos.

**Seguridad de los servidores:** En un gran sistema centralizado donde existe una gran cantidad de datos críticos y usuarios, es importante garantizar la seguridad en los servidores de amenazas accidentales o deliberadas.

La solución más sencilla sería mantener los servidores en una habitación de equipos con acceso restringido. Esto puede no resultar factible dependiendo del tamaño de la organización. No obstante, encerrar los servidores en una oficina, es factible y nos proporciona una forma de intentar garantizar la seguridad de los servidores.

**Firewall (cortafuego):** Un Firewall es cualquier sistema utilizado para separar una máquina o una subred del resto de la red para protegerla de intrusiones externas que puedan suponer una amenaza a la seguridad. La zona protegida se llama "perímetro de seguridad" y la protección se realiza separándola de una zona externa, no protegida, llamada zona de riesgo. El administrador debe instalar estos dispositivos, teniendo en cuenta la estructura de la red, y determinar los servicios que deben quedar disponibles para los usuarios. En la práctica, las funciones del cortafuego las pueden llevar a cabo diferentes dispositivos.

#### **2.8 Navegadores**

Un navegador Web o explorador Web es una aplicación software que permite al usuario recuperar y visualizar documentos descritos en HTML, desde servidores Web de todo el mundo a través de Internet. Cualquier navegador actual permite mostrar o ejecutar gráficos, secuencias de vídeo, sonido, animaciones y programas diversos además del texto y los hipervínculos o enlaces.

La funcionalidad básica de un navegador Web es permitir la visualización de documentos de texto, posiblemente con recursos multimedia dentro del documento.

Los documentos pueden estar ubicados en la computadora en donde está el usuario, pero también pueden estar en cualquier otro dispositivo que esté conectado a la computadora del usuario o a través de Internet, conteniendo los recursos necesarios para la transmisión de los documentos.

La comunicación entre el [servidor Web](http://es.wikipedia.org/wiki/Servidor_web) y el navegador se realiza mediante el [protocolo](http://es.wikipedia.org/wiki/Protocolos_de_red) [HTTP,](http://es.wikipedia.org/wiki/HTTP) aunque la mayoría de los navegadores soportan otros protocolos como [FTP,](http://es.wikipedia.org/wiki/FTP) [Gopher,](http://es.wikipedia.org/wiki/Gopher) y [HTTPS.](http://es.wikipedia.org/wiki/HTTPS)

En la actualidad, los exploradores permiten visualizar un documento con sus imágenes, sonidos e incluso vídeos en diferentes formatos y protocolos.

Además, permiten almacenar la información en el disco o crear [marcadores](http://es.wikipedia.org/wiki/Marcador) de las páginas más visitadas.

Existe gran diversidad de exploradores Web los más utilizados actualmente son.

- $\checkmark$  Internet Explorer y derivados
- $\checkmark$  [Mozilla](http://es.wikipedia.org/wiki/Mozilla) Firefox y derivados

En la imagen 2.9 se muestran los logotipos de algunos de los navegadores más utilizados a nivel mundial.

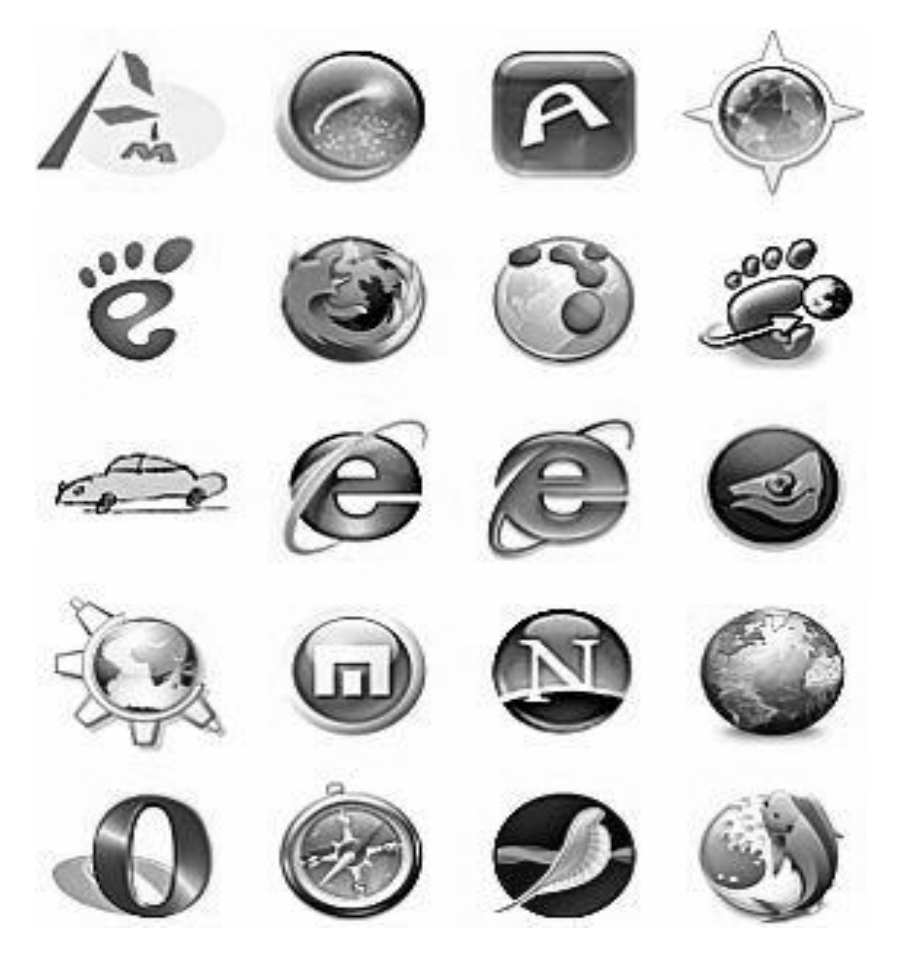

Figura 2.9 Logotipos de Navegadores de Internet

# **CAPÍTULO 3 ANÁLISIS Y DISEÑO DEL SISTEMA**

#### **3.1 Análisis del Sistema**

#### **Diagrama de Casos de Uso**

Basados en los antecedentes del capítulo I, en donde se trato el panorama general de la problemática, se realizo una recopilación de información y datos para hacer un análisis de la información que debería manejar el SIIM.

La información que el sistema deberá manejar será la siguiente:

#### **Actores**

Después de analizar el sistema se obtuvieron los siguientes actores:

#### **Administrador**

 El administrador es la persona encargada del control del sistema, con lo cual puede realizar adecuaciones y correcciones, dependiendo de las necesidades de los usuarios. Puede actuar en caso de cualquier emergencia relacionada con el sistema.

#### **Doctor**

 Persona encargada de la mayor parte de las acciones del sistema, juega un papel importante ya que la información proporcionada por los pacientes es recibida por él y tiene la obligación de ingresarla dentro del sistema.

#### **Enfermera**

 Persona encargada de recibir a los pacientes, con lo cual es la primera en ingresar datos al sistema y crear las citas.

#### **Paciente**

 Es la persona con menores privilegios dentro del sistema solo puede realizar lecturas de citas e impresión de las mismas.

### **Casos de Uso**

Los casos de uso que se obtuvieron para el sistema están plasmados en el siguiente diagrama:

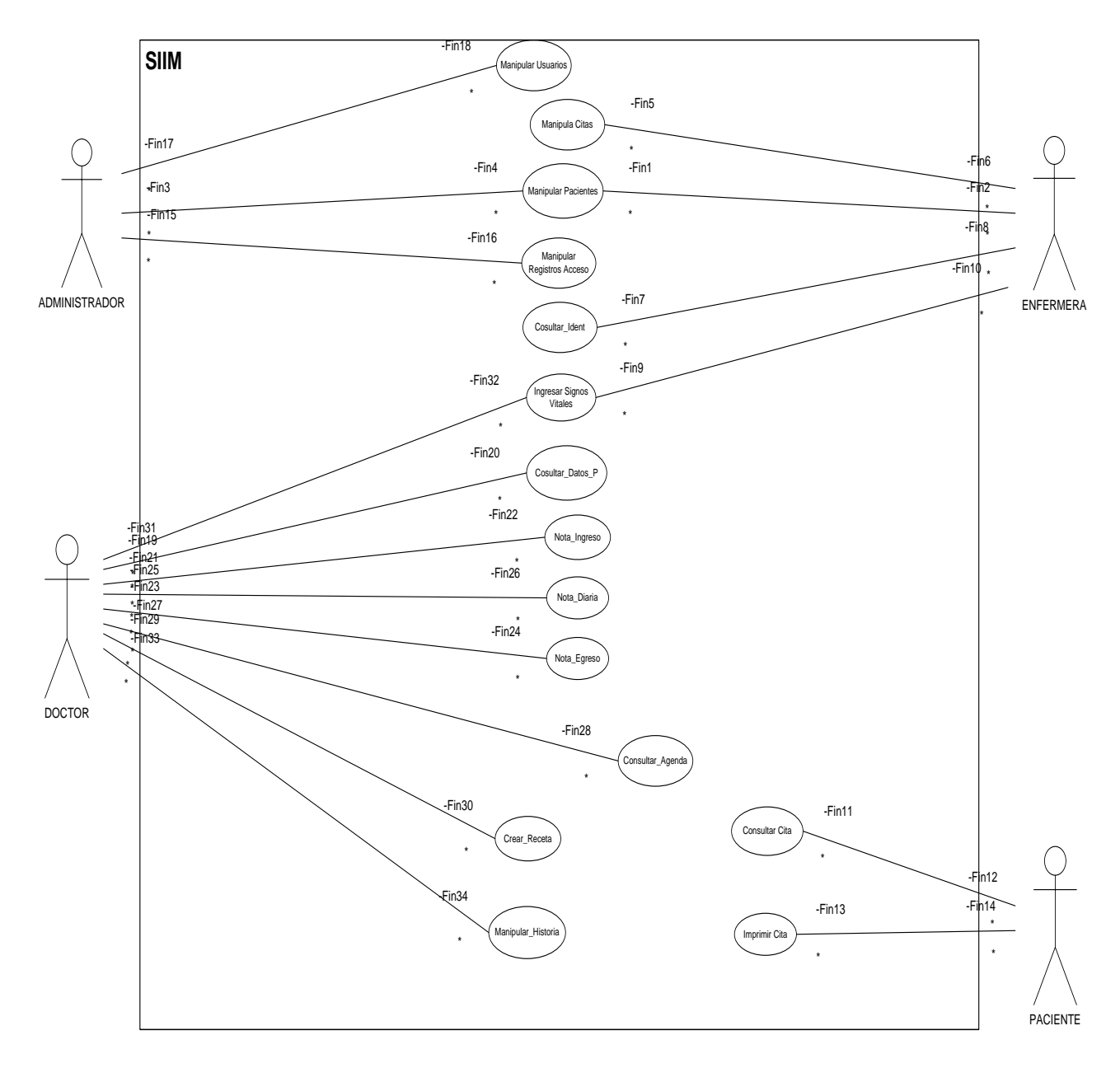

Figura 3.1 Diagrama de casos de uso

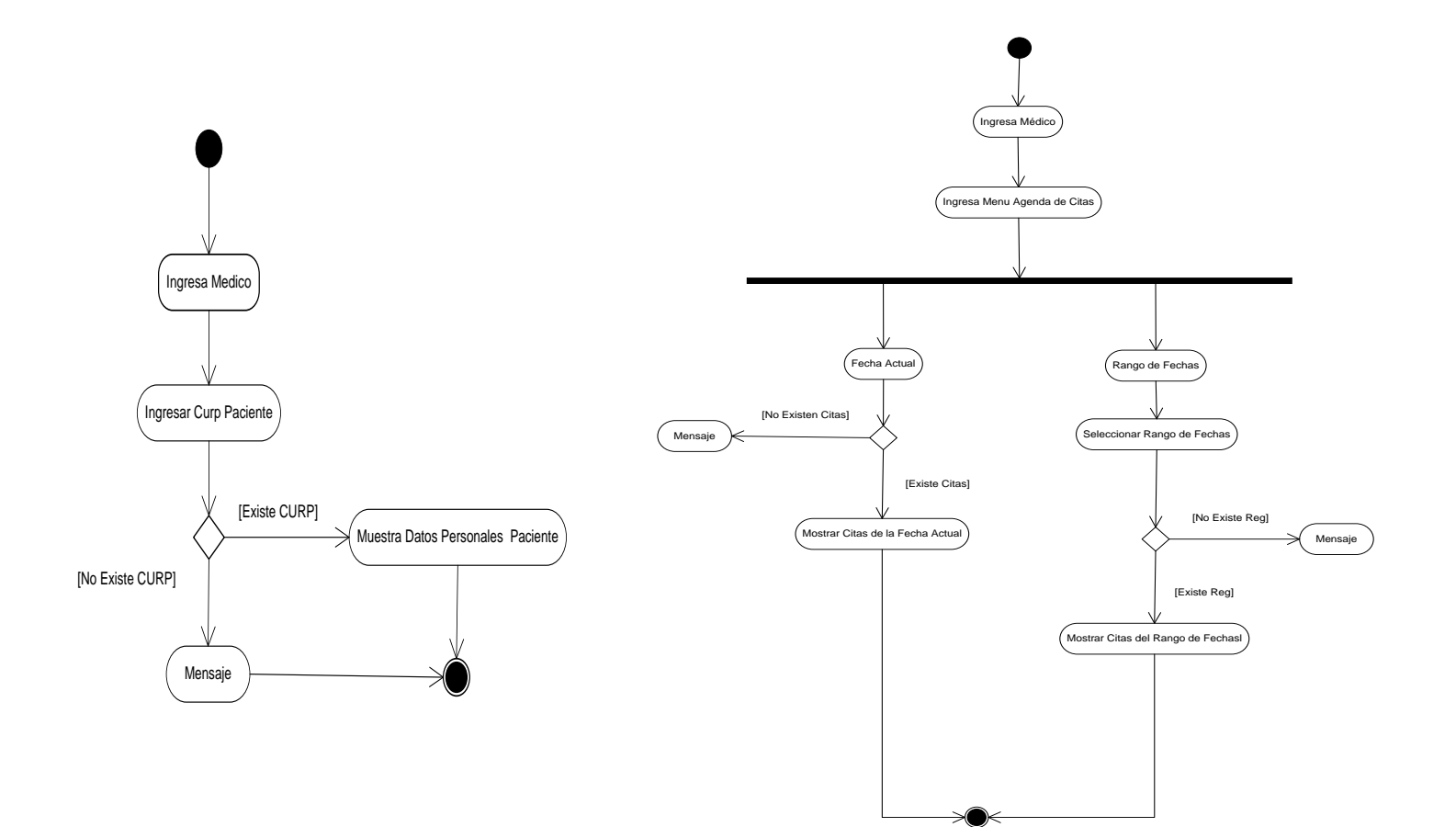

Figura 3.2 Consultar datos paciente Figura 3.3 Consultar agenda de citas

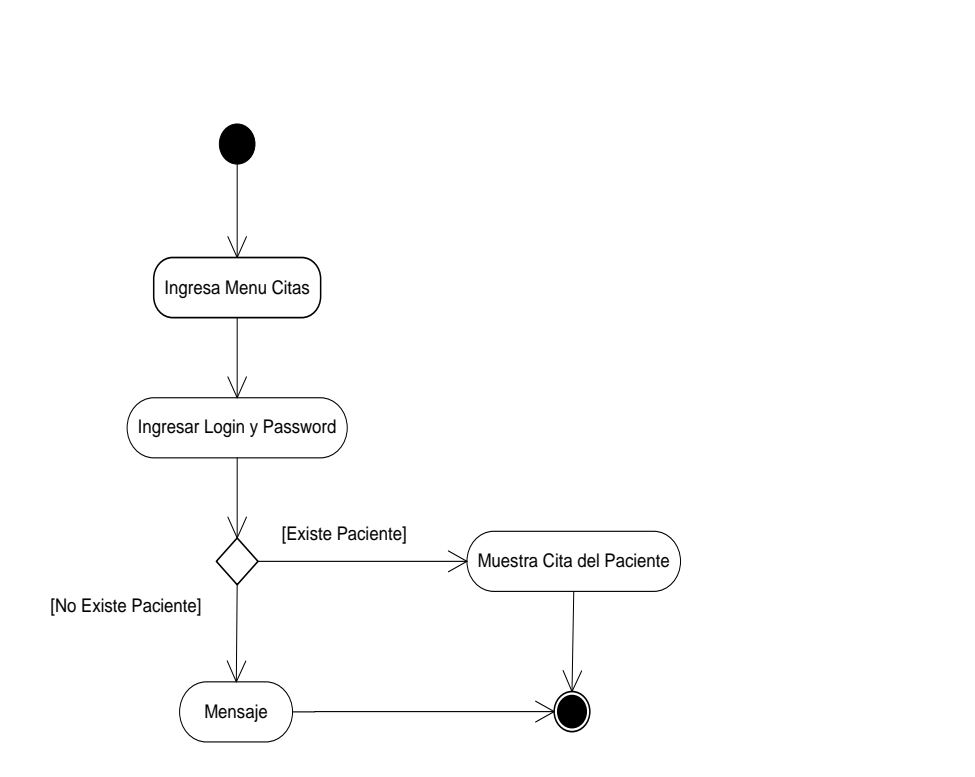

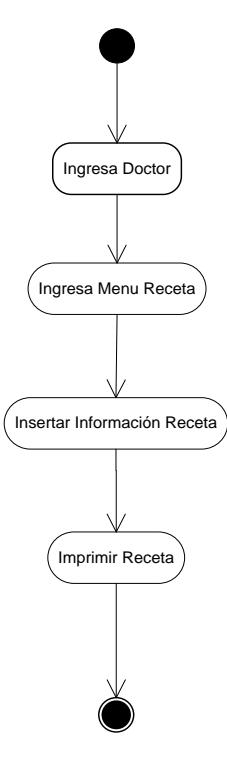

#### Figura 3.4 Consultar citas **Figura 3.5 Crear receta**

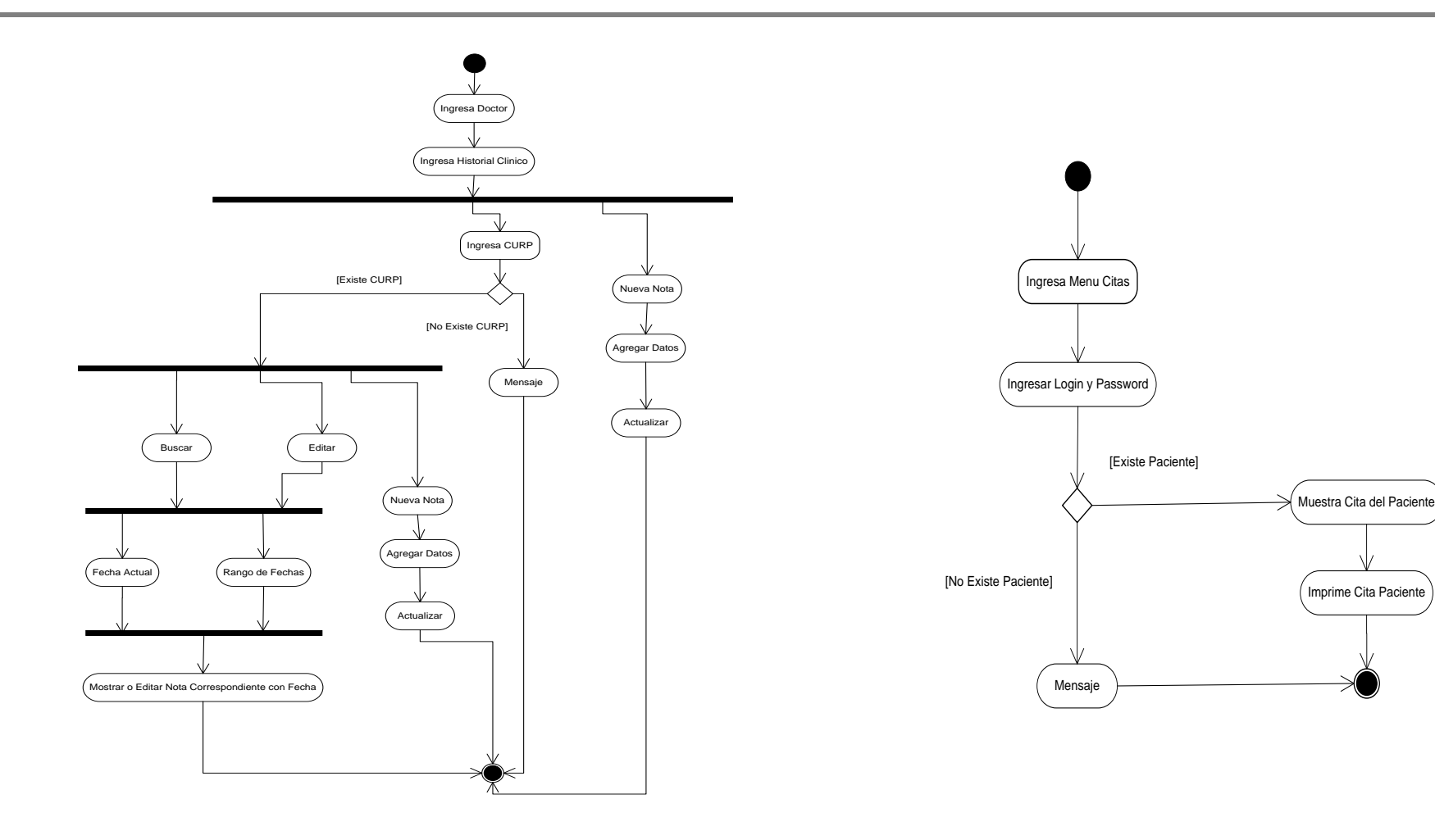

#### Figura 3.6 Historial clínico **Figura 3.7 Imprimir citas**

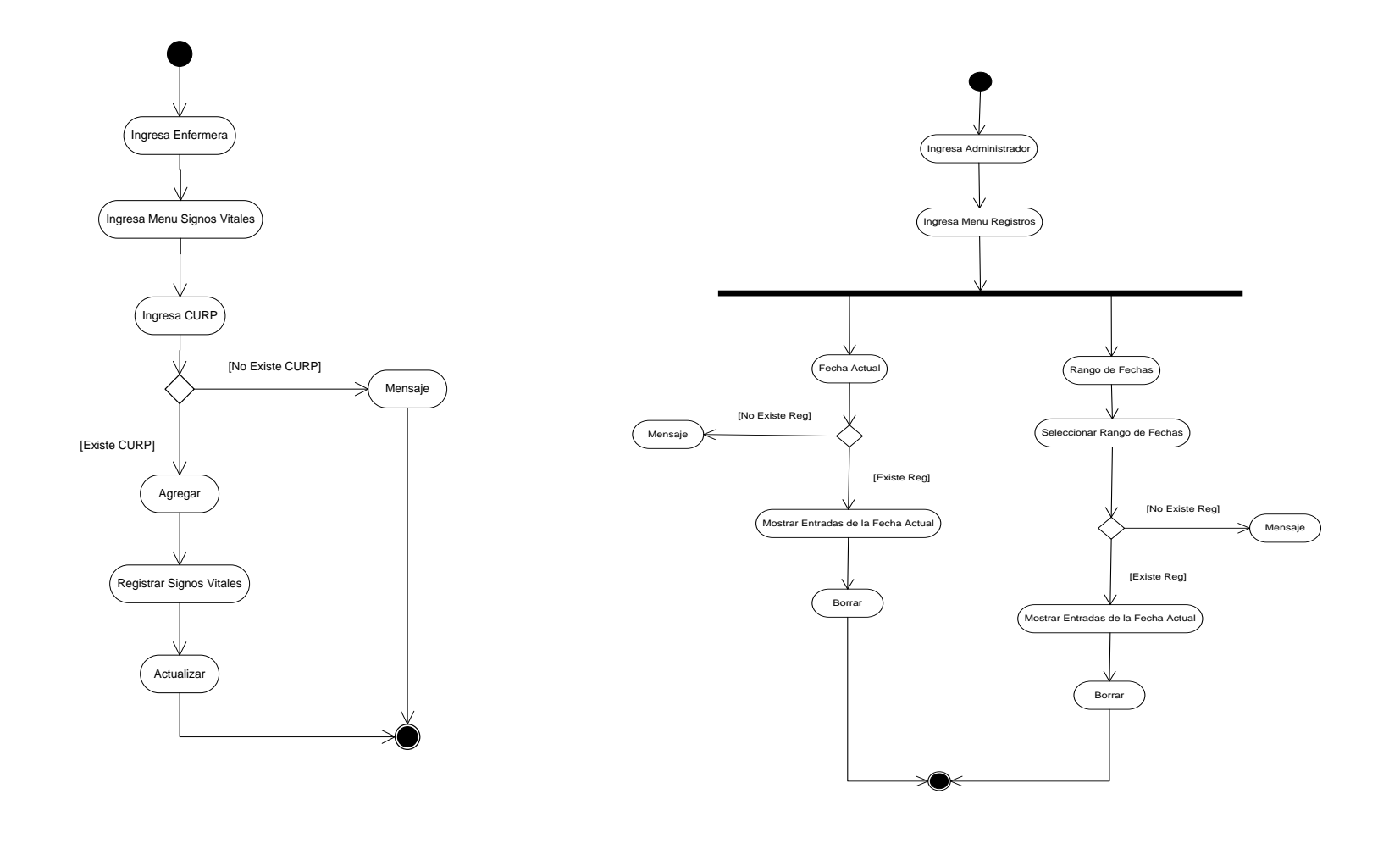

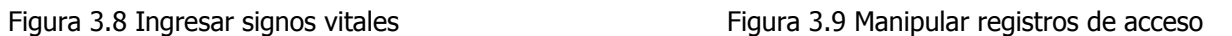

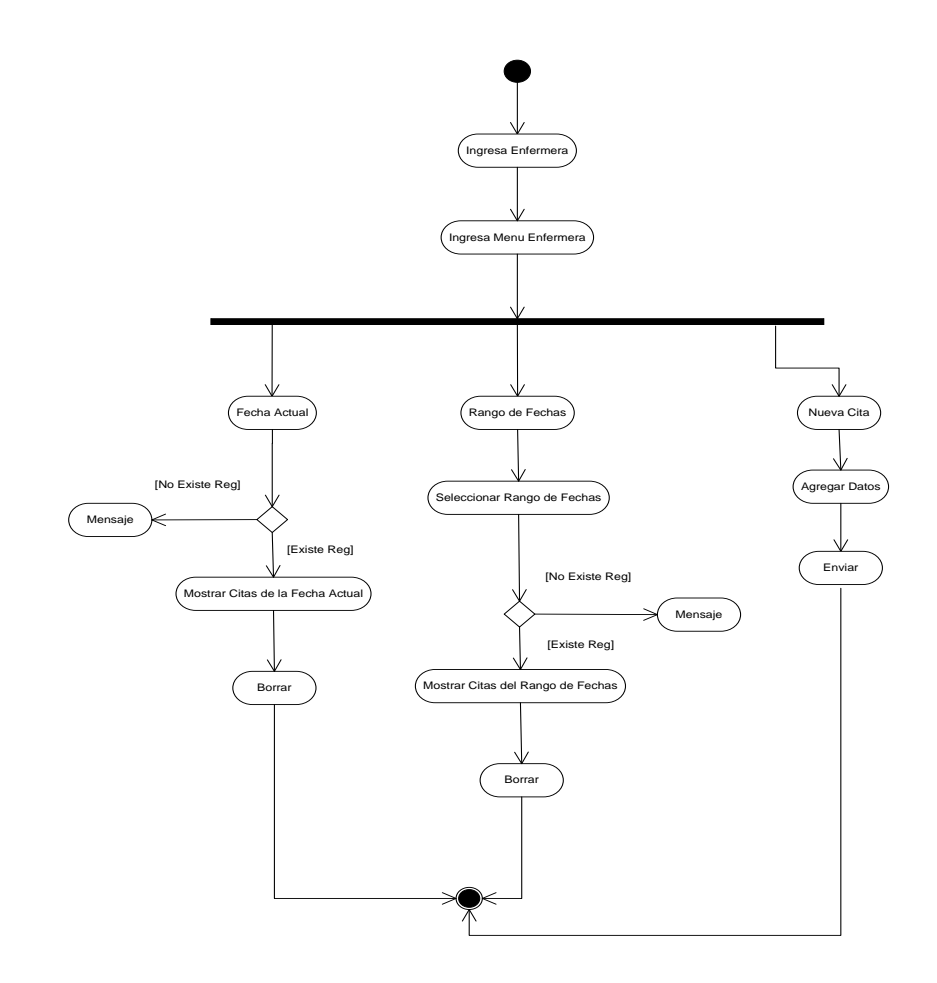

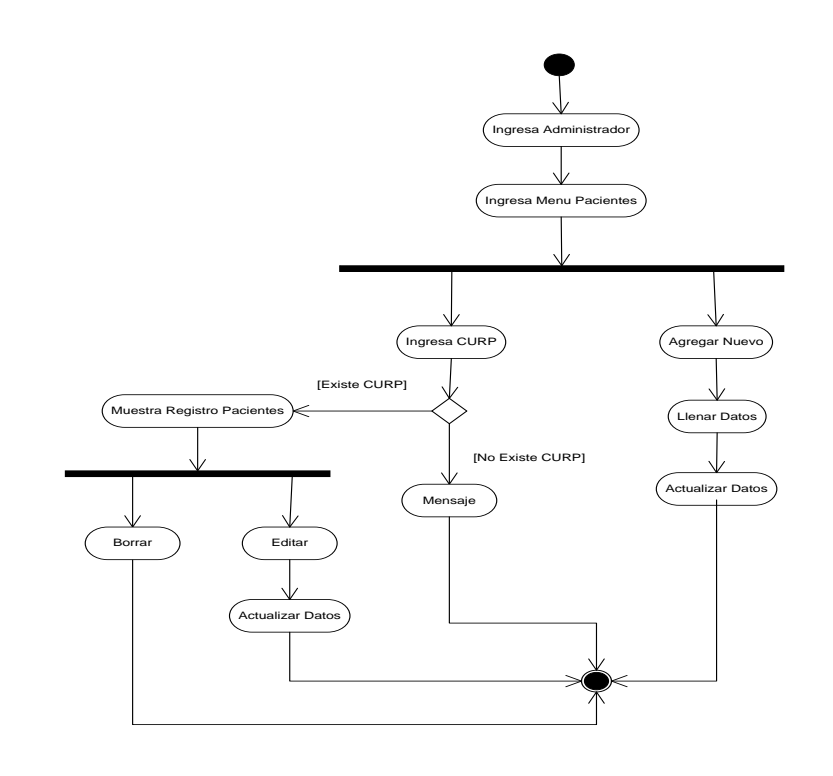

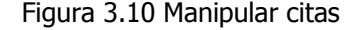

Figura 3.10 Manipular citas **Figura 3.11 Manipular pacientes** 

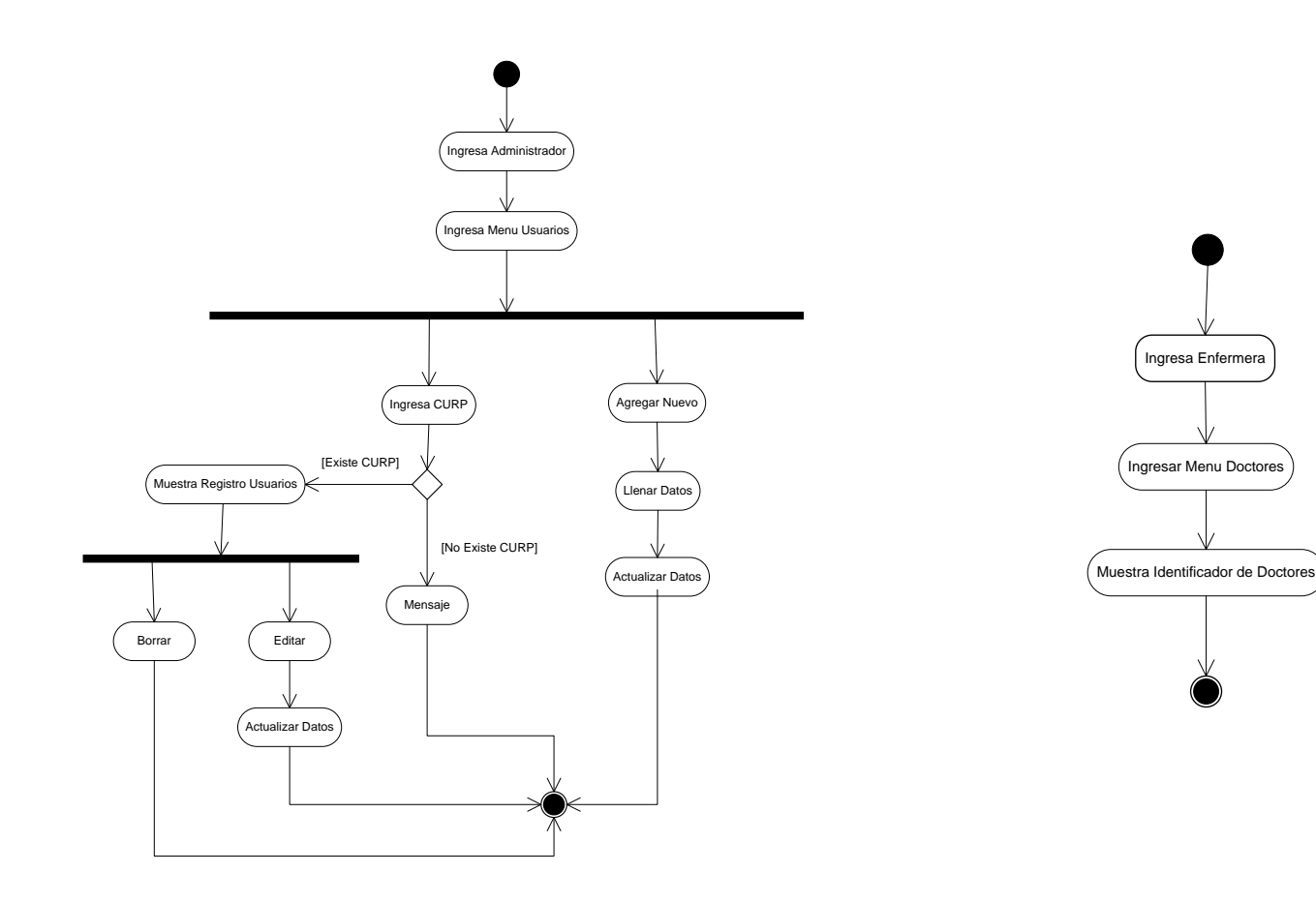

Figura 3.12 Manipular usuarios et al. et al. et al. et al. et al. et al. et al. et al. et al. et al. et al. et a

Ingresa Enfermera

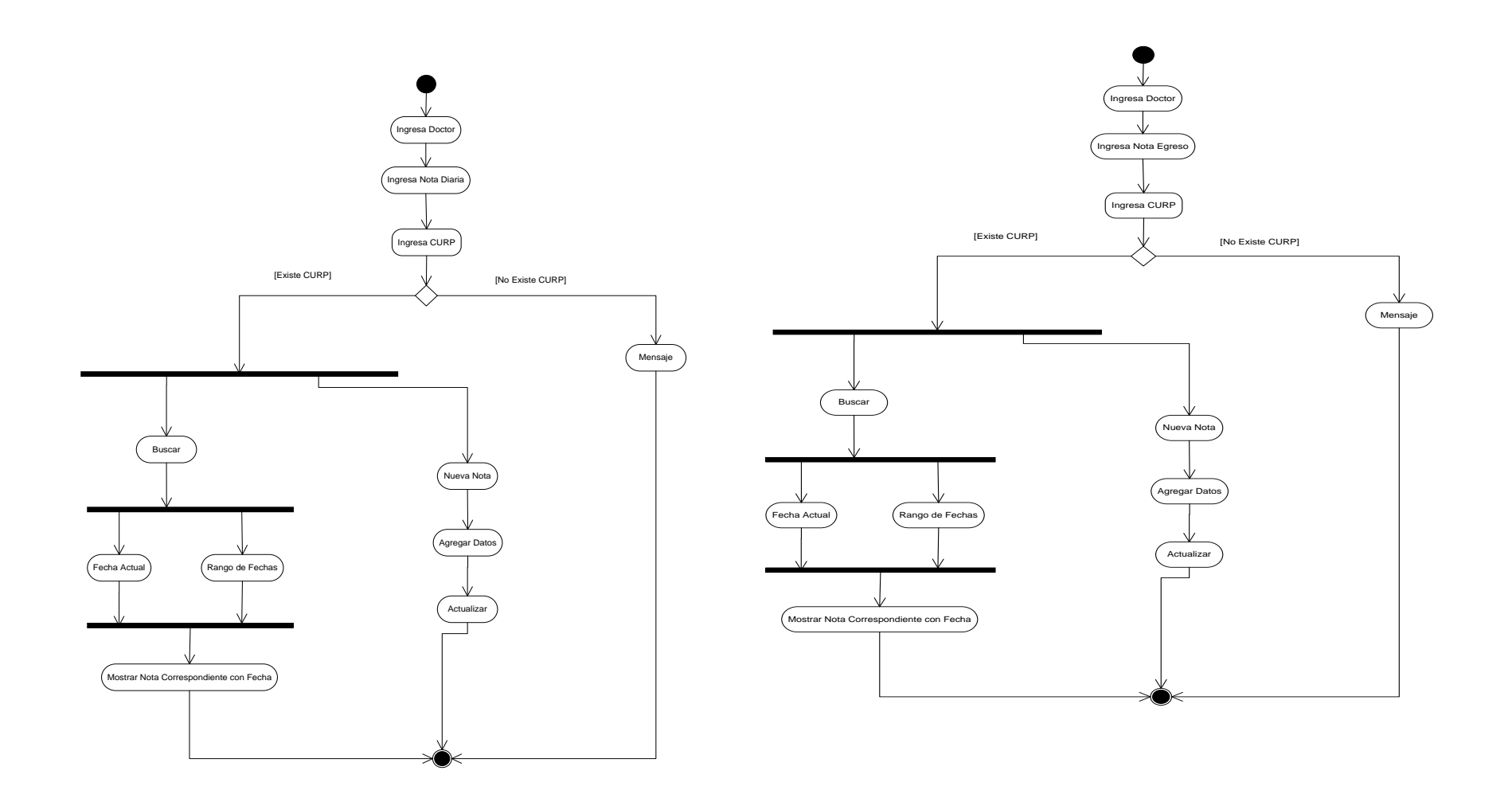

Figura 3.14 Nota diaria Figura 3.15 Nota egreso

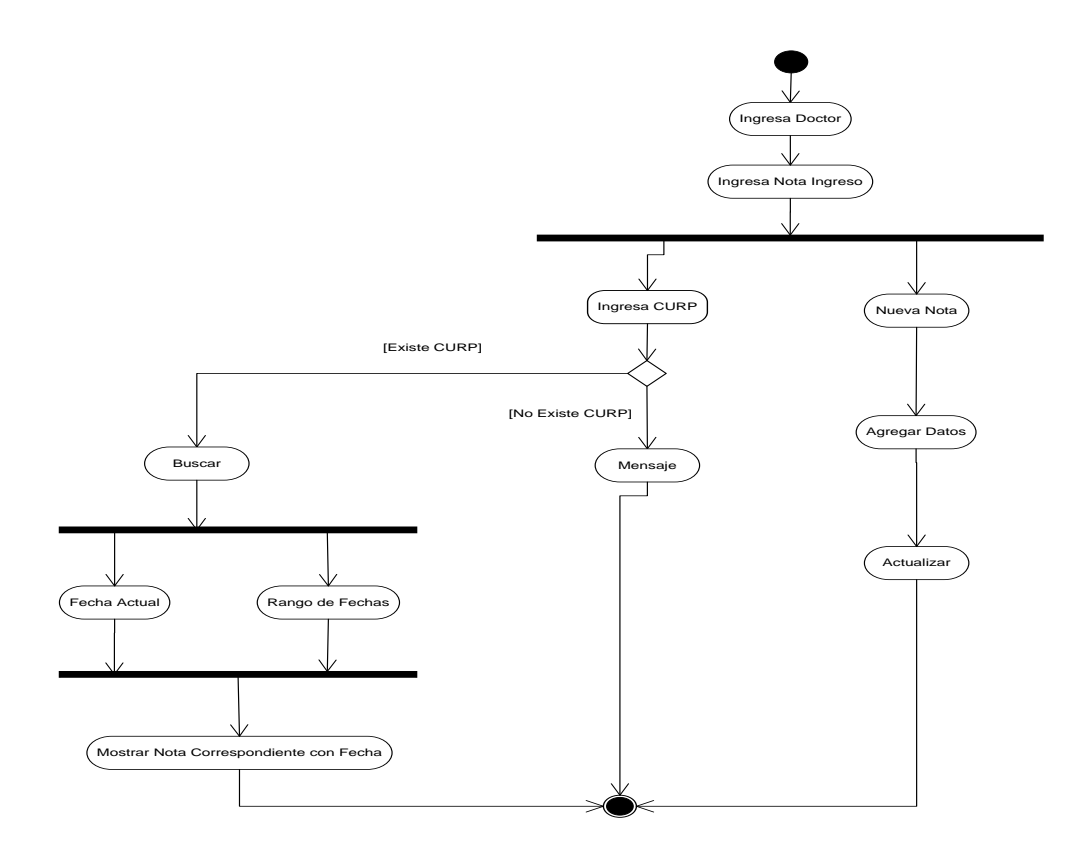

Figura 3.16 Nota ingreso

#### **3.2 Organización y Depuración de la información**

#### **3.2.1 Elección de herramientas para el desarrollo del sistema**

#### **1.- Windows**:

Se eligió como sistema operativo, debido a que es el sistema operativo más comúnmente utilizado.

Otra alternativa es elegir alguna distribución de Linux, Ubuntu en específico, siendo una herramienta con la cual accedemos sin costo alguno y que nos brinda una buena funcionalidad como sistema operativo.

La única desventaja es que este sistema operativo no es tan difundido y conocido como lo es, Microsoft Windows.

#### **2.- WAMP:**

Es el acrónimo usado para describir un sistema de infraestructura de internet que usa las siguientes herramientas:

- **W**indows, como sistema operativo;
- **A**pache, como servidor Web;
- **M**ySQL, como gestor de bases de datos;
- **P**HP (generalmente), **P**erl, o **P**ython, como lenguajes de programación.

El uso de un WAMP permite servir páginas html a internet, además de poder gestionar datos en ellas, al mismo tiempo un WAMP, proporciona lenguajes de programación para desarrollar aplicaciones Web.

Se decidió utilizar este software, debido a que es un paquete gratuito que permite conjuntar todas las herramientas necesarias para desarrollar nuestro sistema.

Si se deseara utilizar alguna distribución de Linux, podríamos utilizar la herramienta llamada LAMP, que nos brinda las mismas características que la herramienta WAMP, solo que diseñada específicamente para los sistemas operativos Linux

#### **3.- PHP:**

Se eligió el lenguaje de programación PHP ya que nos permite el acceso a la información de la base de datos mediante consultas es un lenguaje de programación interpretado, diseñado originalmente para la creación de páginas Web dinámicas.

Es usado principalmente en interpretación del lado del servidor (server-side scripting) pero actualmente puede ser utilizado desde una interfaz de línea de comandos o en la creación de otros tipos de programas incluyendo aplicaciones con interfaz gráfica usando las bibliotecas

Este lenguaje de programación fue considerado, la razón tiene un amplio panorama en lo relacionado con páginas Web dinámicas es decir con movimientos de información o información modificable, es un código estructurado, libre, tiene un manejo optimo con los gestores de base de datos MySql y Postgres, diversidad de módulos o extensiones esto para un código optimizado y aplicación en diversas clases.

### **4.- Apache**:

Es un servidor Web HTTP de código abierto para plataformas Unix (BSD, GNU/Linux, etc.), Microsoft Windows, Macintosh y otras, que implementa el protocolo HTTP/1.1 y la noción de sitio virtual. Apache presenta entre otras características altamente configurables, confiable, bases de datos de autenticación y un óptimo manejo de contenido.

Características

- Modular.
- [Código abierto.](http://es.wikipedia.org/wiki/Software_de_c%C3%B3digo_abierto)
- Multi-plataforma.
- Extensible.

La arquitectura del servidor Apache es muy modular. El servidor consta de una sección core y diversos módulos que aportan mucha de la funcionalidad que podría considerarse básica para un servidor Web.

El servidor de base puede ser extendido con la inclusión de módulos externos entre los cuales se encuentran:

El Servidor Apache HTTP 2.0, incluye las siguientes funcionalidades:

- Los módulos Apache API se utiliza un nuevo conjunto de interfaces de programación de aplicaciones (APIs).
- Filtrado Los módulos pueden actuar como filtros de contenido.
- Soporte a IPv6 Se soporta la próxima generación de formato de direcciones IP.
- Directrices simplificadas Se han eliminado una serie de directrices complicadas y otras se han simplificado. Consulte la para mayor información sobre directrices específicas.

Respuestas a errores en diversos idiomas — Cuando usa documentos Server Side Include (SSI), las páginas de errores personalizables se pueden entregar en diversos idiomas.

En este sentido por las características de manejo y filtrado de módulos para simplificar su configuración se puede adaptar el servidor de una manera fácil para el sistema así como habilitar clases y métodos para un buen funcionamiento por lo que se tomó como base para montar el sistema SIIM en base a esto se analizó un gestor de base de datos que cubriera requisitos de buena comunicación entre el servidor apache y dicho manejador, se llego al determinar que el ideal sería MySQL siendo de fácil acceso, tiene una buena manipulación de la información, seguro y es un software libre (opensurce).

MySQL es un SGBD relacional, multihilo y multiusuario, que cumple con ser una base de datos que permite trabajar con el modelo relacional, en este modelo todos los datos son almacenados en relaciones, y como cada relación es un conjunto de datos, el orden en el que estos se almacenen no tiene relevancia (a diferencia de otros modelos como el jerárquico y el de red). Esto tiene la considerable ventaja de que es más fácil de utilizar. La información puede ser recuperada o almacenada por medio de consultas que ofrecen una amplia flexibilidad y poder para administrar la información.

#### **Características:**

- El principal objetivo de MySQL es velocidad, robustez.
- Soporta gran cantidad de tipos de datos para las columnas.
- Gran portabilidad entre sistemas, puede trabajar en distintas plataformas y sistemas operativos, además proporciona Conectividad y seguridad de datos.
- Cada base de datos cuenta con 3 archivos: Uno de estructura, uno de datos y uno de índice y soporta hasta 32 índices por tabla.
- Aprovecha la potencia de sistemas multiproceso, gracias a su implementación multihilo.
- Flexible sistema de contraseñas (passwords) y gestión de usuarios, con un muy buen nivel de seguridad en los datos.
- El servidor soporta mensajes de error en distintas lenguas
- Velocidad al realizar las operaciones, lo que le hace uno de los gestores con mejor rendimiento.
- Bajo costo en requerimientos para la elaboración de bases de datos, ya que debido a su bajo consumo puede ser ejecutado en una máquina con escasos recursos sin ningún problema.
- Facilidad de configuración e instalación.
- Soporta gran variedad de Sistemas Operativos
- Baja probabilidad de corromper datos, incluso si los errores no se producen en el propio gestor, sino en el sistema en el que está.

#### **Desventajas:**

- Un gran porcentaje de las utilidades de MySQL no están documentadas.
- No es intuitivo, como otros programas (ACCESS).

## **5.- Hojas de Estilo (CSS):**

Para el caso particular del Sistema SIIM se aplicaron hojas de estilo esto con la finalidad de estructurar, facilitar y mejorar el diseño de los cuatro módulos los cuales están montados en diferentes diseños de hojas de estilo, este estilo es una hoja externa esto es para un fácil acceso y modificación del template, posteriormente se manda llamar con todas las características fijadas para cada uno de los módulos. Estos son algunas características por las cuales se diseño por medio de hojas de estilo.

#### **6.- JavaScript:**

Para el caso del Sistema SIIM se aplicaron diferentes funcionalidades de java script esto para mejorar el funcionamiento y visualización de las diferentes herramientas del sistema como por ejemplo reloj del servidor y de pantalla, avisos pop up, visualización de calendarios y de botones, etc. Estas aplicaciones visuales se montaron sobre el código HTML para una buena manipulación y uso de las funciones en el momento que se requieran.

#### **3.3 Diseño de Módulos**

El diseño modular es un enfoque que se divide un sistema en partes más pequeñas (módulos) que puede ser creado de forma independiente y ser utilizados en diferentes sistemas para conducir una multiplicidad de funciones.

El objetivo del Diseño Estructurado es programas formados por módulos independientes unos de otros desde el punto de vista funcional.

Para el SIIM, hemos propuesto los siguientes módulos para llevar a cabo las tareas de la aplicación.

#### **Módulo de Inicio**

Debe contar con seguridad en la autenticación del usuario mediante la validación del usuario y contraseña, al realizar esta comprobación se accede al siguiente módulo dependiendo de la clase de usuario que haya ingresado.

Siendo que este es el primer contacto con los usuarios es importante que la presentación sea "amigable" para que sea sencillo el manejo por parte de los mismos.

Por lo tanto se ha diseñado la siguiente presentación para las pantallas del sistema solo se han modificado los colores dependiendo de cada módulo, pero la base será la misma, en ella hacemos el uso de elementos importantes para la visualización del sistema tales como, el logotipo del sistema y el titulo de la pantalla en cuestión, para comodidad del usuario se manejara todo mediante botones y pestañas.

Diseño de la pantalla principal dividido en frames para mayor accesibilidad y despliegue de información.

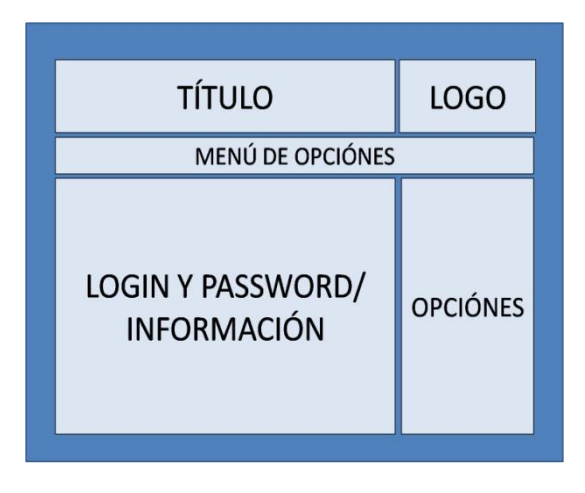

Figura 3.17 Módulo de inicio

#### **Módulo Paciente**

En este módulo el paciente tiene contacto directo con el sistema para poder visualizar las citas que haya concretado con el médico ademas de poder realizar una impresión de la misma.

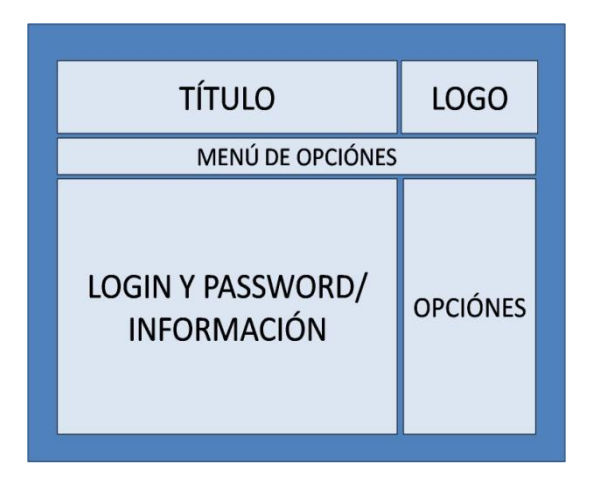

Figura 3.18 Módulo de paciente

#### **Módulo Administrador**

El administrador es la persona encargada de llevar el control sobre el sistema sus actividades son las siguientes: búsqueda, edición y creación de registros para la base de datos donde se encuentra toda la información para el SIIM. Se propone crear una pantalla siguiendo el esquema base para el sistema y solo cambiar las acciones que puede realizar este tipo de usuario.

| <b>TÍTULO</b>                          | <b>LOGO</b>     |
|----------------------------------------|-----------------|
| MENÚ DE OPCIÓNES                       |                 |
| <b>BUSQUEDA/</b><br><b>INFORMACIÓN</b> | <b>OPCIÓNES</b> |

Figura 3.19 Módulo administrador

#### **Módulo Doctor**

El doctor es el encargado de realizar la actividad principal en el sistema lleva a cabo el levantamiento de la información del historial clínico y documentos complementarios, por lo tanto es la persona en el sistema que tiene más tareas a desarrollar dentro del mismo, para este módulo se propone solo un cambio de color para diferenciar claramente una sesión de médico de los demás usuarios de SIIM, así como opciones predefinidas en su caso.

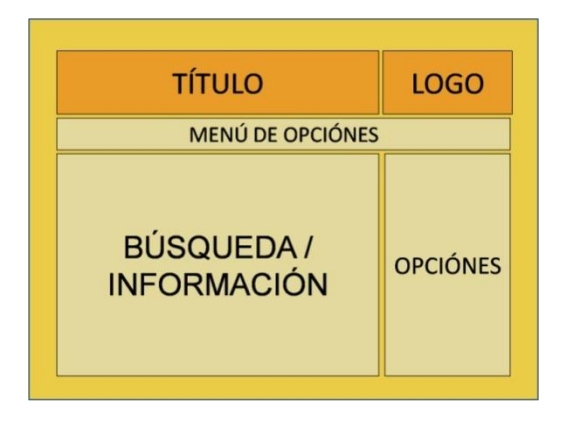

Figura 3.20 Módulo doctor

#### **Módulo Enfermera**

La enfermera es la responsable la manipulación en la agenda de citas, agregar ó modificar datos de los pacientes, recibir al paciente en primera instancia por lo tanto tiene permisos de lectura y escritura en el sistema exclusivamente para estos casos, en cuanto al diseño se seguirá con la plantilla básica del sistema.

Solo se ha cambiando el color en la plantilla esto con el fin de diferenciar este Módulo de los demás existentes en el sistema.

Es importante señalar que la enfermera puede agregar datos al historial clínico tales como: los signos vitales (exclusivamente) al momento del ingreso con la finalidad de dar seguimiento y tener mayor relación tanto con el médico como con el paciente.

Con lo cual el diseño consta de un menú principal de rápido acceso para una mejor manipulación de la información.

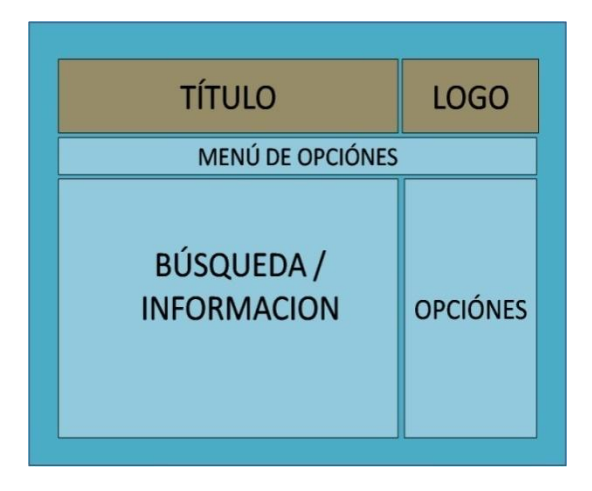

Figura 3.21 Módulo Enfermera

# **CAPÍTULO 4 IMPLEMENTACIÓN DEL SISTEMA**

#### **4.1 Creación de la Base de Datos Relacional**

Prácticamente la creación de la base de datos consiste en la creación de las tablas que componen la misma (significa definir un espacio de nombres separado para cada conjunto de tablas).

#### **Características**

- Una base de datos relacional se compone de varias [tablas](http://es.wikipedia.org/wiki/Tabla_(base_de_datos)) o relaciones.
- No pueden existir dos tablas con el mismo nombre.
- Cada tabla es a su vez un conjunto de [registros](http://es.wikipedia.org/wiki/Registro_(base_de_datos)) (filas y columnas).
- La relación entre una tabla padre y un hijo se lleva a cabo por medio de las claves primarias y ajenas (o foráneas).
- Las claves ajenas se colocan en la tabla hija, contienen el mismo valor que la clave primaria del registro padre; por medio de éstas se hacen las relaciones.

Para definir la base de datos se tiene que realizar un análisis e investigación previa tomando en cuenta todos los elementos que serán necesarios para el buen funcionamiento del SIIM esto conlleva identificar las identidades que componen el sistema así como las relaciones existentes entre ellas.

Al realizar este diagrama se procede con la creación de las tablas que componen el diccionario de datos de la base de datos que almacenará la información de la institución médica en la cual se implemente el sistema, se ha tratado de seguir con la metodología adecuada y recomendada para la creación de bases de datos.

#### **Definición de Diccionario de Datos**

Es un listado ordenado de elementos que contiene las características lógicas de los datos que se van a utilizar en el sistema que estamos programando, incluyendo nombre, descripción, alias, contenido y organización

Después de realizar el análisis con los actores descritos en el capitulo cuatro, el diagrama entidad-relación para el SIIM se muestra en la figura 4.1

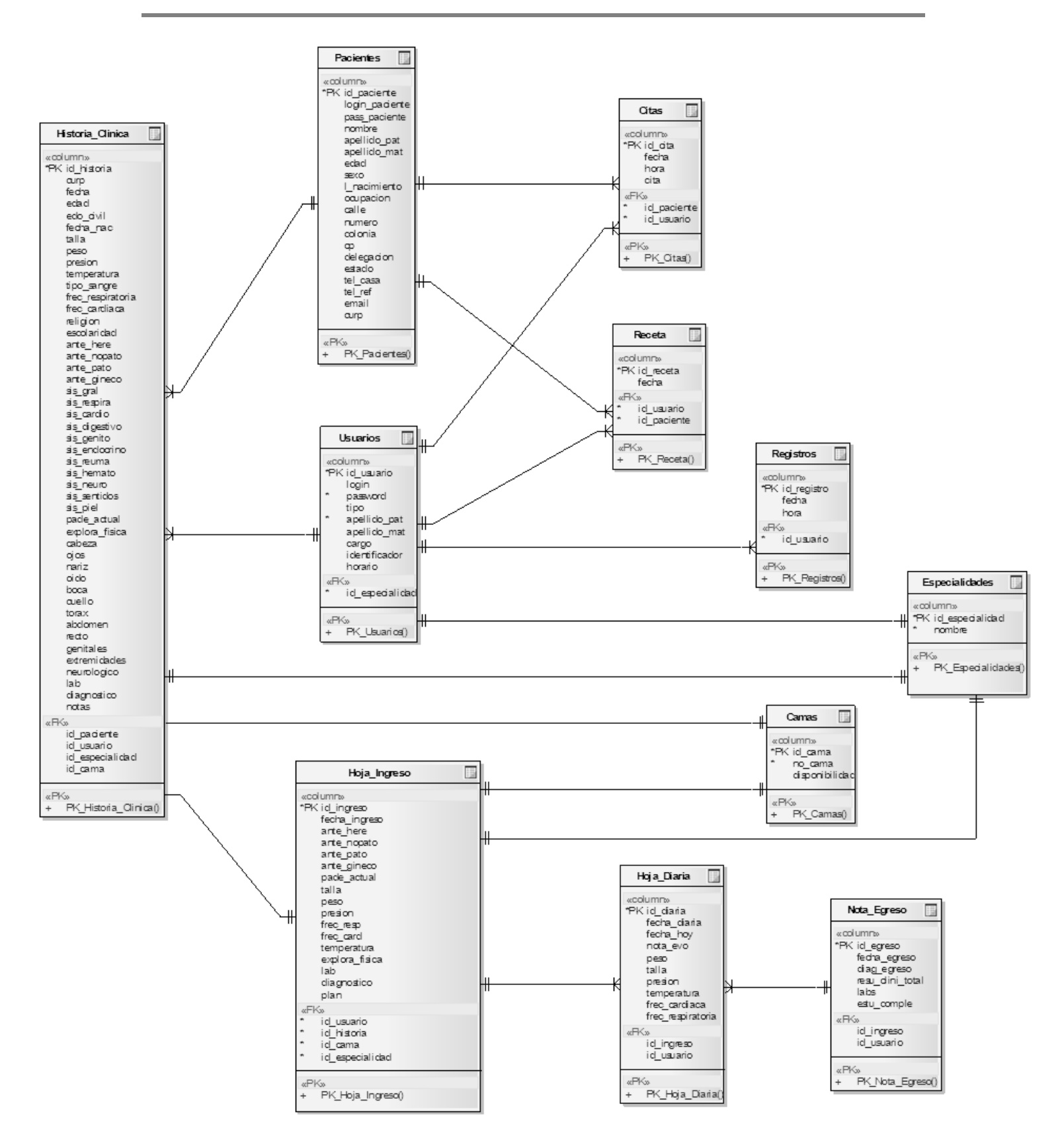

Figura 4.1 Diagrama Entidad-Relación SIIM

## **4.2 Creación de la Base de Datos**

#### **Diccionario de Datos**

#### **Nombre de la Tabla: Camas**

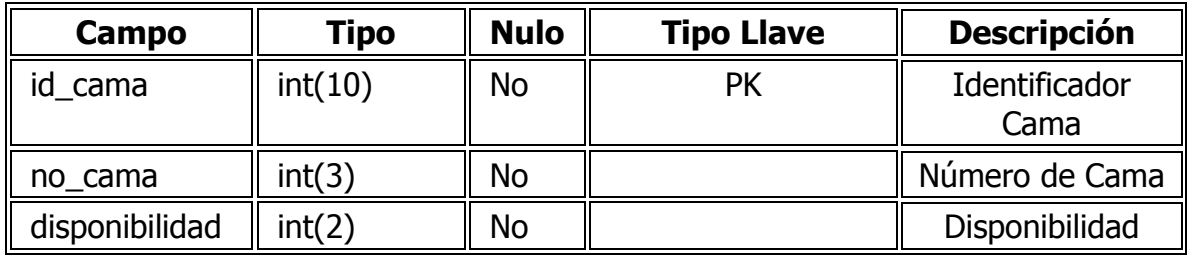

## **Nombre de la Tabla: Especialidades**

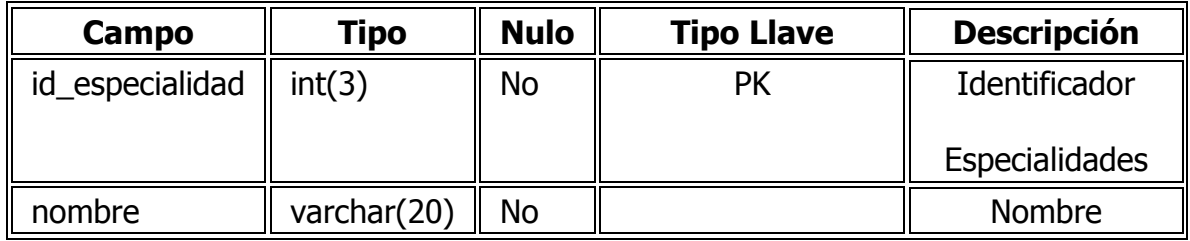

**Nombre de la Tabla: Citas**

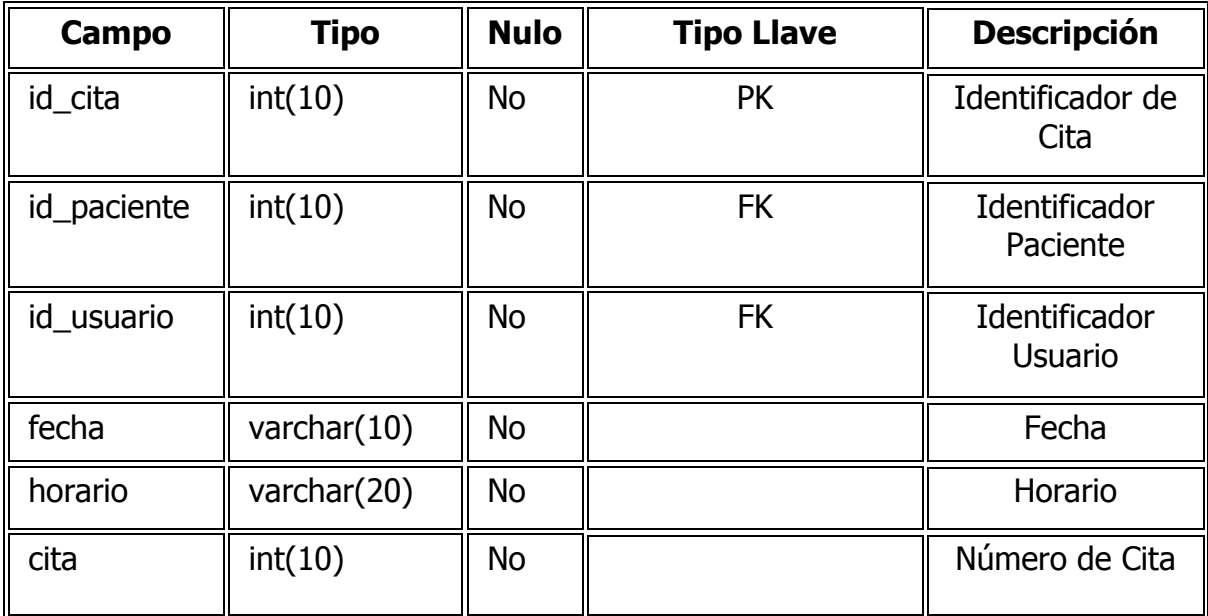

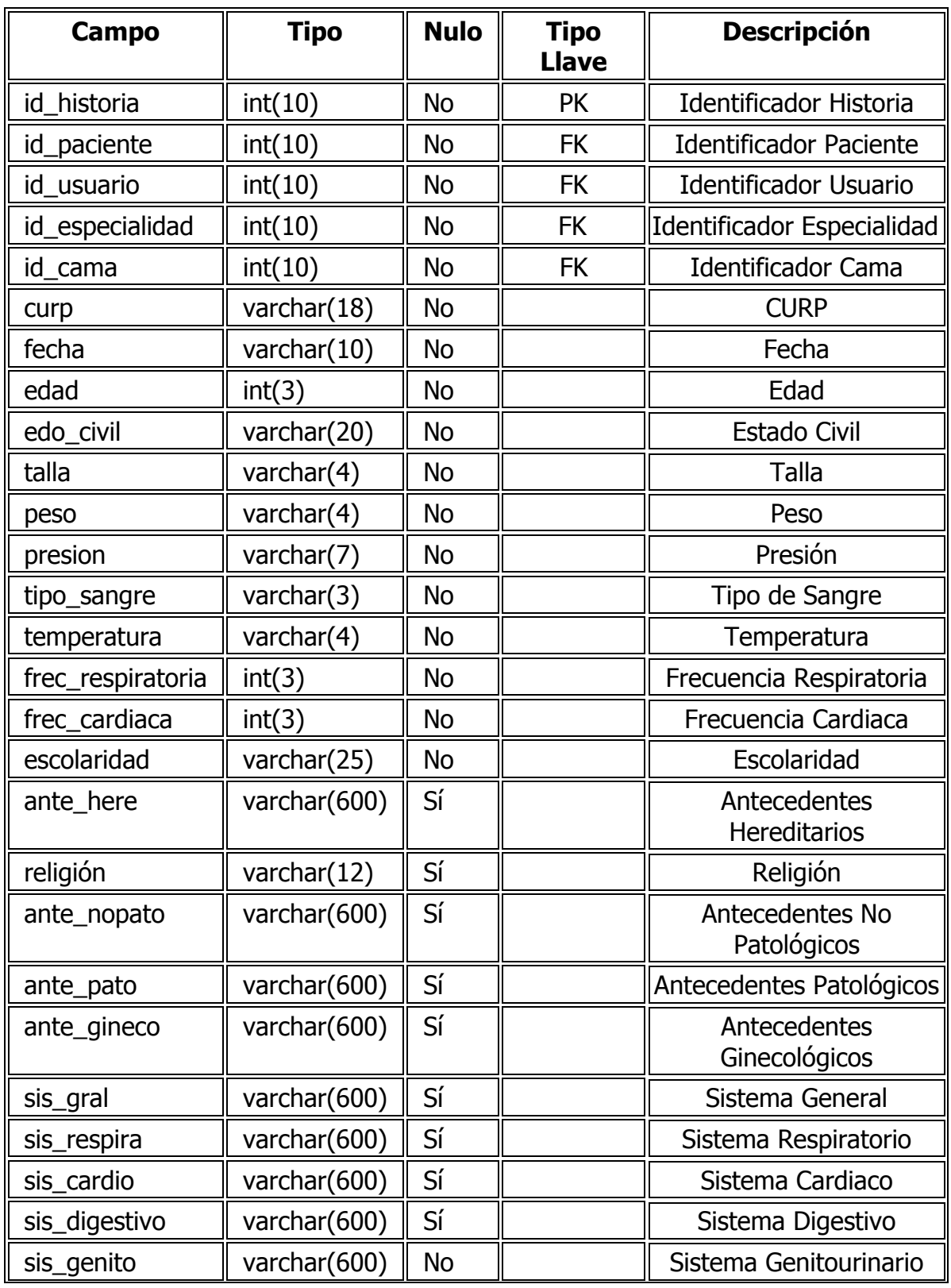

# **Nombre de la Tabla: Historia\_Clínica**

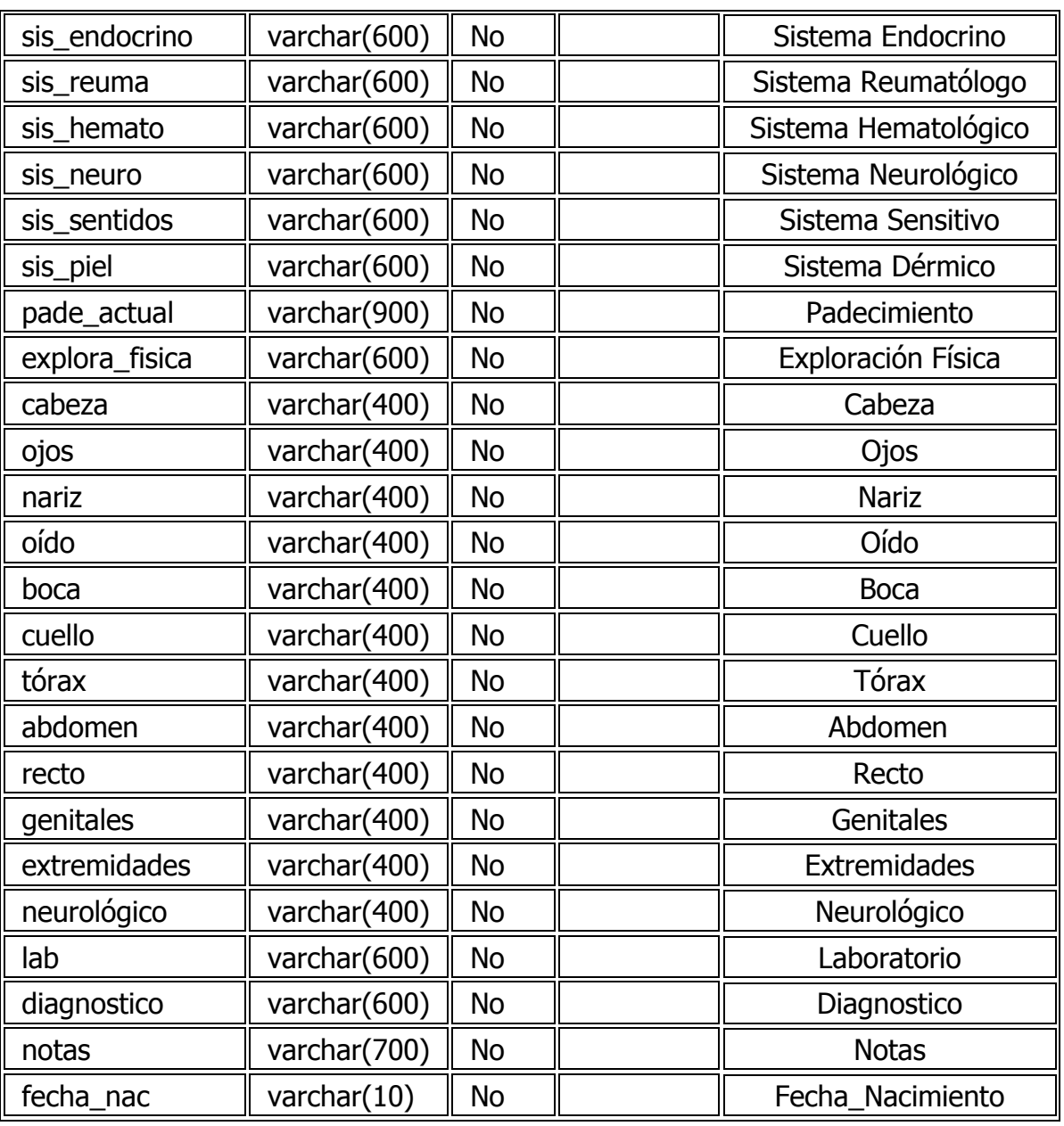

**Nombre de la Tabla: Hoja\_Diaria**

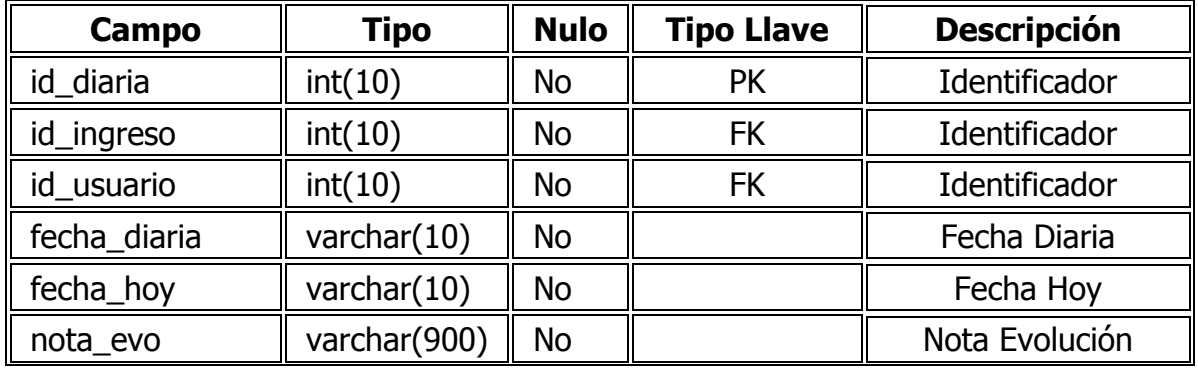

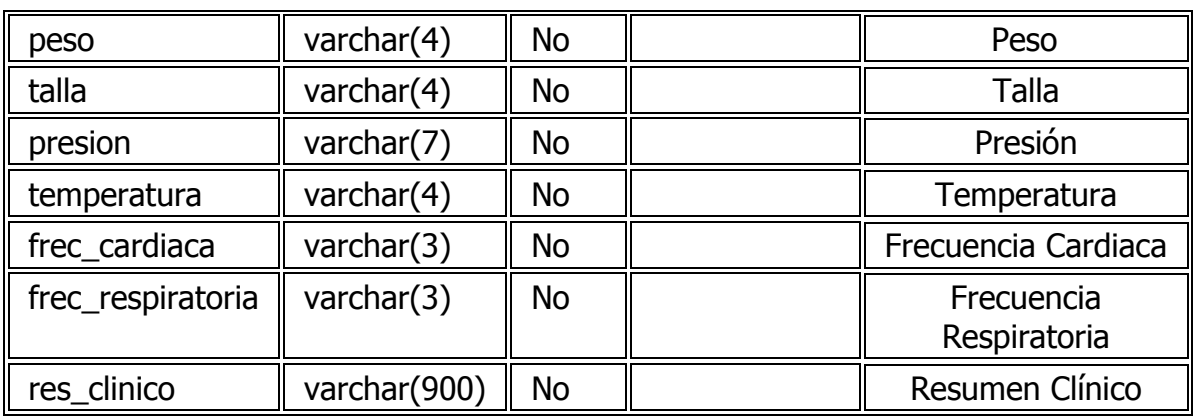

# **Nombre de la Tabla: Hoja\_Egreso**

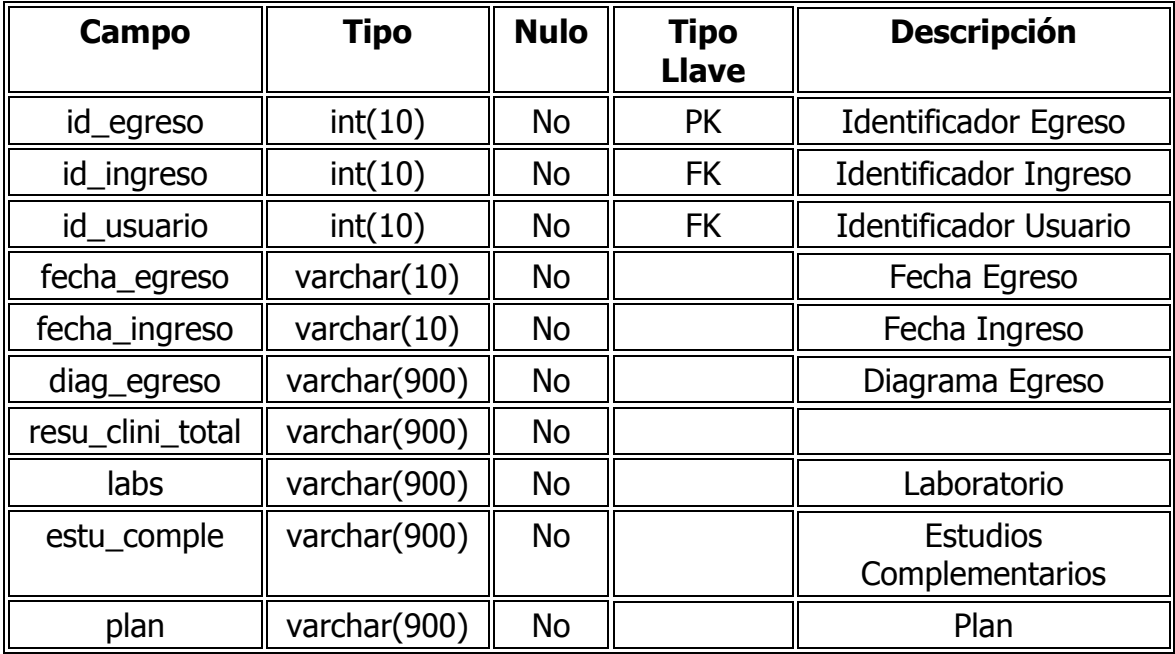

**Nombre de la Tabla: Hoja\_Ingreso**

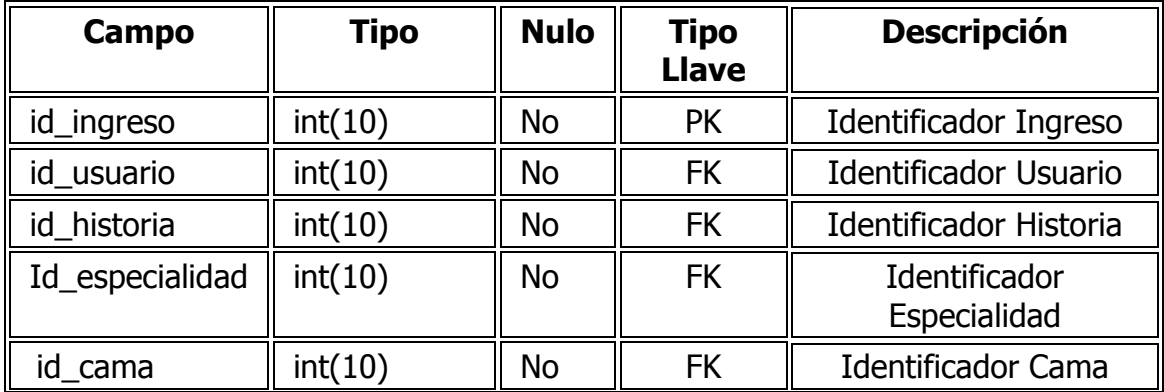

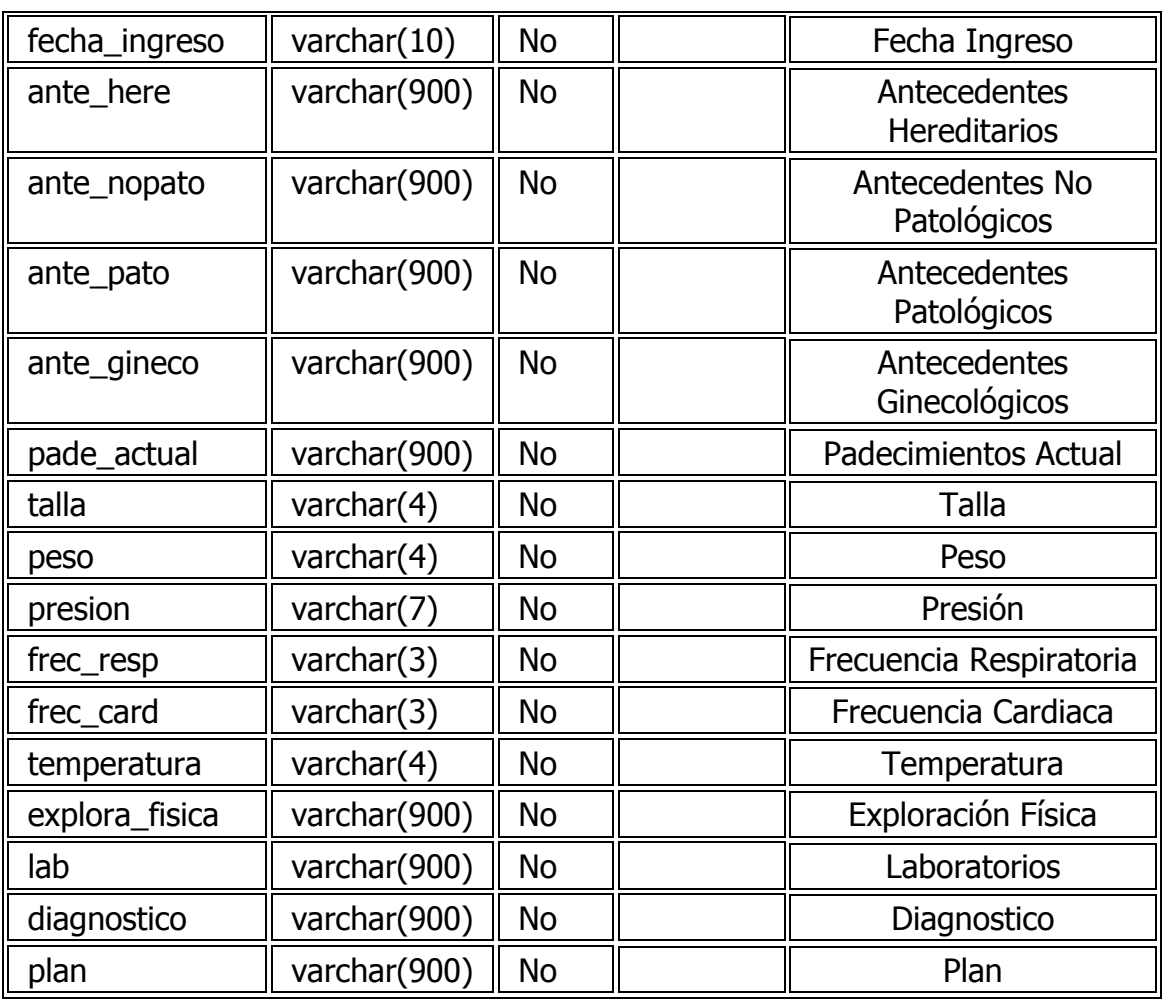

**Nombre de la Tabla: Pacientes**

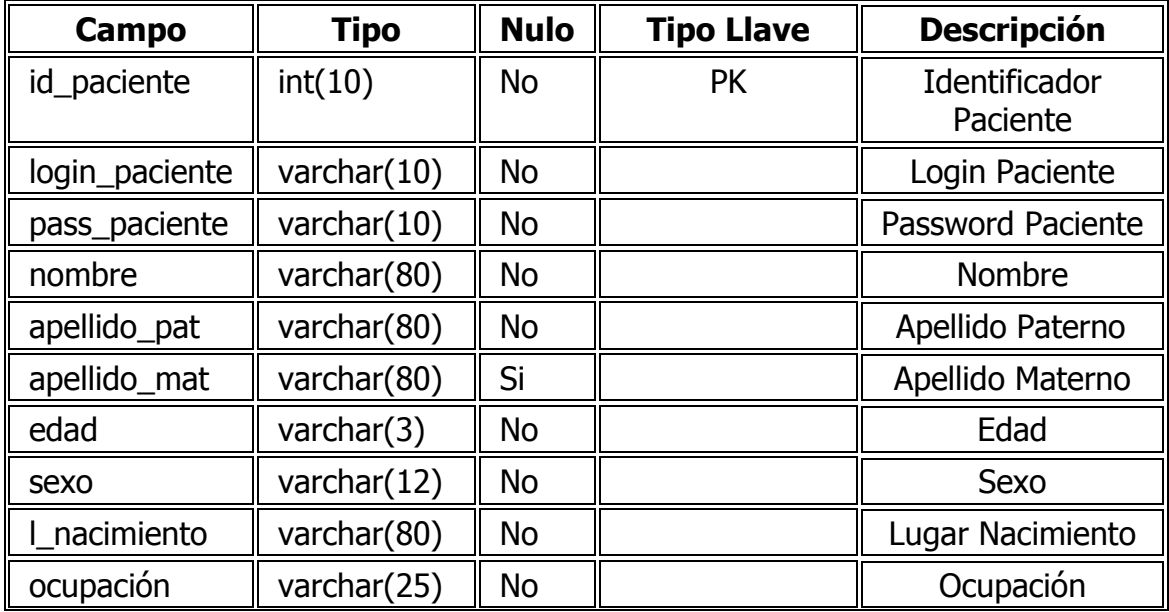

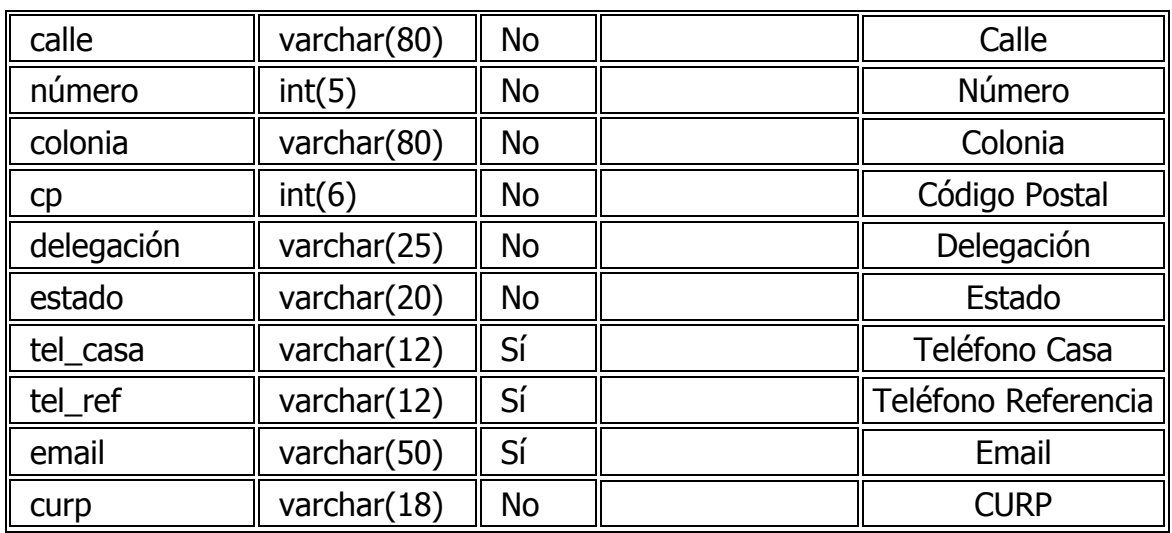

## **Nombre de la Tabla: Receta**

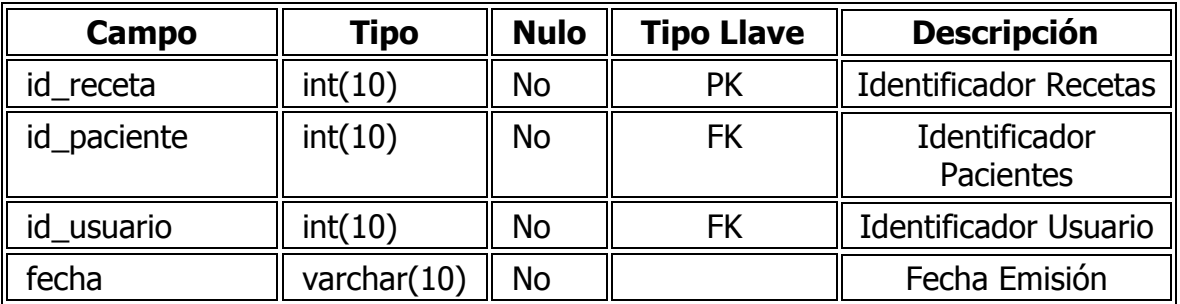

# **Nombre de la Tabla: Registro**

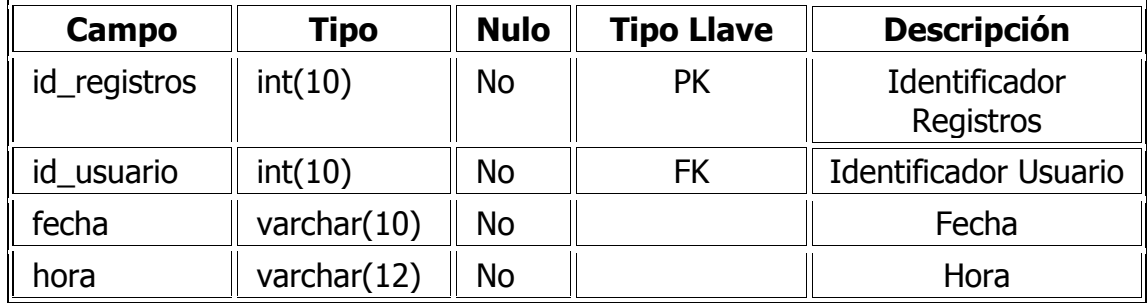

#### **Nombre de la Tabla: Usuario**

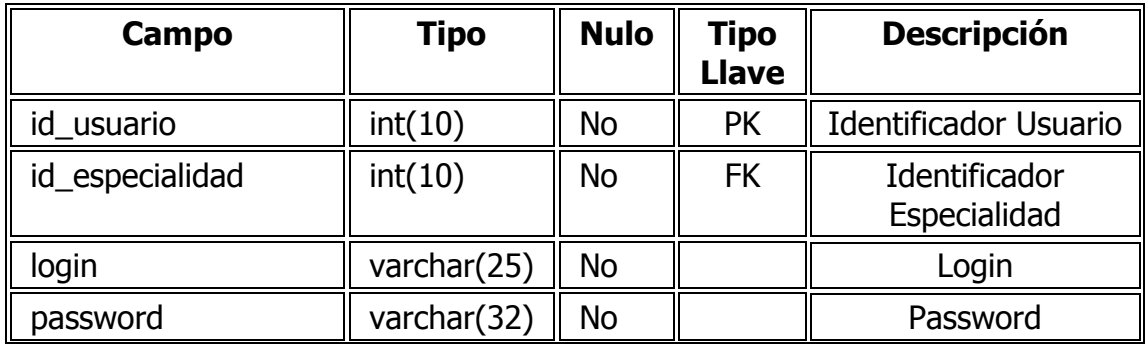

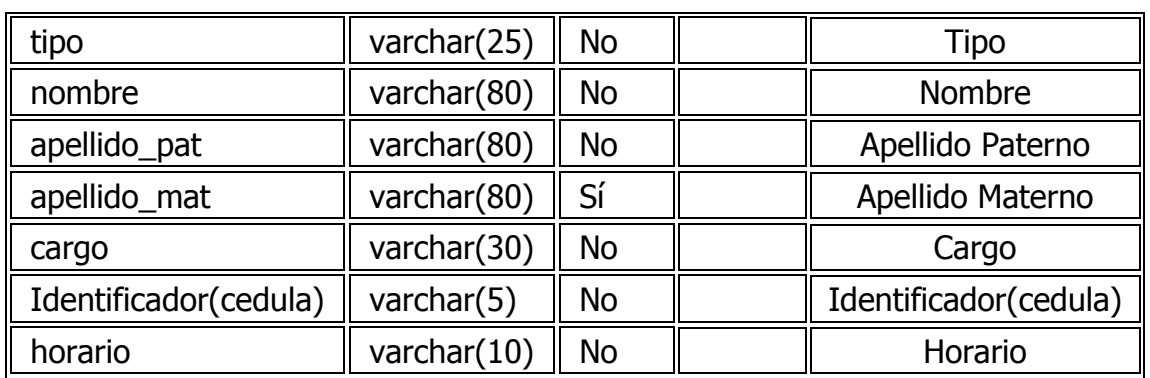

#### **4.3 Creación del Portal Web del Sistema**

Para la creación del portal fue necesario modificar la configuración estándar del WAMP ya que fue necesario habilitar algunas extensiones y módulos para su óptimo funcionamiento.

Para poder hacer estos cambios se modificó el archivo php.ini en él se encuentra parte de la configuración para llevar a cabo la comunicación cliente servidor.

Las opciones modificadas fueron las siguientes:

Estas opciones son para que el servidor pueda leer correctamente el código php con etiquetas html.

- $\bullet$  short open tag = On
- $\bullet$  asp\_tags = on

Llamar las variables globales

- register globals  $=$  Off
- $\bullet$  file uploads = On

Se modificó la amplitud de la memoria límite para el ingreso de información.

• memory  $limit = 128M$ 

Son extensiones que se activaron para mostrar y crear los archivos pdf de las impresiones.

- $\bullet$  allow\_url\_fopen = On
- extension=php\_curl.dll
- extension=php\_pdf.dll
Se modificó el tiempo de sesión, esto es necesario para terminar el proceso de una página inactiva por seguridad.

 $\bullet$  session.cache expire = 180

Se cambio el tamaño del envío de variables POST

• post max size =  $32M$ 

#### **Datos técnicos de implementación de Portal WEB**

La computadora que actuó como servidor WEB es una Lap top Compaq Presario F755 LA con Procesador AMD Sempron con memoria de 1.4 GB disco duro de 120 GB, tarjeta de red inalámbrica.

El Router que se utilizó es: Motorola SGB900

Para la implementación del sistema SIIM en intranet fue necesaria una serie de modificaciones en el Sistema Operativo (S.O) y en el Servidor Apache.

Para el S.O lo primero que configuraremos será el archivo **host**, para Windows Vista lo encontramos en C:/Windows/System32/Drivers/etc/. Este archivo lo que hace es asignar direcciones IP a los nombres de host, para que al colocar por ejemplo 127.0.0.1 o localhost en nuestro navegador nos re direccione al mismo contenido.

Por lo que colocaremos y re direccionaremos el nombre de nuestra página

#### **#localhost**

#### **127.0.0.1 localhost**

#### **#SIIM (Sistema Integral de Información Médica)**

#### **127.0.0.1 www.siim.com**

Este cambio es para una computadora la cual tenga acceso a intranet y pueda ingresar al servicio mediante esta dirección www.siim.com. De lo contrario tendríamos que accesar mediante el nombre del servidor.

Ahora se configura el servidor Apache para que acepte los nombres de dominio agregados al archivo host y los relacione con las carpetas que albergan los archivos.

Para ello se modifica el archivo **conf/extra/httpd-vhosts.conf** y nos dirigiremos a la siguiente sección:

#### **NameVirtualHost \*:80**

Después se procede a configurar los host virtuales, agregándolos de la siguiente manera:

#### **#localhost**

**<VirtualHost \*:80>**

**DocumentRoot "C:/www"**

**ServerName localhost:80**

**</VirtualHost>** 

#### **#SIIM**

**<VirtualHost \*:80>**

**DocumentRoot "C:/www/siim"**

**ServerName www.siim.com**

#### **</VirtualHost>**

Finalmente se reinicia el servicio de nuestro servidor Apache (reiniciar los servicios).

Se pprocede a encender el servidor o ponerlo online y con esto el sistema SIIM está configurado para que desde cualquier maquina que este en la red (intranet) tenga acceso a la información mediante la dirección [http://www.siim.com](http://www.siim.com/)

# **4.4 Implementación de Políticas de Seguridad para el SIIM**

# **4.4.1 Seguridad Física para el Sitio WEB SIIM**

Es necesario que todo el hardware que soporte de alguna manera la publicación y accesibilidad de un sitio web (servidores, equipos de comunicaciones, etc.) tengan un ambiente con acceso restringido sólo a personas autorizadas, esto es:

- Registrar el ingreso y egreso de personas al ambiente que alberga al equipamiento (como mínimo de personas ajenas al área informática).
- Si se cuenta con un control de acceso automático, el mismo debe registrar los ingresos y egresos para permitir la identificación de todas las personas que entren/salgan del recinto.
- Prohibir comer, beber y fumar dentro del ambiente donde reside el equipamiento.
- Adoptar controles adecuados para minimizar el riesgo de amenazas potenciales, por: robo, incendio, explosivos, humo, inundaciones o filtraciones de agua (o falta de suministro), polvo, vibraciones, efectos químicos, interferencia en el suministro de energía eléctrica (cortes de suministro, variación de tensión), radiación electromagnética, derrumbes, etc.
- Implementar un sistema de refrigeración que permita mantener una temperatura adecuada para el procesamiento. Prever equipamiento alternativo en caso de falla del primario.

# **4.4.2 Seguridad del Sistema Operativo y Comunicaciones**

- Mantener el sistema operativo actualizado, con los últimos parches de seguridad disponibles.
- Configurar el sistema operativo de manera segura. Esto incluye entre otras actividades, deshabilitar cuentas de invitado o sesiones extras, cambiar claves por defecto, etc.
- Administrar adecuadamente las cuentas de usuario procurando:
	- o Otorgar acceso al sistema operativo sólo a personal autorizado, con privilegios mínimos que le permitan cumplir con sus funciones.
	- o Establecer una política de uso de las cuentas críticas.
	- o Controlar la vigencia de los accesos otorgados a los usuarios respecto del sistema operativo.
- Asegurar la posibilidad de identificar unívocamente a todos los usuarios del sistema a través de sus cuentas.
- Implementar políticas de contraseñas y de control de acceso a toda la información almacenada en el servidor de forma restrictiva.
- Implementar y mantener actualizado un software antivirus.
- Proteger con un firewall externo la red donde se ubica el servidor.

#### **4.4.3 Resguardo de la Base**

- La base de datos cuenta con un acceso restringido a la información ya que se tiene un usuario y contraseña que son proporcionados por el administrador.
- Se definieron políticas de seguridad para los respaldo de la base de datos, con un esquema periódico semanal y por la noche. Debido a que la información contempla datos indispensables en caso de pérdida, estos respaldos se elaboraran de manera manual, mediante el manejador de base de datos MySQL y su interface que está instalado en el servidor WEB.
- Las copias de seguridad deben ser almacenadas en un lugar físicamente seguro, de manera de prevenir el daño, robo o pérdida de las mismas.
- Se probar periódicamente la correcta restauración de las copias de seguridad.
- Se efectuar copias de seguridad de los archivos log del sistema, esto es gracias al servidor apache que cuenta con un servicio de log de aplicaciones y errores que se elabora de manera automática mientras se utiliza el sistema SIIM.
- Se tiene una bitácora de los errores y actividades que se realizan en la base, en donde el responsable es el administrador del sistema.

# **4.4.4 Seguridad de la Aplicación Web**

Diseño

- Se otorgara acceso a la aplicación SIIM solo a personal autorizado, con privilegios antes mencionados y que permitan cumplir con sus funciones.
- Se estableció una política de uso de las cuentas (Administrador, Medico, Enfermera, Paciente) por lo que cada uno contara son su cuenta de acceso y serán responsables de su buen uso.
- En el caso del administrador otorgara y será responsable de dar de alta a los usuarios a los perfiles correspondientes al sistema SIIM.
- El sistema SIIM cuenta con un acceso de claves cifradas tipo hash para mayor seguridad del mismo, estas claves son elaboradas con código hexadecimal con una longitud máxima de 128 bits.
- Este sistema cuenta con un bloqueo de de sesión de inactividad de 15 minutos con la finalidad de no dejar abierta las sesiones y dar acceso a personas no autorizadas al mismo.
- El administrador del sistema SIIM otorgara la vigencia de los accesos a los usuarios.
- El Administrador dentro de su modulo tiene un control de accesos con fecha hora nombre de cada uno de los usuarios para darle seguimiento a la seguridad del sistema.

# **4.4.5 Validación de los Datos de Entrada**

El sistema SIIM cuenta con validaciones en cada uno de sus formularios para protección de un desborde de los campos de la base de datos o en su defecto datos almacenados incorrectamente por lo que:

- Se verifico el tipo de datos adecuado para cada uno de los campos a ingresar en los formularios.
- Se realizaron pruebas de validación para cada uno de los campos definidos por la base en los formularios.
- Se verifico la longitud máxima y mínima permitida en el ingreso de datos.

# **4.5 Creación de Módulos**

Con la finalidad de que el usuario tenga un ambiente amigable y de fácil acceso se implemento una serie de módulos los cuales están divididos de manera modular, esto con el objetivo de tener mayor seguridad en la información y valoración de los pacientes, dichos módulos se visualizan mediante un diseño propio para cada uno de ellos, con cada uno de estos módulos que atienden las necesidades particulares de los usuarios se implementaron opciones para brindar un servicio optimo a las necesidades de los usuarios.

Estos servicios a mostrar en el sistema (SIIM) son la conclusión de una investigación que se realizo a una serie de profesionales de la salud por lo que el sistema trabaja mediante puntos analizados previamente.

#### **4.5.1 Módulo de Entrada**

El módulo de entrada visualiza de manera general el inicio para cada módulo ya que es donde los usuarios ingresan sus datos para tener acceso a la sesión correspondiente esto es únicamente para aquellos usuarios que ya estén dados de alta en el sistema (usuario y contraseña).

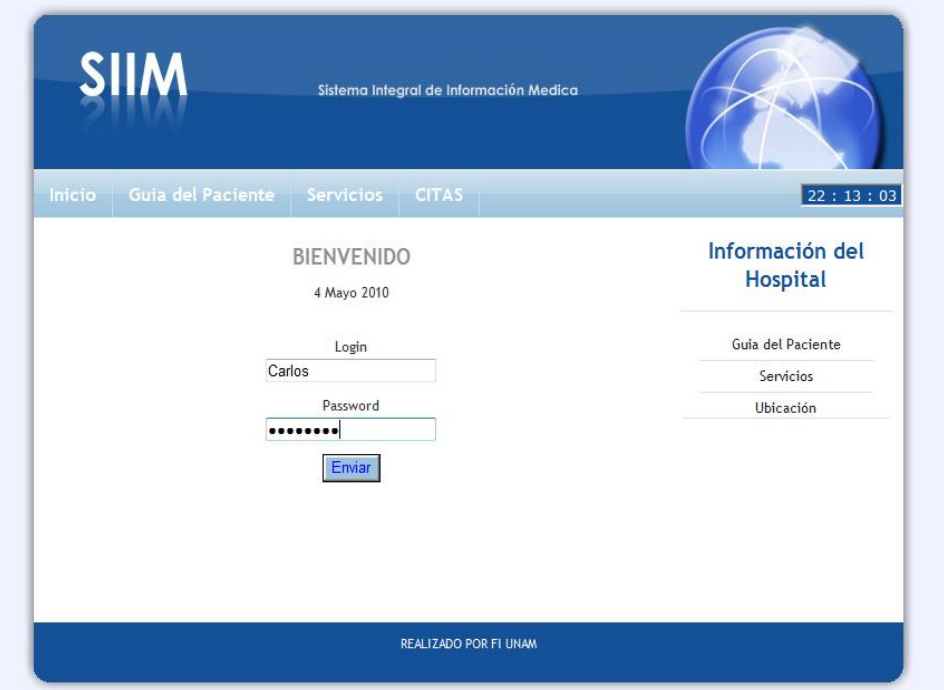

Figura 4.2 Entrada al SIIM

Dentro de este módulo existen otras opciones como:

- Guía del Paciente (información).
- Servicios (que brinda la clínica).
- Ubicación (de la clínica).

Dentro de este módulo el paciente tiene la oportunidad de visualizar e imprimir su próxima cita esto en la opción (citas).

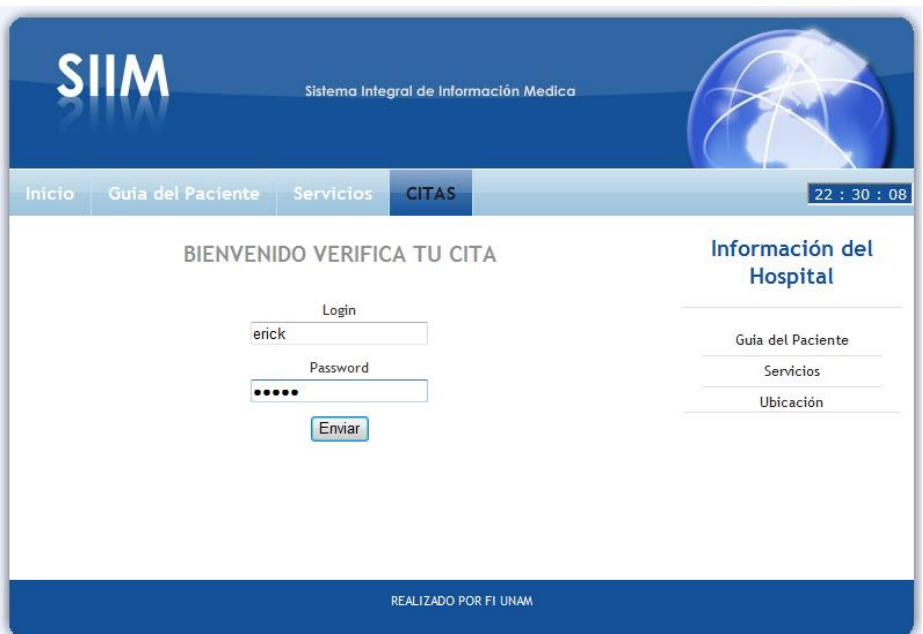

Figura 4.3 Entrada citas

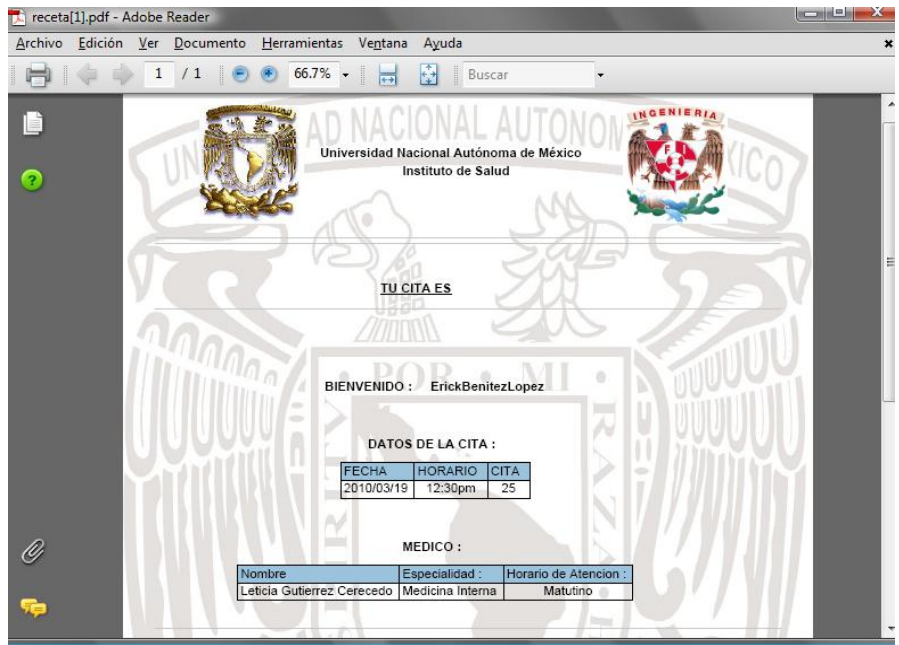

Figura 4.4 Impresión de citas

# **4.5.2 Módulo de Administración de Usuarios y Mantenimiento**

Para poder ingresar a este módulo es necesario estar registrado en el SIIM como usuario de administración por lo cual debe de tener un nombre de usuario y una contraseña los cuales darán acceso al dicho módulo.

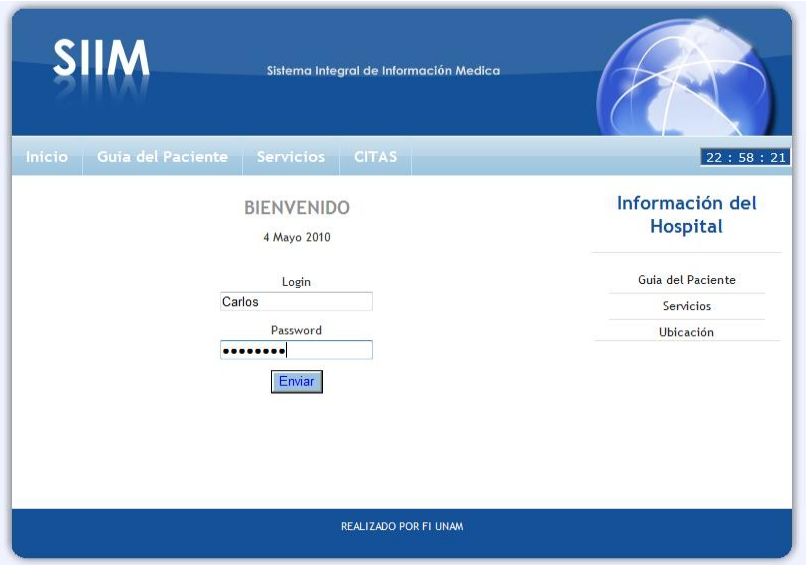

Figura 4.5 Entrada de administrador

El usuario ingresará en el módulo de inicio con los datos adquiridos anteriormente, con lo que podrá ingresar al módulo de administración del sistema.

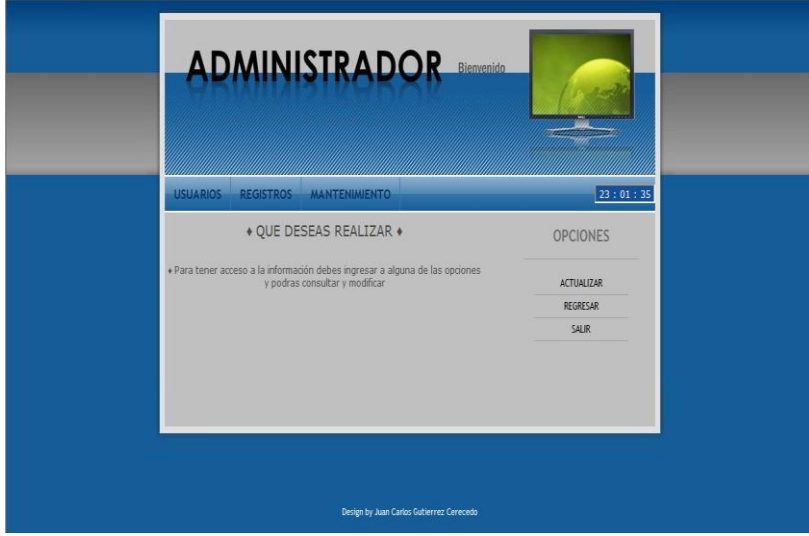

Figura 4.6 Opciones de Administrador

Dentro de este módulo tiene la opción (usuarios), aquí es donde el administrador tendrá la oportunidad de agregar, buscar, borrar o modificar a un usuario del sistema y lo podrá visualizar de la siguiente manera.

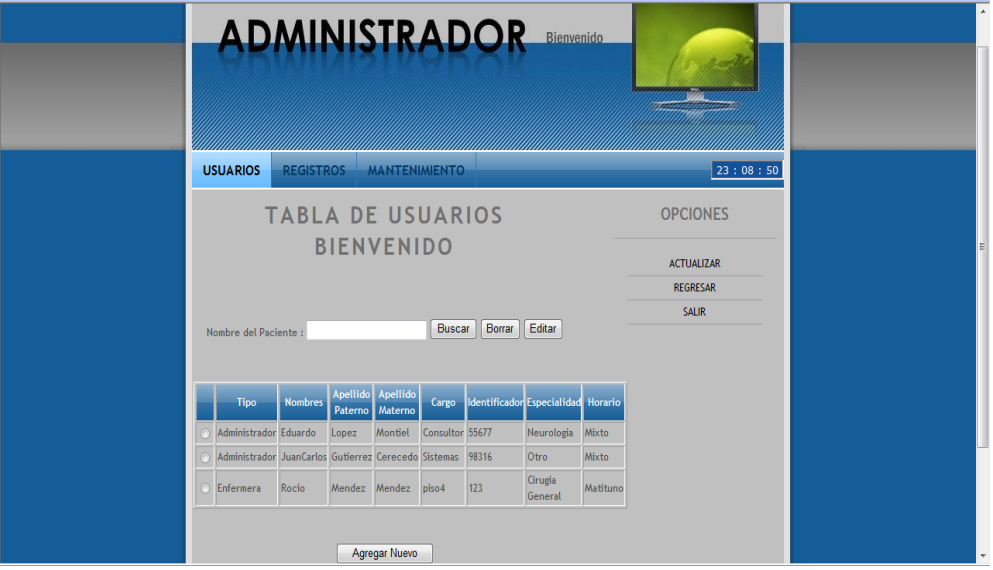

Figura 4.7 Manipulación de Usuarios Administrador

En la opción (Registros) se podrá visualizar y borrar los registros de entrada al sistema, estos registros contienen datos del usuario con la finalidad de llevar un control de acceso al sistema.

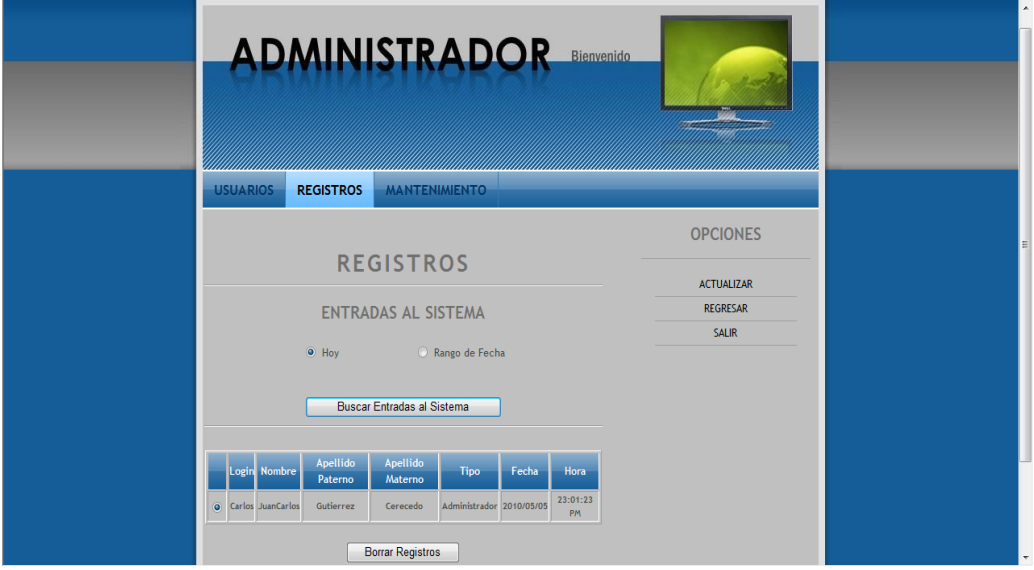

Figura 4.8 Entradas al Sistema

Existe una opción de mantenimiento del sistema en la cual, se tienen dos opciones: especialidades y camas, esto con la finalidad de manipular los datos de la clínica para extender los servicios que presta, el sistema es autosuficiente en cuanto a un posible aumento a prestaciones.

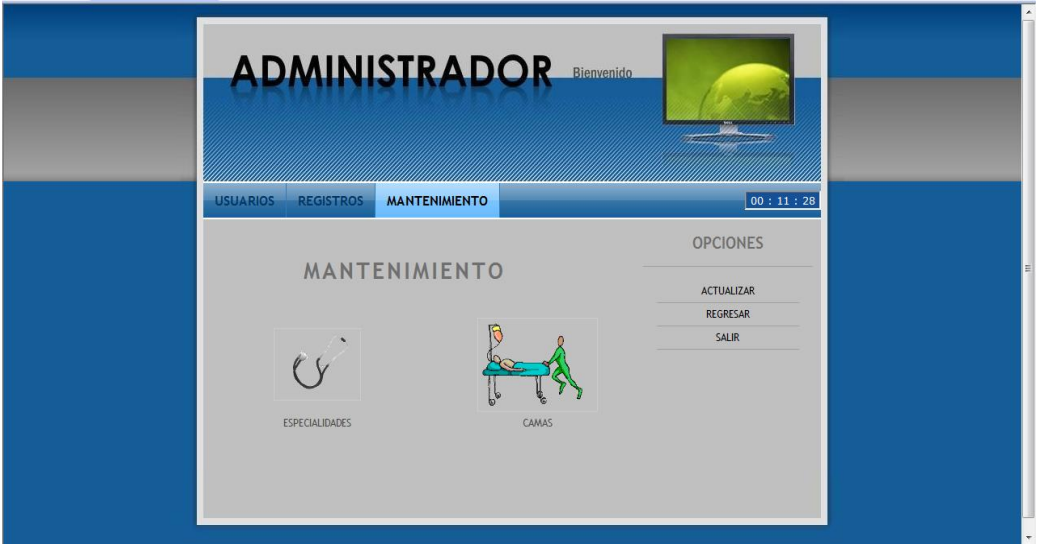

Figura 4.9 Mantenimiento del Sistema

#### **4.5.3 Módulo de Captura, Consulta e Impresión**

El módulo se divide en dos partes: Médico y Enfermera, para el caso del médico el usuario podrá ingresar a su sesión únicamente si se encuentra registrado en el sistema se le proporciona una clave (usuario y contraseña), con estos datos el médico podrá manipular la información.

Al tener acceso a su sesión tendrá una pantalla de bienvenida en la cual podrá visualizando así, los datos generales del paciente.

| <b>DOCTOR</b>                                                                        |                   | INGRESOS INOTA DIARIA EGRESOS HISTORIAL CLINICO RECETA |        |  | 00:46:01         |
|--------------------------------------------------------------------------------------|-------------------|--------------------------------------------------------|--------|--|------------------|
|                                                                                      |                   | BIENVENIDO: LeticiaGutierrez                           |        |  | OPCIONES         |
| <b><i><u>Administration</u></i></b>                                                  | <b>BIENVENIDO</b> | Datos Generales del Paciente                           |        |  | <b>START</b>     |
|                                                                                      | 02:29:31          |                                                        |        |  | INICIO           |
| INGRESOS NOTA DIARIA EGRESOS NISTORIAL CLINICO NECETA<br>BENVENDO : LeticiaGutierroz | <b>OPCIONES</b>   |                                                        |        |  | AGENDA DE CITAS  |
|                                                                                      | INICIO            |                                                        |        |  |                  |
|                                                                                      | AGENDA DE CITAS   | Ingrese los Datos                                      |        |  | REGRESAR         |
| Datos Generales del Paciente                                                         | REGRESAR          |                                                        |        |  |                  |
| Ingrese los Datos<br>Buscar<br>"CURP del Paciente BELEB11212                         | VADEMECUM ONLINE  | "CURP del Paciente GUPG470904MDFZ                      | Buscar |  | VADEMECUM ONLINE |

Figura 4.10 Datos Generales del Paciente

En la primera opción (ingresos) el médico tendrá acceso a una pantalla donde podrá ingresar al sistema a un paciente o si ya está asignado a una cama podrá obtener datos del ingreso.

- La búsqueda es por medio de un rango de fecha y el CURP del paciente.
- Los datos a mostrar podrán imprimirse si así es deseado.
- Para la opción (nota diaria y egresos) se podrá agregar una nueva nota para un paciente que ya ha sido internado o se podrá visualizar e imprimir datos de notas anteriores para su revisión.

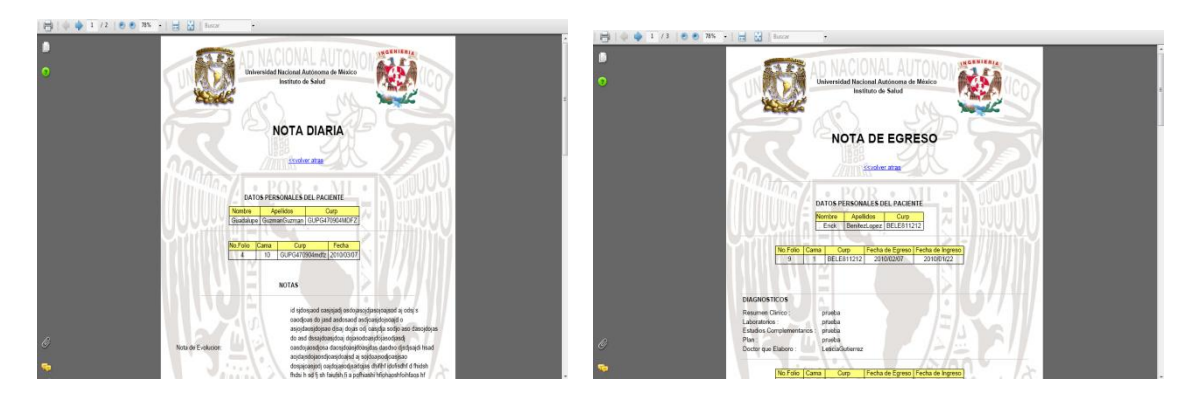

Figura 4.11 Visualización e impresión de notas

Para el caso del Historial Clínico se visualizará una pantalla donde se elegirá si desea agregar un nuevo Historial Clínico o si ya se tiene acceso a uno se podrá agregar más datos a este, siendo un caso especial ya que la enfermera (módulo enfermera) tendrá la opción de agregar signos vitales al historial clínico por medio de su sesión.

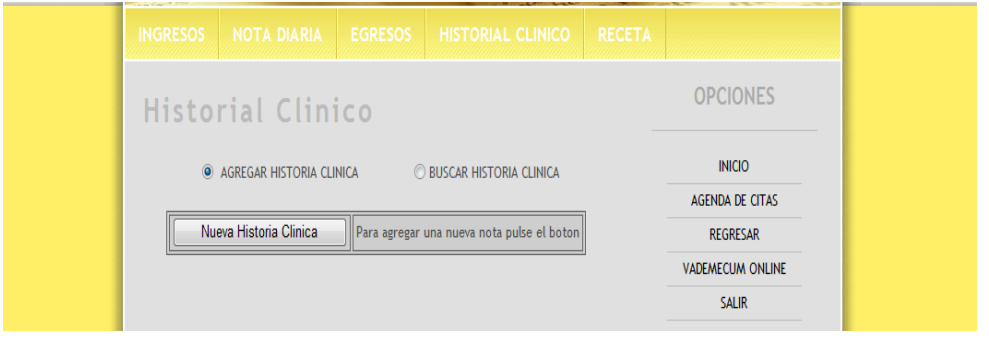

Figura 4.12 Historial Clínico

Para poder editar el Historial Clínico es necesario contar con el CURP, la fecha de creación o en su defecto mostrara el Historial Clínico mas reciente.

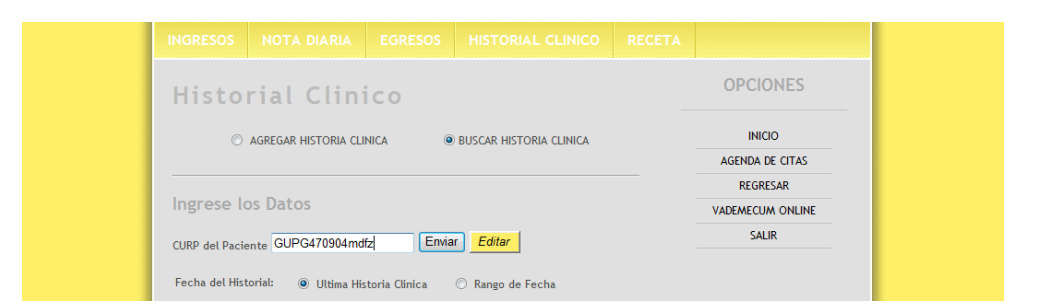

Figura 4.13 Ingreso a la Edición del Historial Clínico

Estos datos podrán visualizarse dentro del sistema también tendrán la posibilidad de ser impresos.

Para la opción de receta se ingresa a la creación de la receta la cual se mostrara en pantalla y junto con impresión de la misma.

#### **Impresión de Receta**

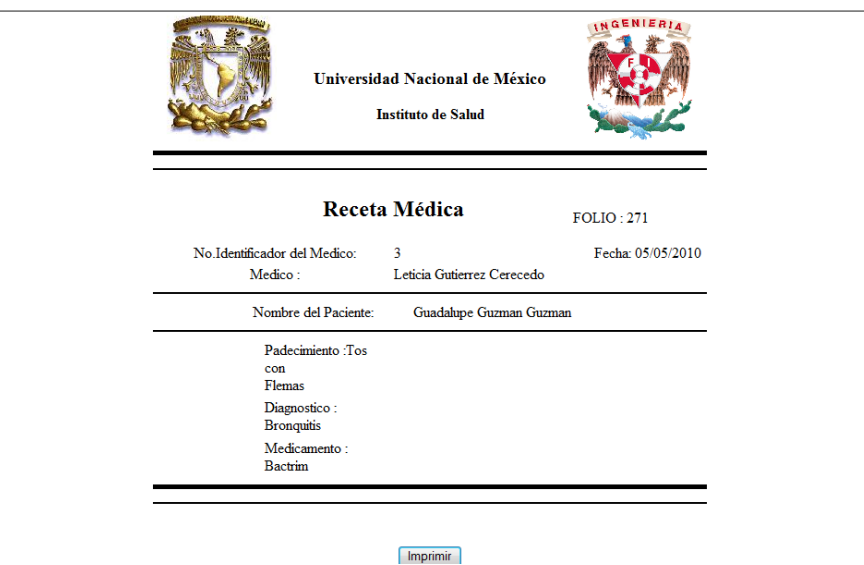

Figura 4.14 Impresión de Receta

En la opción (Agenda de Citas) el médico podrá analizar las citas que tiene programadas para el día o en su defecto para una fecha que el requiera.

Opción vademécum esta es una liga vademécum online, esta es una página de ayuda al médico para una consulta de medicamentos y de sustancias activas.

#### **Módulo Enfermera**

Para el caso del módulo de la enfermera el acceso es mediante el módulo de Inicio.

En este módulo se mostrará la opción de (signos vitales) la cual tendrá acceso a un formulario en donde se podrá agregar los signos vitales del paciente y a su vez dará inicio al historial clínico que retomara el médico posteriormente para continuar con el proceso clínico.

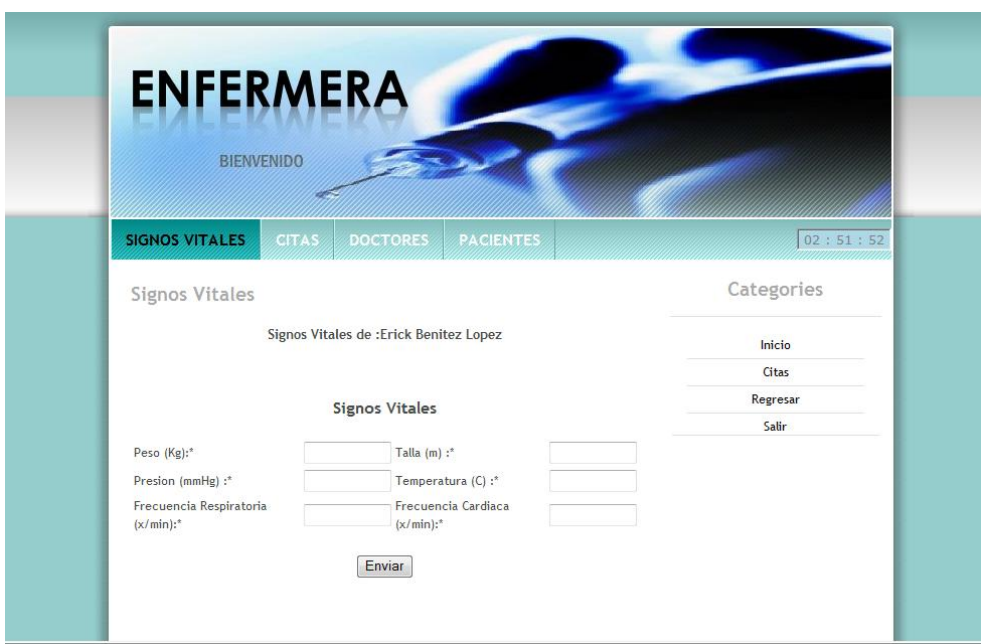

Figura 4.15 Ingreso de Signos Vitales

En la opción (citas) la enfermera podrá visualizar y borrar las citas ya registradas en el sistema, así como crear nuevas citas tanto el médico y el paciente, si así es el caso las puedan visualizar en sus respectivos módulos o sesiones.

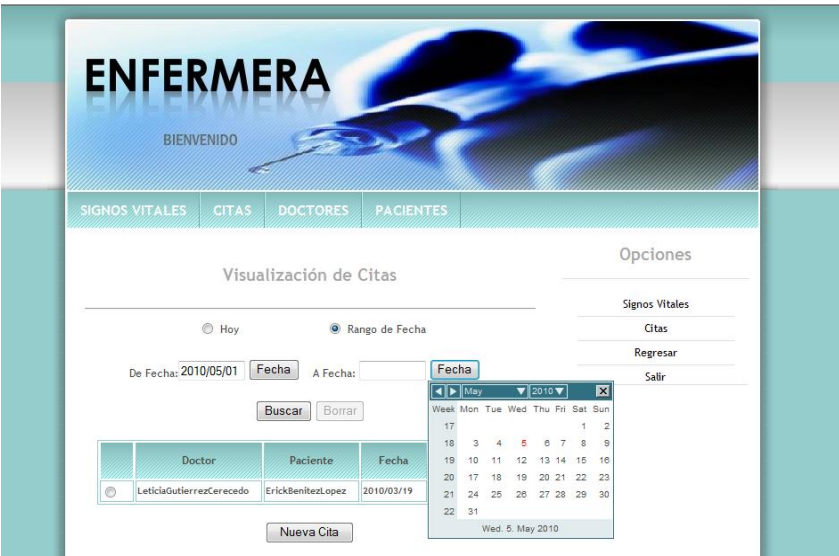

Figura 4.16 Visualización de Citas

#### **Creación de la Cita**

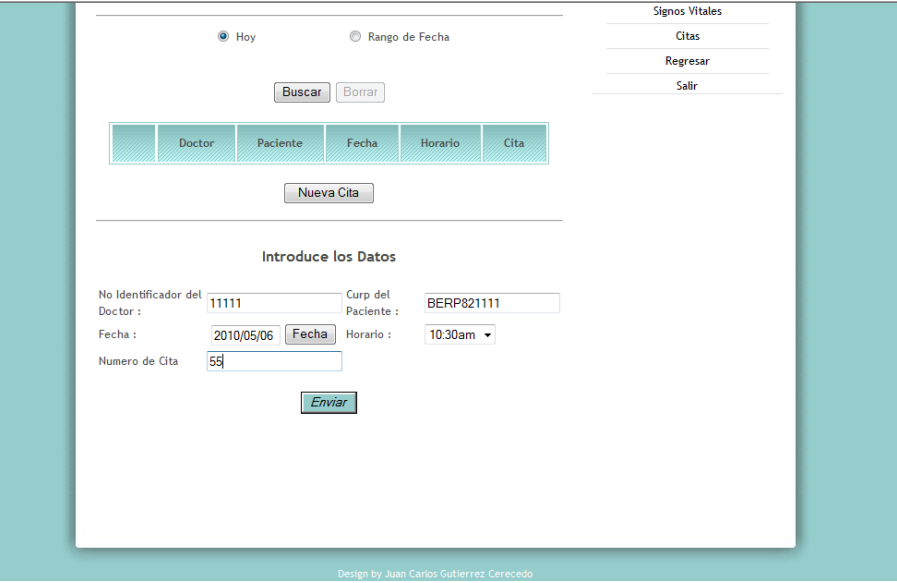

Figura 4.17 Creación de Citas

En la opción (doctores) se mostrará una tabla de ayuda la cual contiene los números de identificación de los médicos, esto es para una elaboración óptima de la cita ya que es un requerimiento en el formulario de citas.

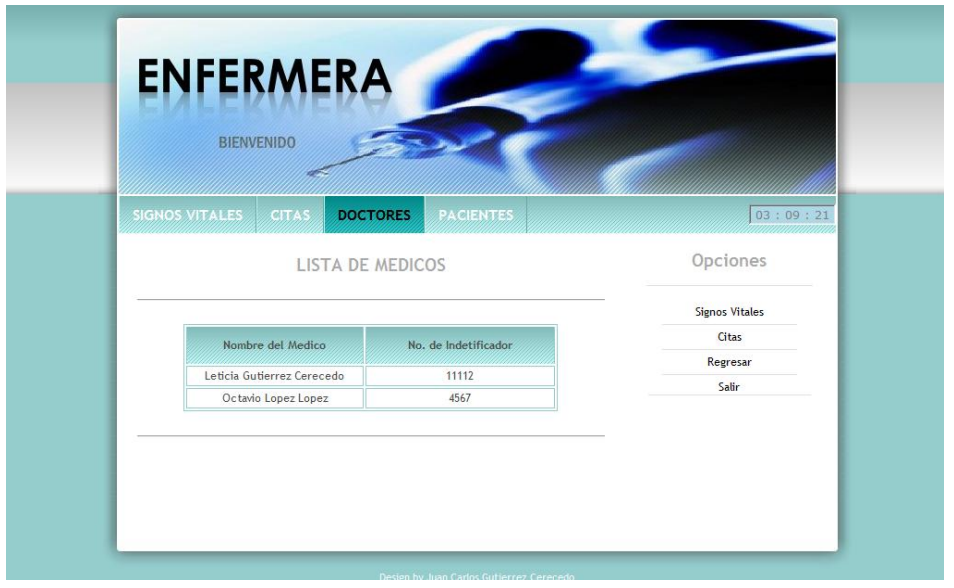

Figura 4.18 Listado de Médicos

Para la opción (pacientes) la enfermera tendrá la capacidad de registrar, modificar, borrar o buscar a un paciente dentro del sistema (siim).

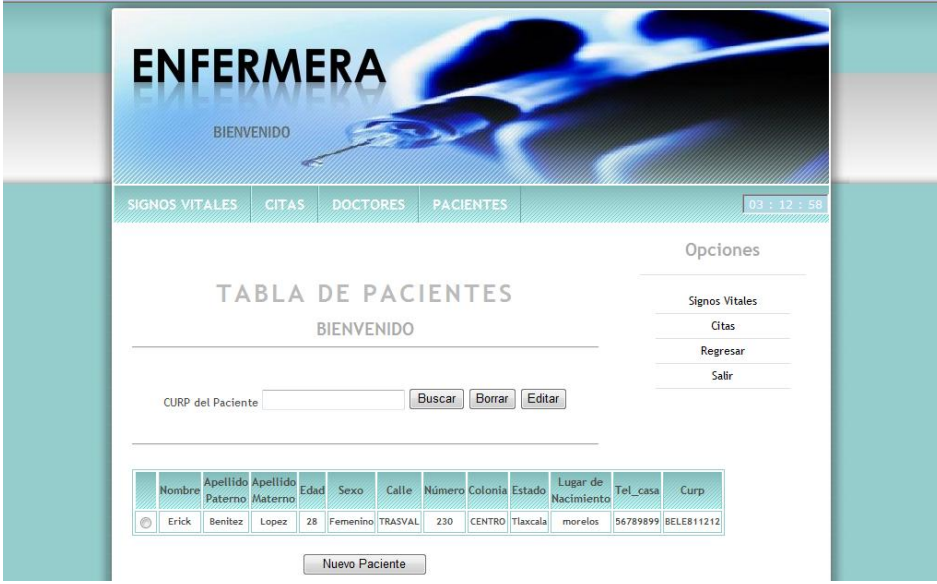

Figura 4.19 Edición de Pacientes

# **CAPÍTULO 5 PLAN DE PRUEBAS**

#### **5.1 Registros de Ejecución de Pruebas**

El sistema se instalo en un equipo Compaq Presario F755LA con sistema operativo Windows Vista Home procesador AMD Semprom disco duro de 120 GB y memoria de 1.4GB.

De igual manera se implemento el sistema en una red local Intranet con la conexión de 5 equipos, los cuales contenían diferentes sistemas operativos en este caso se probó con equipos con Windows Vista home y Windows 7 Ultimate.

Se comprobó

- Comunicación cliente servidor
- Acceso a cada uno de los módulos
- Manipulación de la base de datos a cada una de las tablas del sistema
- Comunicación entre módulos en el caso de el Módulo Enfermera y Doctor
- Diferentes Exploradores (Microsoft Explorer 7 , 8 , Opera y FireFox)

En el explorador FireFox es necesario descargar complementos de javascript y tener una versión 3.6 o superior, la razón, visualización del sistema no es optima aunque su funcionamiento es correcto.

Esta prueba fue realizada con un modem marca Motorola SBG900 vía WiFi con tarjetas de red inalámbrica y equipos móviles sin problemas de conexión encontrados. Estos equipos manipularon información del sistema sin problema alguno.

#### **5.1.1 Prueba Unitaria**

Esta prueba es fundamental para corroborar y asegurar el buen funcionamiento de cada uno de los módulos con la finalidad de aislar cada parte del software y mostrar que las secciones individuales son correctas por lo que se dividirá en cada uno de los módulos.

#### **5.1.1.1 Módulo de Inicio**

Se comprobó la integridad del módulo de inicio, en cuanto al funcionamiento de sus opciones de búsqueda como los datos resultantes de la cita próxima del paciente.

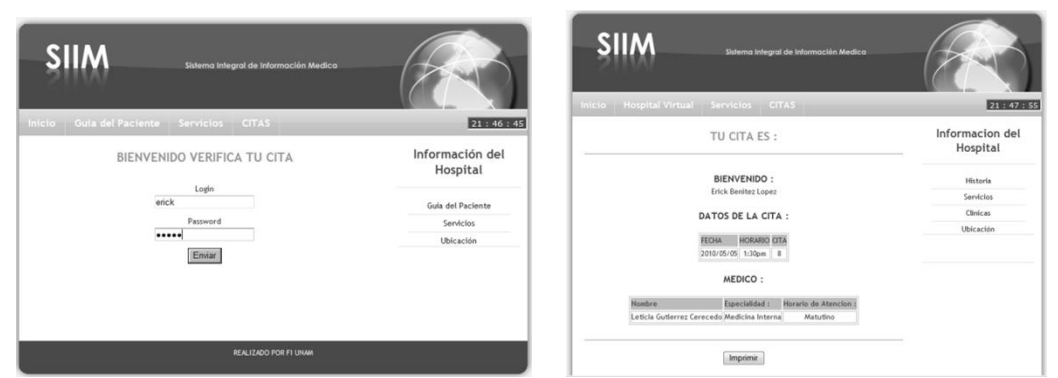

Figura 5.1 Integridad en Módulo de Inicio

Los datos resultantes concuerdan con los contenidos en la base de datos.

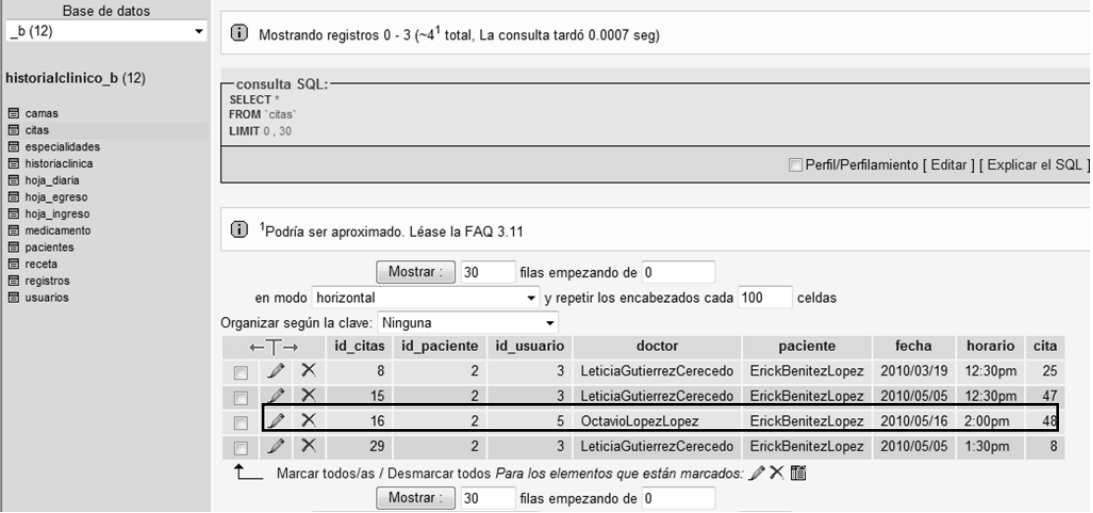

Figura 5.2 Registros de Comparación en la Base de Datos

Para la opción inicio se comprobó que los datos almacenados en la base de información sean idénticos a los escritos en el formulario de acceso a los módulos es decir se distingue mayúsculas y minúsculas.

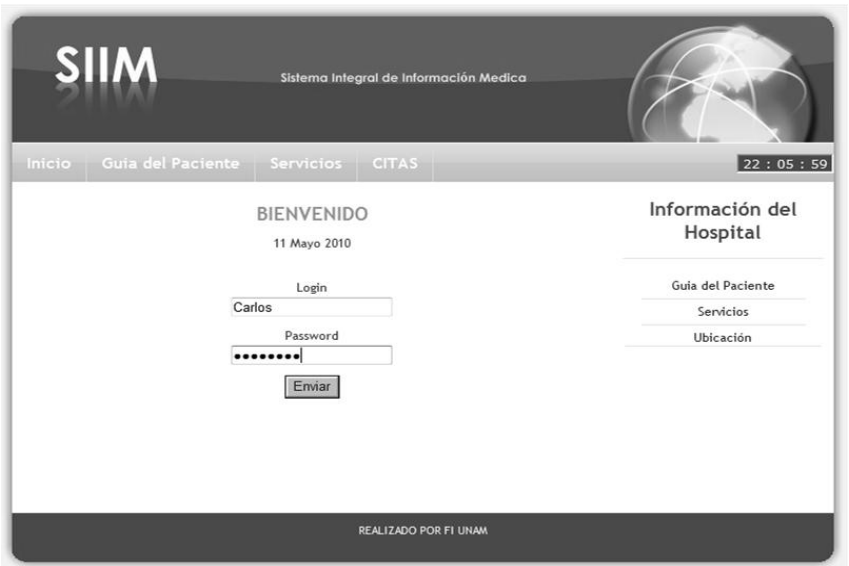

Figura 5.3 Datos de identidad

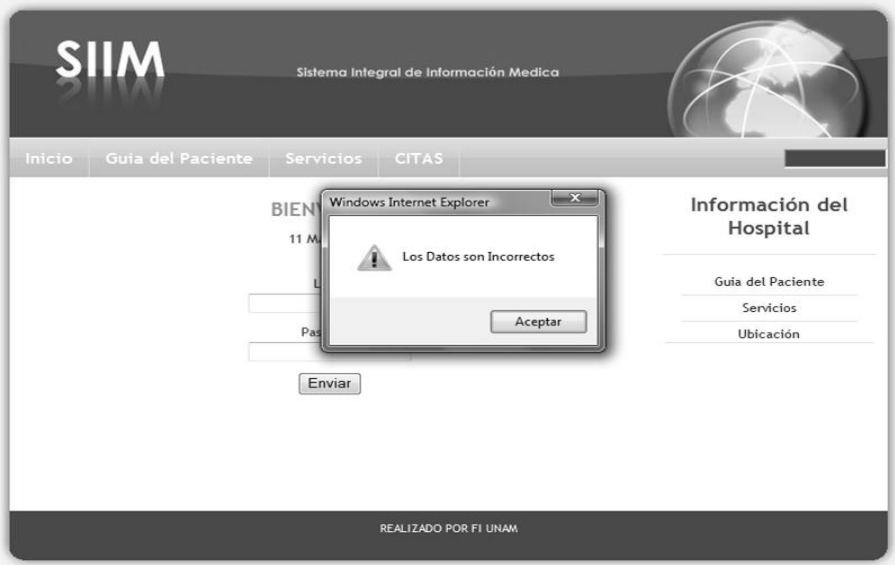

Figura 5.4 Mensaje de validación equivocada

|                                                                                                    | $\leftarrow$ T $\rightarrow$ |              | id usuario | login   | password | tipo          | nombre  | apellido pat |  |  |
|----------------------------------------------------------------------------------------------------|------------------------------|--------------|------------|---------|----------|---------------|---------|--------------|--|--|
|                                                                                                    |                              | 'X           | 3          | Lety    | lety     | Doctor        | Leticia | Gutierrez    |  |  |
|                                                                                                    |                              | $\mathsf{X}$ | 5          | Octavio | octavio  | Doctor        | Octavio | Lopez        |  |  |
|                                                                                                    |                              | $\mathbf{X}$ | 6          | Rocio   | rox      | Enfermera     | Rocio   | Mendez       |  |  |
|                                                                                                    |                              |              | 8          | Carlos  |          | Administrador | Carlos  | Gutierrez    |  |  |
|                                                                                                    |                              | $\mathsf{X}$ | 9          | Eduardo | lalo     | Administrador | Eduardo | Lopez        |  |  |
| Marcar todos/as / Desmarcar todos Para los elementos que están marcados: $\mathscr X \times \mathbb H$ |                              |              |            |         |          |               |         |              |  |  |
| Mostrar<br>30<br>filas empezando de 0                                                                  |                              |              |            |         |          |               |         |              |  |  |

Figura 5.5 Registro de usuario en la base de datos

En cuanto a las opciones restantes como es el caso de Guía del Paciente, Servicios y ubicación los datos son correctos para cada una de las opciones pertinentes.

#### **5.1.1.2 Módulo Doctor**

En el módulo doctor se comprobó tanto los datos de búsqueda que son mediante un rango de fechas y la CURP del paciente.

También los datos de ingreso a la base de información, en este módulo es muy importante el corroborar la información y su manipulación los datos proporcionados por el doctor deben almacenarse de manera exacta y sin errores para que los datos sean fidedignos al momento de las consultas.

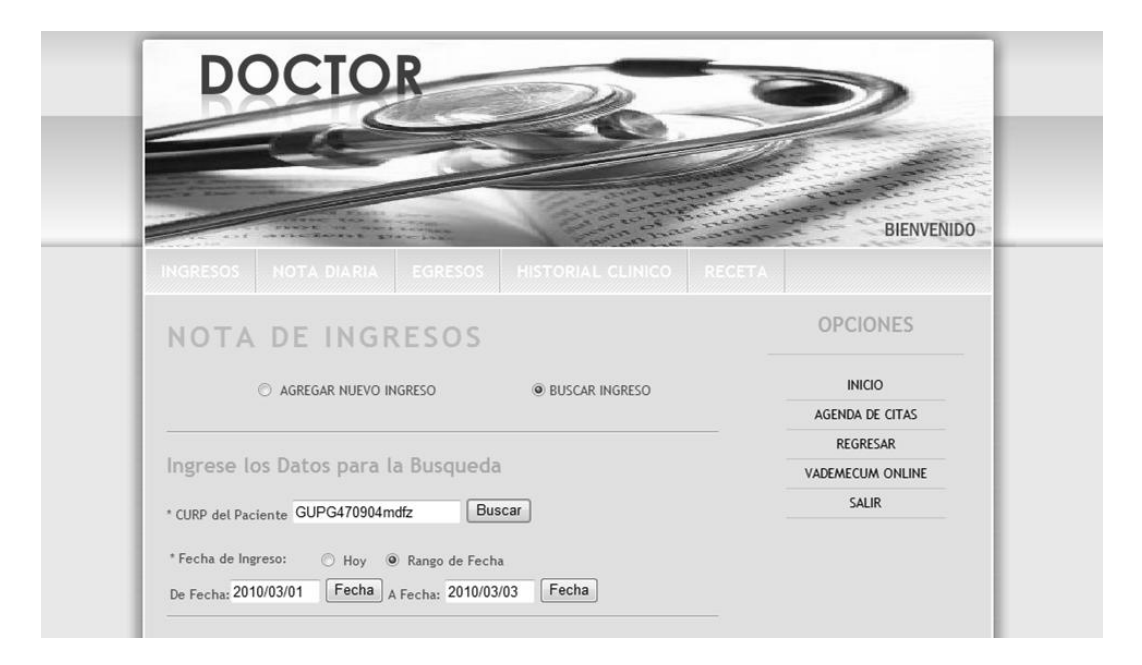

Figura 5.6 Validación inicial módulo doctor

Se comprobaron las fechas de búsqueda y que junto con el CURP del paciente corresponden con los datos en la base de información.

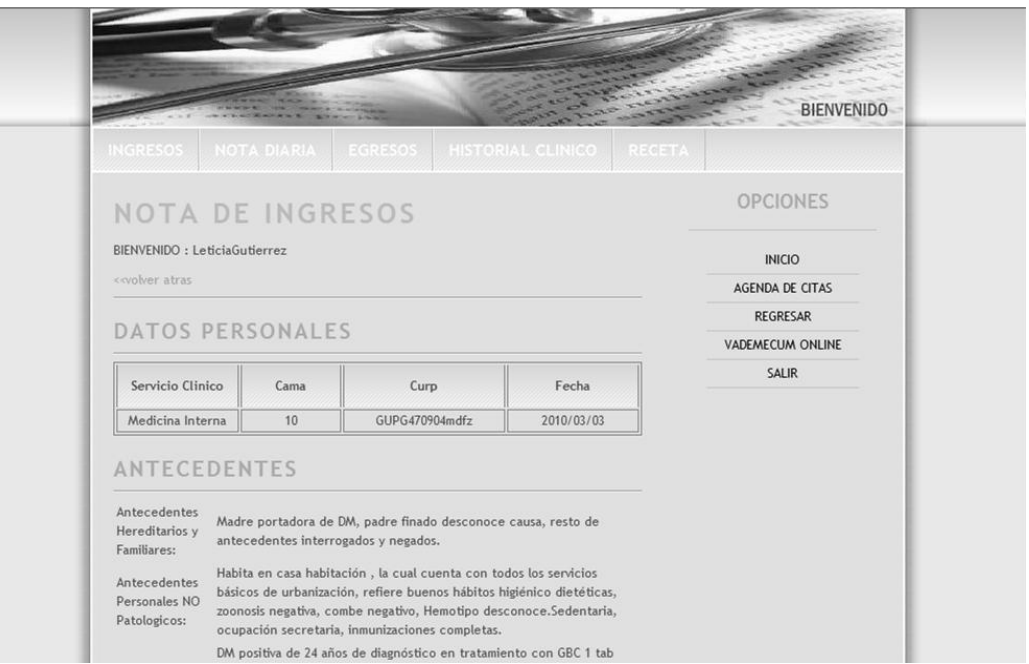

Figura 5.7 Validación de doctor exitosa

# **5.1.1.3 Información en la Base de datos**

| phpMyAdmin                                                 | $^{\circ}$<br><sup>1</sup> Podría ser aproximado. Léase la FAQ 3.11 |                          |                                   |                                   |                |                |                                    |                     |                |               |              |                                                                             |                                                                               |                                                    |
|------------------------------------------------------------|---------------------------------------------------------------------|--------------------------|-----------------------------------|-----------------------------------|----------------|----------------|------------------------------------|---------------------|----------------|---------------|--------------|-----------------------------------------------------------------------------|-------------------------------------------------------------------------------|----------------------------------------------------|
| 4    5    5    5    5                                      | Mostrar:<br>30<br>filas empezando de 0                              |                          |                                   |                                   |                |                |                                    |                     |                |               |              |                                                                             |                                                                               |                                                    |
| Base de datos                                              |                                                                     |                          |                                   | en modo horizontal                |                |                | v repetir los encabezados cada 100 |                     | celdas         |               |              |                                                                             |                                                                               |                                                    |
| $_b(12)$                                                   |                                                                     |                          |                                   | Organizar según la clave: Ninguna |                |                |                                    |                     |                |               |              |                                                                             |                                                                               |                                                    |
|                                                            | $\leftarrow$ T $\rightarrow$                                        |                          | id_ingreso id_usuario id_historia |                                   | nom doc        |                | servicio                           | curp                | cama           | fecha ingreso | ante here    | ante nopato                                                                 | ante                                                                          |                                                    |
| historialclinico b (12)                                    |                                                                     | $\Box$ $\angle$ $\times$ |                                   | $\mathbf{1}$                      | 3              |                | LeticiaGutierrez                   | Neurologia          | bele811212     |               | 3 2009/11/28 | prueba                                                                      | prueba                                                                        | P                                                  |
| <b>目</b> camas<br><b>目</b> citas                           |                                                                     | $\Box$ $\angle$ $\times$ |                                   | $\overline{2}$                    | 3              | 8              | LeticiaGutierrez                   | Medicina<br>Interna | BELE811212     |               | 2010/01/22   | Prueba                                                                      | Prueba                                                                        | P                                                  |
| especialidades<br><b>图 historiaclinica</b>                 | m.                                                                  |                          | $\mathscr{L}$ $\times$            | 3                                 | 3              | 8              | LeticiaGutierrez                   | Hematologia         | BELE811212     |               | 2 2010/01/23 | sale                                                                        | sale                                                                          |                                                    |
| <b>B</b> hoja_diaria<br><b>同</b> hoja egreso               |                                                                     |                          | $\mathscr{P}$ $\times$            | $\overline{4}$                    | $\overline{3}$ | 8 <sup>5</sup> | LeticiaGutierrez                   | Urologia            | BELE811212     |               | 2 2010/01/25 | sale                                                                        | sale                                                                          |                                                    |
| <b>图 hoja_ingreso</b><br><b>图</b> medicamento              |                                                                     |                          | $\mathscr{L} \times$              | 6                                 | 3              | 12             | LeticiaGutierrez                   | Medicina<br>Interna | BELE811212     | 3             | 2010/02/07   | prueba                                                                      | prueba                                                                        | D                                                  |
| pacientes                                                  |                                                                     |                          | $\mathscr{L} \times$              | $7\overline{ }$                   | $\overline{3}$ | 12             | LeticiaGutierrez                   | Cardiologia         | BELE811212     |               | 2010/02/20   | prueba                                                                      | prueba                                                                        | D                                                  |
| <b>目</b> receta<br><b>图 registros</b><br><b>图 usuarios</b> | m                                                                   | v                        | $\times$                          | 8                                 | $\overline{3}$ | 15             | LeticiaGutierrez                   | Medicina<br>Interna | GUPG470904mdfz | 10            | 2010/03/03   | Madre<br>portadora de<br>DM, padre<br>finado<br>desconoce<br>caus           | Habita en<br>casa<br>habitaciên.<br>la cual<br>cuenta con<br>to               | DM pc<br>de 24<br>de<br>diagnA<br>en trat          |
|                                                            |                                                                     | $\Box$ $\angle$ $\times$ |                                   | 9                                 | 3              | 14             | LeticiaGutierrez                   | Cardiologia         | bele811212     |               | 2010/03/09   | Habita en<br>casa<br>habitaciA <sup>s</sup> n<br>la cual<br>cuenta con<br>t | Habita en<br>casa<br>habitaciA <sup>s</sup> n.<br>la cual<br>cuenta con<br>to | Habita<br>casa<br>habita<br>la cua<br>cuenta<br>to |

Figura 5.8 Base de datos SIIM

Esta prueba se llevo a cabo para las opciones Ingresos, Nota Diaria, Egresos, Historial Clínico y Agenda de Citas.

Se comprobó en estas opciones que los datos los cuales se ingresan descritos por el profesional de la salud sean idénticos al formato de impresión y almacenados correctamente en la base de datos, así como sus restricciones dentro del formulario para su buen funcionamiento.

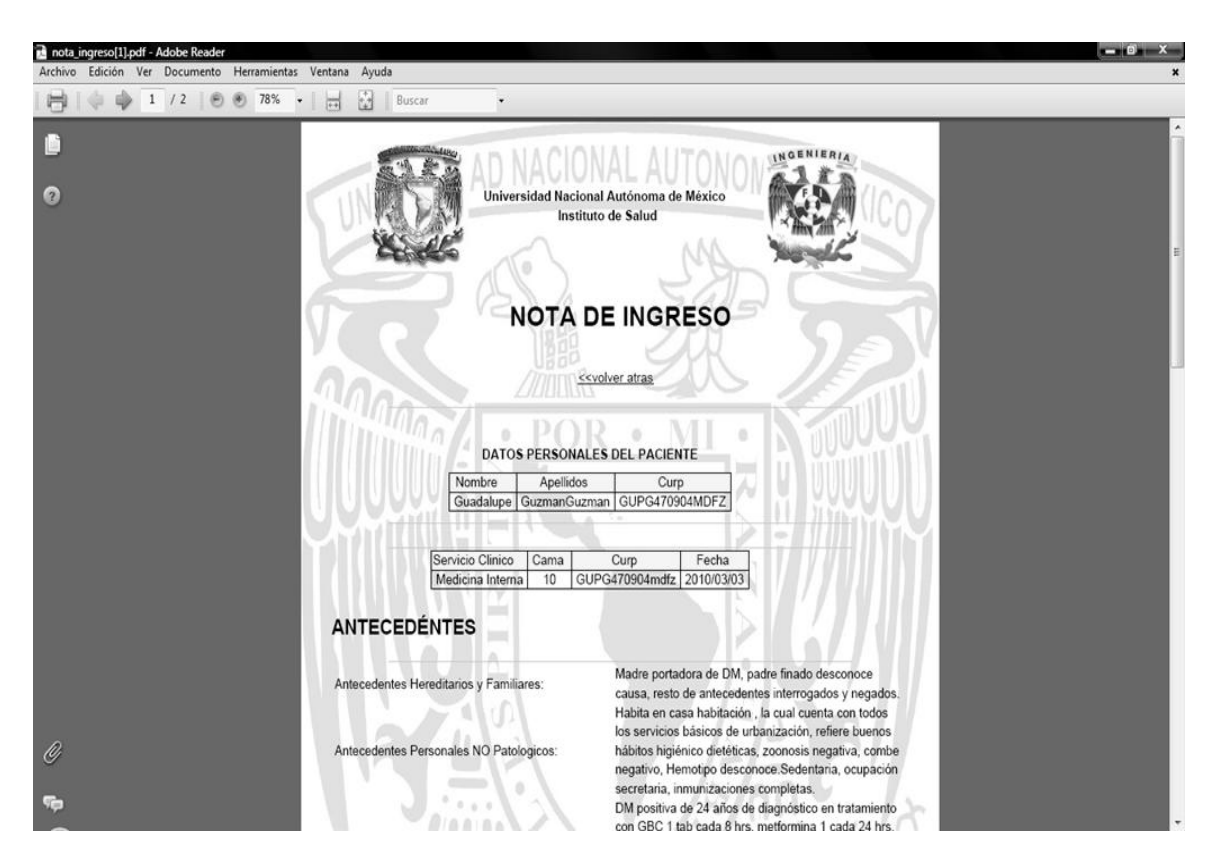

Figura 5.9 Impresión de nota de ingreso

#### **5.1.1.4 Módulo Administrador**

En el siguiente módulo se comprobó la integridad de los datos almacenados, así como la visualización de la información dentro del módulo.

Como es el caso de la opción usuarios donde el sistema manipula datos de vital importancia en el cual, se agregan nuevos usuarios que dependiendo de sus actividades tendrán acceso a cierto módulo.

|                                                                                  |                 |                          |               |                              |        | <b>ADMINISTRADOR</b>               | Bienvenido         |          | 11.000            |  |
|----------------------------------------------------------------------------------|-----------------|--------------------------|---------------|------------------------------|--------|------------------------------------|--------------------|----------|-------------------|--|
|                                                                                  | <b>USUARIOS</b> | <b>REGISTROS</b>         |               | <b>MANTENIMIENTO</b>         |        |                                    |                    |          | 01:20:15          |  |
|                                                                                  |                 | <b>TABLA DE USUARIOS</b> |               |                              |        |                                    |                    |          | <b>OPCIONES</b>   |  |
|                                                                                  |                 |                          |               | <b>BIENVENIDO</b>            |        |                                    |                    |          | <b>ACTUALIZAR</b> |  |
|                                                                                  |                 |                          |               |                              |        |                                    |                    |          | <b>REGRESAR</b>   |  |
| <b>SALIR</b><br>Editar<br>Borrar<br>Buscar<br>Nombre del Paciente :              |                 |                          |               |                              |        |                                    |                    |          |                   |  |
|                                                                                  | <b>Tipo</b>     | <b>Nombres</b>           | Paterno       | Apellido Apellido<br>Materno | Cargo  | Identificador Especialidad Horario |                    |          |                   |  |
| Administrador Eduardo<br>Consultor 77689<br>Otro<br>Mixto<br>Montiel<br>Lopez    |                 |                          |               |                              |        |                                    |                    |          |                   |  |
| Administrador JuanCarlos Gutierrez Cerecedo Sistemas<br>98316<br>Mixto<br>lotro: |                 |                          |               |                              |        |                                    |                    |          |                   |  |
|                                                                                  | Enfermera       | Rocio                    | Mendez Mendez |                              | lpiso4 | 123                                | Cirugia<br>General | Matituno |                   |  |
|                                                                                  |                 |                          |               | Agregar Nuevo                |        |                                    |                    |          |                   |  |

Figura 5.10 Validación inicial administrador

Para el caso de los registros del sistema se comprobó que los datos que son visualizados y almacenados son correctos respecto a la base de datos, en cuanto a las búsquedas dentro de esta opción correspondan a las solicitadas.

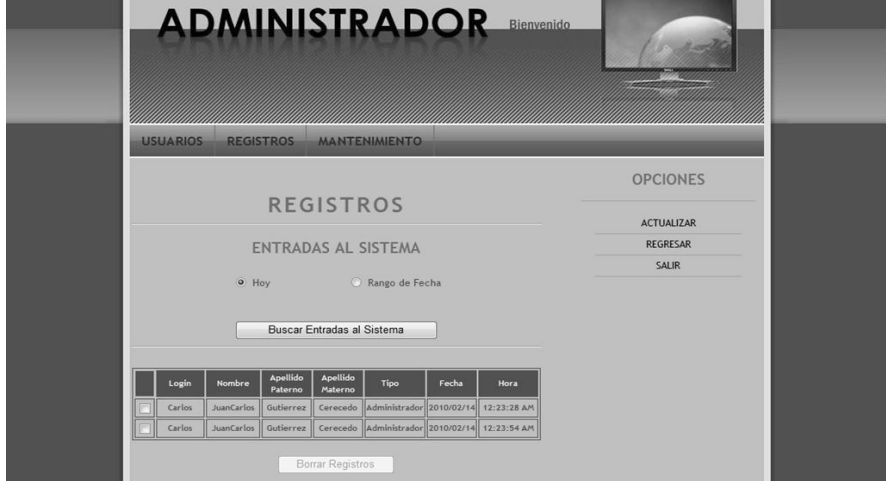

Figura 5.11 Ingreso administrador

En cuanto a la opción de mantenimiento se corroboro que la información sea actualizada en el momento de su modificación.

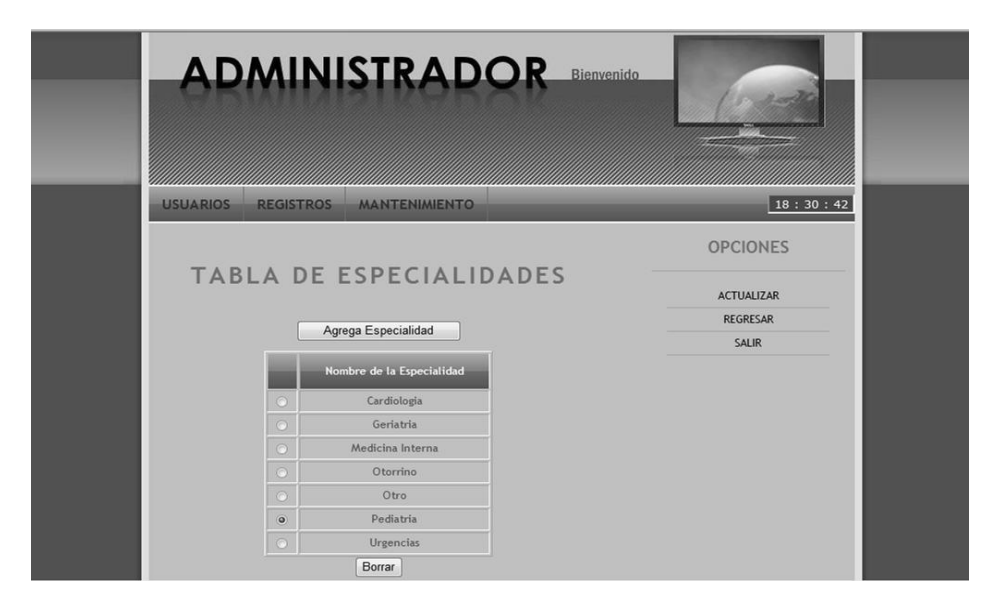

Figura 5.12 Actualización de información especialidades

#### **5.1.1.5 Módulo Enfermera**

Se corroboró el almacenaje de información dentro de la base de datos y la correcta visualización de cada una de las opciones, en cuanto a las consultas solicitadas se comprobó los datos descritos en la pantalla con la información resultante dentro de todas las opciones.

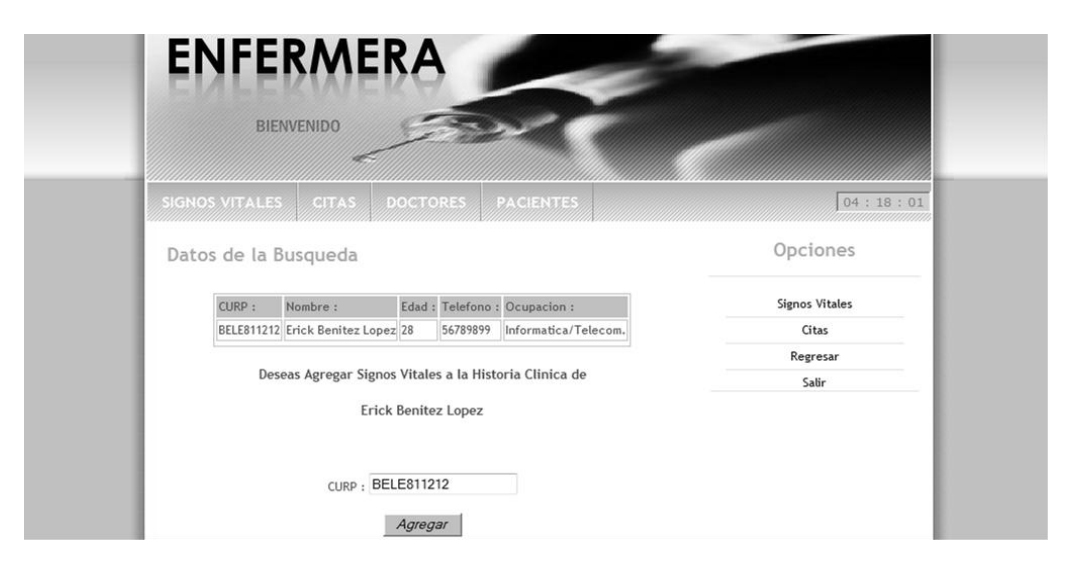

Figura 5.13 Datos de búsqueda de pacientes

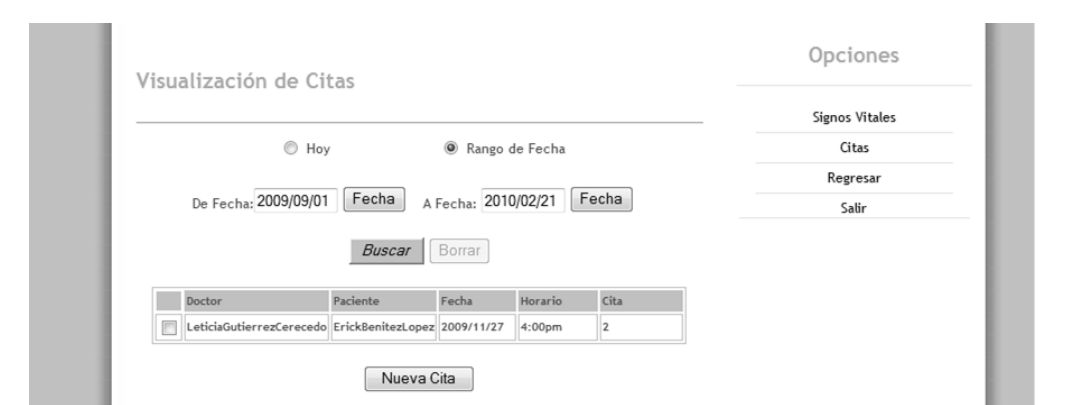

Figura 5.14 Visualización de citas

La opción de los pacientes y signos vitales se comprobó las búsquedas y formularios de almacenaje de información. Para el caso del formulario se verifico las restricciones para los datos a llenar, esto con la finalidad de llevar a cabo un proceso óptimo.

#### **5.1.2 Pruebas Funcionales**

Mediante las pruebas realizadas anteriormente, se pudo visualizar que cada unos de los módulos por independiente ejecutan las acciones de manera correcta también se obtuvieron buenos resultados, para cada una de las opciones independientes en cada módulo.

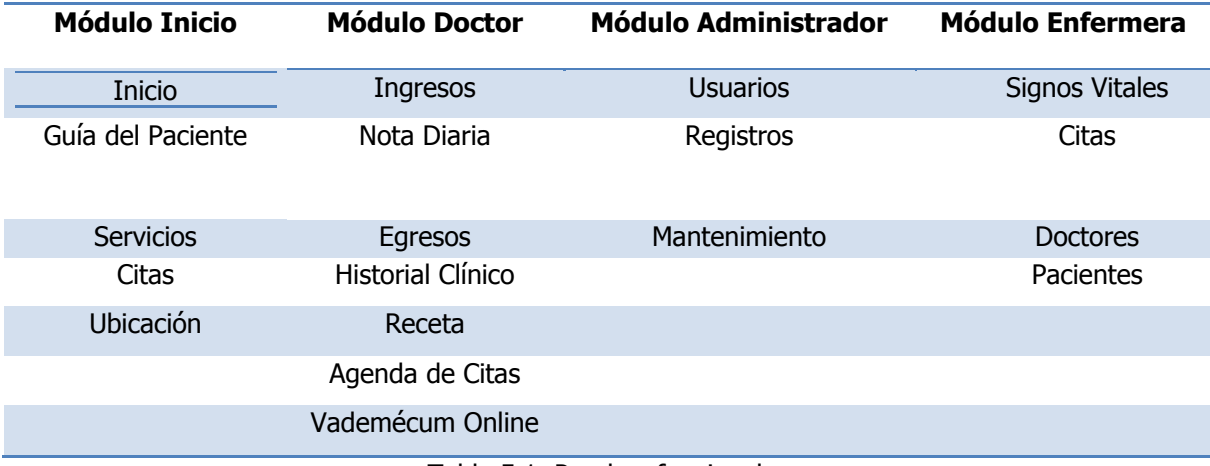

Tabla 5.1 Pruebas funcionales

Mediante estas pruebas de funcionalidad se corroboro el óptimo desempeño de cada una de las opciones para las cuales fueron creadas las cuales se pueden visualizar e identificar en los módulos pertinentes.

#### **5.1.3 Pruebas de Integración**

Como se pudo comprobar anteriormente para cada uno de los módulos se observa que sus funciones se manipulan y visualizan de forma correcta ahora se integran todos los módulos la razón, existen módulos que se relacionan entre sí.

Para el caso del módulo de Inicio, existe una opción (inicio) donde dependiendo del usuario, el sistema accede como primera instancia a su sesión y posteriormente al módulo correspondiente para interactuar de manera directa con los datos pertinentes.

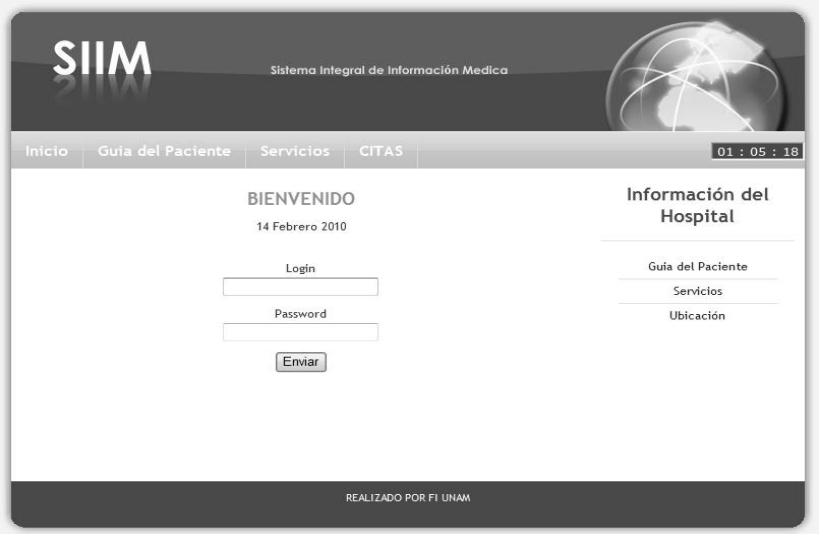

Figura 5.15 Ingreso de usuario inicio

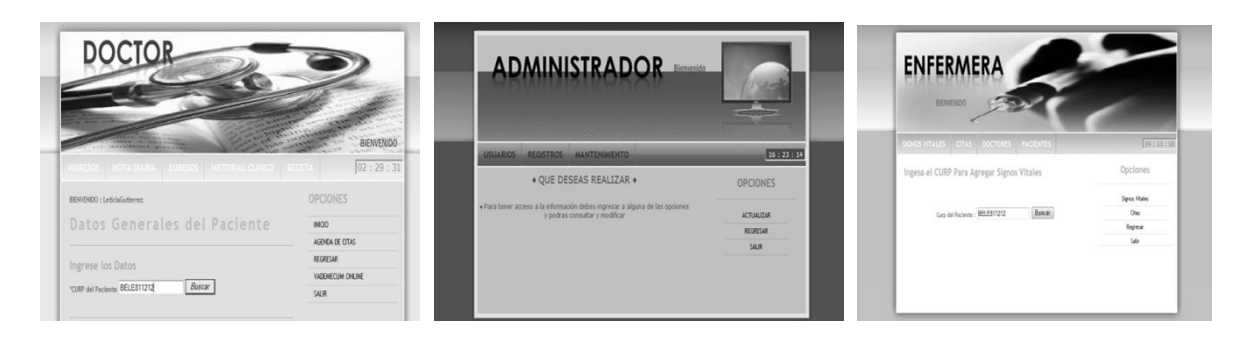

Figura 5.16 Inicio de usuarios del SIIM

#### **5.1.3.1 Módulo Administrador**

El módulo a través de la opción de mantenimiento lleva acabo la manipulación de los catálogos, dependiendo de estos es la forma en la que se visualizaran los formularios de Ingreso, Nota Diaria, Egreso e Historia Clínica en el Módulo Doctor.

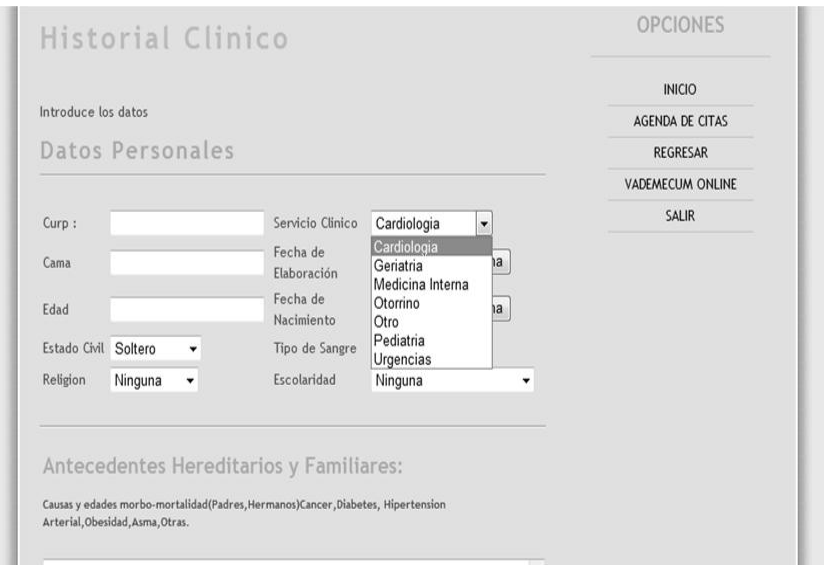

Figura 5.17 Visualización en formularios módulo doctor

#### **5.1.3.2 Módulo Enfermera**

Este módulo tiene la opción de manipular citas las cuales se desplegaran en el módulo inicio esto es para que los pacientes consulten e impriman si así lo requieren su cita próxima.

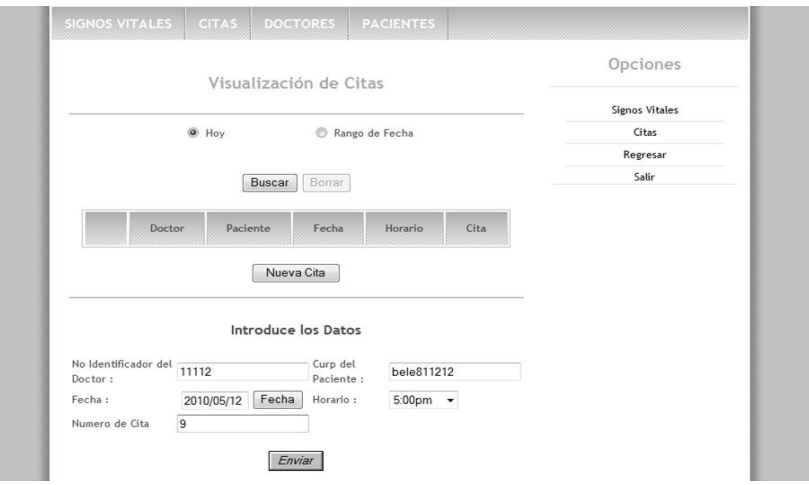

Figura 5.18 Visualización de citas en el módulo inicio

El módulo de enfermera tendrá la posibilidad de agregar datos a una historia clínica única y exclusivamente los signos vitales los cuales se visualizaran en el módulo doctor.

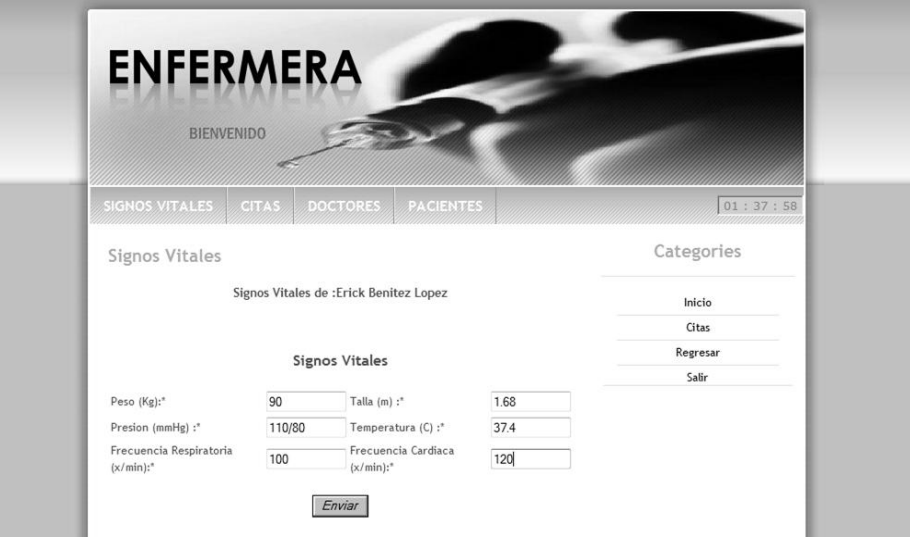

Figura 5.19 Manipulación de signos vitales en el módulo doctor.

### **5.1.4 Pruebas de Validación**

Estas pruebas se llevaron a cabo para todos los módulos de manera independiente.

Para el caso del módulo de inicio se comprobó el uso de acceso para cada módulo o sesión dependiendo del usuario en cuestión.

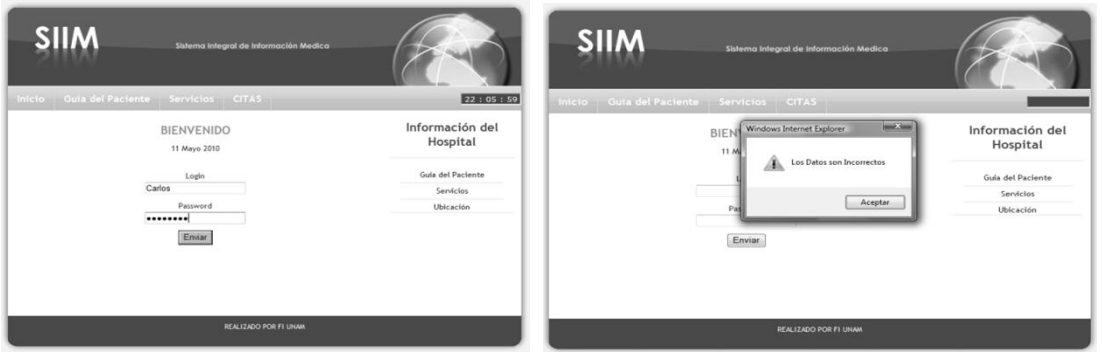

Figura 5.20 Comprobación uso de acceso y sesión

Al igual que en el caso anterior dentro de cada módulo se comprobó la accesibilidad y validación para cada uno de los formularios.

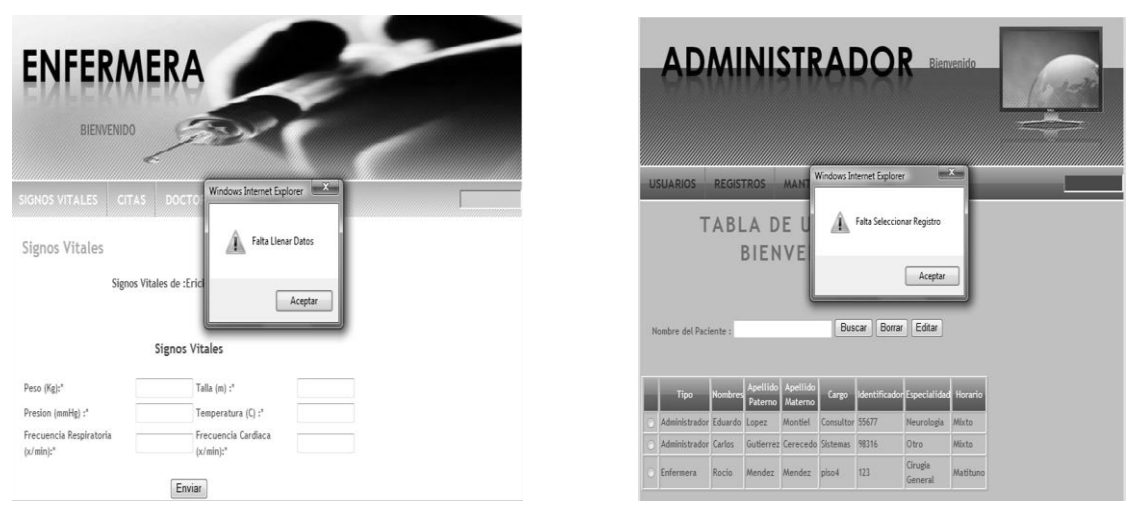

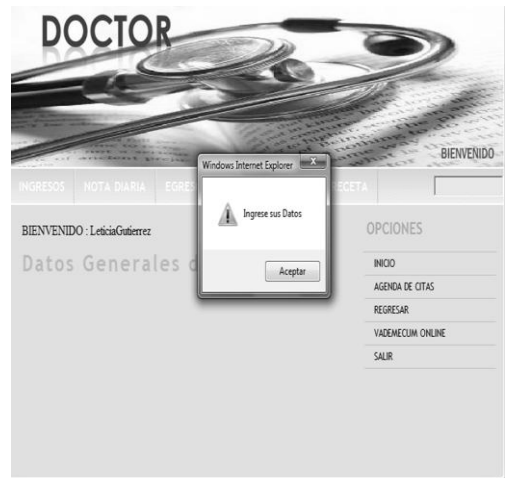

Figura 5.21 Comprobación accesibilidad

#### **5.1.5 Caja Blanca**

Anteriormente se han realizado pruebas unitarias es decir para cada uno de los módulos en cuestión, atreves de esta prueba de caja blanca se podrá corroborar todo el funcionamiento por medio de todos los caminos posibles.

En este caso se comprobó cada uno de las opciones y enlaces para los módulos con la finalidad de que el sistema sea homogéneo en cualquier pantalla que se llegue a visualizar.

Por consiguiente cada una de las pantallas, tendrá acceso a las opciones y enlaces estándar que se asignaron a cada módulo para un óptimo acceso y funcionamiento del sistema.

De igual forma se comprobó la estabilidad del sistema en cuanto a las validaciones de información ya sea de los formularios, datos y accesos al sistema que nos ayudan para un mejor desempeño del módulo y del sistema en cuestión.

También este tipo de validación se podrá visualizar de manera gráfica en algunas de las pantallas del sistema ya que cuenta con avisos de modificación de información con lo que se comprobó el uso y verificación de bucles e iteraciones dentro del mismo.

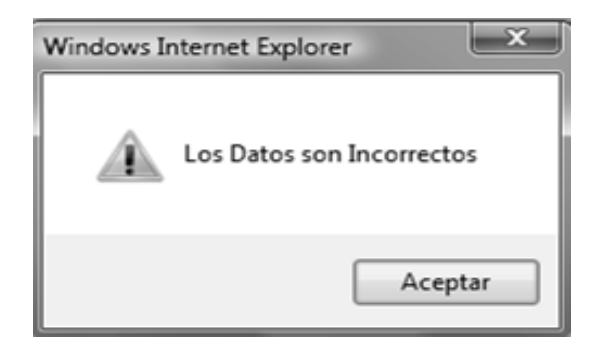

Figura 5.22 Mensaje de error para validación incorrecta

#### **5.1.6 Caja Negra**

Con la verificación de los módulos independientes y la integración de los mismos se analiza de manera más simple esta prueba, cada módulo por si solo lleva a cabo sus funciones no importando el medio por el cual se obtuvo o se visualiza la información mostrada.

Para el caso del módulo de administrador los registros de acceso son un claro ejemplo de la caja negra, ya que en ningún lugar se despliega el llenado o agrego de información.

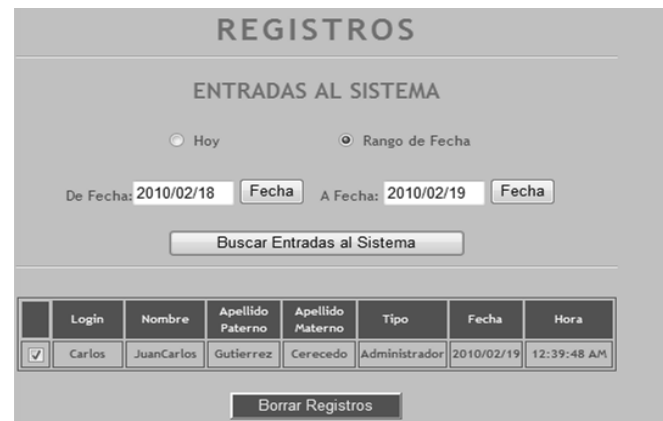

Figura 5.23 Entradas al sistema

Esto ocurre en cada módulo durante el despliegue de información, en algunas opciones el usuario no participa directamente con los datos que visualiza y en algunas pantallas, la información mostrada es información manipulada en otros módulos.

#### **5.1.7 Prueba de Aceptación**

El sistema se actualizó mediante esta prueba y se ha corroborado con algunos de los profesionales de la salud, que han facilitado información y tiempo para este sistema. De igual manera se agregaron datos de búsqueda y de manipulación de información esto con la finalidad de que el usuario final, en este caso el doctor tenga de manera accesible y con una interface amigable, toda la información relacionada con las actividades que desenvuelven en una clínica hospitalaria.

Se hizo una serie de modificaciones para los formularios de ingresos, notas diarias, egresos e historial clínico se incremento y modificó la forma, organización y cantidad de preguntas para cada uno de ellos, así como la visualización e impresión de la información, esta última se despliega mediante un archivo PDF para mayor seguridad y manipulación del archivo.

#### **5.1.8 Prueba de Carga**

Se hicieron algunas modificaciones respecto a la cantidad de información que se agrega a la base de datos, la razón, los formularios como en el caso de la historia clínica son demasiado extensos y el explorador tiene un límite de caracteres por lo que fue necesario ajustar, restringir y validar la información, este tipo de cambios fueron contemplados y comentados con los usuarios dentro de las pruebas de aceptación.

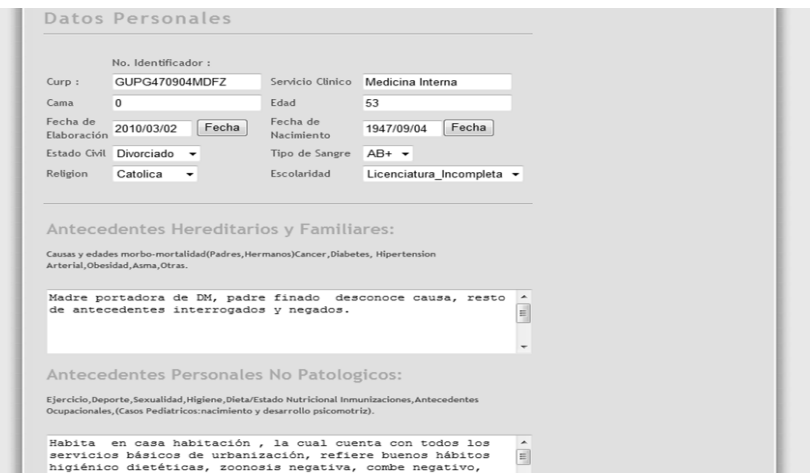

Figura 5.24 Carga en formulario historia clínica

La prueba se realizo de manera remota es decir mediante un equipo portátil (laptop) con el fin de encontrar y verificar tiempo de ejecución en la carga así como visualización de información

De igual manera esta prueba se realizo a cada unos de los módulos y a cada una de las opciones donde contiene la manipulación e ingreso de información a la base de datos, los cuales fueron contemplados y verificados de manera correcta.

# **CAPÍTULO 6 DOCUMENTACIÓN Y RESULTADOS**

#### **6.1 Creación de la Documentación del Sistema**

El manual contiene una serie de descripciones técnicas, así como las operaciones del Sistema. Es una guía para personal técnico, usuarios y administradores del sistema que estarán interactuando en el uso y mantenimiento del mismo.

Este manual ofrece una descripción de menús, pantallas, reportes, funciones desarrolladas para un óptimo uso de este sistema, también se describe información de para su administración o manipulación de tablas, base de datos del sistema y el esquema de seguridad.

#### **6.1.1 Manual del Administrador del Sistema**

El manual describe los requisitos de hardware, el proceso de instalación del WAMP Server, configuración y aplicación del MySql, creación y almacenaje del la base de datos de forma automatizada, los componentes principales del sistema y la seguridad pertinente.

Este manual ayuda a una óptima y eficiente instalación del sistema, así como la descripción paso a paso de la forma y los métodos con los cuales el sistema se aplicará al servidor, así como posibles modificaciones a la base de datos en cuanto a configuración y manipulación de información de inicio.

#### **6.1.2 Manual del Usuario**

El manual describe el funcionamiento enfocado a los usuarios para su uso y manipulación del mismo, tanto en el las pantallas, opciones y ligas con la finalidad de poder desplegar e imprimir información administrada en el Sistema.

Este manual está dividido en módulos los cuales se describen para un mejor manejo y entendimiento de cada uno de los usuarios que interactúan en el, estos módulos son:

- Módulo de Inicio; Aplicaciones para los pacientes e interface y acceso para los módulos administrativos.
- Módulo Doctor; Interface de comunicación para el acceso y manipulación de información médica específica con acceso mediante sesiones.
- Módulo enfermera; Análisis visualización y manipulación de información de pacientes.
- Módulo Administrador; Acceso a información del sistema, configuración y manipulación de información de usuarios y seguridad del mismo.

#### **6.2 Creación del Manual de Administrador del Sistema**

Para la instalación de este sistema será necesario un servidor con las características ya mencionadas anteriormente y dependiendo de la cantidad de usuarios que deseen acceso al sistema, serán los equipos que se administre.

El primer paso para su buen funcionamiento será la configuración del servidor (que se explico anteriormente en el capítulo 5) mediante la herramienta WAMP.

Ya instalada la herramienta WAMP en el servidor, se procederá a la instalación del portal Web por lo que iremos a la carpeta WWW que se encuentra en la ruta C:\wamp\www y se procede a instalar los archivos necesarios con los que cuenta el sistema, es decir el código fuente.

Posteriormente se procede a montar la base de datos la cual se tiene en un archivo .sql, que estará listo para su instalación. Para la instalación de la base de datos será necesario:

• Iniciar el WAMP Server

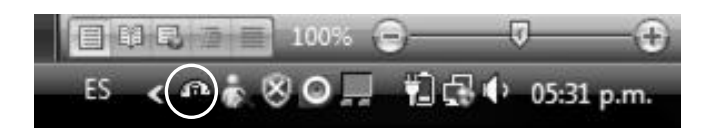

Figura 6.1 Icono de Estatus WAMP Server

Se da click izquierdo sobre el reloj del WAMP posicionándose sobre la opción phpmyadmin

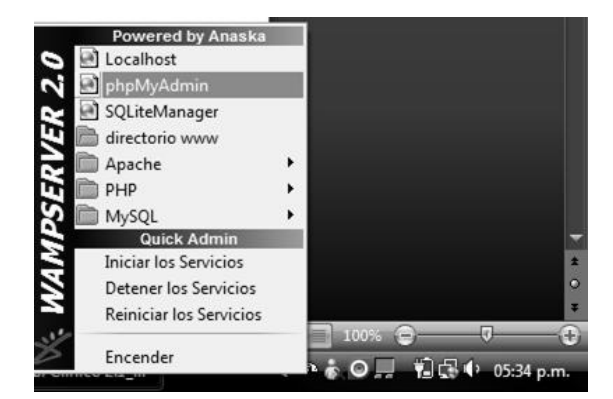

Figura 6.2 Menú de opciones WAMP Server

Se tendrá acceso una pantalla parte del WAMP Server donde se proporcionará el nombre de la base de datos en este caso se llamara base\_siim

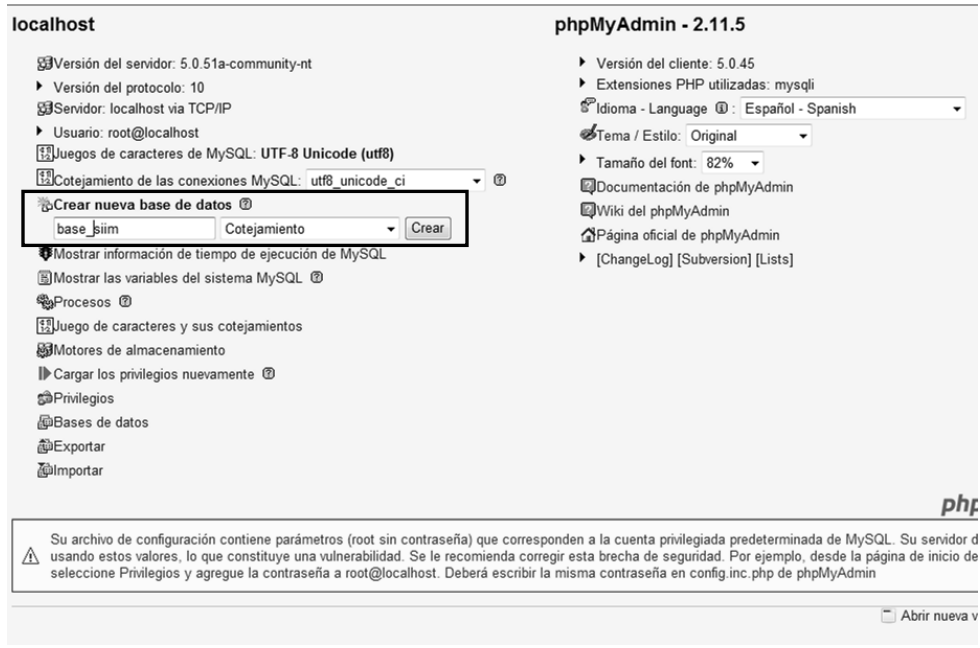

Figura 6.3 Creación de base de datos en PHPMyAdmin

Se selecciona el botón crear y nos mostrara otra pantalla dando click en la pestaña ubicada en la parte superior llamada "Importar"

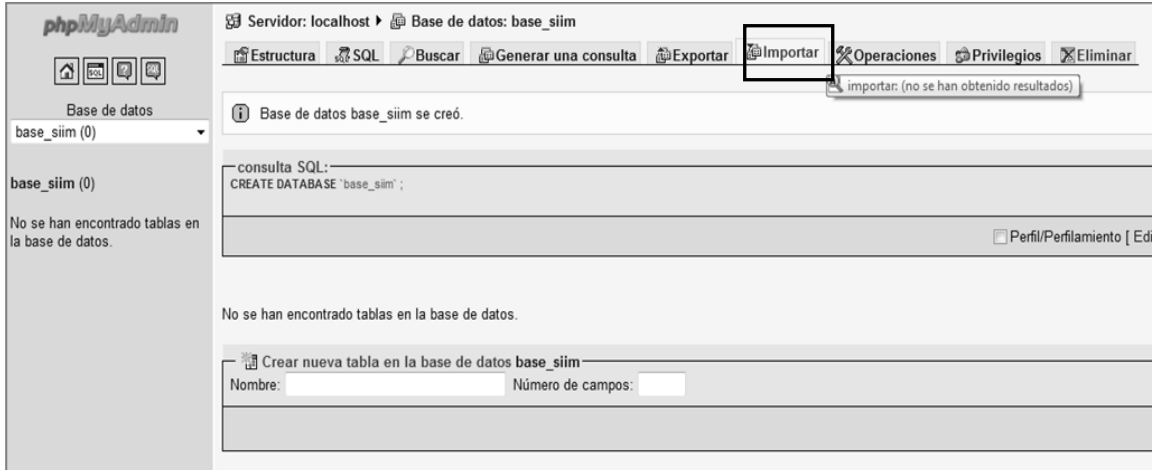

Figura 6.4 Importar base de datos en PHPMyAdmin
En la siguiente pantalla se procede a llamar el archivo .sql que fue proporcionada junto con el sistema y le daremos click al botón "continuar"

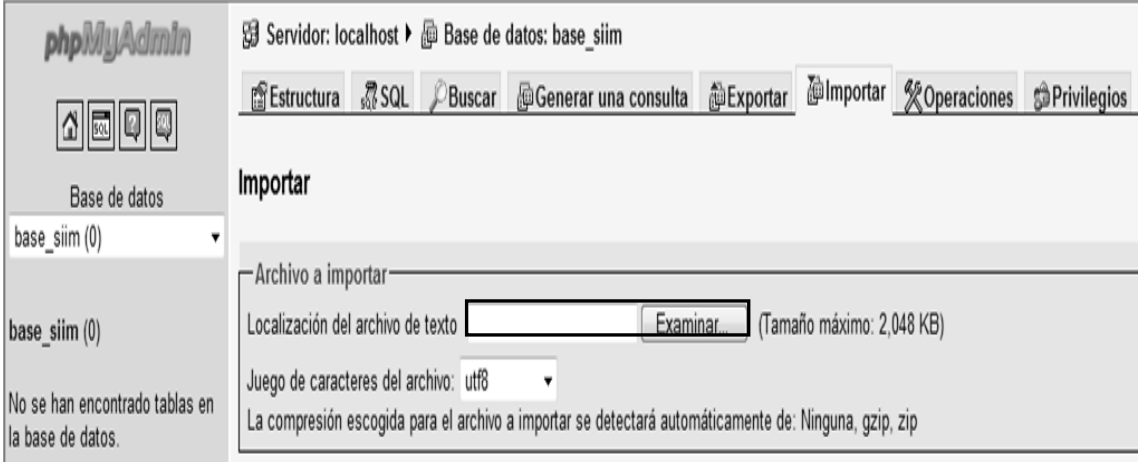

Figura 6.5 Agregar archivo .SQL en PHPMyAdmin

Automáticamente todas las tablas se instalaran en la base de datos por lo que se finaliza el proceso.

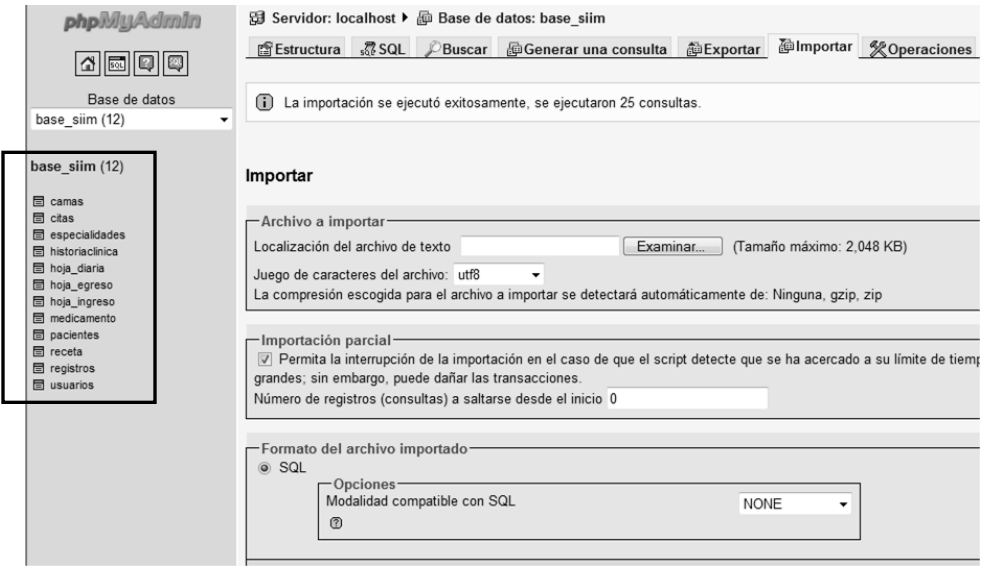

Figura 6.6 Creación de base de datos exitosa

Ya instalado tanto la base de datos como el sistema se procede a encender (online) el WAMP y seguido con esto y la configuración ya descrita anteriormente en el capítulo 5, el sistema está listo para su funcionamiento.

En este momento el sistema consta con todos los módulos ya instalados y la base de datos con todas las tablas en blanco es decir la base de datos está vacía.

Para proceder a llenar por primera vez la base de datos es necesario que el administrador del sistema acceda directamente a la base de datos, por lo que accederemos del reloj del WAMP en la opción phpmyadmin.

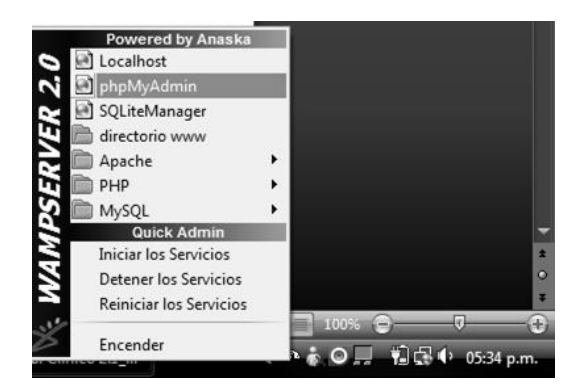

Figura 6.7 Ingresar a phpMyAdmin

Nos desplegara una pantalla donde del lado izquierdo visualizaremos todas las tablas de la base ubicándose en la tabla usuarios, posteriormente se va a la pestaña superior llamada "insertar"

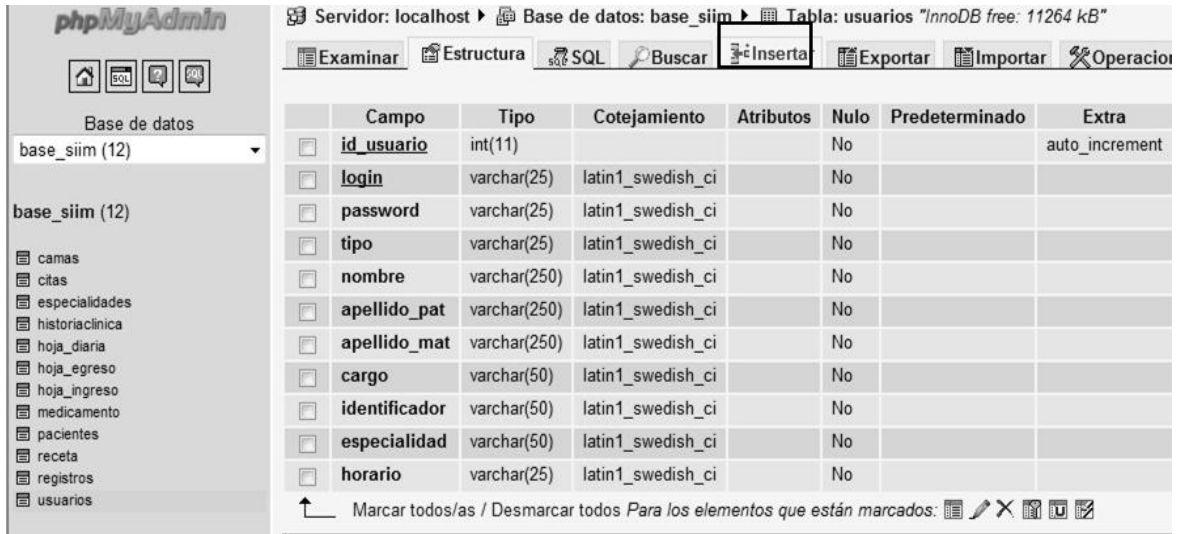

Figura 6.8 Insertar registros en base de datos

La cuál desplegara un formulario donde se ingresan los datos solicitados y posteriormente se da click en el botón "continuar".

| <b>php</b> MyAdmin                               |               |              | 3 Servidor: localhost ▶ @ Base de datos: base_siim ▶ Ⅲ Tabla: usuarios "/nnoDB free: 11264 kB" |      |       |           |
|--------------------------------------------------|---------------|--------------|------------------------------------------------------------------------------------------------|------|-------|-----------|
| 4 0 0 0                                          |               |              | ■Examinar 音Estructura 認 SQL PBuscar 手 Insertar 間Exportar ■Importar % Operacio                  |      |       |           |
| Base de datos                                    | Campo         | Tipo         | <b>Función</b>                                                                                 | Nulo | Valor |           |
| base_siim (12)                                   | id usuario    | int(11)      | $\checkmark$                                                                                   |      |       |           |
|                                                  | login         | varchar(25)  | ۰                                                                                              |      |       |           |
| base_siim (12)                                   | password      | varchar(25)  | $\checkmark$                                                                                   |      |       |           |
| <b>led</b> camas<br><b>同</b> citas               | tipo          | varchar(25)  | $\blacktriangledown$                                                                           |      |       |           |
| <b>■</b> especialidades                          | nombre        | varchar(250) | ٠                                                                                              |      |       |           |
| <b>■ historiaclinica</b><br><b>a</b> hoja_diaria | apellido pat  | varchar(250) | ۰                                                                                              |      |       |           |
| ■ hoja_egreso<br><b>同</b> hoja_ingreso           | apellido_mat  | varchar(250) | $\checkmark$                                                                                   |      |       |           |
| <b>■</b> medicamento<br><b>同</b> pacientes       | cargo         | varchar(50)  | ٠                                                                                              |      |       |           |
| <b>国</b> receta                                  | identificador | varchar(50)  | ٠                                                                                              |      |       |           |
| <b>■</b> registros<br><b>国</b> usuarios          | especialidad  | varchar(50)  | $\overline{\phantom{a}}$                                                                       |      |       |           |
|                                                  | horario       | varchar(25)  | ٠                                                                                              |      |       |           |
|                                                  |               |              |                                                                                                |      |       | Continuar |

Figura 6.9 Formulario para agregar nuevos registros

Este procedimiento es únicamente para el caso en que el sistema no tenga datos de inicio con los cuales se pueda acceder al mismo, posteriormente toda manipulación de la información se realizara mediante el módulo de administrador.

Para el ingreso de usuarios y más información a continuación se explicara más detalladamente en el manual del usuario.

Para casos de modificación de algunas tablas el sistema no tiene acceso ya que existen datos de suma importancia como en el caso de los datos clínicos del paciente, por lo que su modificación y manipulación no será atreves del sistema sino mediante el acceso al servidor y por ende a la base de datos y tablas que contengan la información deseada.

La manipulación de los datos, el administrador deberá tener acceso al servidor donde se aloja el sistema mediante la pantalla phpMyAdmin.

Posteriormente se posicionara en la tabla donde desee hacer algún cambio y se selecciona la pestaña superior llamada "examinar" donde desplegará la información de la tabla, seleccionando el registro a modificar, en el caso en el que se desee modificar el registro se selecciona el icono del lápiz

| $\leftarrow$ T $\rightarrow$                                                                    |  | id usuario   | login | password | tipo     | nombre        | apellido pat |           |
|-------------------------------------------------------------------------------------------------|--|--------------|-------|----------|----------|---------------|--------------|-----------|
|                                                                                                 |  | 'Х           |       | 3 Lety   | lety     | Doctor        | Leticia      | Gutierrez |
|                                                                                                 |  | ∵×           | 5     | Octavio  | octavio  | Doctor        | Octavio      | Lopez     |
|                                                                                                 |  | $\mathbb{R}$ | 6     | Rocio    | rox      | Enfermera     | Rocio        | Mendez    |
|                                                                                                 |  | $\times$     | 8     | Carlos   | 12345678 | Administrador | Carlos       | Gutierrez |
| $\blacktriangledown$                                                                            |  |              | 9     | Eduardo  | lalo     | Administrador | Eduardo      | Lopez     |
| Marcar todos/as / Desmarcar todos Para los elementos que están marcados: $\nearrow$ $\times$ in |  |              |       |          |          |               |              |           |
| Mostrar<br>30<br>filas empezando de 0                                                           |  |              |       |          |          |               |              |           |

Figura 6.10 Edición de Registros

Va ubicado en el formulario donde se aloja los datos a modificar. Para el caso que se desee borrar el registro se selecciona el icono X

| $\leftarrow$ T $\rightarrow$                                                                              |               | id usuario   | login | password | tipo     | nombre        | apellido pat |           |
|----------------------------------------------------------------------------------------------------|---------------|--------------|-------|----------|----------|---------------|--------------|-----------|
|                                                                                                    |               | $\mathsf{X}$ | 3     | Lety     | lety     | Doctor        | Leticia      | Gutierrez |
|                                                                                                    |               | $\mathbb{R}$ | 5     | Octavio  | octavio  | Doctor        | Octavio      | Lopez     |
|                                                                                                    |               | $\mathbf{X}$ | 6     | Rocio    | rox      | Enfermera     | Rocio        | Mendez    |
|                                                                                                    |               | $\mathsf{X}$ | 8     | Carlos   | 12345678 | Administrador | Carlos       | Gutierrez |
| $\checkmark$                                                                                              | $\mathscr{D}$ | $\mathsf{X}$ | 9     | Eduardo  | lalo     | Administrador | Eduardo      | Lopez     |
| Marcar todos/as / Desmarcar todos Para los elementos que están marcados: $\nearrow$ $\times$ $\mathbb{H}$ |               |              |       |          |          |               |              |           |
| Mostrar:<br>30<br>filas empezando de 0                                                                    |               |              |       |          |          |               |              |           |

Figura 6.11 Borrar registros

Posteriormente nos desplegara un aviso de confirmación de cambio y con esto se terminara el proceso.

Estos cambios serán única y exclusivamente si son autorizados, ya que los datos alojados dentro de estas tablas son de suma importancia y confidencialidad.

#### **6.3 Creación del Manual de Usuario**

### **6.3.1 Módulo de Inicio**

Dentro del módulo de Inicio se tienen varias opciones por las cuales se puede navegar, estas opciones dan un panorama de los servicios e información con los que cuenta la clínica, así como datos relacionados con ella.

Dentro de la pantalla inicio podemos visualizar un formulario, el cual es la puerta hacia los módulos de enfermera, doctor y administrador.

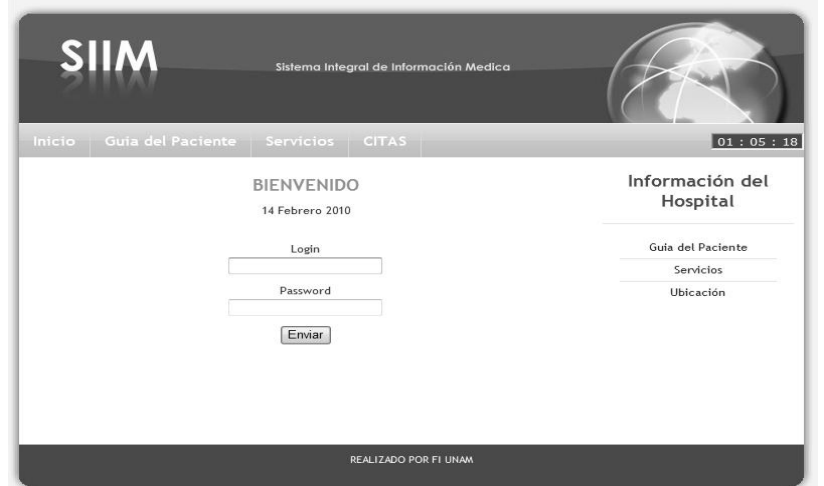

Figura 6.12 Inicio

## **6.3.1.1 Guía y Opciones del Paciente**

Posteriormente se selecciona el botón guía del paciente, se pueden visualizar algunas recomendaciones e información práctica respecto a una adecuada atención medica, para el caso de de Servicios mostrará una lista relacional sobre los servicios con los que cuenta la clínica y la liga de ubicación se desplegará un mapa del lugar donde se encuentran localizadas las instalaciones.

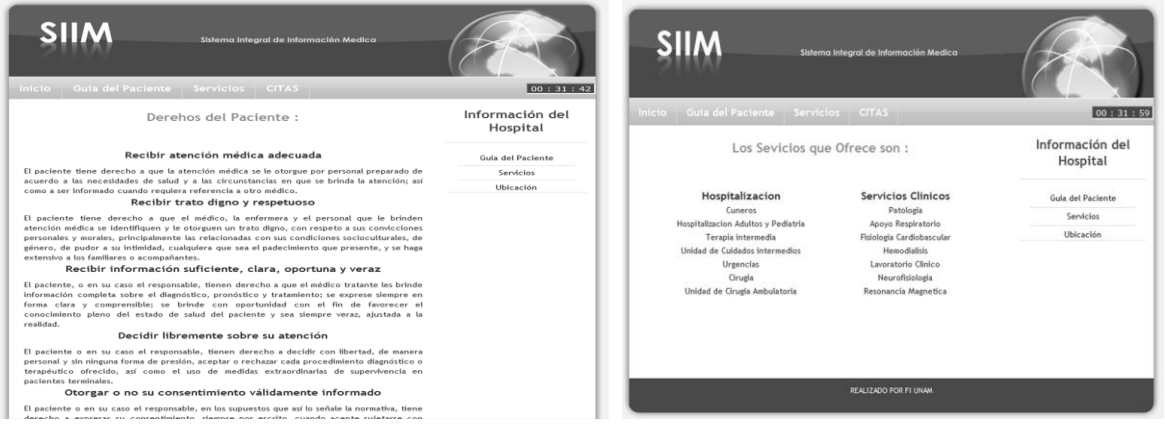

Figura 6.13 Servicios

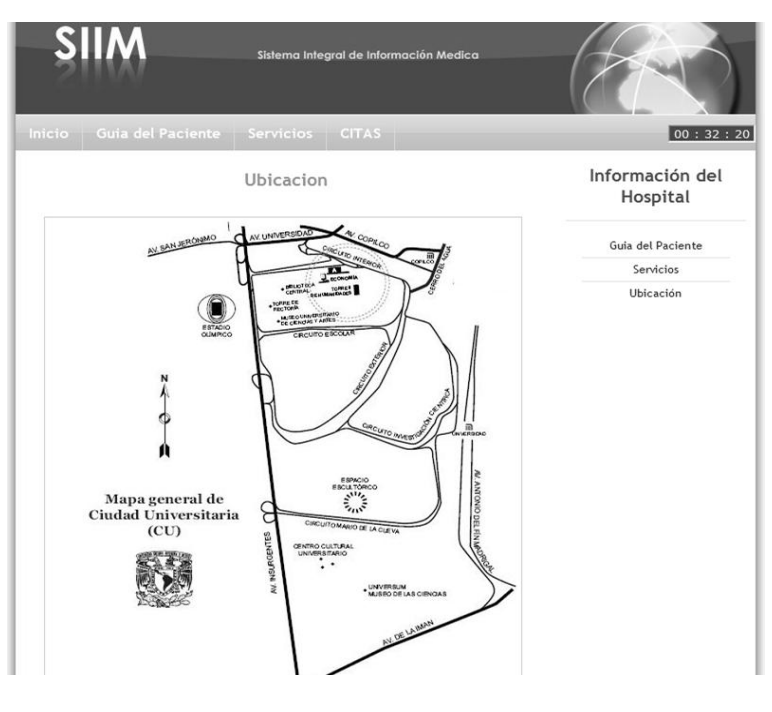

Figura 6.14 Ubicación

# **6.3.2 Módulo Paciente**

El módulo tendrá acceso atreves del módulo de inicio, por lo tanto podrá visualizar las pantallas anteriormente mencionadas, esto es con la finalidad de que el paciente este informado sobre los servicios y datos de la clínica.

También el paciente tendrá acceso a la información única y exclusivamente a los datos de su última cita, esta información la podrá adquirir atreves del acceso "citas", aquí mostrara un formulario donde el paciente indicara el nombre de usuario y contraseña, las cuales se le proporcionaran en el momento que se registre en la clínica.

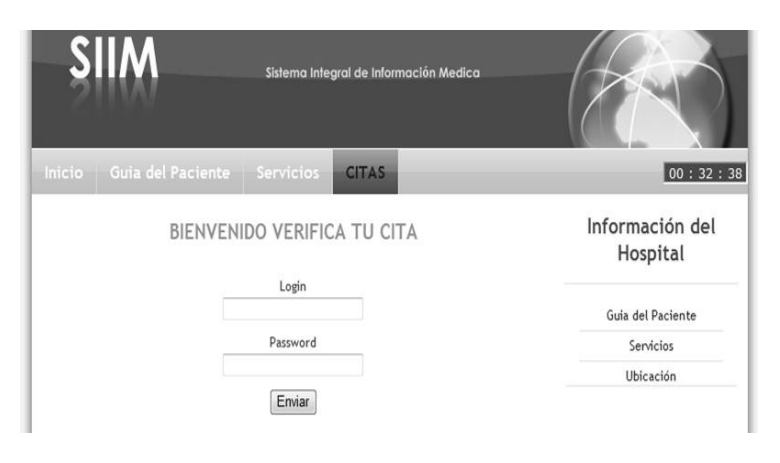

135 Figura 6.15 Ingreso a Citas

# **6.3.2.1 Datos de la Cita**

Para el caso en que los datos que se ingresaron en el formulario sean correctos se podrá visualizar la información de la última consulta, si el paciente así lo requiere se tendrá la opción de imprimir los datos de la cita.

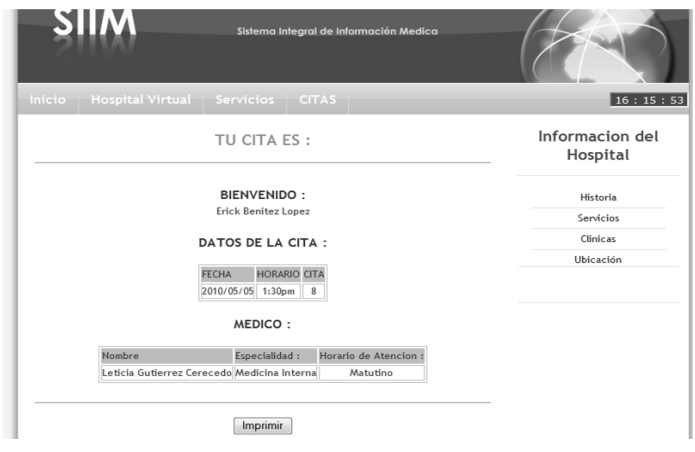

Figura 6.16 Datos de Cita

## **6.3.3 Módulo Administrador**

Para tener acceso a este módulo es indispensable estar registrado dentro del sistema SIIM en el módulo de Administrador.

Para poder ingresar es necesario autenticarse a través del módulo de inicio ingresando nombre de usuario y contraseña que son proporcionados en el momento en el que se registra en el sistema.

Para el caso en el que los datos sean validados correctamente, el administrador tendrá acceso a su módulo y se desplegara una ventana de bienvenida, en dicha pantalla se podrá observar en la barra de menú superior tres diferentes opciones usuarios registros y mantenimiento.

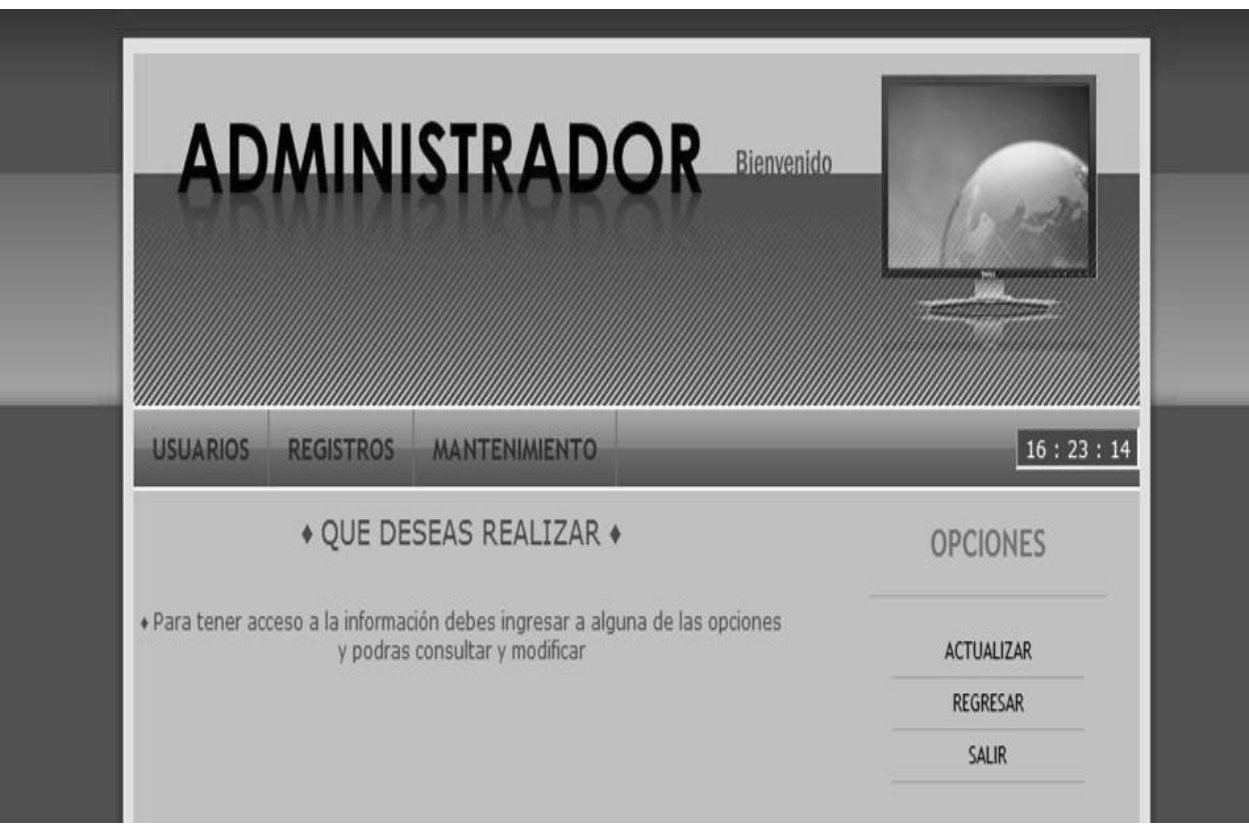

Figura 6.17 Inicio Administrador

# **6.3.3.1 Opción Usuarios**

En esta opción del menú se tendrá acceso a los datos de los usuarios registrados es decir se podrá visualizar los usuarios con los que cuenta el sistema SIIM (Administrador, Médico, Enfermera), con la opción de buscar, borrar, editar o agregar un nuevo usuario.

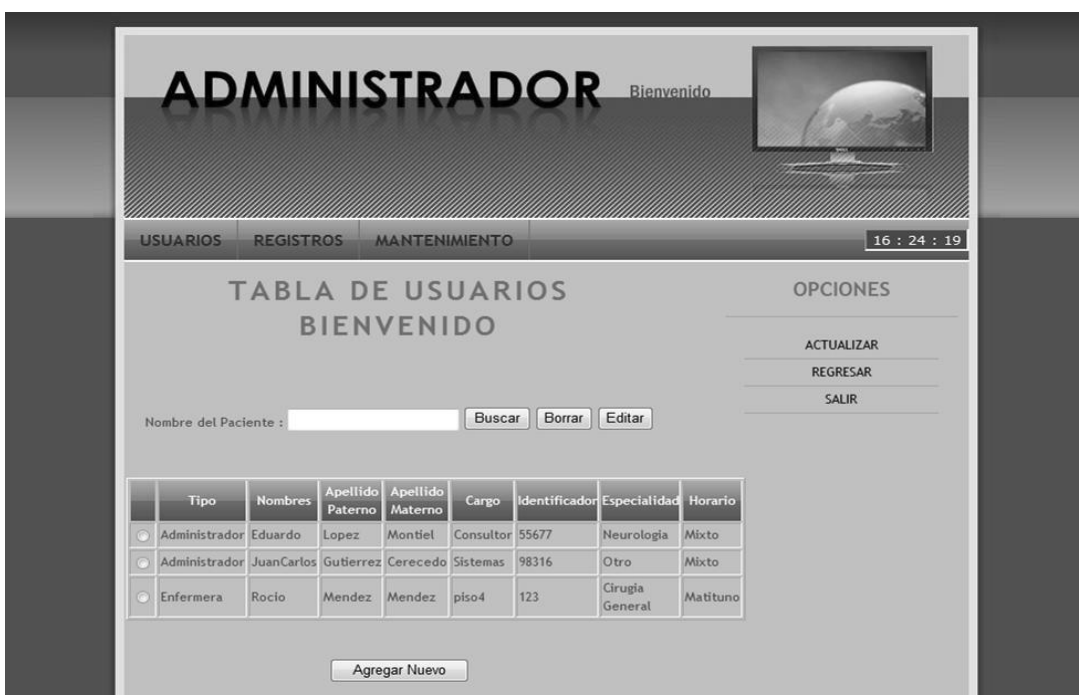

Figura 6.18 Tabla de Usuarios

## **6.3.3.2 Manipulación de Información de Usuarios**

En el caso de la búsqueda de un usuario en concreto, es necesario colocar el nombre del usuario a buscar dentro de la caja de texto que se encuentra en la parte media de la pantalla y dar click al botón buscar con lo cual se desplegara los datos de la búsqueda dentro de la tabla contigua.

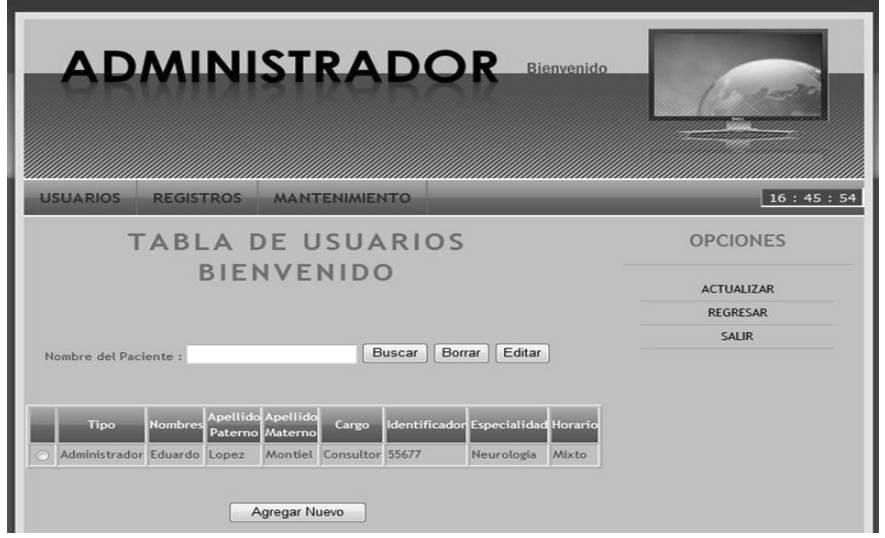

Figura 6.19 Información de Usuarios

## **6.3.3.3 Editar Usuarios**

Si necesitamos editar o modificar información sobre algún usuario ya registrado los pasos son los siguientes.

- 1. Buscar el usuario a editar o modificar (paso anterior).
- 2. Seleccionar el radio button del usuario a editar.
- 3. Dar click al botón editar.

Con estos tres pasos se tiene acceso al formulario donde se podrá manipular los datos del usuario y de esta manera modificar la información pertinente.

Posterior a la modificación se la dará click en el botón enviar y la información se actualizaran dentro de la base de datos.

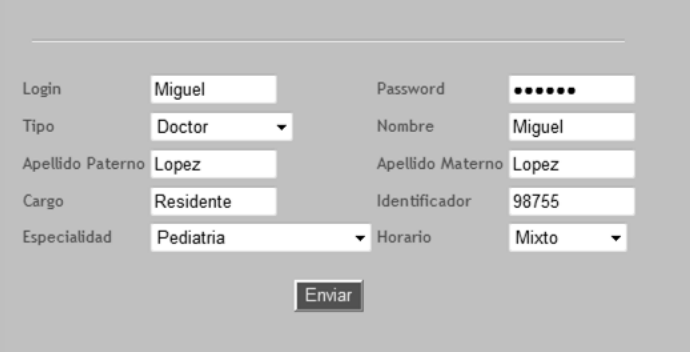

Figura 6.20 Edición de usuarios

## **6.3.3.4 Borrar Usuarios**

Si se necesita borrar usuarios los pasos son los siguientes.

- 1. Buscar el usuario a editar o modificar (paso buscar usuario).
- 2. Seleccionar el radio button del usuario a borrar.
- 3. Dar click al botón borrar.

## **6.3.3.5 Nuevo Usuario**

Para el caso de agregar un nuevo usuario (Administrador, Médico ó Enfermera) se debe dar click al botón Agregar Nuevo que se encuentra localizado en la parte baja de la pantalla.

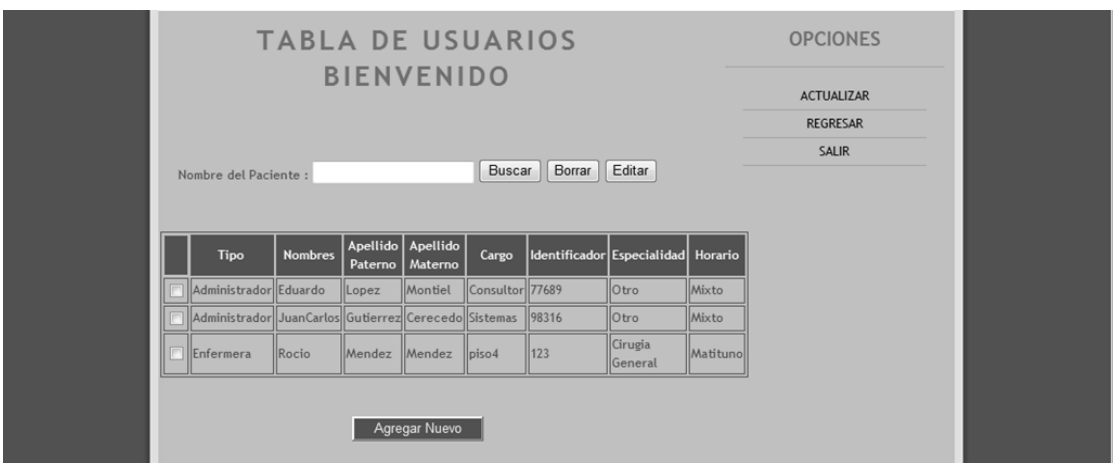

Figura 6.21 Insertar usuarios

De esta manera se podrá ingresar al formulario nuevo usuario, donde se llenara con los datos pertinentes y a su vez se agregara a la base de datos.

Posteriormente se oprime el botón enviar y se visualizara un mensaje de confirmación con lo que se termina el proceso.

### **6.3.3.6 Registros**

En esta opción el administrador podrá llevar un seguimiento de todos los usuarios que ingresaron al sistema independientemente del tipo (Administrador, Médico, Enfermera) esto con la finalidad de tener una herramienta de seguridad dentro del mismo.

Se podrá visualizar registros del día ó mediante un rango de fechas que se especifican.

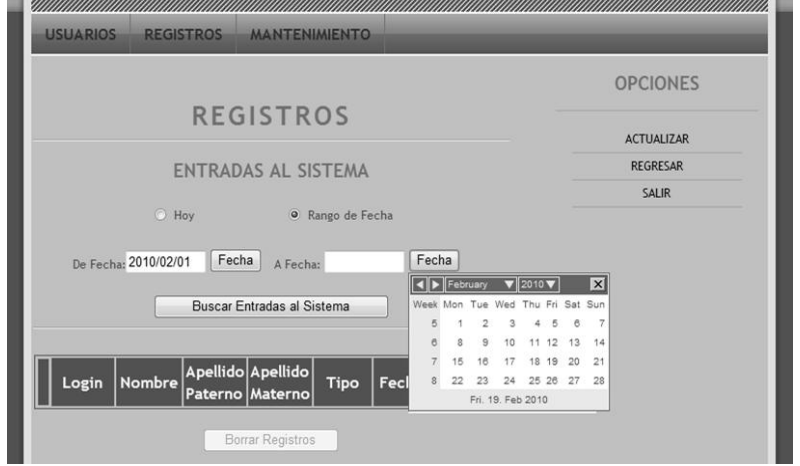

#### Figura 6.22 Registros

## **6.3.3.6.1 Borrar Registros**

Si se necesitan borrar registros los pasos son los siguientes:

- 1. Seleccionar el radio button para indicar un rango de fecha o en su defecto el día de hoy.
- 2. Presionar el botón "Buscar Entradas al Sistema".
- 3. Se desplegara una lista en la cual ubicaremos el registro a borrar y posteriormente lo seleccionaremos.
- 4. Posterior a eso se oprime el botón borrar registros.

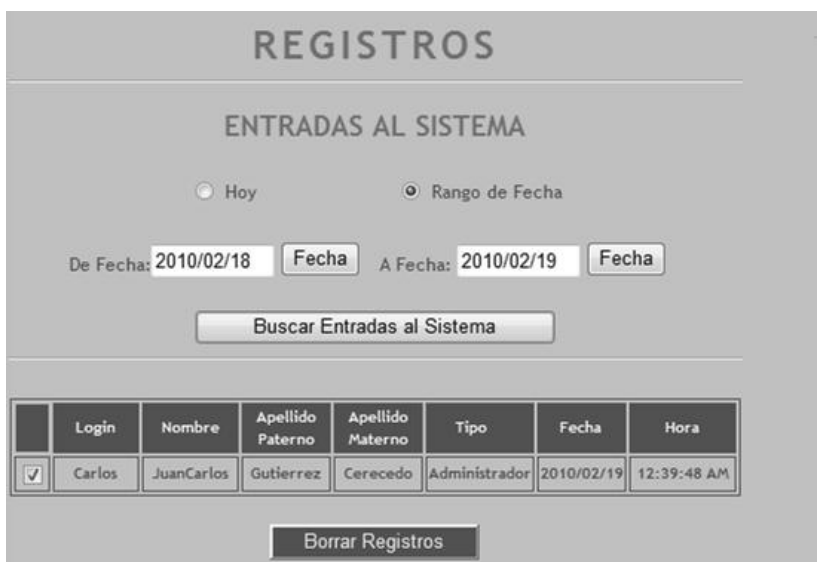

Figura 6.23 Borrar registros

## **6.3.3.7 Mantenimiento**

En esta opción los administradores tendrán dos opciones especialidades y camas esto con la finalidad de de manipular los datos de la clínica para extender los servicios que presta.

Para el caso de mantenimiento de camas el administrador tendrá la posibilidad de agregar o borrar camas si así es pertinente.

Los pasos para la agregar nuevas camas son los siguientes:

- Presionar con click la imagen "camas".
- Se desplegara una pantalla con una lista de camas.
- Oprimir en la parte superior de la lista el botón "Agregar Camas".
- Se desplegara un formulario donde se agregará el número de cama que se desee.
- Posteriormente se oprime el botón agregar cama.

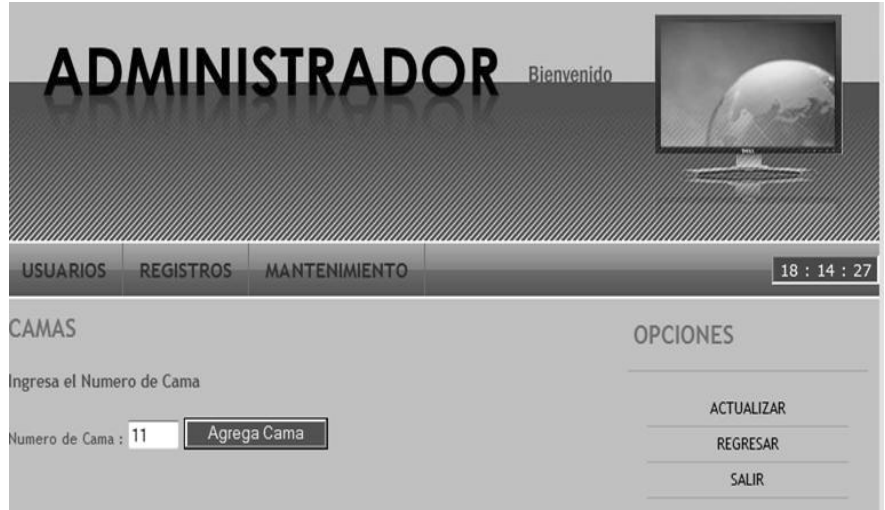

Pantalla 6.24 Opciones Mantenimiento

Para el caso de las especialidades el administrador podrá agregar o borrar algún servicio médico esto es con la finalidad de ampliar de la cantidad de servicios que cuente la clínica.

Este apartado es importante al modificar datos en esta opción también se modifican los formularios donde se visualice las especialidades médicas.

## **6.3.3.7.1 Ver Especialidades**

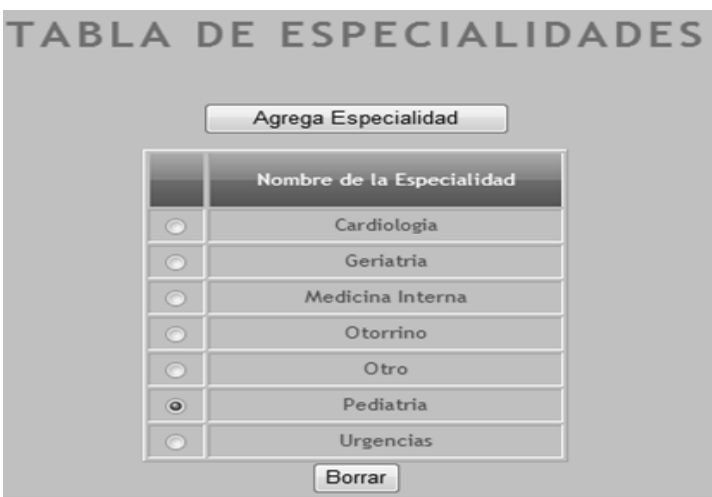

Figura 6.25 Tabla de especialidades

Para el caso de agregar especialidades se dará clic en el botón Agrega Especialidad el cual nos mostrara la siguiente pantalla.

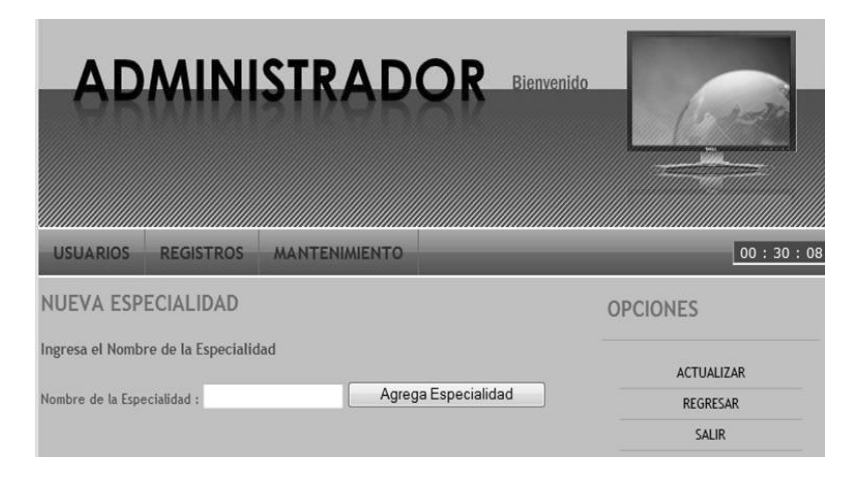

Figura 6.26 Agregar Especialidad

De esta manera se coloca el nombre de la especialidad nueva dentro de la caja de texto se da click al botón Agregar, a continuación se mostrara un mensaje de confirmación del cambio.

En el caso de que se requiera borrar una especialidad los pasos son los siguientes:

- 1. Seleccionar el radio button x de la especialidad a borrar.
- 2. Presionar botón borrar.

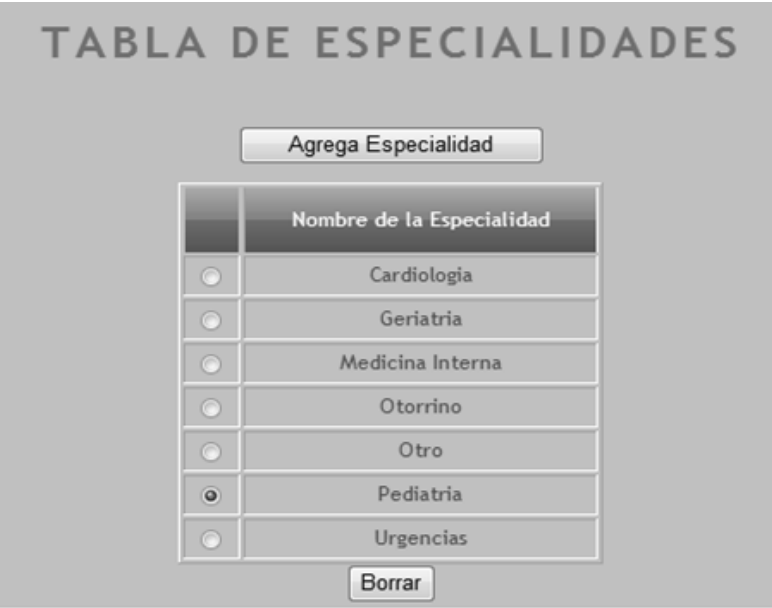

Figura 6.27 Borrar Especialidad

## **6.3.4 Módulo Doctor**

Para tener acceso a este módulo es indispensable estar registrado dentro del sistema SIIM en el módulo de Doctor.

Para poder ingresar es necesario autenticarse a través del módulo de inicio ingresando el nombre de usuario y contraseña que son proporcionados en el momento en el que se registra en el sistema.

Para el caso en el que los datos sean validados correctamente, el doctor tendrá acceso a su módulo y sesión, en la cual se desplegara una pantalla de bienvenida.

En dicha pantalla se podrá observar una barra de menú superior, con diferentes opciones (Ingresos, Nota Diaria, Egresos, Historial Clínico, Receta).

También dentro de esta pantalla (bienvenida) el doctor tendrá acceso a información personal del paciente, con solo colocar el CURP del paciente a buscar dentro de la caja de texto, a continuación se oprime el botón buscar .

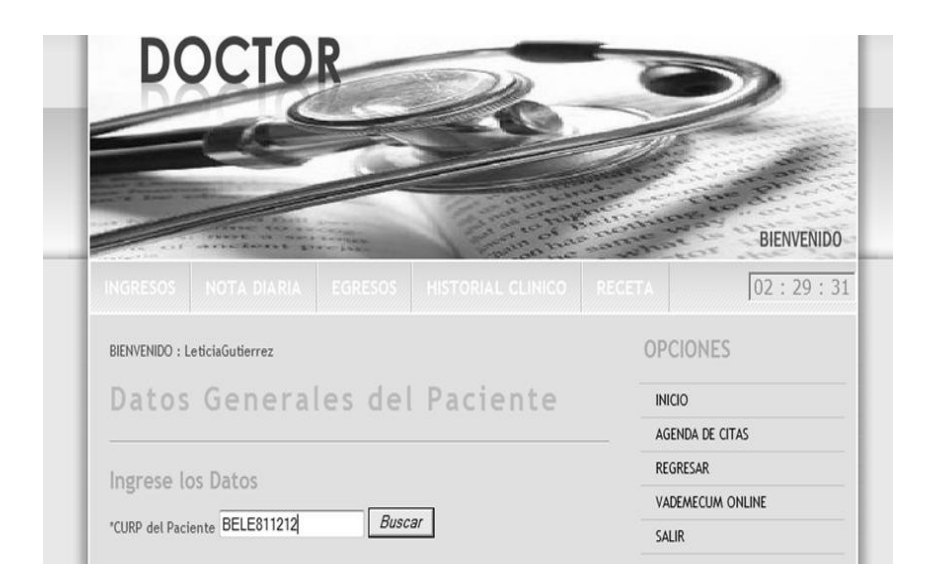

Figura 6.28 Acceso Doctor

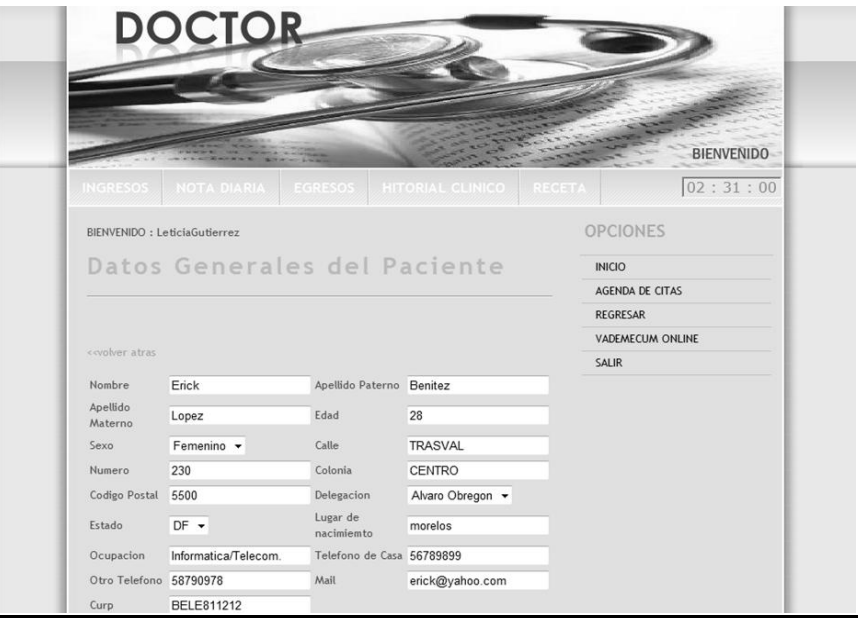

De esta manera se visualizara dicha información.

Figura 6.29 Datos de Paciente

# **6.3.4.1 Ingreso**

En esta opción el médico visualizara una pantalla que tendrá la opción de elegir si desea agregar una nueva nota de ingreso ó en su defecto, buscar alguna ya registrada.

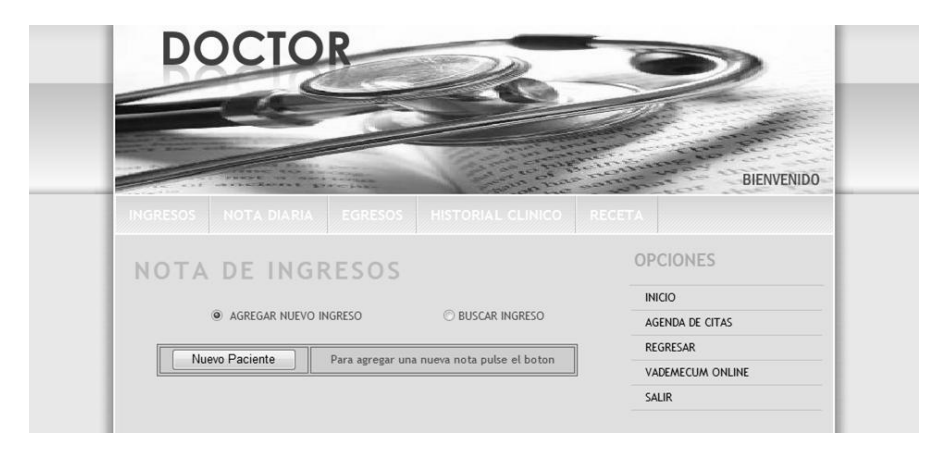

Figura 6.30 Menú Ingreso

Para el caso de agregar una nueva nota de ingreso es necesario dar click en el botón de nuevo paciente, con lo cual mostrar un formulario que deberá llenar con los datos pertinentes.

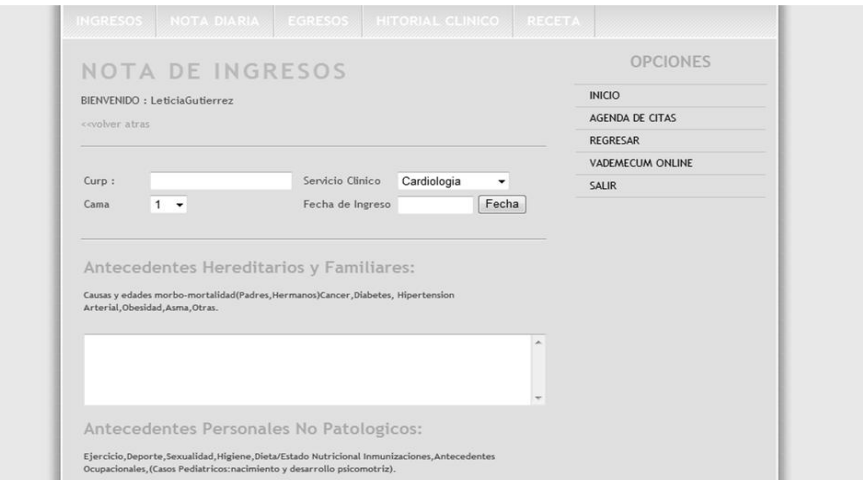

Figura 6.31 Formulario Nota Ingreso

### **6.3.4.1.1 Buscar Ingreso**

Para el caso de buscar alguna nota de ingreso es necesario seguir los siguientes pasos:

- 1. Seleccionar el radiobutton (buscar ingreso).
- 2. Colocar el CURP del paciente a buscar.
- 3. Colocar un rango de fecha en el cual se creó la nota de ingreso.
- 4. A continuación se dará click en el botón buscar.

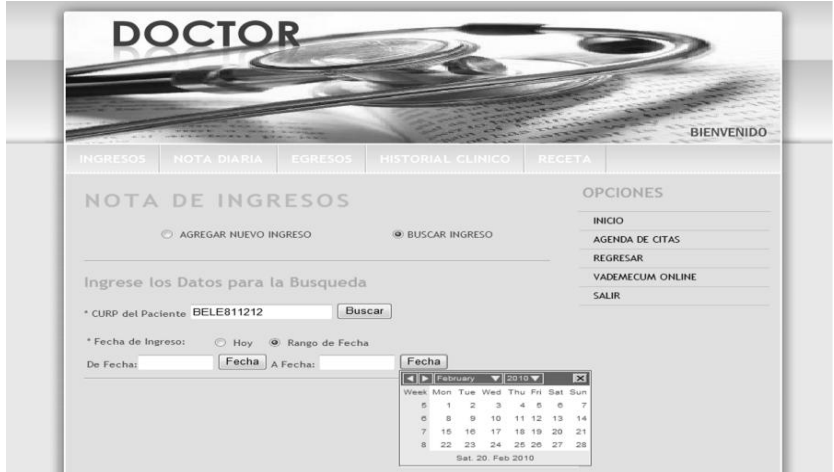

Figura 6.32 Buscar Nota Ingreso

Y posteriormente si el médico así lo requiere se tendrá la opción de imprimir los datos del ingreso en la parte baja de la pantalla existe un botón para dicho proceso.

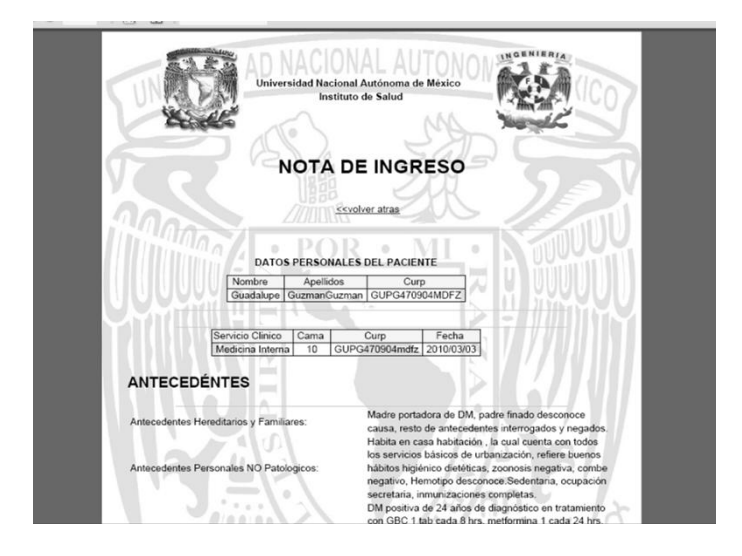

Figura 6.33 Impresión de Nota de Ingreso

## **6.3.4.2 Nota Diaria**

Hay que tomar en cuenta que para esta opción es necesario que el paciente se encuentre hospitalizado en la clínica y por ende se haya registrado, una nota de ingreso previa.

En esta opción el médico visualizara una pantalla que tendrá la opción de elegir si desea agregar una nueva nota diaria ó en su defecto, buscar alguna ya registrada.

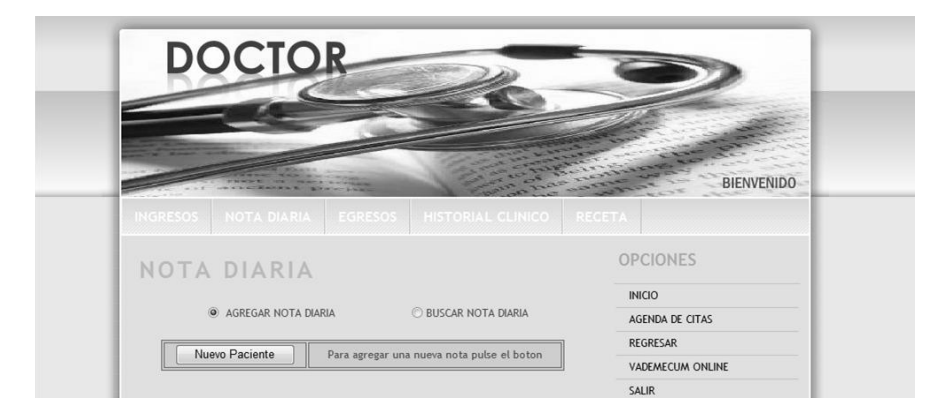

Figura 6.34 Menú Nota Diaria

Para el caso de agregar una nueva nota diaria, es necesario dar click en el botón nuevo paciente, con lo cual mostrar una caja de texto que deberá llenar con el CURP del paciente y dar click sobre el botón buscar.

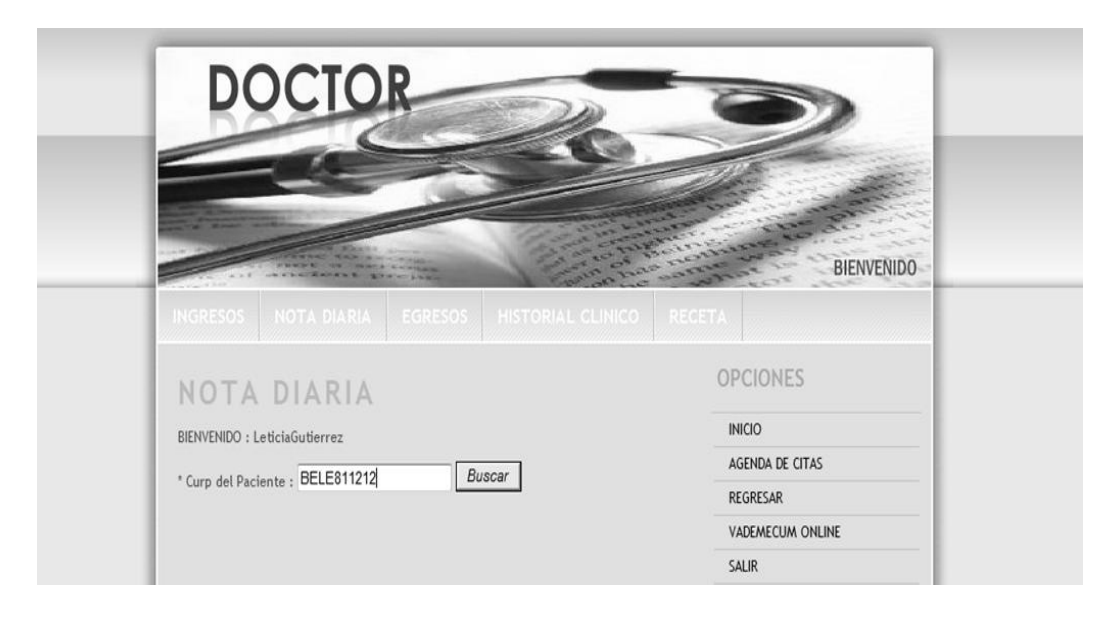

Figura 6.35 Agregar Nota Diaria

A continuación se desplegara una pantalla con datos del ingreso e información del paciente, esto es para verificar que los datos se agregaran al paciente deseado.

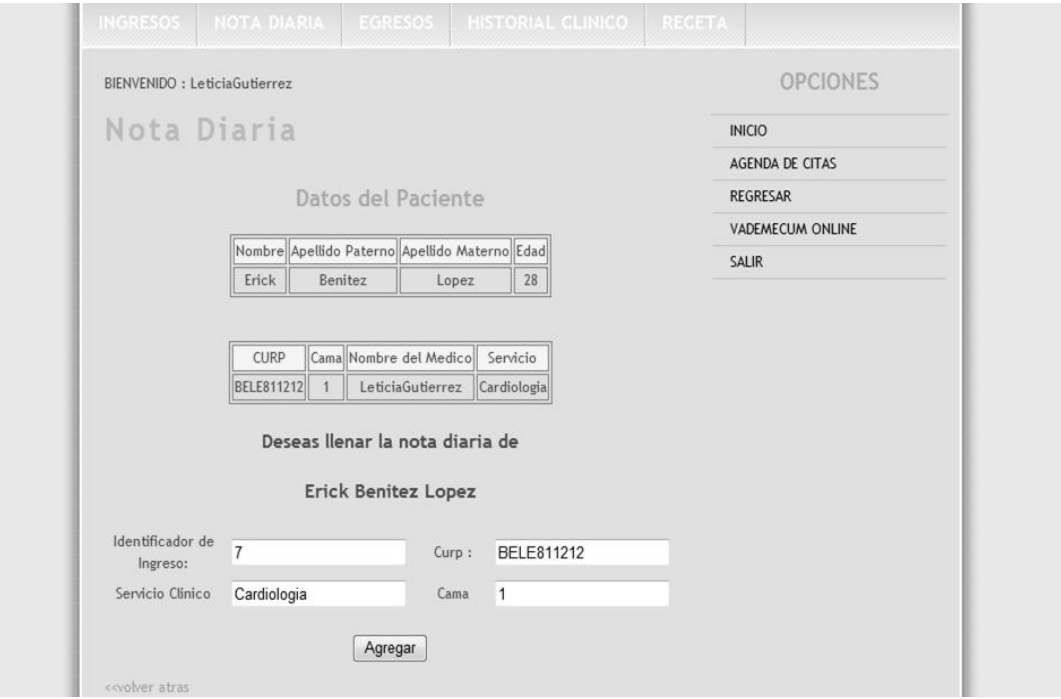

Figura 6.36 Datos de ingreso

Posteriormente se pulsara el botón agregar, con ello se tendrá acceso al formulario y a la captura de la nota diaria.

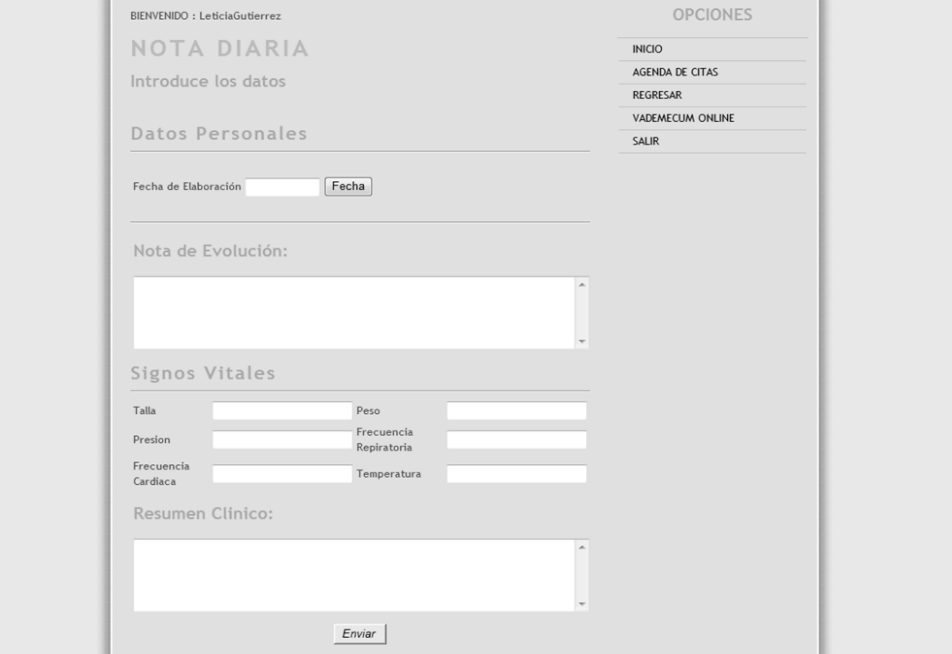

Figura 6.37 Captura de datos Nota Diaria

## **6.3.4.2.1 Buscar Nota Diaria**

Para el caso de buscar alguna nota diaria es necesario seguir los siguientes pasos:

- 1. Seleccionar el radiobutton (buscar nota diaria).
- 2. Colocar el CURP del paciente a buscar.
- 3. Colocar un rango de fecha en el cual se creó la nota diaria.
- 4. A continuación se dará click en el botón buscar.

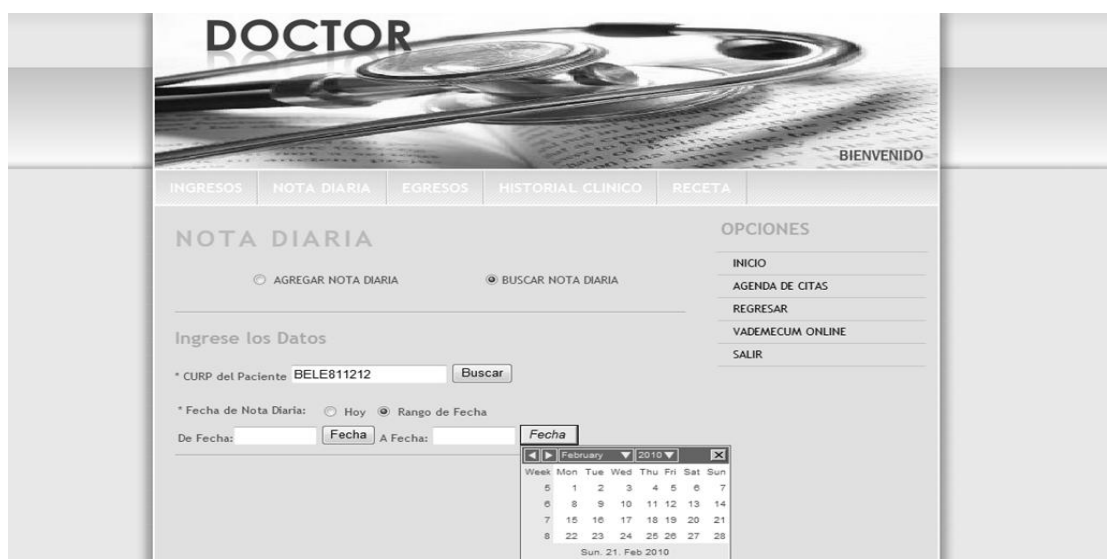

Figura 6.38 Buscar Nota Diaria

Y posteriormente si el médico así lo requiere se tendrá la opción de imprimir los datos del ingreso ya que en la parte baja de la pantalla se visualiza un botón para su impresión.

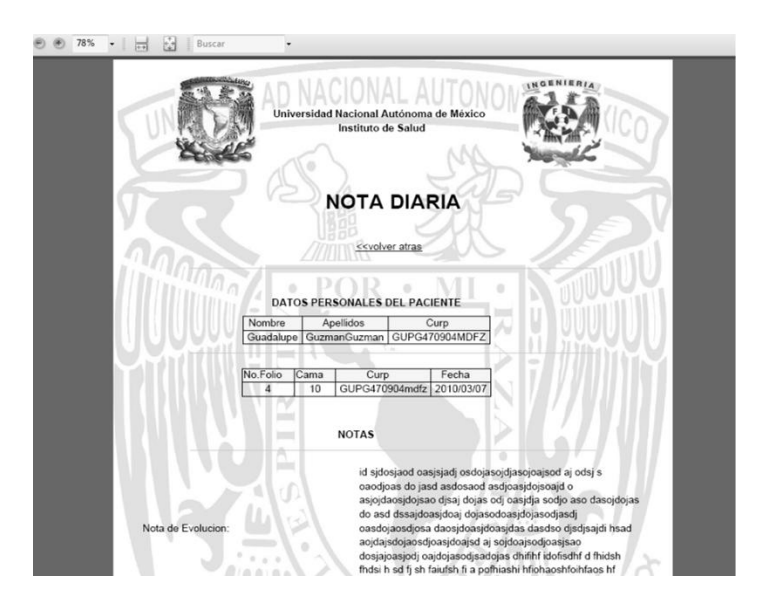

Figura 6.39 Impresión Nota Diaria

## **6.3.4.3 Nota Egreso**

Hay que tomar en cuenta que para esta opción es necesario que el paciente se encuentre hospitalizado en la clínica y por ende se haya registrado una nota de ingreso previa.

En esta opción, el médico visualizara una pantalla que tendrá la opción de elegir, si desea agregar una nueva nota de egreso, en su defecto buscar alguna ya registrada.

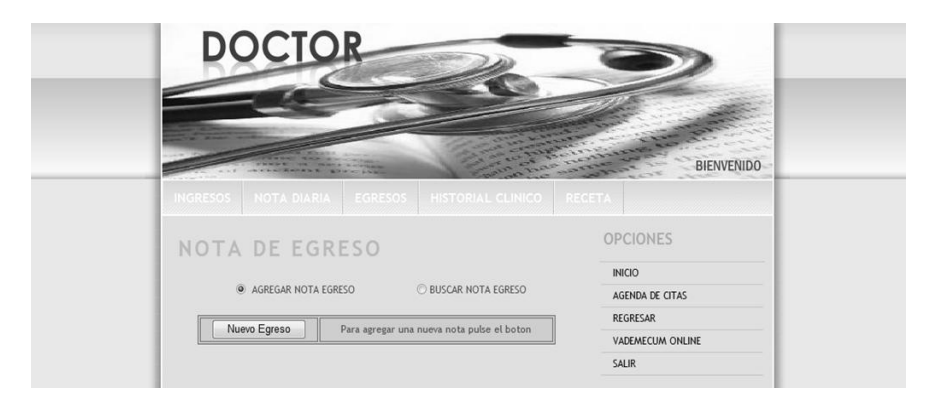

Figura 6.40 Menú Nota Egreso

Para el caso de agregar una nueva nota de egreso es necesario dar click en el botón nuevo paciente con lo cual mostrar una caja de texto que deberá llenar con el CURP del paciente y dar clic sobre el botón buscar.

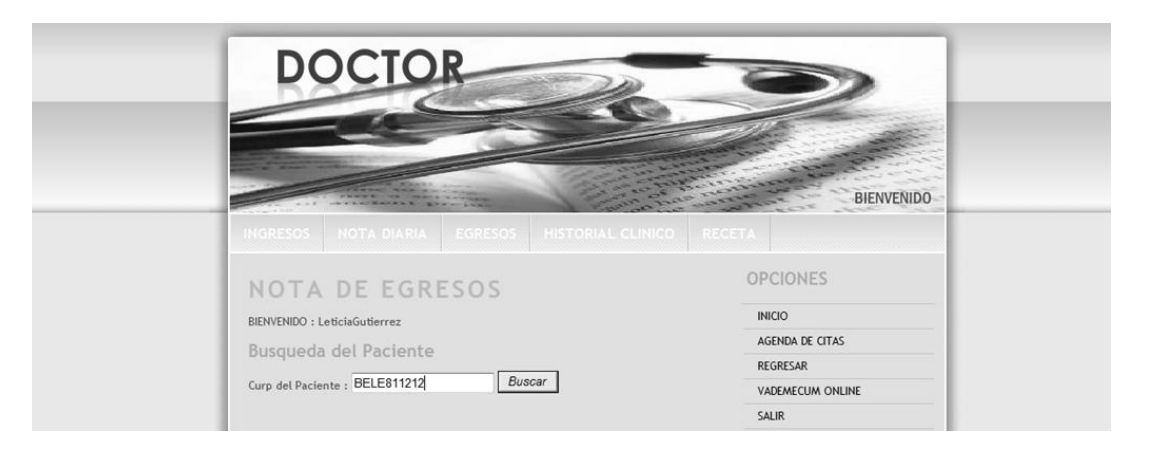

Figura 6.41 Agregar Nota Egreso

A continuación se desplegara una pantalla con datos del ingreso e información del paciente, esto es para verificar que los datos se agregaran al paciente deseado. Posteriormente se pulsara el botón agregar, con ello se tendrá acceso al formulario y captura de la nota de egresos.

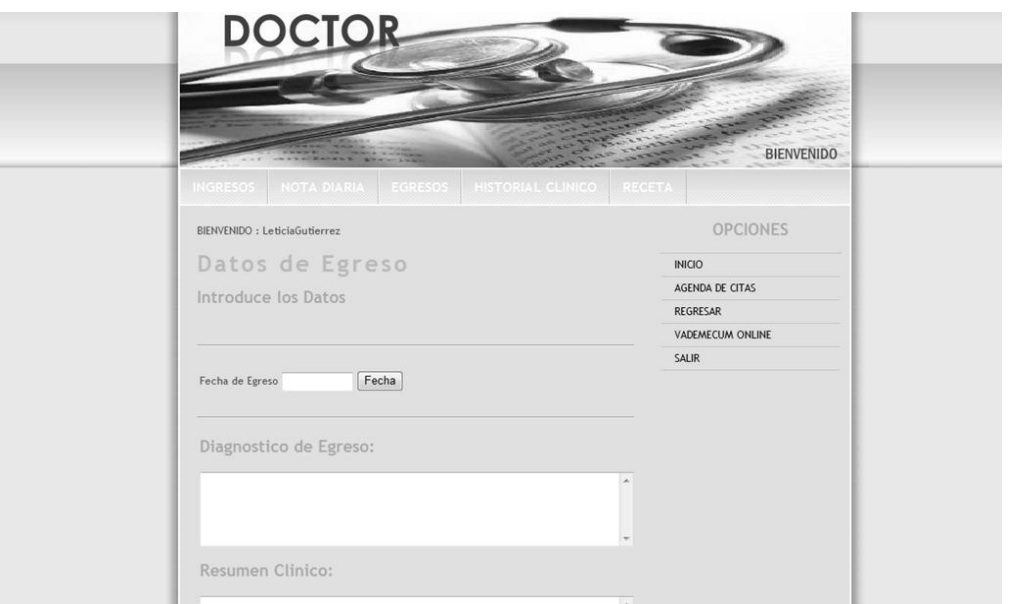

Figura 6.42 Formulario Nota Egreso

Al finalizar la captura de la nota se pulsara el botón enviar con lo cual la información se adicionara la base de datos por lo que se desplegara un mensaje confirmando el fin del proceso.

### **6.3.4.3.1 Buscar Nota Egreso**

Para el caso de buscar alguna nota de egreso es necesario seguir los siguientes pasos:

- 1. Seleccionar el radio button (buscar nota egreso).
- 2. Colocar el CURP del paciente a buscar.
- 3. Colocar un rango de fecha en el cual se creó la nota diaria.
- 4. A continuación se dará click en el botón buscar.

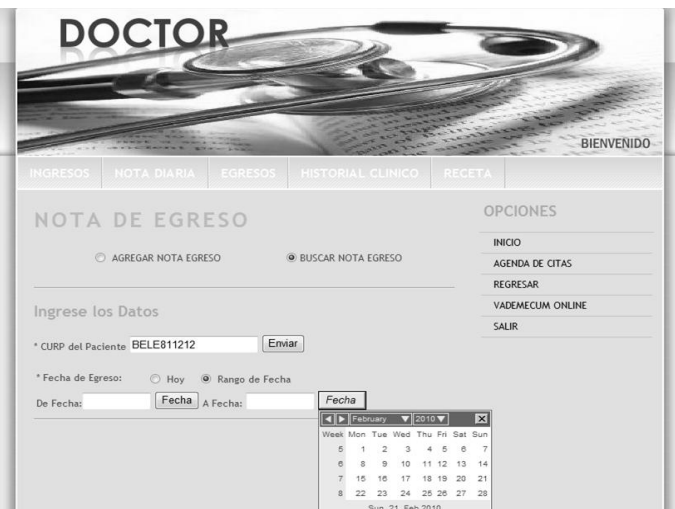

Figura 6.43 Buscar Nota Egreso

Y posteriormente si el médico así lo requiere se tendrá la opción de imprimir los datos del egreso ya que en la parte baja de la pantalla existe una liga para dicho proceso.

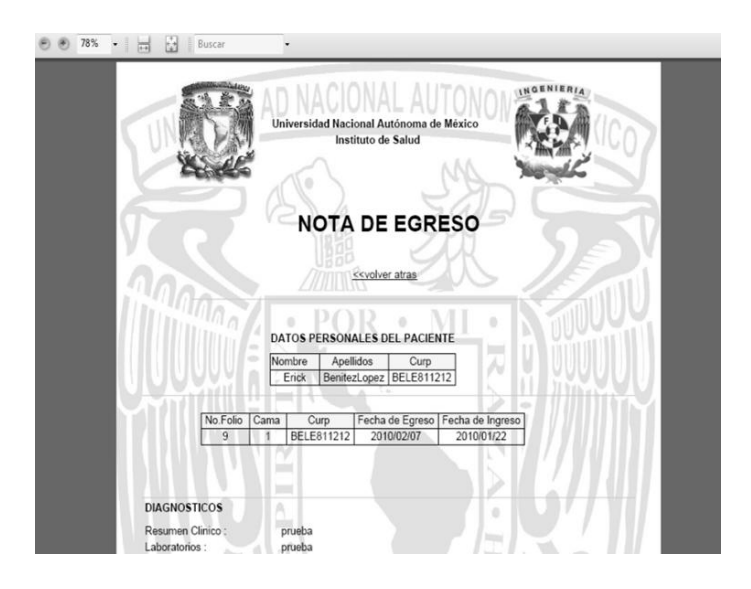

Figura 6.44 Impresión Nota de Egreso

### **6.3.4.4 Historial Clínico**

En esta opción el médico visualizara una pantalla donde podrá elegir si desea agregar una nueva historia clínica en su defecto buscar alguna ya registrada.

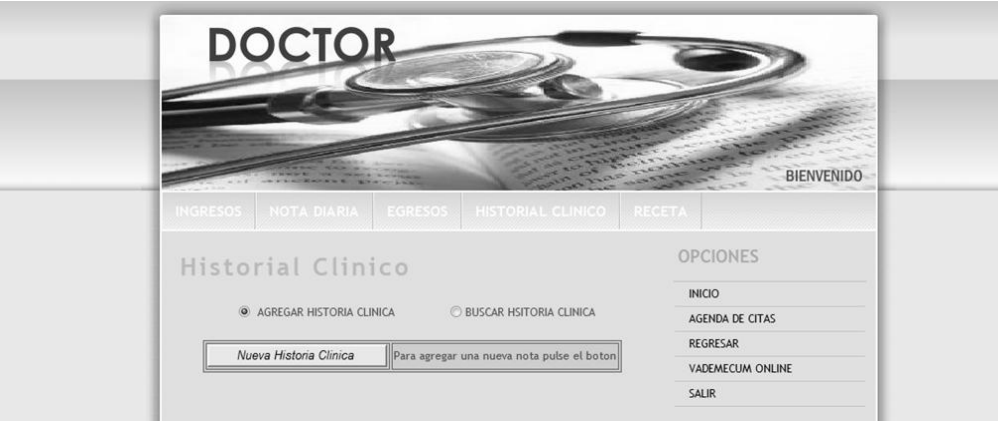

Figura 6.45 Menú Historial Clínico

Para el caso de agregar una nueva historia clínica, es necesario dar click en el botón nueva historia clínica, con lo cual desplegará el formulario que se llenará con los datos pertinentes.

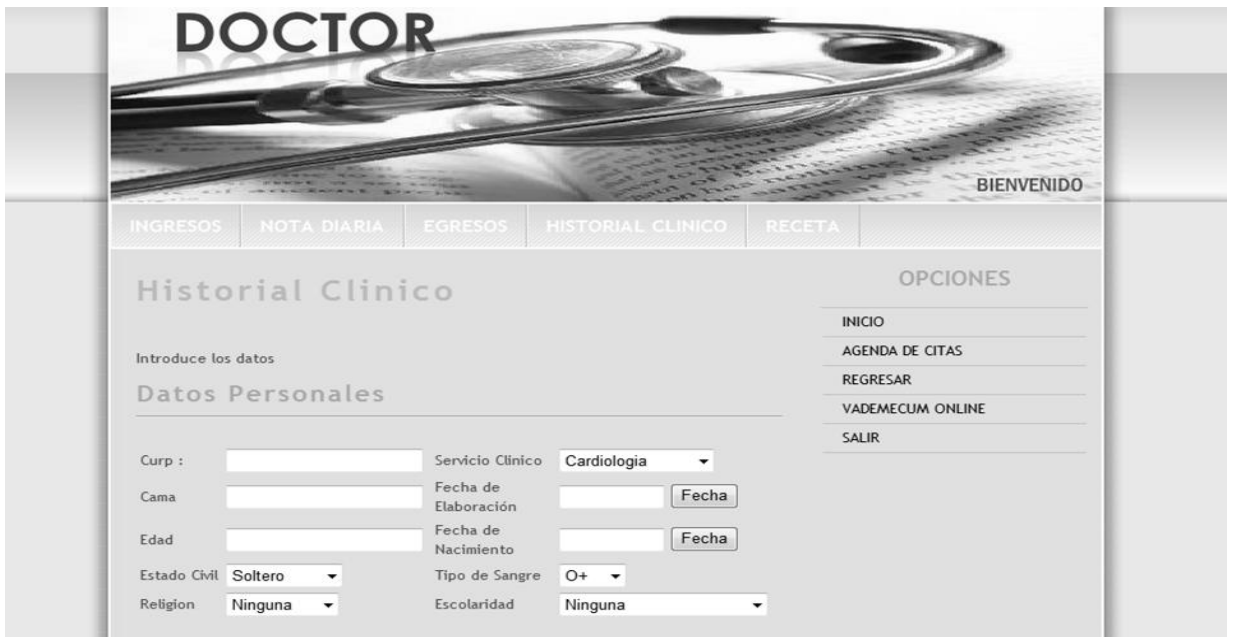

Figura 6.46 Agregar Historial Clínico

### **6.3.4.4.1 Buscar historial Clínico**

Para el caso de editar alguna historia clínica, es necesario seguir los siguientes pasos:

- 1. Seleccionar el radio button (buscar historia clínica).
- 2. Colocar el CURP del paciente a buscar.
- 3. Colocar un rango de fecha en el cual se creó la nota diaria.

4. A continuación se dará click en el botón enviar.

Para el rango de fechas existen dos opciones para el caso de la última historia clínica ó un rango de fecha que se especificara mediante un calendario.

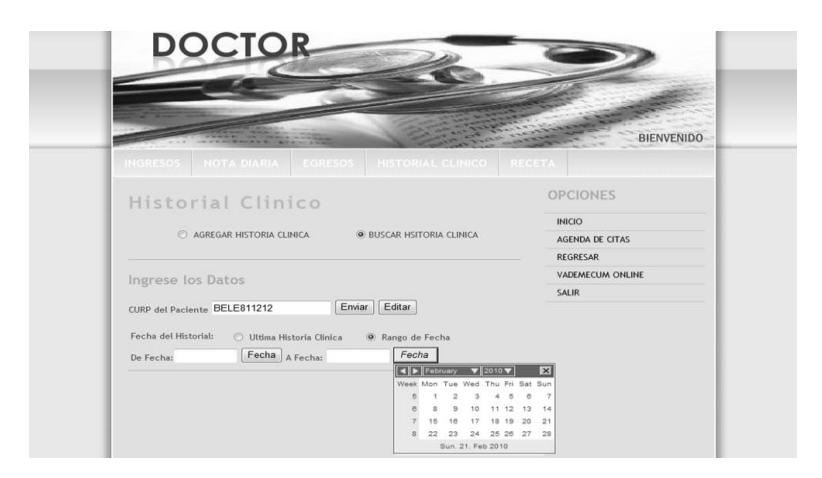

Figura 6.47 Agregar historial clínico

Y posteriormente si el médico así lo requiere se tendrá la opción de imprimir los datos de la historia clínica, en la parte baja de la pantalla existe un botón para este proceso.

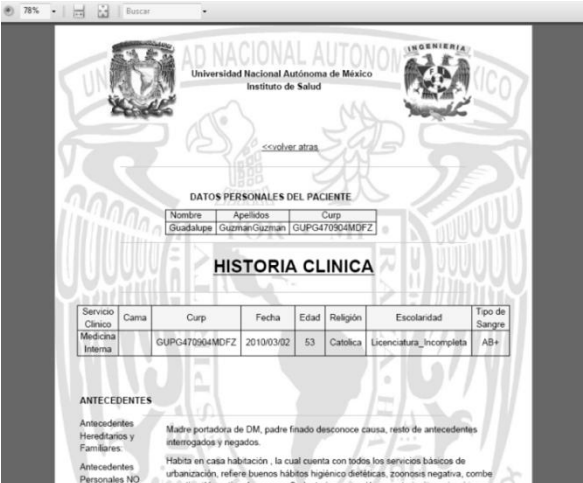

Figura 6.48 Impresión Historial Clínico

# **6.3.4.4.2 Editar Historial Clínico**

Para el caso de editar alguna historia clínica, es necesario seguir los siguientes pasos.

1. Seleccionar el radio button (buscar historia clínica).

- 2. Colocar el CURP del paciente a buscar.
- 3. Colocar un rango de fecha en el cual se creó la nota diaria.
- 4. A continuación se dará click en el botón editar.

Para el rango de fechas existen dos opciones para el caso de la última historia clínica ó un rango de fecha que se especificara mediante un calendario.

Con esto nos mostrara el resultado de la búsqueda y lo pasmara dentro de un formulario en el cual se podrá hacer modificaciones.

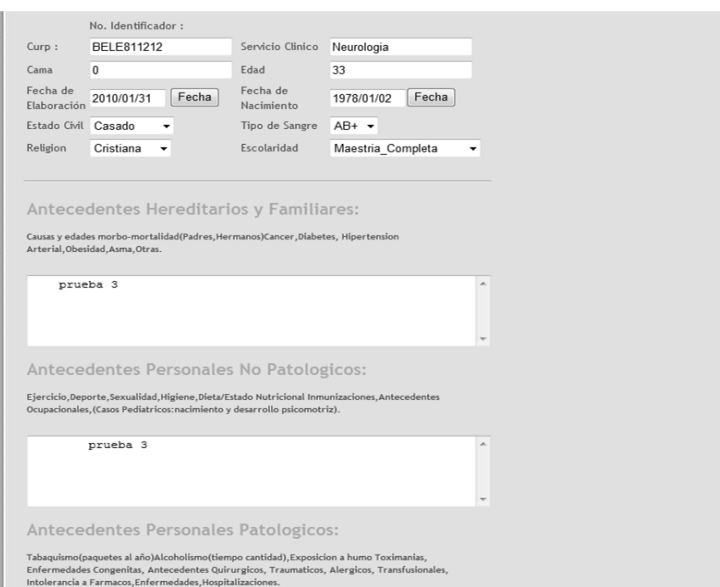

Figura 6.49 Edición Historial Clínico

Al finalizar la modificación del historial clínico se pulsara el botón enviar con lo cual la información se adicionara la base de datos por lo que se desplegara un mensaje confirmando el proceso.

### **6.3.4.5 Receta**

En esta opción se tendrá la posibilidad de crear recetas e imprimirlas por lo que se desplegara un formulario donde se capturara información del paciente e información médica, que se plasmaran en la hoja de impresión, al término de la captura de los datos se pulsara el botón imprimir receta.

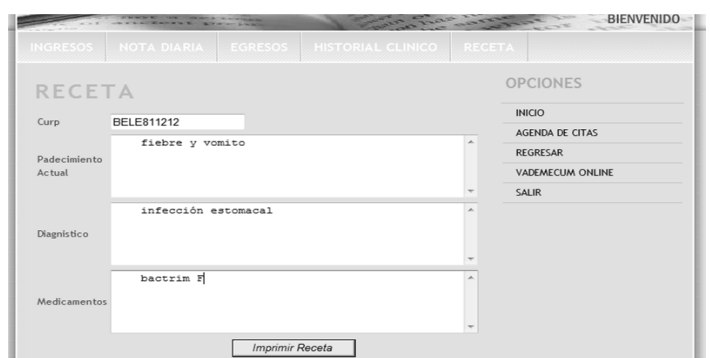

Figura 6.50 Crear Receta

A continuación se mostrará la hoja receta la cual se imprimirá.

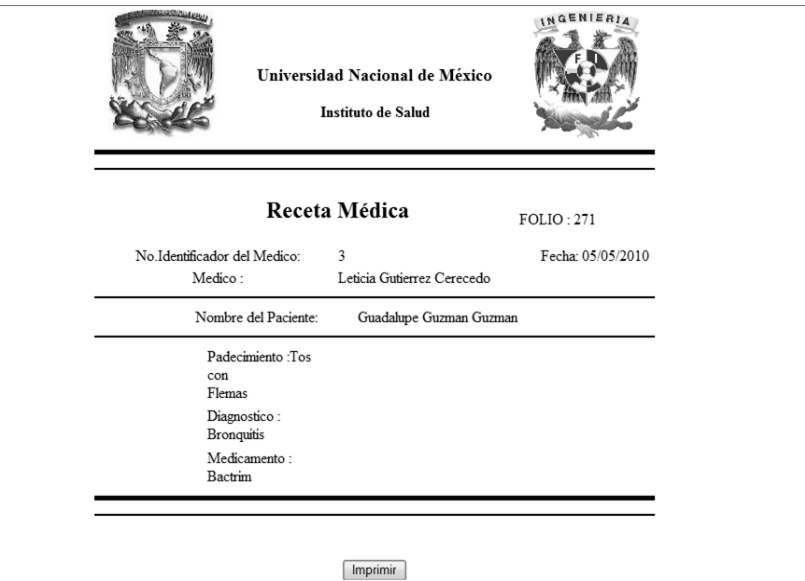

Figura 6.51 Impresión de Receta

## **6.3.4.6 Barra opciones Lateral**

En esta barra existen 5 opciones que realizan los siguientes procesos:

### **1. INICIO**

Este apartado tendrá un vínculo a la pantalla de bienvenida.

### **2. AGENDA CITAS**

Desplegara una pantalla donde se visualizara la agenda de citas del doctor, esta agenda tiene 2 opciones a mostrar para el día en curso ó en su defecto un rango de fechas que se restringirán por medio de un calendario.

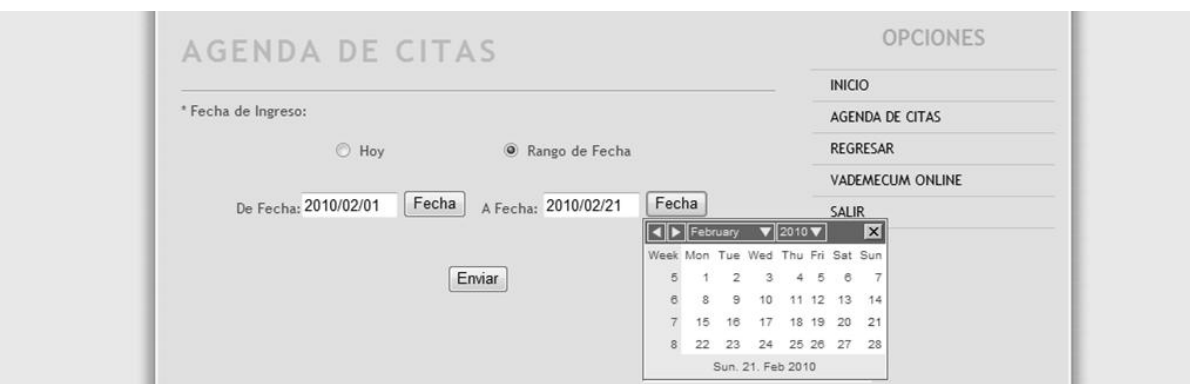

Figura 6.52 Agendar Citas

Al término de la captura de fechas se podrá visualizar de la siguiente manera

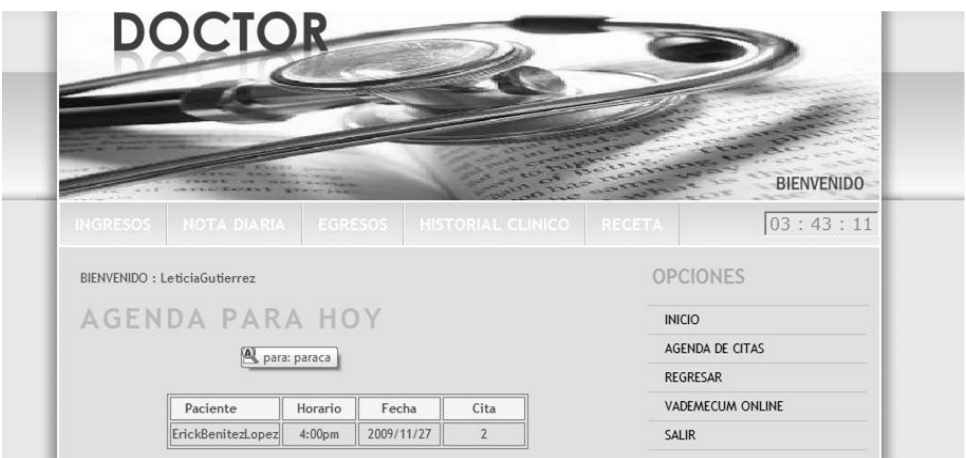

Figura 6.53 Captura Completa de Citas

### **3. REGRESAR**

Regresara a la pantalla anterior.

### **4. VADEMECUM ON LINE**

Vinculo que mostrara la página Vademécum la cual contiene información de medicamentos con sus sustancia activas. (Herramienta del médico)

### **5. SALIR**

Vínculo que regresara a l módulo inicio (salir de sesión).

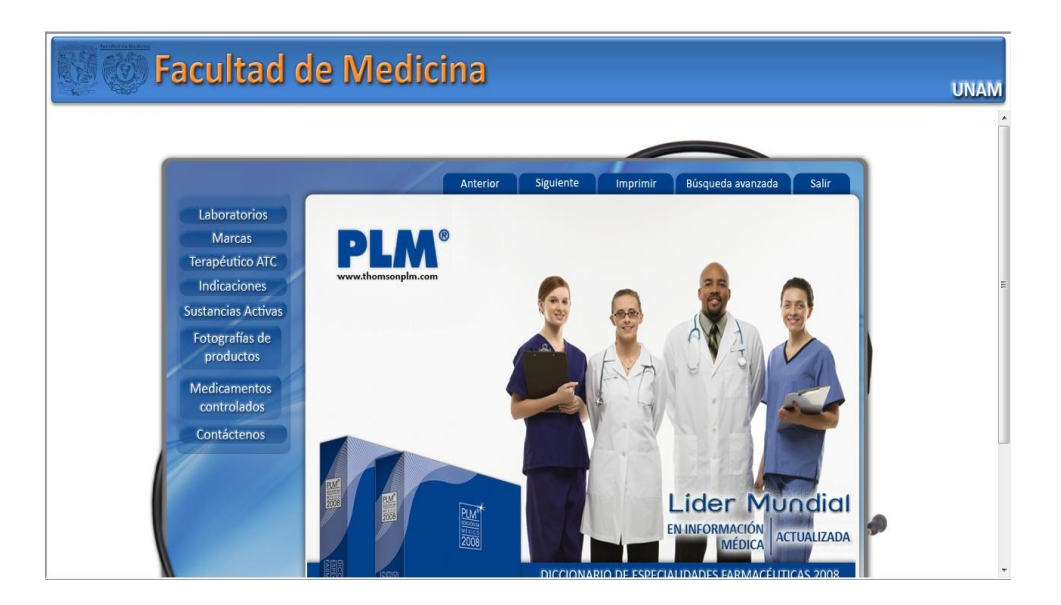

Figura 6.54 Vademécum

### **6.3.5 Módulo Enfermera**

Para tener acceso a este módulo es indispensable estar registrado dentro del sistema SIIM en el módulo de Enfermera.

Para poder ingresar es necesario autenticarse a través del módulo de inicio e ingresar el nombre de usuario y contraseña que son proporcionados en el momento en el que se registra en el sistema.

Para el caso en el que los datos sean validados correctamente, la enfermera tendrá acceso a su módulo y se desplegara una pantalla de bienvenida.

En dicha pantalla, se podrá observar (una barra de menú superior), diferentes opciones (Signos Vitales, Citas, Doctores y Pacientes).

Que se profundizaran en este manual posteriormente.

### **6.3.5.1 Opción Signos Vitales**

Esta opción tiene la funcionalidad de capturar los signos vitales de paciente e ingresarlos a la base de datos, estos datos son el inicio de una historia clínica nueva es decir; cuando un paciente llega a una consulta la enfermera capturara los signos vitales, en ese momento por medio de un proceso de fondo se crea una historia clínica nueva la cual el doctor tendrá acceso y podrá complementarla, esto con la finalidad de agilizar el proceso de la historia clínica.

Hay que tomar en cuenta que la enfermera tendrá acceso única y exclusivamente a la captura de datos de los signos vitales esto con fines de seguridad.

## **6.3.5.2 Agregar Signos Vitales**

Se visualizará una pantalla en la cual se procederá a la capturará el CURP del paciente y se pulsara el botón buscar.

A continuación se desplegara datos del paciente al cual se desea agregar los signos vitales.

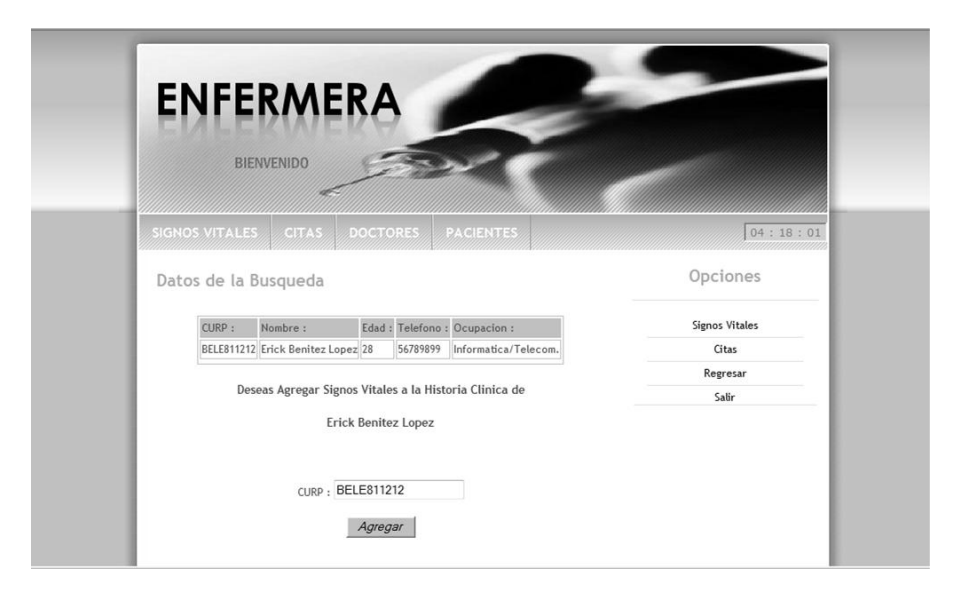

Figura 6.55 Ingreso Paciente

De esta manera se visualizará el formulario de signos vitales que se capturará con los datos pertinentes.

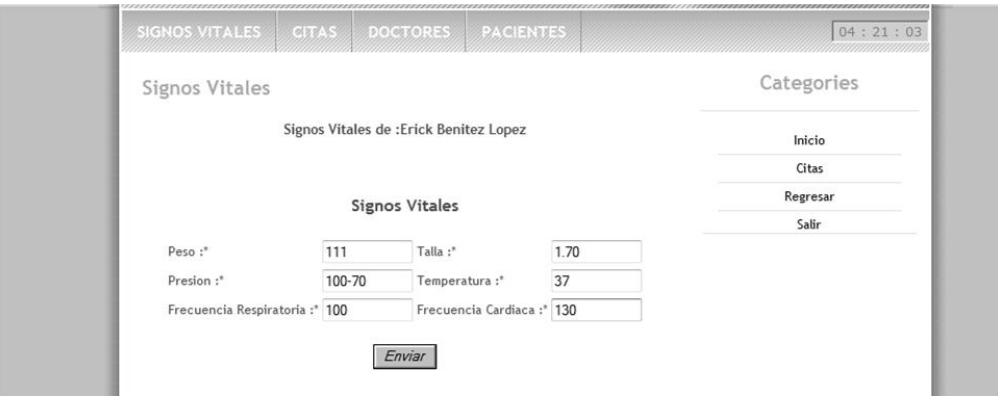

Figura 6.56 Captura de Signos Vitales

## **Opción Citas**

Esta opción tiene la posibilidad de visualizar, borrar y crear nuevas citas de los doctores.

# **6.3.5.3 Buscar Citas**

Tiene dos opciones para el día en curso ó a partir de un rango de fechas que se delimitaran por medio de un calendario, posteriormente se pulsara el botón buscar y a su vez se desplegara la información en la tabla contigua.

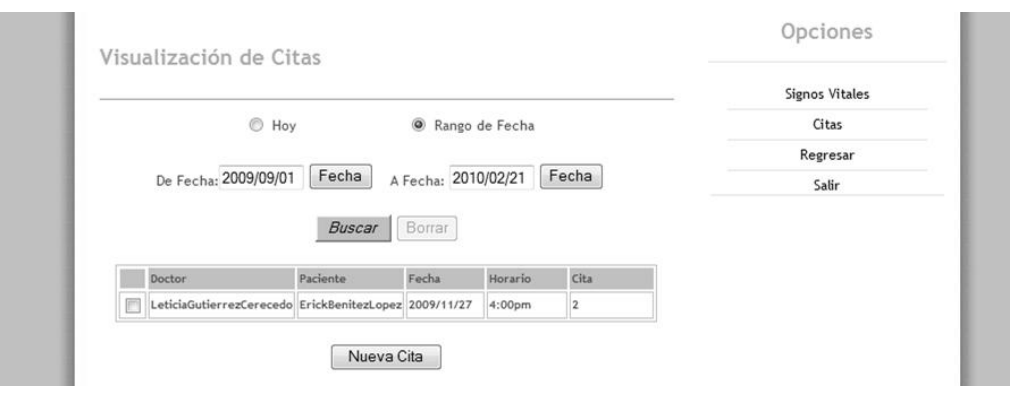

Figura 6.57 Buscar Citas

## **6.3.5.4 Borrar Citas**

Para el caso de borrar alguna cita es necesario seguir los siguientes pasos.

- 1. Buscar Cita (paso anterior).
- 2. Seleccionar el Checkbox del registro a borrar.
- 3. Pulsar el botón borrar.

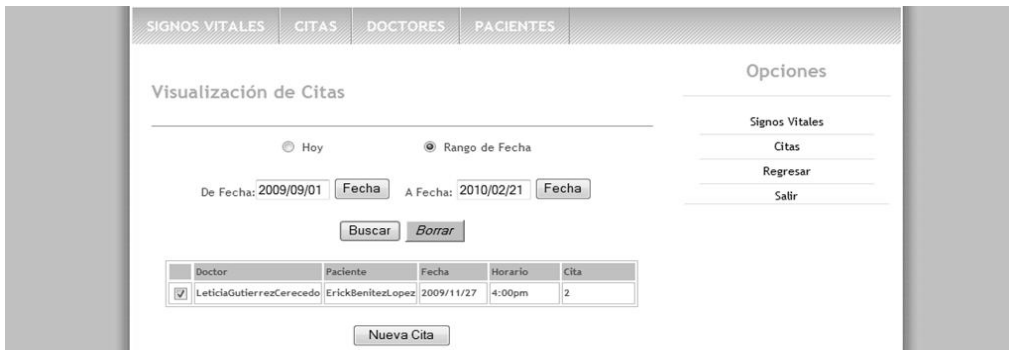

161 Figura 6.58 Borrar Citas

#### **Nueva Cita**

Se pulsara el botón Nueva Cita y desplegara el formulario que se llenara con los datos correspondientes, al finalizar la captura de datos se pulsara el botón enviar.

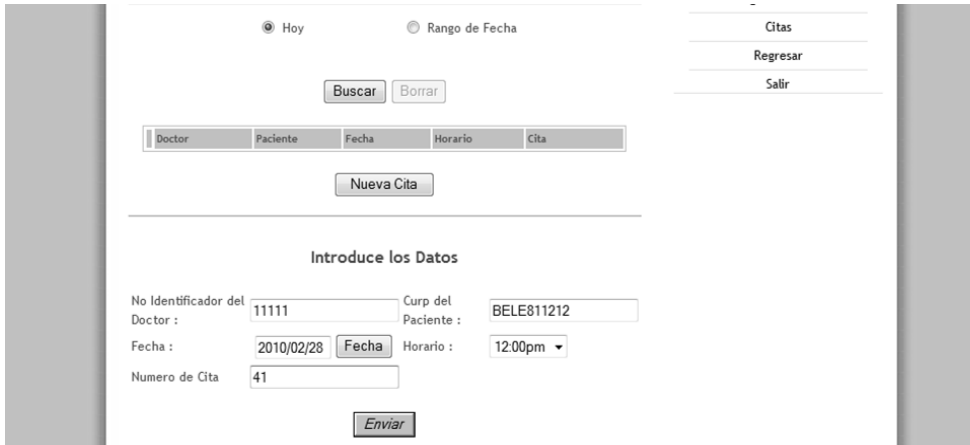

Figura 6.59 Nuevas Citas

### **Opción Doctores**

En esta opción se mostrara una tabla que contiene el nombre de los médicos y su número de identificador correspondiente. Este número será solicitado cuando es creada una cita ya que en el formulario de citas nuevas requiere de este dato preciso.

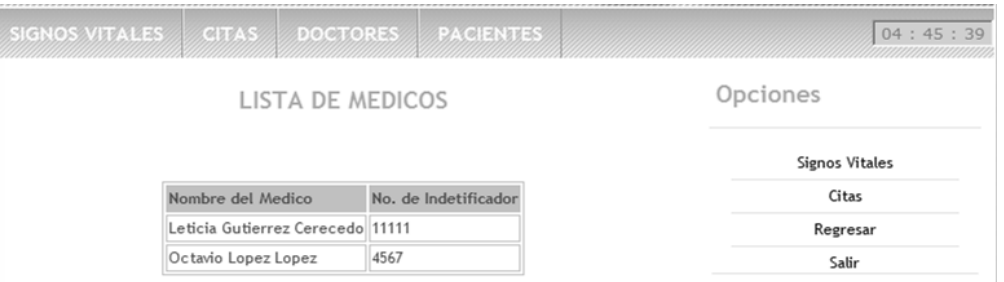

Figura 6.60 Listado de Doctores

#### **Opción Pacientes**

En esta opción la enfermera tendrá la capacidad de buscar, editar, borrar o agregar un paciente nuevo.

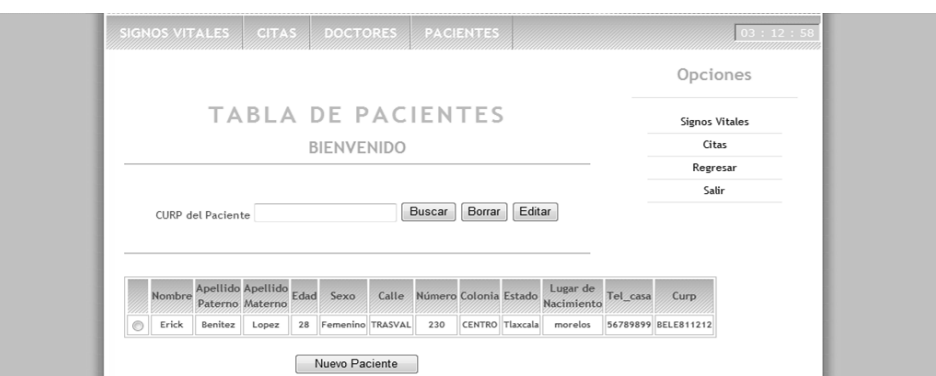

Figura 6.61 Pacientes Registrados en SIIM

### **Buscar Paciente**

En esta opción se visualizara una caja de texto en la cual se agregará el CURP del paciente a buscar, posteriormente se desplegara el resultado en la tabla contigua.

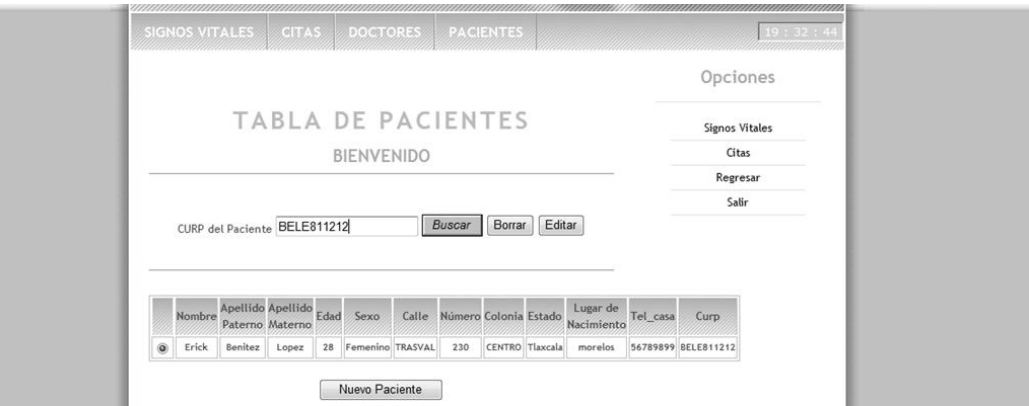

Figura 6.62 Búsqueda de Pacientes por CURP

### **Editar Paciente**

Para el caso de editar algún paciente es necesario seguir los siguientes pasos.

- 1. Buscar paciente (paso anterior).
- 2. Seleccionar el radio button del registro a editar.
- 3. Pulsar el botón editar.

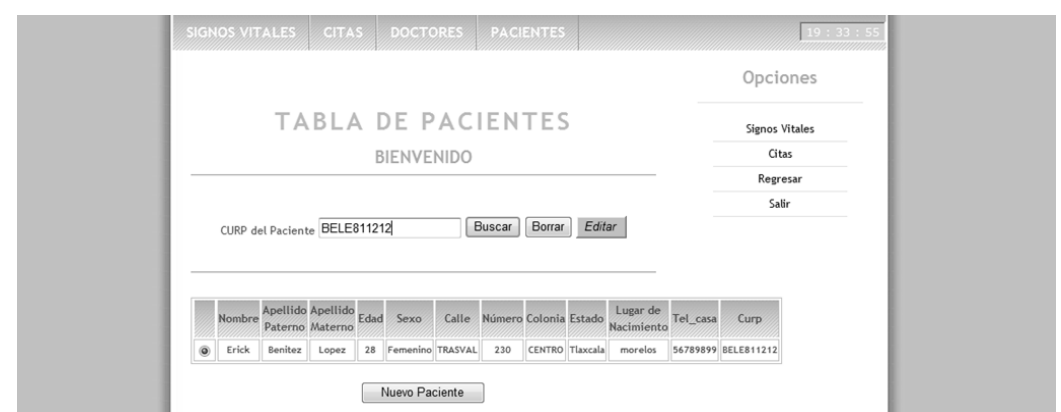

Figura 6.63 Editar Pacientes

Con ellos se mostrara un formulario con datos del paciente seleccionado el cual se podrá modificar y a su vez guardar dicha modificación.

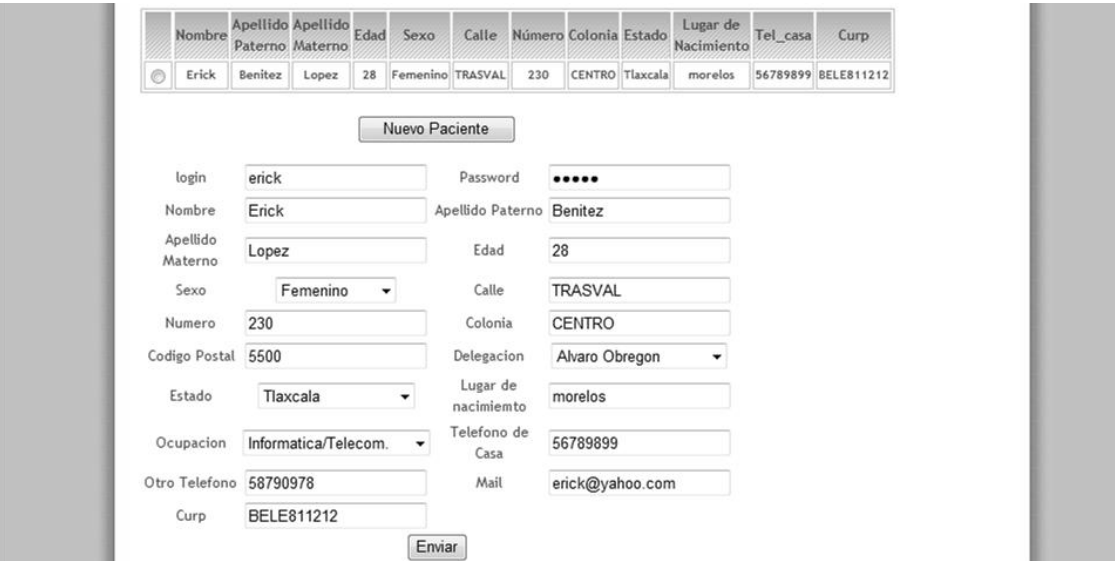

Figura 6.64 Formulario de Edición de Pacientes

## **Borrar Paciente**

Para el caso de borra algún paciente es necesario seguir los siguientes pasos.

- 1. Buscar paciente.
- 2. Seleccionar el radio button del registro a borra.
- 3. Pulsar el botón borrar.

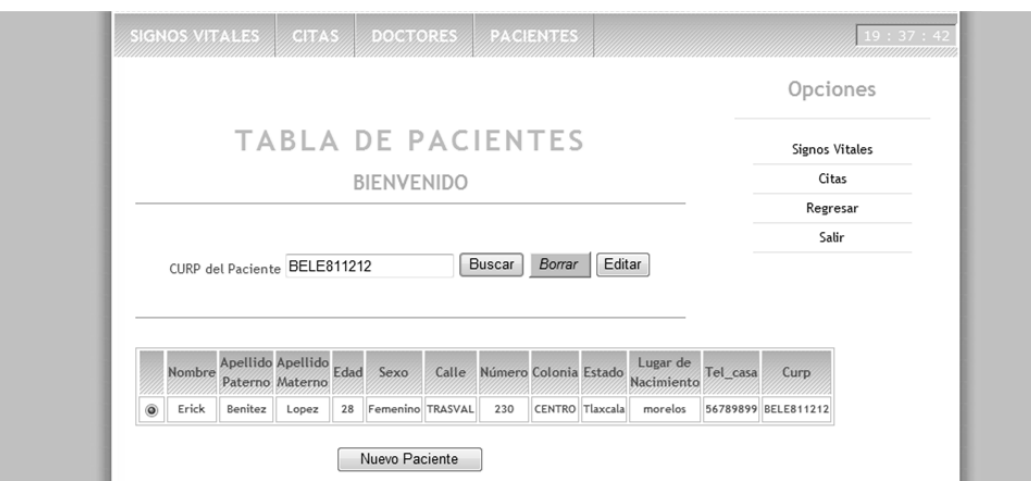

Figura 6.65 Borrar Pacientes

# **Opción Agregar Paciente**

En esta opción se tendrá que pulsar el botón Nuevo Paciente.

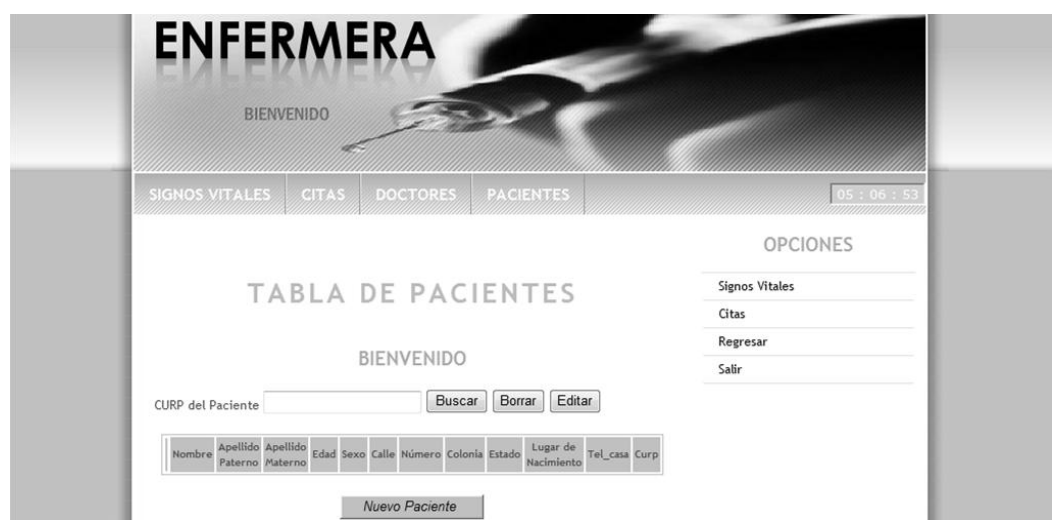

Figura 6.66 Agregar Nuevo Paciente

Con lo que se mostrará el formulario donde se ingresarán los datos del nuevo paciente.
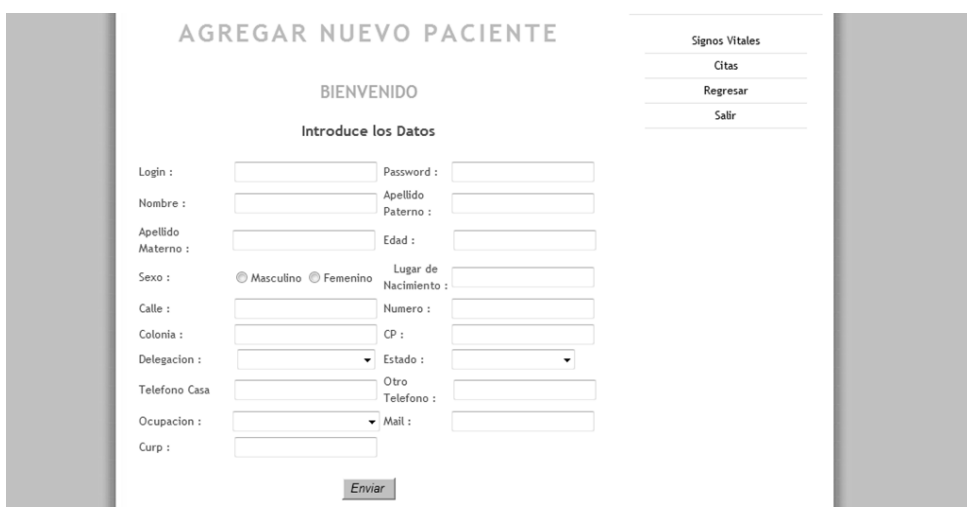

Figura 6.67 Formulario de Nuevos Pacientes

## **6.4 Resultados del Sistema**

Mediante el SIIM se ha generado un conjunto de elementos orientados y administrados de manera óptima, que interactúan entre sí para procesar información más elaborada, con una distribución adecuada.

Por medio de este sistema se ha llevado un análisis detallado en cuanto a los criterios de alcance, diseño, soporte y solidez.

Estos criterios de alcance y diseño forman parte de los factores internos asociados a la arquitectura y estructuración interna del sistema propio, por otra parte los criterios tanto de soporte como de solidez están asociados a aspectos complementarios del entorno del sistema.

## **6.4.1 Criterios de Alcance y Diseño**

Se tomaron en cuenta pruebas y eventos de funcionalidad tanto en el servidor donde se llevara la administración de la información y del sistema, así como generación y optimización de código, como pruebas de regresión las cuales consisten en verificar posibles errores en cambios recientes en código.

Flexibilidad, estabilidad, escalabilidad y seguridad del servidor WAMP, el cual contiene el servidor apache el manejador de datos MySql y PHP.

Se tomo en cuenta características y requerimientos de los usuarios para su buen y eficiente uso del sistema.

En cuanto al diseño gráfico de los módulos se generó un ambiente amigable y eficiente en cuanto a las opciones y aplicaciones que contiene.

Para el caso de la arquitectura se llevo a cabo una investigación en cuanto a información y características de uso, esta información fue adquirida por profesionales de la salud que brindaron su apoyo para la aplicación y modificación tanto de formularios como de administración y uso de información.

# **6.4.2 Criterios de Soporte y Solidez**

En cuanto al soporte se dio a conocer las características con las que debe contar el sistema para un buen funcionamiento, así como un manual de administración del sistema y manual de usuarios descritos anteriormente con la finalidad de brindar apoyo y soporte técnico a las inquietudes de los usuarios.

Este sistema con las características mencionadas anteriormente y los medios con los cuales se realizaron brinda una aplicación adecuada para el uso dentro de instituciones médicas tanto en el aspecto económico como en el aspecto administrativo.

#### **CONCLUSIONES**

Se ha diseñado un sistema integral que incorpora cuatro módulos que contienen una comunicación funcional y técnica en relación al historial clínico de pacientes. Estos módulos agregan, muestran e imprimen información indispensable para llevar a cabo un óptimo y ágil funcionamiento tanto del historial clínico como de su relación con documentos complementarios, indispensables para seguimiento y buen manejo de información.

Este sistema se logró con la investigación y ayuda de profesionales de la salud, gracias a su cooperación se diseñó y modificó la base de datos, tanto en la arquitectura como en la aplicación del sistema; con formularios acordes a las normas oficiales, contiene datos indispensables para un buen manejo y mantenimiento del mismo.

Con las características y prestaciones que cuenta el sistema además de ser innovador, (agilizando el trabajo administrativo y quedando bajo resguardo información de alta confidencialidad), sí es necesario cambiar o modificar la información esto sólo se realizará por personal capacitado para ello, de tal forma que dicha información sea lo más fidedigna posible y sin altos volúmenes de papelería. Así mismo este sistema muestra un apartado en el que el paciente puede acceder a información acerca de su cita, logrando una mejor relación médico-paciente.

A pesar de ya existir otros programas que incluyen el expediente clínico, este software incorporar a: médicos, pacientes y personal administrativo; fomentando su interrelación y la optimización de recursos materiales y humanos.

Para el desarrollo de este sistema se utilizaron muchos de los conocimientos adquiridos durante la carrera, especialmente de las materias de Ingeniería de programación, sistemas operativos y las relacionadas con programación, surgiendo la necesidad de ampliar los conocimientos en temas más específicos.

Con dicho conocimiento se estructuró una base de datos, se diseñó de acuerdo a la información requerida por el usuario, de la investigación realizada y del análisis de software, lo que dio lugar al proceso de elaboración del mismo, obteniendo como resultado el desarrollo, pruebas y aplicación del sistema. Dentro de los retos que se presentaron a lo largo del desarrollo de este trabajo, fue la profundización y aprendizaje de cómo realizar un producto de software, con la metodología y análisis que todo ello implica.

En el SIIM se han integrado las labores que hacen los actores principales en una institución médica y la interacción que tienen que realizar para el buen manejo de la información de los pacientes y del mismo personal de la institución, cuenta además con un ambiente "amigable" gráficamente, para ser de fácil utilización y nos proporciona herramientas como el módulo de impresión lo cual hace que los pacientes puedan verificar e imprimir con anticipación los datos de la misma, cumple su objetivo primordial el cual es llevar el control de todas las citas que emiten los médicos.

Este sistema da la pauta para que en un futuro próximo pueda aplicar los conocimientos referenciados en esta tesis para lograr y ampliar nuevas aplicaciones de software a cualquier ámbito laboral.

Utilizamos herramientas para la creación del sistema de fácil acceso y de distribución libre para hacerlo accesible a la mayoría de las instituciones medicas, los requisitos para poder contar con este sistema en términos reales son mínimos y en términos informáticos existe la posibilidad de mejoras que lo hagan más eficiente.

Ha sido un trabajo arduo pero con gran satisfacción podemos mencionar que el resultado cumple con las expectativas planeadas al inicio del proceso de creación de este sistema y que la utilización del mismo puede resolver problemas que se suscitan en diversas instituciones medicas que aún utilizan medios de almacenamiento de información obsoletos en nuestros días.

En resumen podemos decir que el sistema creado conjunta de una manera sencilla diversas herramientas para desarrollar sistemas de información, capaces de crear soluciones a problemas existentes en cuanto al manejo de grandes cantidades de información, además se emplearon diversas validaciones para tener seguridad en los datos almacenados y con esto tener un sistema confiable.

# **GLOSARIO**

## **ADSL**

Son las siglas de **A**symmetric **D**igital **S**ubscriber **L**ine ("Línea de Suscripción Digital Asimétrica"). ADSL es un tipo de línea DSL. Consiste en una transmisión de datos digitales (la transmisión es analógica) apoyada en el par simétrico de cobre que lleva la línea telefónica convencional o línea de abonado, siempre y cuando la longitud de línea no supere los 5,5 km medidos desde la Central Telefónica, o no haya otros servicios por el mismo cable que puedan interferir. Es una tecnología de acceso a Internet de banda ancha, lo que implica una velocidad superior a una conexión tradicional por módem en la transferencia de datos.

# **ARM**

Se denomina ARM (Advanced RISC Machines) a una familia de microprocesadores RISC diseñados por la empresa Acorn Computers y desarrollados por Advanced RISC Machines Ltd., una empresa derivada de la anterior.

#### **BSD**

Son las iniciales de Berkeley Software Distribution (en español, Distribución de Software Berkeley) y se utiliza para identificar un sistema operativo derivado del sistema Unix nacido a partir de los aportes realizados a ese sistema por la Universidad de California en Berkeley.

# **BYTECODE**

El bytecode es un código intermedio más abstracto que el código máquina. Habitualmente es tratado como un fichero binario que contiene un programa ejecutable similar a un módulo objeto, que es un fichero binario producido por el compilador cuyo contenido es el código objeto o código máquina.

El bytecode recibe su nombre porque usualmente cada código de operación tiene una longitud de un byte, si bien la longitud del código de las instrucciones varía. Cada instrucción tiene un código de operación entre 0 y 255 seguido de parámetros tales como los registros o las direcciones de memoria. Esta sería la descripción de un caso típico, si bien la especificación del bytecode depende ampliamente del lenguaje.

# **CGI**

El CGI por sus siglas en inglés 'Common Gateway Interface' es de las primeras formas de programación Web dinámica.

En sí, es un método para la transmisión de información hacia un compilador instalado

en el servidor. Su función principal es la de añadir una mayor interacción a los documentos Web que por medio del HTML se presentan de forma estática.

Es utilizado comúnmente para contadores, bases de datos, motores de búsqueda, formularios, generadores de email automático.

# **CPU**

La unidad central de procesamiento o CPU (por el acrónimo en inglés de central processing unit), es el componente en una computadora, que interpreta las instrucciones y procesa los datos contenidos en los programas de la computadora. Las CPU proporcionan la característica fundamental de la computadora digital (la programabilidad) y son uno de los componentes necesarios encontrados en las computadoras de cualquier tiempo, junto con el almacenamiento primario y los dispositivos de entrada/salida. Se conoce como microprocesador el CPU que es manufacturado con circuitos integrados.

Desde mediados de los años 1970, los microprocesadores de un solo chip han reemplazado casi totalmente todos los tipos de CPU, y hoy en día, el término "CPU" es aplicado usualmente a todos los microprocesadores.

# **DOM**

El Document Object Model (una traducción al español no literal, pero apropiada, podría ser Modelo en Objetos para la representación de Documentos o también Modelo de Objetos del Documento), abreviado DOM, es esencialmente una interfaz de programación de aplicaciones que proporciona un conjunto estándar de objetos para representar documentos HTML y XML, un modelo estándar sobre cómo pueden combinarse dichos objetos, y una interfaz estándar para acceder a ellos y manipularlos.

A través del DOM, los programas pueden acceder y modificar el contenido, estructura y estilo de los documentos HTML y XML, que es para lo que se diseñó principalmente.

El responsable del DOM es el consorcio W3C (World Wide Web Consortium). En efecto, el DOM es una API para acceder, añadir y cambiar dinámicamente contenido estructurado en documentos con lenguajes como ECMAScript (Javascript).

#### **ENLIGHTENMENT**

También conocido simplemente como E, es un gestor de ventanas ligero para UNIX y GNU/Linux. Uno de sus objetivos es llegar a ser un entorno de escritorio completo. Es muy configurable y muy atractivo visualmente. Durante un tiempo fue el gestor de ventanas de GNOME.

## **EPIDEMIOLOGÍA**

Describe el fenómeno epidemiológico en tiempo, lugar y persona, cuantificando la frecuencia y distribución del fenómeno mediante medidas de incidencia, prevalencia y mortalidad, con la posterior formulación de hipótesis.

## **ERGONÓMICO**

La Ergonomía es una disciplina que busca que los humanos y la tecnología trabajen en completa armonía, diseñando y manteniendo los productos, puestos de trabajo, tareas, equipos, etc. en acuerdo con las características, necesidades y limitaciones humanas. Dejar de considerar los principios de la Ergonomía llevará a diversos efectos negativos que se expresan en lesiones, enfermedad profesional, o deterioros de productividad y eficiencia.

La ergonomía analiza aquellos aspectos que abarcan al entorno artificial construido por el hombre, relacionado directamente con los actos y gestos involucrados en toda actividad de éste.

Por lo cual ergonómico es un objeto que se usa cómoda (adaptado al físico humano) y adecuadamente sin causar problemas físicos al usuario.

#### **FIREWALL**

Es una parte de un sistema o una red que está diseñada para bloquear el acceso no autorizado, permitiendo al mismo tiempo comunicaciones autorizadas.

 Se trata de un dispositivo o conjunto de dispositivos configurados para permitir, limitar, cifrar, descifrar, el tráfico entre los diferentes ámbitos sobre la base de un conjunto de normas y otros criterios.

## **FRAME**

Área [rectangular](http://www.alegsa.com.ar/Definicion/de/rectangular.php) en una página web que la separa de otra. Una página web puede tener dos o más marcos que la dividen; [cada](http://www.alegsa.com.ar/Definicion/de/cada.php) una es una página independiente pero que, generalmente, trabajan en [conjunto.](http://www.alegsa.com.ar/Definicion/de/conjunto.php)

## **FREEBSD**

Es un sistema operativo libre para computadoras basado en las CPU de arquitectura Intel, incluyendo procesadores 386, 486 (versiones SX y DX), y Pentium.

También funciona en procesadores compatibles con Intel como AMD y Cyrix. Actualmente también es posible utilizarlo hasta en once arquitecturas distintas como Alpha, AMD64, IA-64, MIPS, PowerPC y UltraSPARC.

FreeBSD está basado en la versión 4.4 BSD-Lite del Computer Systems Research Group (CSRG) de la University of California, Berkeley siguiendo la tradición que ha distinguido el desarrollo de los sistemas BSD. Además del trabajo realizado por el CSRG, el proyecto FreeBSD ha invertido miles de horas en ajustar el sistema para ofrecer las máximas prestaciones en situaciones de carga real.

## **FTP**

Es un protocolo de red para la transferencia de archivos entre sistemas conectados a una red TCP (Transmission Control Protocol), basado en la arquitectura cliente-servidor. Desde un equipo cliente se puede conectar a un servidor para descargar archivos desde él o para enviarle archivos, independientemente del sistema operativo utilizado en cada equipo.

## **GNOME**

Es un entorno de escritorio e infraestructura de desarrollo para sistemas operativos Unix y derivados Unix como GNU/Linux, BSD o Solaris; compuesto enteramente de software libre. El proyecto fue iniciado por los programadores mexicanos Miguel de Icaza y Federico Mena y forma parte oficial del proyecto GNU. Nació como una alternativa a KDE bajo el nombre de GNU Network Object Model Environment. Actualmente se encuentra disponible en 48 idiomas, entre ellos el español.

## **GNU**

GNU es un acrónimo recursivo que significa GNU No es Unix (GNU is Not Unix).

# **GOPHER**

Es un servicio de Internet consistente en el acceso a la información a través de menús. La información se organiza de forma arborescente: sólo los nodos contienen menús de acceso a otros menús o a hojas, mientras que las hojas contienen simplemente información textual. En cierto modo es un predecesor de la Web, aunque sólo se permiten enlaces desde nodos-menús hasta otros nodos-menús o a hojas, y las hojas no tienen ningún tipo de hiperenlaces.

# **GPL**

La Licencia Pública General de GNU o más conocida por su nombre en inglés GNU General Public License o simplemente sus siglas del inglés GNU GPL, es una licencia creada por la Free Software Foundation en 1989 (la primera versión), y está orientada principalmente a proteger la libre distribución, modificación y uso de software. Su propósito es declarar que el software cubierto por esta licencia es software libre y protegerlo de intentos de apropiación que restrinjan esas libertades a los usuarios.

## **GUI**

La interfaz gráfica de usuario, conocida también como GUI (del inglés graphical user interface) es un programa informático que actúa de interfaz de usuario, utilizando un conjunto de imágenes y objetos gráficos para representar la información y acciones disponibles en la interfaz. Su principal uso, consiste en proporcionar un entorno visual sencillo para permitir la comunicación con el sistema operativo de una máquina o computador.

# **HDTV**

La televisión de alta definición (TVAD), (también conocida como HDTV, del inglés High Definition Television) es uno de los formatos que, sumados a la televisión digital (DTV), se caracteriza por emitir señales televisivas en una calidad digital superior a los sistemas tradicionales analógicos de televisión en colores.

## **HIPERTEXTO**

En informática, es el nombre que recibe el texto que en la pantalla de un dispositivo electrónico conduce a otro texto relacionado. La forma más habitual de hipertexto en documentos es la de hipervínculos o referencias cruzadas automáticas que van a otros documentos (lexías). Si el usuario selecciona un hipervínculo el programa muestra el documento enlazado. Otra forma de hipertexto es el strechtext que consiste en dos indicadores o aceleradores y una pantalla. El primer indicador permite que lo escrito pueda moverse de arriba hacia abajo en la pantalla. El segundo indicador induce al texto a que cambie de tamaño por grados.

Es importante mencionar que el hipertexto no está limitado a datos textuales, podemos encontrar dibujos del elemento especificado, sonido o vídeo referido al tema.

# **HISTORIA CLÍNICA**

Al conjunto de documentos escritos, gráficos e imagenológicos o de cualquier otra índole, en los cuales el personal de salud, deberá hacer los registros, anotaciones y certificaciones correspondientes a su intervención, con arreglo a las disposiciones sanitarias.

## **HT**

HyperThreading, tecnología de procesadores desarrollada por Intel que permite procesar los hilos en paralelo dentro de un único procesador.

#### **HTTPS**

Hypertext Transfer Protocol Secure (en español: Protocolo seguro de transferencia de hipertexto), más conocido por sus siglas HTTPS, es un protocolo de red basado en el protocolo HTTP, destinado a la transferencia segura de datos de hipertexto, es decir, es la versión segura de HTTP.

Es utilizado principalmente por entidades bancarias, tiendas en línea, y cualquier tipo de servicio que requiera el envío de datos personales o contraseñas.

#### **HUB**

En comunicaciones, [centro](http://www.alegsa.com.ar/Definicion/de/centro.php) de [distribución,](http://www.alegsa.com.ar/Definicion/de/distribucion.php) concentrador. Es un [equipo](http://www.alegsa.com.ar/Definicion/de/equipo.php) de [redes](http://www.alegsa.com.ar/Dic/red.php) que permite [conectar](http://www.alegsa.com.ar/Definicion/de/conectar.php) [entre](http://www.alegsa.com.ar/Definicion/de/entre.php) sí otros equipos o [dispositivos](http://www.alegsa.com.ar/Dic/dispositivo.php) retransmitiendo los [paquetes](http://www.alegsa.com.ar/Dic/paquete.php) de datos [desde](http://www.alegsa.com.ar/Definicion/de/desde.php) [cualquiera](http://www.alegsa.com.ar/Definicion/de/cualquiera.php) de [ellos](http://www.alegsa.com.ar/Definicion/de/ellos.php) [hacia](http://www.alegsa.com.ar/Definicion/de/hacia.php) todos los [demás.](http://www.alegsa.com.ar/Definicion/de/demas.php)

#### **IDE**

Entorno de desarrollo integrado o en inglés Integrated Development Enviroment.

# **KDE**

Es un proyecto de software libre para la creación de un entorno de escritorio e infraestructura de desarrollo para diversos sistemas operativos como GNU/Linux, Mac OS X, Windows, etc.

De acuerdo con su página Web, «KDE es un entorno de escritorio contemporáneo para estaciones de trabajo Unix. KDE llena la necesidad de un escritorio amigable para estaciones de trabajo Unix, similar a los escritorios de Mac OS X o [Windows»](http://es.wikipedia.org/wiki/Windows).

Las aplicaciones KDE están traducidas a más de 88 idiomas<sup>[3](http://es.wikipedia.org/wiki/KDE#cite_note-idiomas-2)</sup> y están construidas con los principios de facilidad de uso y de accesibilidad moderna en mente. Las aplicaciones de KDE 4 funcionan de forma completamente nativa en GNU/Linux, BSD, Solaris, Windows y Mac OS X.

## **LAMP**

El acrónimo 'LAMP' se refiere a un conjunto de subsistemas de software necesarios para alcanzar una solución global, en este caso configurar sitios Web o Servidores dinámicos con un esfuerzo reducido.

En las tecnologías LAMP esto se consigue mediante la unión de las siguientes tecnologías:

- **L**inux, el sistema operativo;
- **A**pache, el servidor Web;
- **M**ySQL, el gestor de bases de datos;
- **P**erl, **P**HP, o **P**ython, lenguajes de programación.

La combinación de estas tecnologías es usada primariamente para definir la infraestructura de un servidor Web, utilizando un paradigma de programación para desarrollo.

## **LINUX**

**GNU/Linux** es uno de los términos empleados para referirse a la combinación del núcleo o kernel libre similar a Unix denominado Linux, que es usado con herramientas de sistema GNU.

Su desarrollo es uno de los ejemplos más prominentes de software libre; todo su código fuente puede ser utilizado, modificado y redistribuido libremente por cualquiera bajo los términos de la GPL (**L**icencia **P**ública **G**eneral de GNU y otra serie de licencias libres.

# **MIPS**

Es el acrónimo de "millones de instrucciones por segundo". Es una forma de medir la potencia de los procesadores. Sin embargo, esta medida sólo es útil para comparar procesadores con el mismo juego de instrucciones y usando benchmarks que fueron compilados por el mismo compilador y con el mismo nivel de optimización.

Esto es debido a que la misma tarea puede necesitar un número de instrucciones diferentes si los juegos de instrucciones también lo son; y por motivos similares en las otras dos situaciones descritas. En las comparativas, usualmente se representan los valores de pico, por lo que la medida no es del todo realista. La forma en que funciona la memoria que usa el procesador también es un factor clave para la potencia de un procesador, algo que no suele considerarse en los cálculos con MIPS. Debido a estos problemas, los investigadores han creado pruebas estandarizadas tales como SpecInt para medir el funcionamiento real, y las MIPS han caído en desuso.

# **MySQL**

Es un SGBDrelacional, multihilo y multiusuario con más de seis millones de instalaciones. MySQL AB —desde enero de 2008 una subsidiaria de Sun Microsystems y ésta a su vez de Oracle Corporation desde abril de 2009 desarrolla MySQL como software libre en un esquema de licenciamiento dual.

# **ODBC**

Open DataBase Connectivity (ODBC) es un estándar de acceso a Bases de datos desarrollado por Microsoft Corporation, el objetivo de ODBC es hacer posible el acceder a cualquier dato desde cualquier aplicación, sin importar qué Sistema Gestor de Bases de Datos (DBMS por sus siglas en inglés) almacene los datos, ODBC logra esto al insertar una capa intermedia llamada manejador de Bases de Datos, entre la aplicación y el DBMS, el propósito de esta capa es traducir las consultas de datos de la aplicación en comandos que el DBMS entienda.

Para que esto funcione tanto la aplicación como el DBMS deben ser compatibles con ODBC, esto es que la aplicación debe ser capaz de producir comandos ODBC y el DBMS debe ser capaz de responder a ellos. Desde la versión 2.0 el estándar soporta SAG y SQL.

# **PATOLOGÍA**

Del griego, estudio (λογία, logía) del sufrimiento o daño (πάθος, mani; o pathos) es la parte de la medicina encargada del estudio de las enfermedades en su más amplio sentido, es decir, como procesos o estados anormales de causas conocidas o desconocidas.

## **PROLIJA**

Amplio, detallado, dilatado, extenso.

## **ROUTER**

El enrutador, direccionador, ruteador o encaminador es un dispositivo de hardware para interconexión de red de computadoras que opera en la capa tres (nivel de red). Un enrutador es un dispositivo para la interconexión de redes informáticas que permite asegurar el enrutamiento de paquetes entre redes o determinar la ruta que debe tomar el paquete de datos.

## **SGBD**

Los sistemas de gestión de bases de datos (en inglés database management system, abreviado DBMS) son un tipo de software muy específico, dedicado a servir de interfaz entre la base de datos, el usuario y las aplicaciones que la utilizan.

# **SOFTWARE LIBRE**

El software libre es la denominación del software que respeta la libertad de los usuarios sobre su producto adquirido y, por tanto, una vez obtenido puede ser usado, copiado, estudiado, cambiado y redistribuido libremente. Según la Free Software Foundation, el software libre se refiere a la libertad de los usuarios para ejecutar, copiar, distribuir, estudiar, modificar el software y distribuirlo modificado.

Tampoco debe confundirse software libre con "software de dominio público". Éste último es aquel software que no requiere de licencia, pues sus derechos de explotación son para toda la humanidad, porque pertenece a todos por igual.

Cualquiera puede hacer uso de él, siempre con fines legales y consignando su autoría original. Este software sería aquel cuyo autor lo dona a la humanidad o cuyos derechos de autor han expirado, tras un plazo contado desde la muerte de este, habitualmente 70 años. Si un autor condiciona su uso bajo una licencia, por muy débil que sea, ya no es del dominio público.

#### **SPARC**

Del inglés (Scalable Processor Architecture) es una arquitectura RISC bigendian. Es decir, una arquitectura con un conjunto reducido de instrucciones. SPARC es la primera arquitectura RISC abierta y como tal, las especificaciones de diseño están publicadas, así otros fabricantes de microprocesadores pueden desarrollar su propio diseño.

#### **SSL**

Secure Sockets Layer -Protocolo de Capa de Conexión Segura- (**SSL**) y Transport Layer Security -Seguridad de la Capa de Transporte- (**TLS**), su sucesor, son protocolos criptográficos que proporcionan comunicaciones seguras por una red, comúnmente Internet.

Existen pequeñas diferencias entre SSL 3.0 y TLS 1.0, pero el protocolo permanece sustancialmente igual. El término "SSL" según se usa aquí, se aplica a ambos protocolos a menos que el contexto indique lo contrario.

#### **TESTING**

Las pruebas de software, en inglés testing son los procesos que permiten verificar y revelar la calidad de un producto software. Son utilizadas para identificar posibles fallos de implementación, calidad, o usabilidad de un programa de computadora o videojuego. Básicamente es una fase en el desarrollo de software consistente en probar las aplicaciones construidas.

## **THREADS**

Se puede considerar como la agrupación de un trozo de programa junto con el conjunto de registros del procesador que utiliza y una pila de máquina. El conjunto de los registros y de la pila de cada thread se denomina contexto.

Como sabemos, en un Sistema Operativo multitarea, la CPU se reparte entre cada programa a ejecutar. Para ser más precisos, el S.O. reparte la CPU entre todos los threads a ejecutar en cada momento (pues un programa puede contener varios threads), simplemente adueñandose de esta y saltando al siguiente. Sin embargo, esta conmutación no se puede hacer de cualquier manera.

# **UNICODE**

Es un [estándar](http://es.wikipedia.org/wiki/Estandarizaci%C3%B3n) de codificación de caracteres diseñado para facilitar el tratamiento informático, transmisión y visualización de textos de múltiples lenguajes y disciplinas técnicas además de textos clásicos de lenguas muertas. El término Unicode proviene de los tres objetivos perseguidos: universalidad, uniformidad y unicidad

## **UNIX**

**Unix** (registrado oficialmente como UNIX®) es un sistema operativo portable, multitarea y multiusuario; desarrollado, en principio, en 1969 por un grupo de empleados de los laboratorios Bell de AT&T.

# **VADEMÉCUM**

Documento que contiene las nociones más importantes para los profesionales sanitarios así como presentaciones, composiciones y las principales indicaciones de los medicamentos.

## **WAMP**

Es el acrónimo usado para describir un sistema de infraestructura de internet que usa las siguientes herramientas:

**W**indows, como sistema operativo **A**pache, como servidor Web **M**ySQL, como gestor de bases de datos **P**HP (generalmente), **P**erl, o **P**ython, como lenguajes de programación

# **WIRELESS**

Es un término usado para describir las telecomunicaciones en las cuales las ondas electromagnéticas (en vez de cables) llevan la señal sobre parte o toda la trayectoria de la comunicación.

# **XORG**

Es una implementación de código abierto del sistema X Window System, que surge como bifurcación de proyecto XFree86. La primera versión del servidor X.org (incluida en X11R6.7.0), partió del código de XFree86 4.4 RC2, debido a un cambio de licencia producido en este último en Febrero de 2004 (anteriormente se distribuía bajo la licencia MIT, y la nueva licencia presenta incompatibilidades con la GPL).

Varios de los anteriores desarrolladores de XFree86, como Keith Packard, se sumaron al proyecto, ya que se gestiona de una forma más abierta que XFree86. El proyecto corre bajo el auspicio de la X.Org Foundation y se encuentra alojado en freedesktop.org. La última versión de X.Org es la X11R7.5

# **APÉNDICE.**

#### **NORMA Oficial Mexicana NOM-168-SSA1-1998, Del expediente clínico.**

JOSE IGNACIO CAMPILLO GARCIA, Presidente del Comité Consultivo Nacional de Normalización de Regulación y Fomento Sanitario, con fundamento en lo dispuesto en los artículos 39 fracciones VI, VII y XXI de la Ley Orgánica de la Administración Pública Federal; 3o. fracciones I, II, III, VII, IX, XV, XVI, XVII y XXII; 13 apartado A, fracciones I y IX, 27 fracciones II, III, V, 32, 33, 45, 47 último párrafo, 48 y 51 de la Ley General de Salud; 1o., 2o. fracción II inciso c), 38 fracción II, 40, fracciones III, XI y XIII, 41, 44, 46 y 47 de la Ley Federal sobre Metrología y Normalización; 10 y 32 del Reglamento de la Ley General de Salud en Materia de Prestación de Servicios de Atención Médica; 23 fracciones II y III del Reglamento Interior de la Secretaría de Salud, me permito ordenar la publicación en el **Diario Oficial de la Federación** de la Norma Oficial Mexicana NOM-168-SSA1-1998, del expediente clínico.

#### **CONSIDERANDO**

Que con fecha 7 de diciembre de 1998, en cumplimiento del acuerdo del Comité y de lo previsto en el artículo 47, fracción I de la Ley Federal sobre Metrología y Normalización, se publicó en el **Diario Oficial de la Federación** el proyecto de la presente Norma Oficial Mexicana, a efecto de que dentro de los siguientes sesenta días naturales posteriores a dicha publicación, los interesados presentaran sus comentarios a la Dirección General de Regulación de los Servicios de Salud.

Que las respuestas a los comentarios recibidos por el mencionado Comité fueron publicadas previamente a la expedición de esta norma en el **Diario Oficial de la Federación**, en los términos del artículo 47, fracción III de la Ley Federal sobre Metrología y Normalización.

Que en atención a las anteriores consideraciones, contando con la aprobación del Comité Consultivo Nacional de Normalización de Regulación y Fomento Sanitario, se expide la siguiente: Norma Oficial Mexicana NOM-168-SSA1-1998, del expediente clínico.

Sufragio Efectivo. No Reelección.

México, D.F., a 14 de septiembre de 1999.- El Presidente del Comité Consultivo Nacional de Normalización de Regulación y Fomento Sanitario, **José Ignacio Campillo García**.- Rúbrica.

#### **PREFACIO**

En la elaboración de esta Norma participaron:

SECRETARIA DE SALUD

Subsecretaría de Regulación y Fomento Sanitario Dirección General de Regulación de los Servicios de Salud Dirección General de Calidad Sanitaria de Bienes y Servicios Subsecretaría de Coordinación Sectorial Secretariado del Consejo Nacional de Salud Coordinación de Salud Mental

Hospital Psiquiátrico Fray Bernardino Álvarez Hospital Psiquiátrico Infantil Dr. Juan N. Navarro Hospital Psiquiátrico Dr. Samuel Ramírez Moreno

Subsecretaría de Prevención y Control de Enfermedades Coordinación de Vigilancia Epidemiológica Dirección General Adjunta de Epidemiología Dirección General de Salud Reproductiva Dirección General de Estadística e Informática Dirección General de Enseñanza en Salud Dirección General de Promoción a la Salud Consejo Nacional de Vacunación Consejo Nacional contra las Adicciones Centro Nacional de Rehabilitación Coordinación de Institutos Nacionales de Salud Comisión Nacional de Arbitraje Médico

CONSEJO DE SALUBRIDAD GENERAL INSTITUTO DE SALUD EN EL ESTADO DE AGUASCALIENTES INSTITUTO DE SALUD EN EL ESTADO DE BAJA CALIFORNIA SECRETARIA DE SALUD EN EL ESTADO DE BAJA CALIFORNIA SUR INSTITUTO GENERAL DE SERVICIOS DESCENTRALIZADOS DE SALUD PÚBLICA EN EL ESTADO DE CAMPECHE SECRETARIA DE SALUD Y DESARROLLO COMUNITARIO EN EL ESTADO DE COAHUILA SECRETARIA DE SALUD Y BIENESTAR SOCIAL EN EL ESTADO DE COLIMA INSTITUTO DE SALUD EN EL ESTADO DE CHIAPAS DIRECCION GENERAL DE SERVICIOS DE SALUD EN EL ESTADO DE CHIHUAHUA SECRETARIA DE SALUD DEL GOBIERNO DEL D.F. SERVICIOS DE SALUD EN EL ESTADO DE DURANGO SECRETARIA DE SALUD EN EL ESTADO DE GUANAJUATO SECRETARIA DE SALUD EN EL ESTADO DE GUERRERO

SERVICIOS DE SALUD EN EL ESTADO DE HIDALGO SECRETARIA DE SALUD EN EL ESTADO DE JALISCO INSTITUTO DE SALUD EN EL ESTADO DE MEXICO SECRETARIA DE SALUD EN EL ESTADO DE MICHOACAN SECRETARIA DE SALUD EN EL ESTADO DE MORELOS SERVICIOS DE SALUD EN EL ESTADO DE NAYARIT SERVICIOS DE SALUD EN EL ESTADO DE NUEVO LEON SECRETARIA DE SALUD EN EL ESTADO DE OAXACA SERVICIOS DE SALUD EN EL ESTADO DE PUEBLA COORDINACION DE SALUD EN EL ESTADO DE QUERETARO SECRETARIA ESTATAL DE SALUD DE QUINTANA ROO SERVICIOS DE SALUD EN EL ESTADO DE SAN LUIS POTOSI SERVICIOS DE SALUD EN EL ESTADO DE SINALOA SECRETARIA DE SALUD PÚBLICA EN EL ESTADO DE SONORA SECRETARIA DE SALUD EN EL ESTADO DE TABASCO SECRETARIA DE SALUD EN EL ESTADO DE TAMAULIPAS SERVICIOS DE SALUD EN EL ESTADO DE TLAXCALA SECRETARIA DE SALUD Y ASISTENCIA Y SERVICIOS DE SALUD EN EL ESTADO DE VERACRUZ SECRETARIA DE SALUD Y SERVICIOS DE SALUD EN EL ESTADO DE YUCATAN SERVICIOS DE SALUD EN EL ESTADO DE ZACATECAS SECRETARIA DE MARINA Dirección General de Sanidad Naval SECRETARIA DE LA DEFENSA NACIONAL Dirección General de Sanidad Militar INSTITUTO MEXICANO DEL SEGURO SOCIAL Dirección de Prestaciones Médicas INSTITUTO DE SEGURIDAD Y SERVICIOS SOCIALES PARA LOS TRABAJADORES DEL ESTADO Subdirección General Médica SISTEMA NACIONAL PARA EL DESARROLLO INTEGRAL DE LA FAMILIA Dirección de Rehabilitación y Asistencia Social PETROLEOS MEXICANOS Gerencia de Servicios Médicos INSTITUTO NACIONAL DE CANCEROLOGIA INSTITUTO NACIONAL DE CARDIOLOGIA "IGNACIO CHAVEZ" INSTITUTO NACIONAL DE ENFERMEDADES RESPIRATORIAS INSTITUTO NACIONAL DE NEUROLOGIA Y NEUROCIRUGIA "MANUEL VELAZCO SUAREZ" INSTITUTO NACIONAL DE LA NUTRICION "SALVADOR ZUBIRAN" INSTITUTO NACIONAL DE PEDIATRIA INSTITUTO NACIONAL DE PERINATOLOGIA INSTITUTO MEXICANO DE PSIQUIATRIA

INSTITUTO NACIONAL DE SALUD PÚBLICA HOSPITAL GENERAL DE MEXICO HOSPITAL GENERAL DR. MANUEL GEA GONZALEZ HOSPITAL GENERAL DR. JUAN GRAHAM CASASUS, TABASCO HOSPITAL INFANTIL DE MEXICO "DR. FEDERICO GOMEZ" ACADEMIA NACIONAL DE MEDICINA ACADEMIA MEXICANA DE CIRUGIA, A. C. ASOCIACION MEXICANA DE FACULTADES Y ESCUELAS DE MEDICINA, A.C. ASOCIACION MEXICANA DE GINECOLOGIA Y OBSTETRICIA, A.C. ASOCIACION MEXICANA DE HOSPITALES, A.C. ASOCIACION MEXICANA DE PEDIATRIA, A.C. UNIVERSIDAD NACIONAL AUTONOMA DE MEXICO Facultad de Medicina INSTITUTO POLITECNICO NACIONAL Escuela Nacional de Medicina y Homeopatía PROCURADURIA FEDERAL DEL CONSUMIDOR Dirección de Investigación Químico Biológica

# **INDICE**

- **0.** Introducción
- **1.** Objetivo
- **2.** Campo de Aplicación
- **3.** Referencias
- **4.** Definiciones
- **5.** Generalidades
- **6.** Del Expediente en Consulta Externa
- **7.** De las Notas Médicas en Urgencias
- **8.** De las Notas Médicas en Hospitalización
- **9.** De los Reportes del Personal Profesional, Técnico y Auxiliar
- **10.** Otros Documentos
- **11.** Concordancia con Normas Internacionales y Mexicanas
- **12.** Bibliografía
- **13.** Observancia de la Norma
- **14.** Vigencia

# **0. Introducción**

El Programa de Reforma del Sector Salud plasma la mejoría de la calidad de la atención en la prestación de los servicios de salud, como uno de los principales objetivos que en materia de salud se definieron en el Plan Nacional de Desarrollo 1995-2000. Alcanzar tal objetivo implica fortalecer y complementar los servicios y sus componentes.

Destaca por su importancia, el presente ordenamiento dirigido a sistematizar, homogeneizar y actualizar el manejo del expediente clínico que contiene los registros de los elementos técnicos esenciales para el estudio racional y la solución de los problemas de salud del usuario, involucrando acciones preventivas, curativas y rehabilitatorias y que se constituye como una herramienta de obligatoriedad para los sectores público, social y privado del Sistema Nacional de Salud.

Esta Norma representa el instrumento para la regulación del expediente clínico y orienta al desarrollo de una cultura de la calidad, permitiendo los usos: médico, jurídico, de enseñanza, investigación, evaluación, administrativo y estadístico.

Es importante señalar que para la correcta interpretación de la presente Norma Oficial Mexicana se tomarán en cuenta, invariablemente, los principios científicos y éticos que orientan la práctica médica, especialmente el de la libertad prescriptiva en favor del personal médico a través de la cual los profesionales, técnicos y auxiliares de las disciplinas para la salud, habrán de prestar sus servicios a su leal saber y entender, en beneficio del usuario, atendiendo a las circunstancias de modo, tiempo y lugar en que presten sus servicios.

## **1. Objetivo**

Esta Norma Oficial Mexicana establece los criterios científicos, tecnológicos y administrativos obligatorios en la elaboración, integración, uso y archivo del expediente clínico.

## **2. Campo de aplicación**

La presente Norma Oficial Mexicana es de observancia general en el territorio nacional y sus disposiciones son obligatorias para los prestadores de servicios de atención médica de los sectores público, social y privado, incluidos los consultorios, en los términos previstos en la misma.

# **3. Referencias**

Para la correcta aplicación de la presente Norma es necesario consultar las siguientes:

**3.1.** NOM-003-SSA2-1993, Para la disposición de sangre humana y sus componentes con fines terapéuticos.

**3.2.** NOM-005-SSA2-1993, De los servicios de Planificación Familiar.

**3.3.** NOM-006-SSA2-1993, Para la prevención y control de la Tuberculosis en la Atención Primaria a la Salud.

**3.4.** NOM-007-SSA2-1993, Atención a la Mujer durante el Embarazo, Parto y Puerperio y del Recién Nacido.

**3.5.** NOM-008-SSA2-1993, Control de la Nutrición, Crecimiento y Desarrollo del Niño y del Adolescente.

**3.6.** NOM-013-SSA2-1994, Para la prevención y control de Enfermedades Bucales.

**3.7.** NOM-014-SSA2-1994, Para la prevención, tratamiento y control del Cáncer del Útero y de la Mama en la Atención Primaria.

**3.8.** NOM-015-SSA2-1994, Para la prevención, tratamiento y control de la Diabetes Mellitus en la Atención Primaria.

**3.9.** NOM-017-SSA2-1994, Para la Vigilancia Epidemiológica.

**3.10.** NOM-024-SSA2-1994, Para la prevención y control de las Infecciones Respiratorias Agudas.

**3.11.** NOM-025-SSA2-1994, Para la prestación de Servicios de Salud en Unidades de Atención Integral Hospitalaria Médico-Psiquiátrica.

## **4. Definiciones**

Para los efectos de este ordenamiento se entenderá por:

**4.1.** Atención médica, al conjunto de servicios que se proporcionan al individuo, con el fin de promover, proteger y restaurar su salud.

**4.2.** Cartas de consentimiento bajo información, a los documentos escritos, signados por el paciente o su representante legal, mediante los cuales se acepte, bajo debida información de los riesgos y beneficios esperados, un procedimiento médico o quirúrgico con fines de diagnóstico o, con fines diagnósticos, terapéuticos o rehabilitatorios.

Estas cartas se sujetarán a los requisitos previstos en las disposiciones sanitarias, serán revocables mientras no inicie el procedimiento para el que se hubieren otorgado y no obligarán al médico a realizar u omitir un procedimiento cuando ello entrañe un riesgo injustificado hacia el paciente.

**4.3.** Establecimiento para la atención médica, a todo aquél, fijo o móvil; público, social o privado, que preste servicios de atención médica ya sea ambulatoria o para internamiento, cualquiera que sea su denominación; incluidos los consultorios.

**4.4.** Expediente clínico, al conjunto de documentos escritos, gráficos e imagenológicos o de cualquier otra índole, en los cuales el personal de salud, deberá hacer los registros, anotaciones y certificaciones correspondientes a su intervención, con arreglo a las disposiciones sanitarias.

**4.5.** Hospitalización, al servicio de internamiento de pacientes para su diagnóstico, tratamiento diagnóstico, tratamiento diagnóstico, tratamiento diagnóstico, tratamiento diagnostico o rehabilitación.

**4.6.** Interconsulta, procedimiento que permite la participación de otro profesional de la salud a fin de proporcionar atención integral al paciente, a solicitud del médico tratante.

**4.7.** Paciente, al beneficiario directo de la atención médica.

**4.8.** Referencia-contrarreferencia, al procedimiento médico administrativo entre unidades operativas de los tres niveles de atención para facilitar el envíorecepción-regreso de pacientes, con el propósito de brindar atención médica oportuna, integral y de calidad.

**4.9.** Resumen clínico, al documento elaborado por un médico, en el cual se registrarán los aspectos relevantes de la atención médica de un paciente, contenidos en el expediente clínico. Deberá tener como mínimo: padecimiento actual, diagnósticos, tratamientos, evolución, pronóstico, estudios de laboratorio y gabinete.

**4.10.** Urgencia, a todo problema médico-quirúrgico agudo, que ponga en peligro la vida, o la pérdida de un órgano o una función y requiera atención inmediata.

**4.11.** Usuario, a toda aquella persona, paciente o no, que requiera y obtenga la prestación de servicios de atención médica.

## **5. Generalidades**

**5.1.** Los prestadores de servicios médicos de carácter público, social y privado estarán obligados a integrar y conservar el expediente clínico en los términos previstos en la presente Norma; los establecimientos, serán solidariamente responsables, respecto del cumplimiento de esta obligación por cuanto hace al personal que preste sus servicios en los mismos, independientemente de la forma en que fuere contratado dicho personal.

**5.2.** Todo expediente clínico, deberá tener los siguientes datos generales:

**5.2.1.** Tipo, nombre y domicilio del establecimiento y, en su caso, nombre de la institución a la que pertenece;

**5.2.2.** En su caso, la razón y denominación social del propietario o concesionario;

**5.2.3.** Nombre, sexo, edad y domicilio del usuario; y

**5.2.4.** Los demás que señalen las disposiciones sanitarias.

**5.3.** Los expedientes clínicos son propiedad de la institución y del prestador de servicios médicos, sin embargo, y en razón de tratarse de instrumentos expedidos en beneficio de los pacientes, deberán conservarlos por un periodo mínimo de 5 años, contados a partir de la fecha del último acto médico.

**5.4.** El médico, así como otros profesionales o personal técnico y auxiliar que intervengan en la atención del paciente, tendrán la obligación de cumplir los lineamientos de la presente Norma, en forma ética y profesional.

**5.5.** Los prestadores de servicios otorgarán la información verbal y el resumen clínico deberá ser solicitado por escrito, especificándose con claridad el motivo de la solicitud, por el paciente, familiar, tutor, representante jurídico o autoridad competente.

Son autoridades competentes para solicitar los expedientes clínicos: autoridad judicial, órganos de procuración de justicia y autoridades sanitarias.

**5.6.** En todos los establecimientos para la atención médica, la información contenida en el expediente clínico será manejada con discreción y confidencialidad, atendiendo a los principios científicos y éticos que orientan la práctica médica y sólo podrá ser dada a conocer a terceros mediante orden de la autoridad competente, o a CONAMED, para arbitraje médico.

**5.7.** Las notas médicas, reportes y otros documentos que surjan como consecuencia de la aplicación de la presente Norma, deberán apegarse a los procedimientos que dispongan las Normas Oficiales Mexicanas relacionadas con la prestación de servicios de atención médica, cuando sea el caso.

**5.8.** Las notas médicas y reportes a que se refiere la presente Norma deberán contener: nombre and a set of the set of the set of the set of the set of the set of the set of the set of the set of the set of the set of the set of the set of the set of the set of the set of the set of the set of the s

completo del paciente, edad y sexo y, en su caso, número de cama o expediente.

**5.9.** Todas las notas en el expediente clínico deberán contener fecha, hora, nombre completo, así como la firma de quien la elabora.

**5.10.** Las notas en el expediente deberán expresarse en lenguaje técnico médico, sin abreviaturas, con letra legible, sin enmendaduras ni tachaduras y conservarse en buen estado.

**5.11.** El empleo de medios magnéticos, electromagnéticos, de telecomunicación será exclusivamente de carácter auxiliar para el expediente clínico.

**5.12.** Las instituciones podrán establecer formatos para el expediente clínico, tomando como mínimo los requisitos establecidos en la presente Norma.

**5.13.** El expediente clínico se integrará atendiendo a los servicios prestados de: consulta externa (general y especializada), urgencias y hospitalización.

**5.14.** La integración del expediente odontológico se ajustará a lo previsto en el numeral and  $8.3.4$  de la NOM-013-SSA2-1994 Para la Prevención y Control de Enfermedades Bucales, además de lo establecido en la presente Norma.

Para el caso de los expedientes de psicología clínica, tanto la historia clínica como las notas de evolución se ajustarán a la naturaleza de los servicios prestados, atendiendo a los principios científicos y éticos que orientan la práctica médica, en razón de lo cual sólo atenderán a las reglas generales previstas en la presente Norma.

**5.15.** El registro de la transfusión de unidades de sangre o de sus componentes, se hará de conformidad con lo señalado en la Norma Oficial Mexicana NOM-003-SSA2-1993, Para la disposición de sangre humana y sus componentes con fines terapéuticos.

**5.16.** Aparte de los documentos regulados en la presente norma como obligatorios, se podrá contar además con: cubierta o carpeta, sistema de identificación de la condición del riesgo de tabaquismo activo o pasivo, hoja frontal, de revisión, trabajo social, dietología, ficha laboral y los que se consideren necesarios.

**5.17.** En los casos en que medie un contrato suscrito por las partes para la prestación de servicios de atención médica, deberá existir, invariablemente, una copia de dicho contrato en el expediente.

## **6. Del expediente en consulta externa**

Deberá contar con:

**6.1.** Historia Clínica.

Deberá elaborarla el médico y constará de: interrogatorio, exploración física, diagnósticos, tratamientos, en el orden siguiente:

**6.1.1.** Interrogatorio.- Deberá tener como mínimo: ficha de identificación, antecedentes heredo familiares, personales patológicos (incluido ex-fumador, exalcohólico y ex-adicto), y no patológicos, padecimiento actual (incluido tabaquismo, alcoholismo y otras adicciones) e interrogatorio por aparatos y sistemas;

**6.1.2.** Exploración física.- Deberá tener como mínimo: habitus exterior, signos vitales (pulso, temperatura, tensión arterial, frecuencia cardiaca y respiratoria), así como datos de cabeza, cuello, tórax, abdomen, miembros y genitales;

**6.1.3.** Resultados previos y actuales de estudios de laboratorio, gabinete y otros;

**6.1.4.** Terapéutica empleada y resultados obtenidos,

**6.1.5.** Diagnósticos o problemas clínicos.

**6.2.** Nota de evolución.

Deberá elaborarla el médico cada vez que proporciona atención al paciente ambulatorio, de acuerdo con el estado clínico del paciente. Describirá lo siguiente:

**6.2.1.** Evolución y actualización del cuadro clínico (incluido tabaquismo, alcoholismo y otras adicciones);

**6.2.2.** Signos vitales;

**6.2.3.** Resultados de los estudios de los servicios auxiliares de diagnóstico y tratamiento;

**6.2.4.** Diagnósticos y

**6.2.5.** Tratamiento e Indicaciones médicas, en el caso de medicamentos, señalando como mínimo: dosis, vía y periodicidad;

En el caso de control de embarazadas, niños sanos, diabéticos, hipertensos, entre otros, las notas deberán integrarse conforme a lo establecido en las Normas Oficiales Mexicanas respectivas.

**6.3.** Nota de Interconsulta.

La solicitud deberá elaborarla el médico cuando se requiera y quedará asentada en el expediente clínico.

La elabora el médico consultado, y deberá contar con:

**6.3.1.** Criterios diagnósticos;

**6.3.2.** Plan de estudios;

**6.3.3.** Sugerencias diagnósticas y tratamiento; y

**6.3.4.** Demás que marca el numeral 7.1.

**6.4.** Nota de referencia/traslado.

De requerirse, deberá elaborarla un médico del establecimiento y deberá anexarse copia del resumen con que se envía al paciente; constará de:

**6.4.1.** Establecimiento que envía;

**6.4.2.** Establecimiento receptor;

**6.4.3.** Resumen clínico, que incluirá como mínimo:

- **I.** Motivo de envío;
- **II.** Impresión diagnóstica (incluido tabaquismo, alcoholismo y otras adicciones);

**III.**Terapéutica empleada, si la hubo.

# **7. De las Notas Médicas en Urgencias**

**7.1.** Inicial.

Deberá elaborarla el médico y deberá contener lo siguiente:

**7.1.1.** Fecha y hora en que se otorga el servicio;

**7.1.2.** Signos vitales;

**7.1.3.** Motivo de la consulta;

**7.1.4.** Resumen del interrogatorio, exploración física y estado mental en su caso;

**7.1.5.** Diagnósticos o problemas clínicos;

**7.1.6.** Resultados de estudios de los servicios auxiliares de diagnóstico y tratamiento;

**7.1.7.** Tratamiento y

**7.1.8.** Pronóstico.

**7.2.** Nota de evolución.

Deberá elaborarla el médico cada vez que proporciona atención al paciente y las notas se llevarán a efecto conforme a lo previsto en el numeral 6.2. de la presente Norma.

**7.2.1** En los casos en que el paciente requiera interconsulta por médico especialista deberá quedar por escrito, tanto la solicitud, la cual realizará el médico solicitante, como la nota de interconsulta que deberá realizar el médico especialista.

**7.3.** De referencia/traslado.

Las notas se llevarán a efecto conforme a lo previsto en el numeral 6.3. de la presente Norma.

# **8. De las notas médicas en Hospitalización**

**8.1.** De ingreso.

Deberá elaborarla el médico que ingresa al paciente y deberá contener como mínimo los datos siguientes:

**8.1.1.** Signos vitales;

**8.1.2.** Resumen del interrogatorio, exploración física y estado mental, en su caso;

**8.1.3.** Resultados de estudios en los servicios auxiliares de diagnóstico y tratamiento;

**8.1.4.** Tratamiento; y

**8.1.5.** Pronóstico.

**8.2.** Historia clínica.

Las notas se llevarán a efecto conforme a lo previsto en el numeral 6.1. de la presente Norma.

**8.3.** Nota de evolución.

Deberá elaborarla el médico que otorga la atención al paciente cuando menos una vez por día y las notas se llevarán a efecto conforme a lo previsto en el numeral 6.2. de la presente Norma.

**8.4.** Nota de referencia/traslado.

Las notas se llevarán a efecto conforme a lo previsto en el numeral 6.3. de la presente Norma.

**8.5.** Nota Pre-operatoria

Deberá elaborarla el cirujano que va a intervenir al paciente incluyendo a los cirujanos dentistas (excepto el numeral 8.5.7 para estos últimos), y deberá contener como mínimo:

**8.5.1.** Fecha de la cirugía;

**8.5.2.** Diagnóstico;

**8.5.3.** Plan quirúrgico;

**8.5.4.** Tipo de intervención quirúrgica;

**8.5.5.** Riesgo quirúrgico (incluido tabaquismo, alcoholismo y otras adicciones);

**8.5.6.** Cuidados y plan terapéutico pre-operatorios; y

**8.5.7.** Pronóstico.

**8.6.** Nota Pre-anestésica, vigilancia y registro anestésico.

Se realizará bajo los lineamientos de la Normatividad Oficial Mexicana en materia de anestesiología y demás aplicables.

**8.7.** Nota Post-operatoria.

Deberá elaborarla el cirujano que intervino al paciente, al término de la cirugía, constituye un resumen de la operación practicada, y deberá contener como mínimo:

**8.7.1.** Diagnóstico pre-operatorio;

**8.7.2.** Operación planeada;

**8.7.3.** Operación realizada;

**8.7.4.** Diagnóstico post-operatorio;

**8.7.5.** Descripción de la técnica quirúrgica;

**8.7.6.** Hallazgos transoperatorios;

**8.7.7.** Reporte de gasas y compresas;

**8.7.8.** Incidentes y accidentes;

**8.7.9.** Cuantificación de sangrado, si lo hubo;

**8.7.10.** Estudios de servicios auxiliares de diagnóstico y tratamiento transoperatorios.

**8.7.11.** Ayudantes, instrumentistas, anestesiólogo y circulante,

**8.7.12.** Estado post-quirúrgico inmediato;

**8.7.13.** Plan de manejo y tratamiento postoperatorio inmediato;

**8.7.14.** Pronóstico;

**8.7.15.** Envío de piezas o biopsias quirúrgicas para examen macroscópico e histopatológico;

**8.7.16.** Otros hallazgos de importancia para el paciente relacionados con el quehacer médico; y

**8.7.17.** Nombre completo y firma del responsable de la cirugía.

**8.8.** Nota de egreso.

Deberá elaborarla el médico y deberá contener como mínimo:

**8.8.1.** Fecha de ingreso/egreso;

**8.8.2.** Motivo del egreso;

**8.8.3.** Diagnósticos finales;

**8.8.4.** Resumen de la evolución y el estado actual;

**8.8.5.** Manejo durante la estancia hospitalaria;

**8.8.6.** Problemas clínicos pendientes;

**8.8.7.** Plan de manejo y tratamiento;

**8.8.8.** Recomendaciones para vigilancia ambulatoria;

**8.8.9.** Atención de factores de riesgo (incluido tabaquismo, alcoholismo y otras adicciones);

**8.8.10.** Pronóstico; y

**8.8.11.** En caso de defunción, las causas de la muerte acorde al certificado de defunción y si se solicitó y obtuvo estudio de necropsia hospitalaria.

# **9. De los reportes del personal profesional, técnico y auxiliar**

**9.1.** Hoja de enfermería.

Deberá elaborarse por el personal de turno, según la frecuencia establecida por las normas del establecimiento y las órdenes del médico y deberá contener como mínimo:

**9.1.1.** Habitus exterior;

**9.1.2.** Gráfica de signos vitales;

**9.1.3.** Ministración de medicamentos, fecha, hora, cantidad y vía;

**9.1.4.** Procedimientos realizados; y

**9.1.5.** Observaciones.

**9.2.** De los servicios auxiliares de diagnóstico y tratamiento

Deberá elaborarlo el personal que realizó el estudio y deberá contener como mínimo:

**9.2.1.** Fecha y hora del estudio;

**9.2.2.** Identificación del solicitante;

**9.2.3.** Estudio solicitado;

**9.2.4.** Problema clínico en estudio;

**9.2.5.** Resultados del estudio;

**9.2.6.** Incidentes si los hubo;

**9.2.7.** Identificación del personal que realiza el estudio; y

**9.2.8.** Nombre completo y firma del personal que informa.

## **10. Otros documentos**

**10.1.** Además de los documentos mencionados pueden existir otros del ámbito ambulatorio u hospitalario, elaborados por personal médico, técnico y auxiliar o administrativo. En seguida se refieren los que sobresalen por su frecuencia:

**10.1.1.** Cartas de Consentimiento bajo información.

**10.1.1.1.** Deberán contener como mínimo:

**10.1.1.1.1.** Nombre de la institución a la que pertenezca el establecimiento, en su caso;

**10.1.1.1.2.** Nombre, razón o denominación social del establecimiento;

**10.1.1.1.3.** Título del documento;

**10.1.1.1.4.** Lugar y fecha en que se emite;

**10.1.1.1.5.** Acto autorizado;

**10.1.1.1.6.** Señalamiento de los riesgos y beneficios esperados del acto médico autorizado;

**10.1.1.1.7.** Autorización al personal de salud para la atención de contingencias y urgencias derivadas del acto autorizado, atendiendo al principio de libertad prescriptiva; y

**10.1.1.1.8.** Nombre completo y firma de los testigos.

**10.1.1.2.** Los eventos mínimos que requieren de carta de consentimiento bajo información serán:

**10.1.1.2.1.** Ingreso hospitalario;

**10.1.1.2.2.** Procedimientos de cirugía mayor;

**10.1.1.2.3.** Procedimientos que requieren anestesia general;

**10.1.1.2.4.** Salpingoclasia y vasectomía;

**10.1.1.2.5.** Trasplantes;

**10.1.1.2.6.** Investigación clínica en seres humanos;

**10.1.1.2.7.** De necropsia hospitalaria;

**10.1.1.2.8.** Procedimientos diagnósticos y terapéuticos considerados por el médico como de alto riesgo.

**10.1.1.2.9.** Cualquier procedimiento que entrañe mutilación.

**10.1.1.3.** El personal de salud podrá obtener cartas de consentimiento bajo información adicionales a las previstas en el inciso anterior cuando lo estime pertinente, sin que para ello sea obligatorio el empleo de formatos impresos.

**10.1.1.4.** En los casos de urgencia, se estará a lo previsto en el artículo 81 del Reglamento de la Ley General de Salud en Materia de Prestación de Servicios de Atención Médica.

**10.1.2.** Hoja de egreso voluntario.

**10.1.2.1.** Documento por medio del cual el paciente, familiar más cercano, tutor o representante jurídico solicita el egreso, con pleno conocimiento de las consecuencias que dicho acto pudiera originar.

**10.1.2.2.** Deberá ser elaborada por un médico a partir del egreso y cuando el estado del paciente estado estado estado estado estado estado estado estado estado estado estado estado estado lo amerite; deberá incluirse la responsiva médica del profesional que se encargará del estate a contratamiento del segundo y viene estate a contratamiento y viene estate a viene y viene estate a v constará de:

**10.1.2.2.1.** Nombre y dirección del establecimiento;

**10.1.2.2.2.** Fecha y hora del alta;

**10.1.2.2.3.** Nombre completo, edad, parentesco, en su caso, y firma de quien solicita el alta;

**10.1.2.2.4.** Resumen clínico que se emitirá con arreglo en lo previsto en el apartado 5.8. de la presente Norma;

**10.1.2.2.5.** Medidas recomendadas para la protección de la salud del paciente y para la atención de factores de riesgo;

**10.1.2.2.6.** En su caso, nombre completo y firma del médico que otorgue la responsiva;

**10.1.2.2.7.** Nombre completo y firma del médico que emite la hoja; y

**10.1.2.2.8.** Nombre completo y firma de los testigos.

**10.1.3.** Hoja de notificación al Ministerio Público.

En casos en que sea necesario dar aviso a los órganos de procuración de justicia, la hoja de notificación deberá contener:

**10.1.3.1.** Nombre, razón o denominación social del establecimiento notificador;

**10.1.3.2.** Fecha de elaboración;

**10.1.3.3.** Identificación del paciente;

**10.1.3.4.** Acto notificado;

**10.1.3.5.** Reporte de lesiones del paciente, en su caso:

**10.1.3.6.** Agencia del Ministerio Público a la que se notifica; y

**10.1.3.7.** Nombre completo y firma del médico que realiza la notificación.

**10.1.4.** Reporte de causa de muerte sujeta a vigilancia epidemiológica

La realizará el médico conforme a los lineamientos que en su caso se expidan para la vigilancia epidemiológica.

**10.1.5.** Notas de defunción y de muerte fetal.

Las elaborará el personal médico, de conformidad a lo previsto en los artículos 317 y 318 de la Ley General de Salud, al artículo 91 del Reglamento de la Ley

General de Salud en Materia de Prestación de Servicios de Atención Médica y al Decreto por el que se da a conocer la forma oficial de certificado de defunción y muerte fetal.

De los documentos correspondientes, deberá acompañarse, por lo menos, una copia en el expediente clínico.

**10.2.** Los documentos normados en el presente apartado deberán contener:

**10.2.1.** El nombre completo y firma de quien los elabora;

**10.2.2.** Un encabezado con fecha y hora.

## **11. Concordancia con normas internacionales y mexicanas**

Esta Norma Oficial Mexicana tiene concordancia parcialmente con lineamientos y recomendaciones internacionales, establecidas por la Organización Mundial de la Salud.

# **12. Bibliografía**

**12.1** Aguirre Gas Héctor. Calidad de la atención médica. Conferencia Interamericana de Seguridad Social, México. 1997.

**12.2** Cano Torres, Orlando. Consideraciones generales sobre el registro del diagnóstico médico. Bol. Epidemiol. 9 (4): 129-30. Oct.-Dic. 1984.

**12.3** Dawdy-MR; Hunter-DW; Gilmore-RA. Correlation of patient entry rates and physician documentation errors in dictated and handwritter emergency treatment records. Am. J. Emerg. Med. 15 (2): 115-7; Mar. 1997.

**12.4** Estudio analítico del expediente clínico, Fac. de Medicina UNAM. 1997.

**12.5** Evaluación médica, Subdirección General Médica del IMSS. 1972.

**12.6** Expediente clínico en la atención médica. Subdirección Gral. Médica, IMSS, México. 1973.

**12.7** Guía para la prevención y control de la hipertensión arterial esencial en la Atención Primaria de la Salud.

**12.8** Ley General de Salud. (D.O.F., 7 de febrero de 1984; Reforma 7 de mayo de 1997.)

**12.9** Manual de Procedimientos para la Referencia y Contrarreferencia de Pacientes. D.G.R.S.S., 1995.

**12.10** Anteproyecto de NOM para la práctica de la Anestesiología.

**12.11** Norma Técnica número 52. Para la elaboración, integración y uso del expediente clínico; expediente clínico; expediente clínico; expediente clínico; expediente clínico; expediente SSA. 1986.

**12.12** Quintero, Luis; Díaz, Isabel; Vethencourt, Alfredo; Vivas, Lilian. Las abreviaturas en la historia clínica. Salus Militeae. 1991 Ene. Dic. 16 (1/2): 5-12.

**12.13** Reglamento de la Ley General de Salud en Materia de Prestación de Servicios de Atención Médica, Secretaría de Salud. 1990.

**12.14** Reglamento Interior de la Secretaría de Salud. (D.O.F., 6 de agosto de 1997.)

**12.15** Tabak-N; Ben-Or-T. Juridico and medical nursing aspects of documentation, recording and reporting. Med. Law. 1995; 14 (3-4): 275-82.

## **13. Observancia de la Norma**

La vigilancia de la aplicación de esta Norma corresponde a la Secretaría de Salud y a los gobiernos de las entidades federativas en el ámbito de sus respectivas competencias.

## **14. Vigencia**

La presente norma entrará en vigor al día siguiente de su publicación en el **Diario Oficial de la Federación**.

Sufragio Efectivo. No Reelección.

México, D.F., a 14 de septiembre de 1999.- El Presidente del Comité Consultivo Nacional de Normalización de Regulación y Fomento Sanitario, **José Ignacio Campillo García**.- Rúbrica.
# **BIBLIOGRAFÍA**

- GUTIÉRREZ, Abraham PHP 5 a través de Ejemplos. Alfaomega. México. (2005).
- CHRISTIAN Hanke, Johann Secretos de PHP .Impressions Intercomarcals, S.A.
- ISSY Camy, Lazaro JavaScript. Anaya Multimedia. Barcelona. (2002)
- LÓPEZ Quijado, Jose Domine PHP y MYSQL .Editorial RA-MA. México. (2007)
- FAIRLEY, Richard E. Ingeniería de Software. McGraw- Hill. México (1994).
- SOMMERVILLE, I. Ingeniería de Software. Addison-wesley Iberoamérica S.A. USA. (1988).
- WEISS Aaron. Java Script ifácil! Prentice-Hall Iberoamérica. México. (1997).
- WELLING, Luke. PHP and MySQL Web Development. Ed. Sams. USA. (2001).
- HESLOP, Brent. Publicar con HTML en Internet. Ed. Paraninfo S.A. Madrid. (1996).
- SILBERSCHAT, Abraham. Fundamentos de Bases de Datos. 5 Edición. Ed. McGraw-Hill. España. (2006).
- TANENBAUM, Andrews. Sistemas Operativos. Prentice Hall Hispanoamérica. México. (1998).
- MARTIN, James. Organización de Base de Datos. Prentice-Hall. México. (1988).

# **MESOGRAFÍA**

- Rincon, Astur."Memorias de un Aprendiz de PHP". RinconAstur. [en línea] http://www.rinconastur.net/php/php77.php [Consulta: 20 de Enero de 2010].
- JAVASCRIPT.HTMLPOINT. [en línea] http://www.htmlpoint.com/jscript/. HTMLPOINT.com [Consulta: 5 de Febrero de 2010].
- 2001-2008 Webexperto.com," Todo sobre formularios en HTML". Webexperto.com [en línea]. http://www.Webexperto.com/articulos/art/111/todo-sobre-formularios-enhtml/. [Consulta: 12 de Octubre de 2009].
- Aguilera, Rubén." Generar un PDF "al vuelo" con PHP con Html2fPdf". Sobre Peachep………y eso de la internet. [En línea]. http://peachep.wordpress.com/2007/12/27/generar-un-pdf-al-vuelo-conphp/#comment-412. [Consulta: 7 de Marzo de 2010].
- Bezem, Andrés." Selects dependientes con PHP y base de datos"  $\bullet$ desarrolloWeb.com. [En línea]http://www.desarrolloWeb.com/articulos/1327.php. [Consulta: 25 de Noviembre de 2009].
- http://es.wikipedia.org/wiki/Wikipedia
- http://www.google.com/imgres?imgurl=http://www.eladelantado.com/imag enes/blogs/navegadores.png&imgrefurl

# **ÍNDICE TEMÁTICO**

# **A**

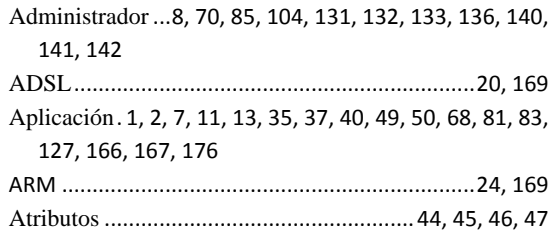

# **B**

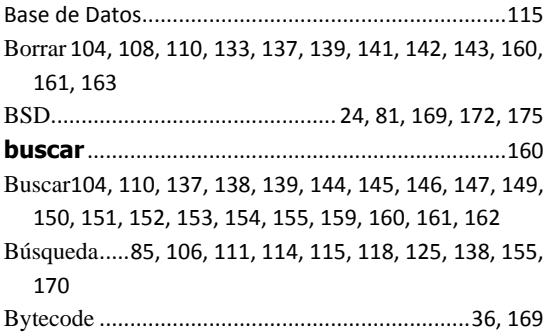

# **C**

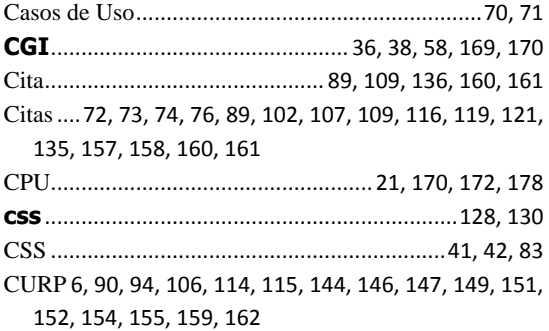

# **D**

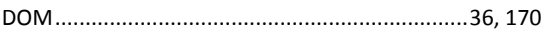

# **E**

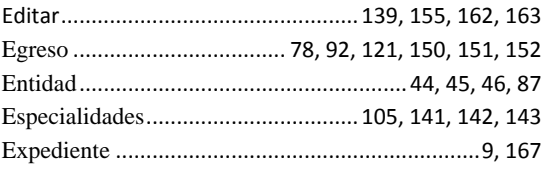

#### **F**

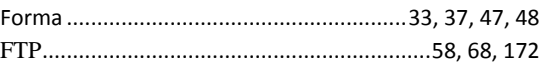

### **G**

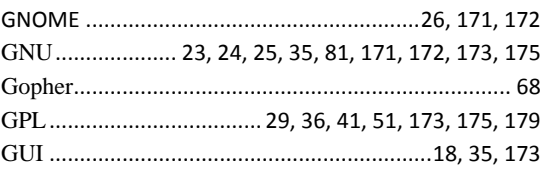

### **H**

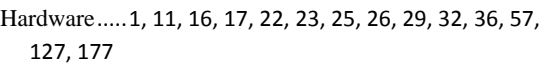

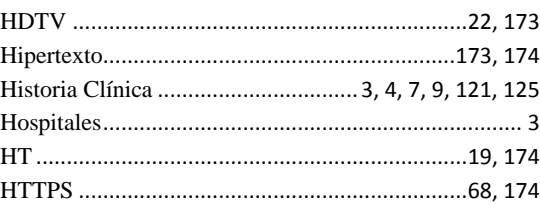

### **I**

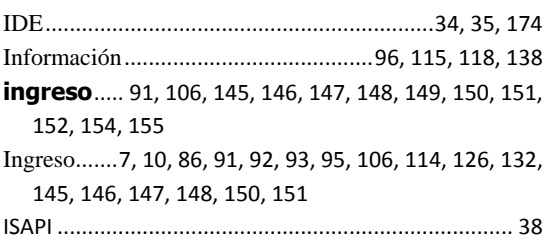

### **J**

JAVASCRIPT.........................................35, 36, 37, 171

### **K**

KDE ......................................................24, 26, 172, 175

# **L**

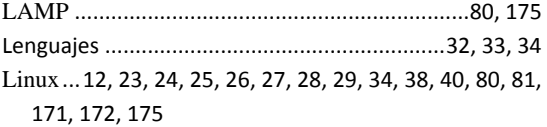

### **M**

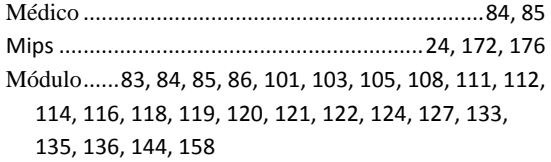

### **N**

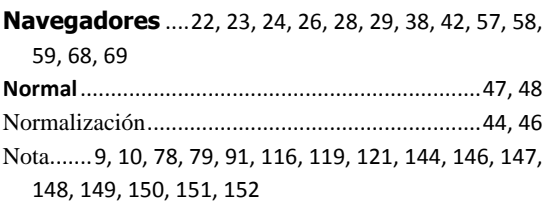

#### **O**

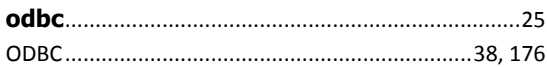

### **P**

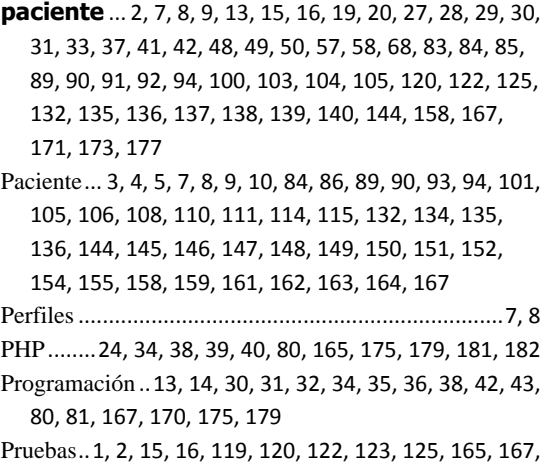

176, 178

### **R**

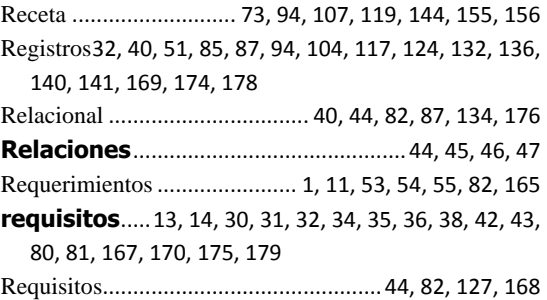

# **S**

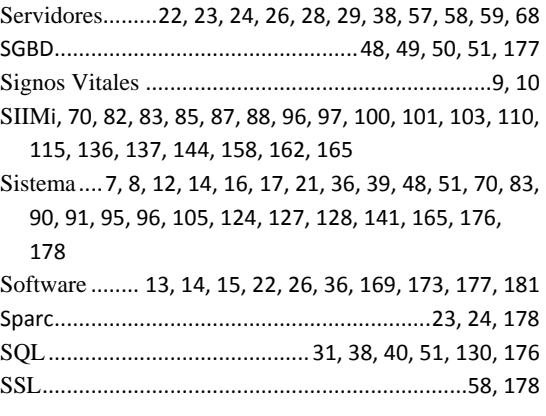

### **T**

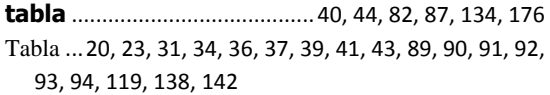

### **U**

UNIX................................... 22, 23, 28, 29, 38, 171, 179 Usuario.. 2, 7, 8, 9, 13, 15, 16, 19, 20, 27, 28, 29, 30, 31, 33, 37, 41, 42, 48, 49, 50, 57, 58, 68, 83, 84, 85, 89, 90, 91, 92, 94, 100, 103, 104, 105, 120, 122, 125, 132, 135, 136, 137, 138, 139, 140, 144, 158, 167, 171, 173, 177

#### **V**

Vademécum ... 6, 85, 106, 111, 114, 115, 118, 119, 125, 138, 155, 157, 158, 170

#### **W**

WAMP ............ 12, 80, 95, 127, 128, 129, 131, 165, 179 Web............................. 39, 41, 42, 58, 95, 128, 170, 173

#### **X**

XORG ...................................................................... 179